#### Od redakcii

Technologie informacyjno-komunikacyjne (TIK) są nieodłącznym elementem codziennego życia wielu ludzi, wpływają na różne jego obszary, w tym edukację, pracę, czy rozrywkę. W szczególności jednak stanowią wartościowe narzędzie dla osób niepełnosprawnych lub mających inne specjalne potrzeby edukacyjne.

Zastosowanie technologii informacyjno-komunikacyjnych w edukacji włączającej pomaga bardziej angażować niepełnosprawnych uczniów w proces edukacyjny i osiągać im lepsze wyniki w nauce. TIK odgrywa istotną rolę jako narzędzie ułatwiające przede wszystkim komunikację, a tym samym dające możliwość nawiązywania relacji społecznych i aktywniejszego uczestniczenia w życiu społeczności szkolnej. Łatwiejszy także staje się odbiór edukacyjnych treści, szczególnie dla tych uczniów, którym niepełnosprawność nie pozwala na pełne korzystanie z tradycyjnych narzędzi nauczania.

W pracy z uczniem z deficytami komputer i dostosowane do indywidualnych możliwości ucznia oprogramowanie służy do rozwoju sprawności manualnej czy percepcji, pokonywaniu własnej niepełnosprawności, poprawie skupienia, zaspokaja ważne potrzeby emocjonalne, zwiększa poczucie własnej wartości.

W odpowiedzi na potrzeby uczniów z wadami wzroku, TIK oferuje pozawizualne formy komunikacji, aktywizując zmysły dotyku i słuchu. Przy deficytach związanych ze słuchem TIK stanowi alternatywę dla komunikacji ustnej, rozwijając za pomocą specjalistycznego oprogramowanie kompetencje wizualne lub dotykowe ucznia. Komputer może być narzędziem służącym skutecznemu motywowaniu uczniów, którzy cierpią na zaburzenia poznawcze.

Skierowanie uwagi szkół na to, że najważniejszym celem wykorzystania TIK w kształceniu uczniów niepełnosprawnych oraz uczniów z innymi specjalnymi potrzebami jest promowanie równych szans edukacyjnych, a także indywidualizacja pracy, koncentracja na potencjale, a nie na ograniczeniach uczniów, może pomóc placówkom podjąć starania o pozyskanie odpowiednich środków i narzędzi technologii, by stać się szkołą naprawdę włączającą.

W tym numerze znajdą Państwo wiele ciekawych przykładów wykorzystania TIK w edukacji włączającej. Ich autorami są zarówno dyrektorzy szkół, nauczyciele i rodzice, jak i konstruktorzy i producenci ciekawych rozwiązań informatycznych.

Teorie i badania

#### Prof. dr hab. Piotr DURKA

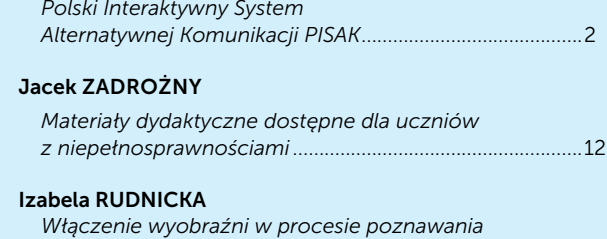

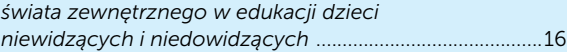

#### Nauczanie i uczenie się

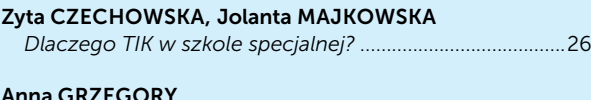

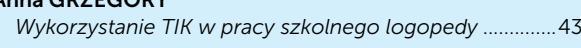

#### Grażyna GREGORCZYK

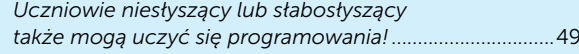

#### Marian SKIBIŃSKI

*Programy komputerowe jako pomoc w nauczaniu dziecka autystycznego – doświadczenia i propozycje* ...52

#### Dobra praktyka

#### Małgorzata DOŃSKA-OLSZKO

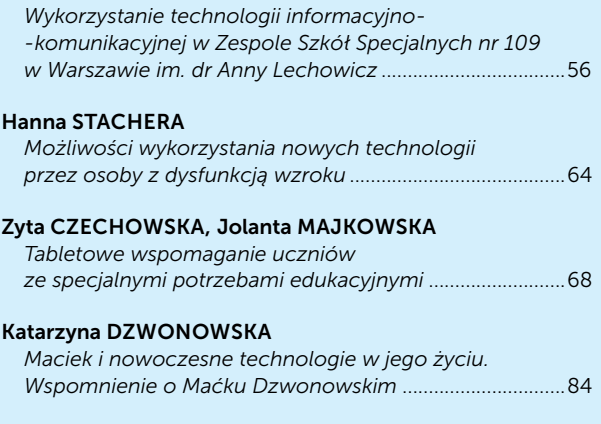

#### Samokształcenie

#### Michał GRZEŚLAK

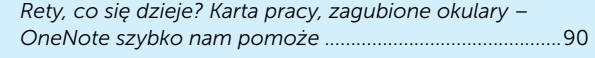

#### Grażyna GREGORCZYK

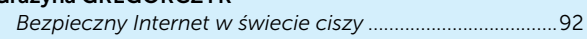

Zapraszamy do lektury

# Polski Interaktywny System Alternatywnej Komunikacji PISAK

Prof. dr hab. Piotr DURKA

Stephen Hawking<sup>1</sup>, Przemek Chrzanowski<sup>2</sup>, Jason Becker<sup>3</sup>, Jean Dominique Bauby<sup>4</sup> to osoby, którym choroba lub wypadek odebrały kontrolę nad mięśniami w stopniu uniemożliwiającym nie tylko mówienie, ale również korzystanie z klawiatury, myszki czy języka migowego. Zamyka to dostęp do wszystkich standardowych sposobów komunikacji i właśnie dlatego w przypadku takiej niepełnosprawności pojawia się potrzeba przywołanej w tytule komunikacji alternatywnej.

Najczęściej jest ona realizowana za pośrednictwem opiekuna, który rozpoznaje gesty lub intencje osoby niemówiącej. Do takiej komunikacji wystarczy rozpoznawanie jednego tylko gestu, na przykład ruchu głowy, oczu czy skurczu policzka. Opiekun może pokazywać osobie niemówiącej kolejne litery lub symbole, a ona tym jednym gestem może wybierać te, które złożą się w zdania. Niestety, nawet pośrednictwo opiekuna nie zapewni możliwości komunikacji 24 godziny na dobę. Nie chodzi tu tylko o pisanie książek czy wspomnień, ale też najprostsze czynności, jak zgaszenie światła czy włączenie radia.

Pełne poczucie sprawczości i częściową niezależność od obecności opiekuna może zapewnić

3 Kiedyś najlepszy gitarzysta rockowy, por.: http://jasonbecker.com Autor książki "Skafander i motyl"; na podstawie tej książki nakręcono film "Motyl i Skafander"

komputer wyposażony w odpowiednie oprogramowanie i urządzenie wejściowe.

Urządzenie wejściowe zastępuje klawiaturę i myszkę i powinno być dostosowane do potrzeb i możliwości użytkownika. Najpopularniejszym urządzeniem wejściowym jest przycisk/przełącznik (ang. *switch*), który można naciskać ręką, nogą, głową – w zależności od tego, którą grupę mięśni najłatwiej danej osobie kontrolować.

Mazowiecki Kwartalnik Edukacyjny Meritum 4 (43) 2016 Teorie i badania Na przykład prof. Hawking udziela wywiadów<sup>5</sup> i pisze książki, używając przełącznika umieszczonego nad policzkiem. Oto fragment z jego strony internetowej6: *Od roku 1997 mój system komunikacji, oparty o komputer, jest sponsorowany i tworzony przez firmę Intel® (…) Główny dostęp do komputera mam poprzez program o nazwie EZ Keys, wyświetlający na ekranie klawiaturę. Kursor skanuje tę klawiaturę po kolumnach i wierszach. Mogę wybrać znak ruszając policzkiem żeby zatrzymać kursor. Ruch mojego policzka jest wykrywany przez przełącznik (switch) oparty o czujnik podczerwieni, który jest zamontowany na moich okularach. Ten przełącznik to jedyny interfejs łączący mnie z komputerem. Program EZ Keys zawiera algorytm przewidywania tekstu, więc zazwyczaj wystarczy wpisać kilka pierwszych znaków, żeby wybrać całe słowo. (…) Mogę również wykładać. Piszę wykład wcześniej* 

Na podstawie jego życiorysu nakręcono film "Teoria wszystkiego".

<sup>&</sup>lt;sup>2</sup> Pierwowzór bohatera kinowego przeboju ostatnich lat pt. "Chce się żyć"; film dokumentalny Ewy Pięty z roku 2004, opisujący prawdziwą historię Przemka jest dostępny pod adresem http://vod. tvp.pl/4288355/jak-motyl

<sup>5</sup> https://www.ted.com/talks/stephen\_hawking\_asks\_big\_questions\_about\_the\_universe

<sup>6</sup> Tłumaczenie autora ze strony http://www.hawking.org.uk/the- -computer.html

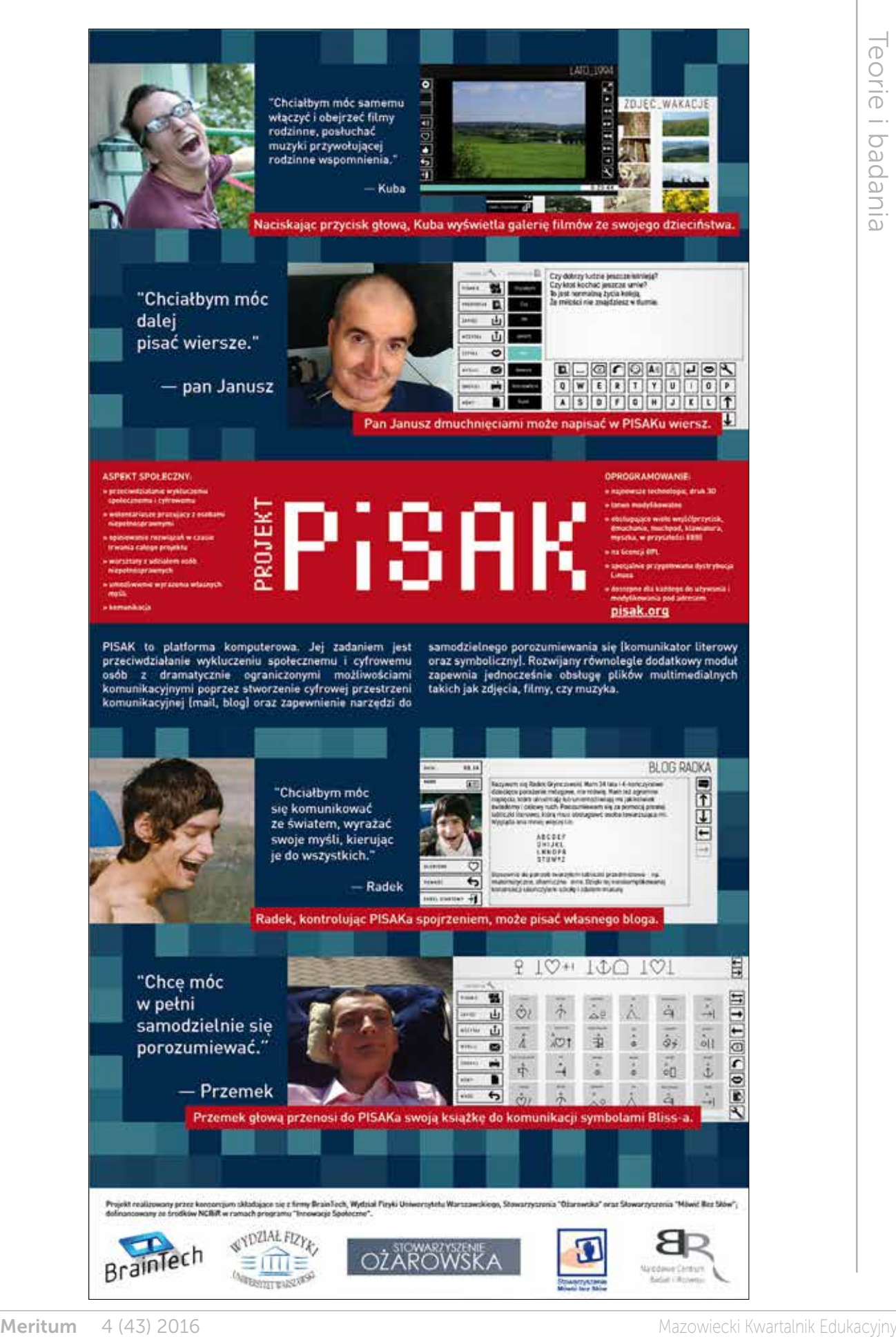

Niestety niewielu niepełnosprawnych może cieszyć się indywidualnym wsparciem bogatej korporacji. Dlatego stworzyliśmy system PISAK7, który jest dostępny na otwartej licencji GPL, jak GNU/Linux na stronie http://pisak.org, utrzymywanej przez firmę BrainTech<sup>8</sup>.

Mayouth provides the process of the methods in the state section of the state section of the state section of the state section of the state section of the state section of the state section of the state section of the s PISAK należy do grupy alternatywnych i wspomagających metod komunikacji (ang. *Augmentative and Alternative Communication*, AAC). Idealnym rozwiązaniem w tej dziedzinie byłoby zapewnienie użytkownikom mającym dramatycznie ograniczone możliwości ruchowe pełnego dostępu do standardowych funkcji komputera. Niestety, współczesne systemy operacyjne nie są przystosowane do takich celów. Standardowe ułatwienia dostępu dla niepełnosprawnych obejmują głównie powiększanie liter i kontrastowe ikony dla niedowidzących, ale od strony sterowania – wyboru opcji czy wpisywania tekstu – pozostaje klawiatura, myszka i rozpoznawanie wyraźnej mowy.

Dlatego systemy projektowane dla niepełnosprawnych o dramatycznie ograniczonych możliwościach komunikacji obejmują zwykle zaledwie podstawowe funkcje, czyli komunikację przez wybór symboli lub wpisywanie i głośne odczytywanie tekstów. Takie podejście jest już znacznym ułatwieniem, jednak wciąż nie daje użytkownikowi sprawczości, bo samodzielnie wpisane prośby (na przykład wybór filmu czy muzyki) muszą być realizowane przez opiekuna.

PISAK oferuje jednolite środowisko, którego wygląd i sposób obsługi projektowano i dopasowywano do potrzeb niepełnosprawnych od samego początku; kolejne wersje programu były testowane

i opiniowane przez użytkowników AAC, którzy brali również udział w procesie projektowania. Użytkownicy mieli także decydujący wpływ na wybór najbardziej potrzebnych funkcjonalności (modułów), które obejmują:

- prosty edytor tekstów (rys. 2) wyposażony w system podpowiedzi/dopełniania wyrazów, możliwość zapisu plików oraz odczytywania treści przez wbudowany syntezator mowy, podobnie jak opisany wcześniej system używany przez profesora Stephena Hawkinga,
- moduł obsługi tablic komunikacyjnych (rys. 3) umożliwia komunikację symboliczną, jak również samodzielne tworzenie i organizację własnych tablic,
- przeglądarkę plików graficznych, np. zdjęć (rys. 4),
- odtwarzacz muzyki (rys. 5), który można wykorzystywać do odsłuchiwania audiobooków (książek czytanych) lub innych materiałów edukacyjnych audio,
- odtwarzacz filmów i nagrań wideo (rys. 6) również ta forma przekazu odgrywa coraz większą rolę w edukacji,
- poczta elektroniczna (e-mail),
- i na koniec aktywny udział w Cyfrowym Świecie dzięki możliwości tworzenia własnych blogów.

Moduły te zostały zaprogramowane od podstaw, zapewniają wygodną obsługę w sytuacji, gdy użytkownik zamiast klawiatury może operować tylko jednym przyciskiem. Dostęp do samodzielnego wyboru dowolnego z tych modułów możliwy jest po uruchomieniu programu z ekranu głównego aplikacji PISAK pokazanego na rysunku 1.

Rozpowszechniany przez firmę BrainTech na stronach PISAK.org obraz dysku zawiera kompletny system operacyjny (GNU/Linux) wraz z systemem PISAK, skonfigurowany w ten sposób, że PISAK uruchamia się automatycznie po uruchomieniu komputera<sup>9</sup>. Jest to w pewnym sensie system

4

<sup>7</sup> PISAK powstał ramach 3-letniego projektu firmy BrainTech (http:// braintech.pl), współfinansowanego z funduszy Narodowego Centrum Badań i Rozwoju. Pozostałymi wykonawcami byli: Wydział Fizyki Uniwersytetu Warszawskiego, stowarzyszenie "Ożarowska" i stowarzyszenie "Mówić Bez Słów"

<sup>8</sup> Firma BrainTech stworzyła PISAKa dzięki częściowemu dofinansowaniu NCBiR, aby umożliwić najbardziej potrzebującym legalne korzystanie z podstawowego oprogramowania za darmo. Aktualnie firma oferuje na zasadach komercyjnych usługi związanych PISAKiem, w tym tworzenie nowych modułów do konkretnych zastosowań, również edukacyjnych. W przygotowaniu jest również oferta dla odbiorców indywidualnych. Aktualne informacje można uzyskać, pisząc na adres kontakt@pisak.org lub przez stronę internetową http://pisak.org

<sup>9</sup> Ze strony http://pisak.org można pobrać plik w formacie ISO, zawierający kompletny obraz dysku. Z tego obrazu możemy następnie utworzyć nośnik, na przykład pendrive, z którego możemy uruchomić komputer, lub zainstalować system na dysku twardym. Inną możliwością jest zainstalowanie PISAKa na twardym dysku w działającym systemie Ubuntu 15.10. Dwie ostatnie drogi związane z instalacją systemu przeznaczone są dla doświadczonych użytkowników komputera, zaznajomionych z systemem GNU/Linux.

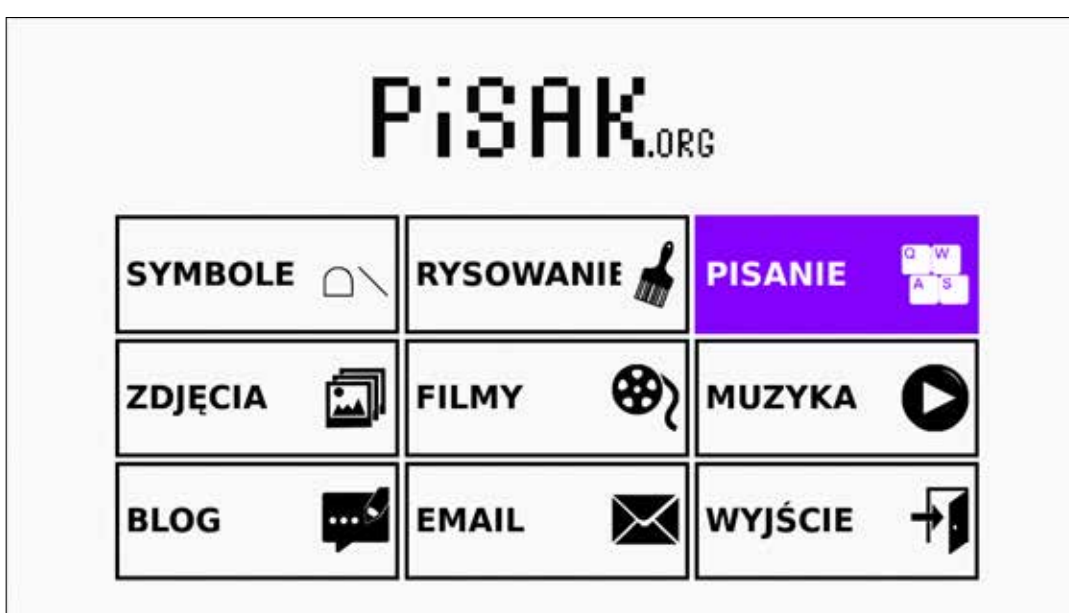

Rysunek 1. Ekran główny programu PISAK, oferujący wybór dostępnych modułów

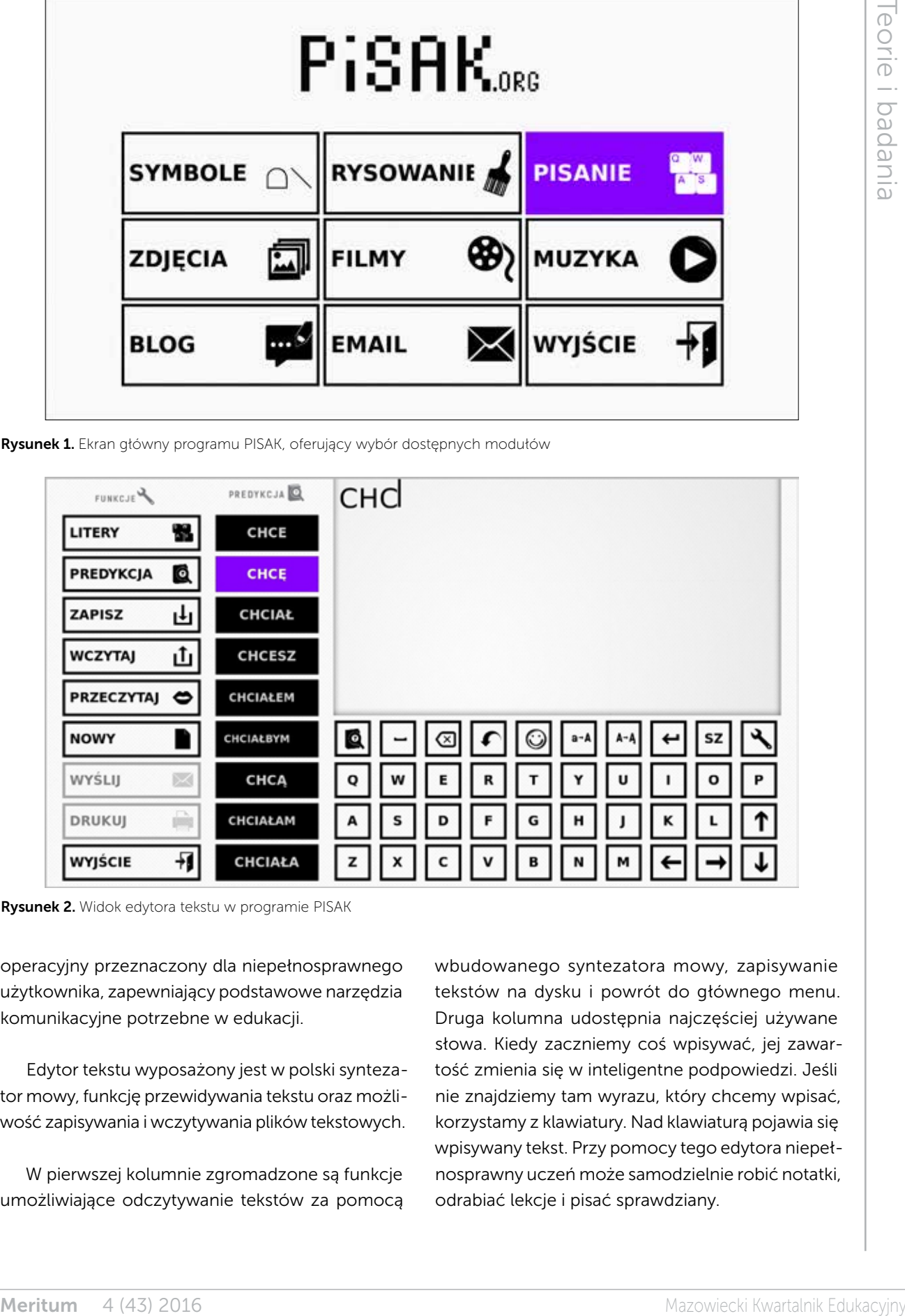

Rysunek 2. Widok edytora tekstu w programie PISAK

operacyjny przeznaczony dla niepełnosprawnego użytkownika, zapewniający podstawowe narzędzia komunikacyjne potrzebne w edukacji.

Edytor tekstu wyposażony jest w polski syntezator mowy, funkcję przewidywania tekstu oraz możliwość zapisywania i wczytywania plików tekstowych.

W pierwszej kolumnie zgromadzone są funkcje umożliwiające odczytywanie tekstów za pomocą wbudowanego syntezatora mowy, zapisywanie tekstów na dysku i powrót do głównego menu. Druga kolumna udostępnia najczęściej używane słowa. Kiedy zaczniemy coś wpisywać, jej zawartość zmienia się w inteligentne podpowiedzi. Jeśli nie znajdziemy tam wyrazu, który chcemy wpisać, korzystamy z klawiatury. Nad klawiaturą pojawia się wpisywany tekst. Przy pomocy tego edytora niepełnosprawny uczeń może samodzielnie robić notatki, odrabiać lekcje i pisać sprawdziany.

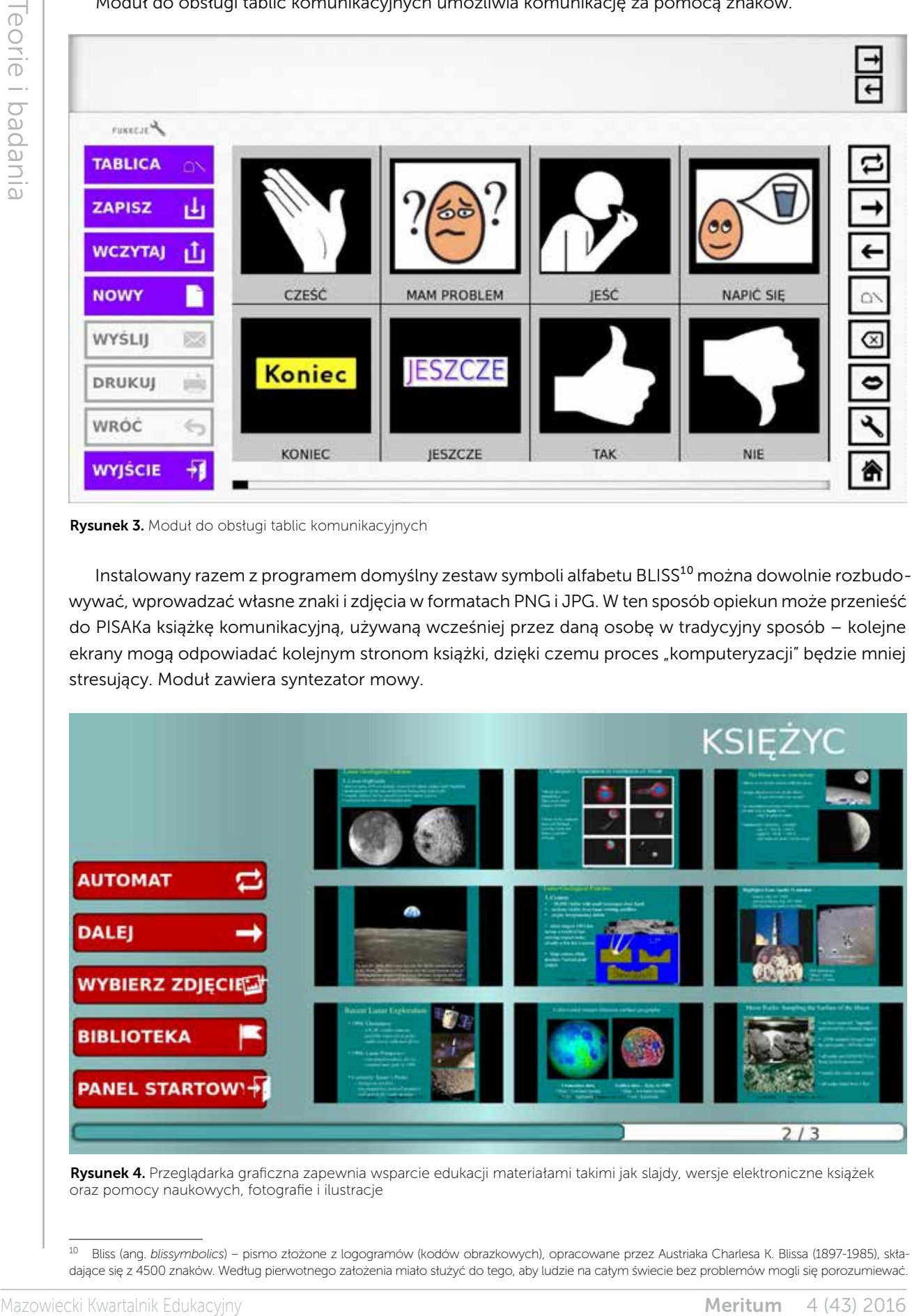

Moduł do obsługi tablic komunikacyjnych umożliwia komunikację za pomocą znaków.

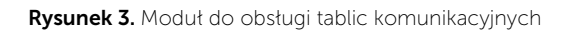

Instalowany razem z programem domyślny zestaw symboli alfabetu BLISS<sup>10</sup> można dowolnie rozbudowywać, wprowadzać własne znaki i zdjęcia w formatach PNG i JPG. W ten sposób opiekun może przenieść do PISAKa książkę komunikacyjną, używaną wcześniej przez daną osobę w tradycyjny sposób – kolejne ekrany mogą odpowiadać kolejnym stronom książki, dzięki czemu proces "komputeryzacji" będzie mniej stresujący. Moduł zawiera syntezator mowy.

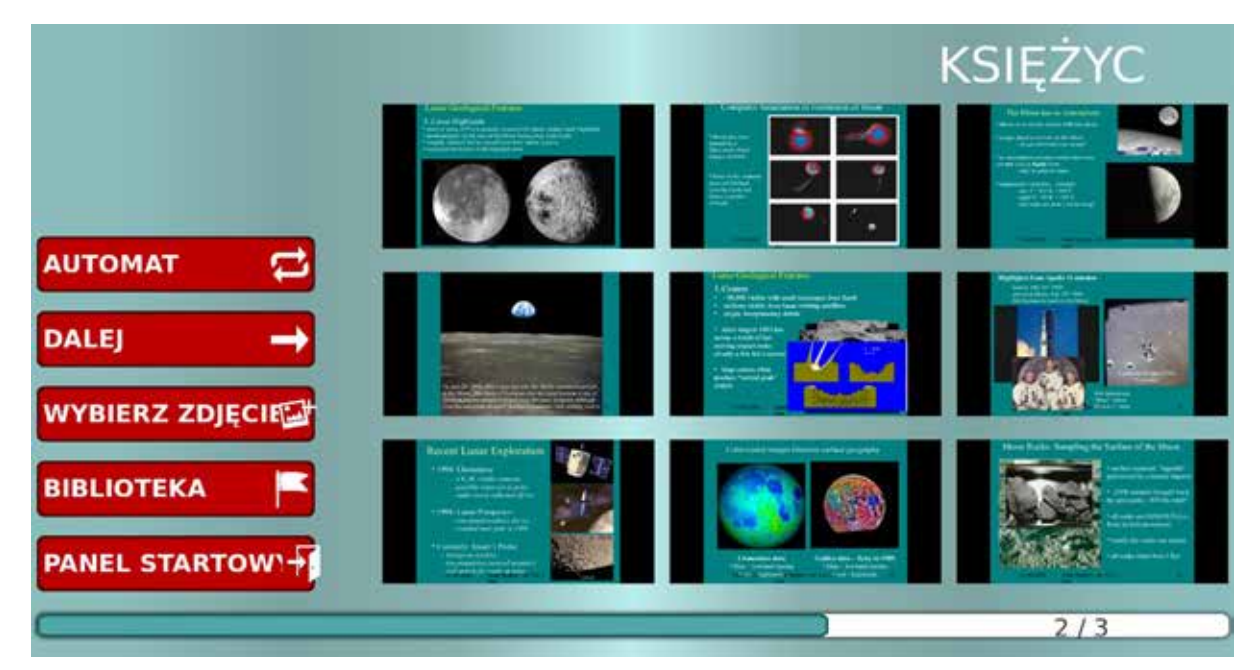

Rysunek 4. Przeglądarka graficzna zapewnia wsparcie edukacji materiałami takimi jak slajdy, wersje elektroniczne książek oraz pomocy naukowych, fotografie i ilustracje

<sup>10</sup> Bliss (ang. *blissymbolics*) – pismo złożone z logogramów (kodów obrazkowych), opracowane przez Austriaka Charlesa K. Blissa (1897-1985), składające się z 4500 znaków. Według pierwotnego założenia miało służyć do tego, aby ludzie na całym świecie bez problemów mogli się porozumiewać.

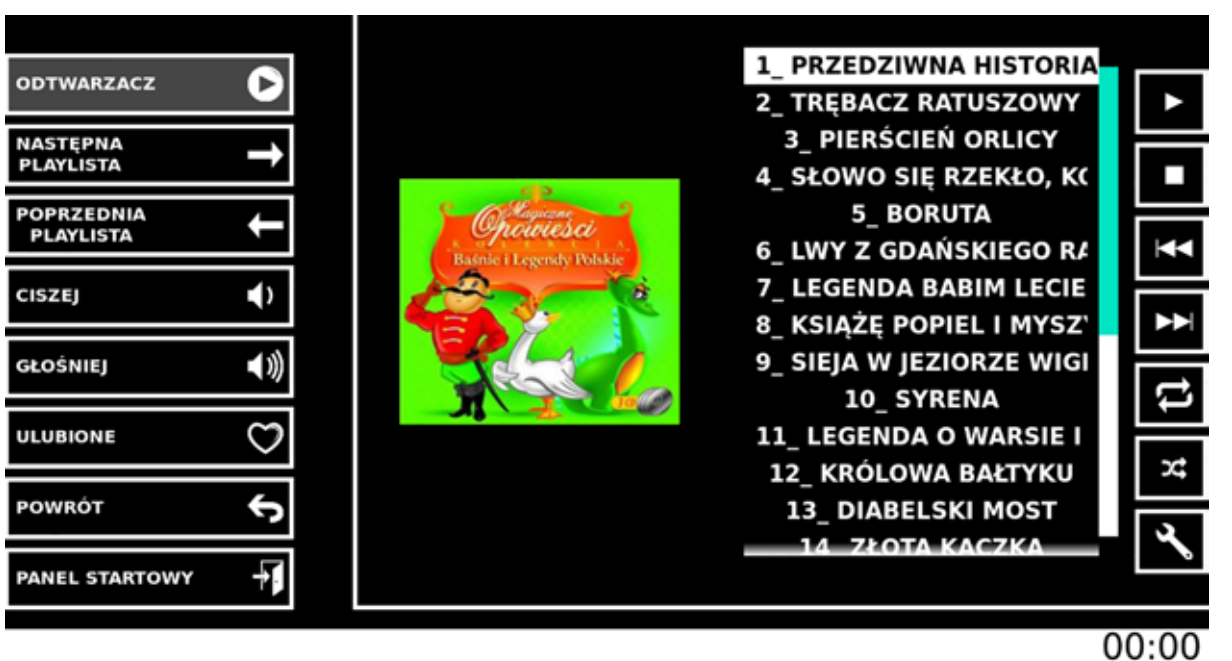

Rysunek 5. Odtwarzacz plików dźwiękowych umożliwia samodzielny wybór utworu lub książki dźwiękowej, regulację głośności, przewijanie i tworzenie list ulubionych utworów

Wykorzystanie w kształceniu plików wideo może urozmaicić naukę i znacznie rozszerzyć zbiór środków dydaktycznych – coraz więcej filmów edukacyjnych i wykładów można znaleźć na stronach internetowych szkół, portalach edukacyjnych i kanałach YouTube. Odtwarzacz obsługuje popularne formaty wideo.

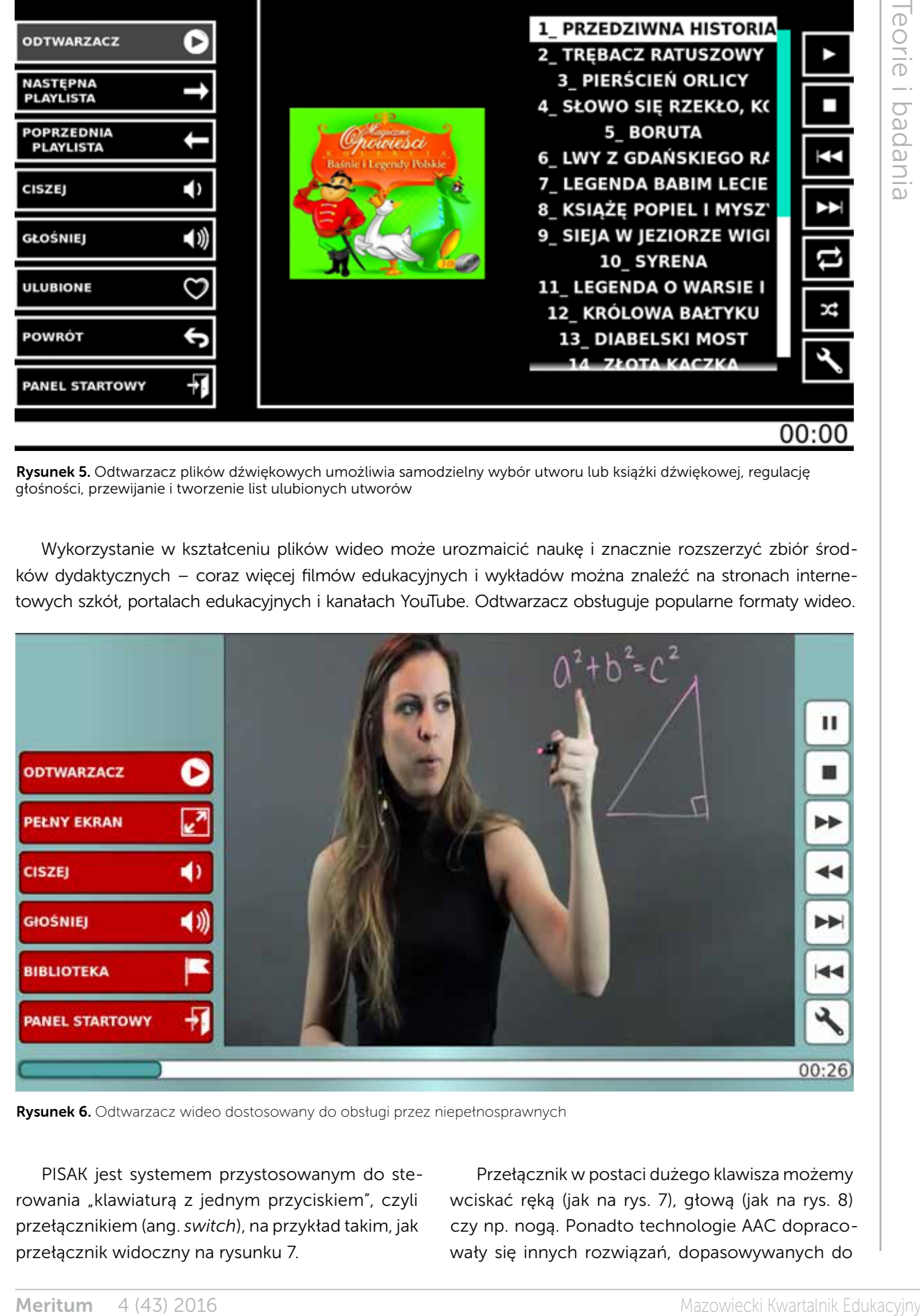

Rysunek 6. Odtwarzacz wideo dostosowany do obsługi przez niepełnosprawnych

PISAK jest systemem przystosowanym do sterowania "klawiaturą z jednym przyciskiem", czyli przełącznikiem (ang. *switch*), na przykład takim, jak przełącznik widoczny na rysunku 7.

Przełącznik w postaci dużego klawisza możemy wciskać ręką (jak na rys. 7), głową (jak na rys. 8) czy np. nogą. Ponadto technologie AAC dopracowały się innych rozwiązań, dopasowywanych do

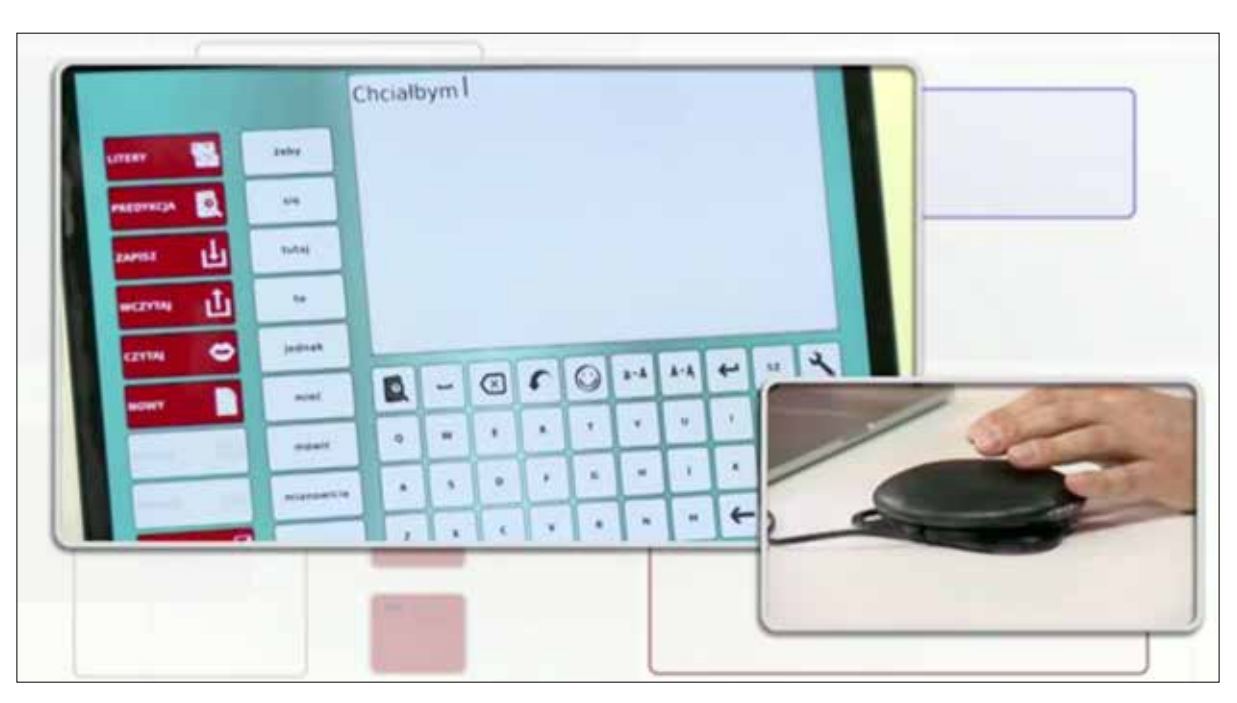

Rysunek 7. Pokaz działania programu PISAK (w górnej ramce) sterowanego przełącznikiem (w dolnej ramce) z wywiadu wideo "Jak wniknąć w umysły ludzi w śpiączce" w programie "Teraz nauka" serwisu newsweek.pl<sup>11</sup>. Wciśnięcie przycisku wybiera znak lub grupę podświetlaną na ekranie komputera

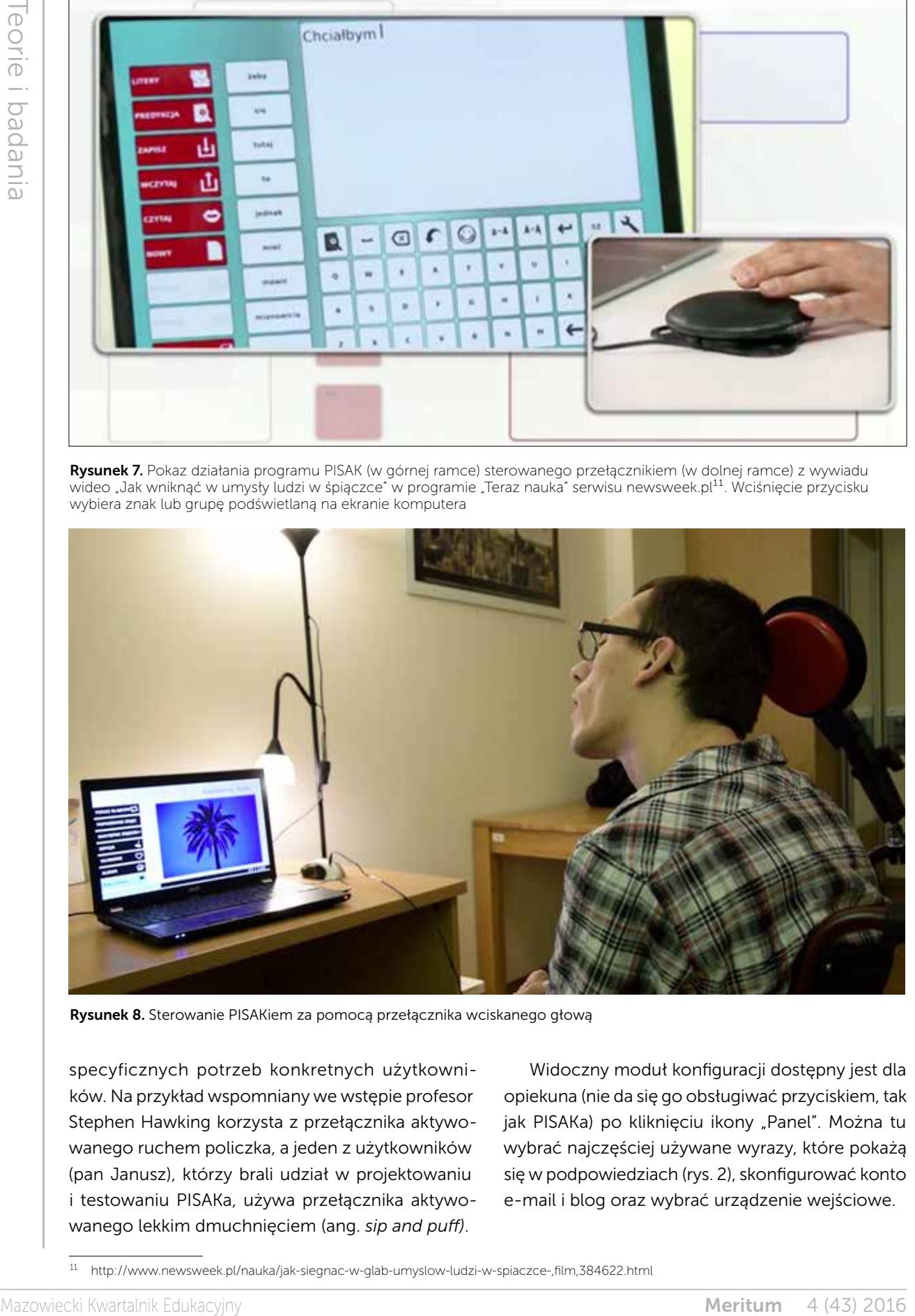

Rysunek 8. Sterowanie PISAKiem za pomocą przełącznika wciskanego głową

specyficznych potrzeb konkretnych użytkowników. Na przykład wspomniany we wstępie profesor Stephen Hawking korzysta z przełącznika aktywowanego ruchem policzka, a jeden z użytkowników (pan Janusz), którzy brali udział w projektowaniu i testowaniu PISAKa, używa przełącznika aktywowanego lekkim dmuchnięciem (ang. *sip and puff)*.

Widoczny moduł konfiguracji dostępny jest dla opiekuna (nie da się go obsługiwać przyciskiem, tak jak PISAKa) po kliknięciu ikony "Panel". Można tu wybrać najczęściej używane wyrazy, które pokażą się w podpowiedziach (rys. 2), skonfigurować konto e-mail i blog oraz wybrać urządzenie wejściowe.

<sup>11</sup> http://www.newsweek.pl/nauka/jak-siegnac-w-glab-umyslow-ludzi-w-spiaczce-,film,384622.html

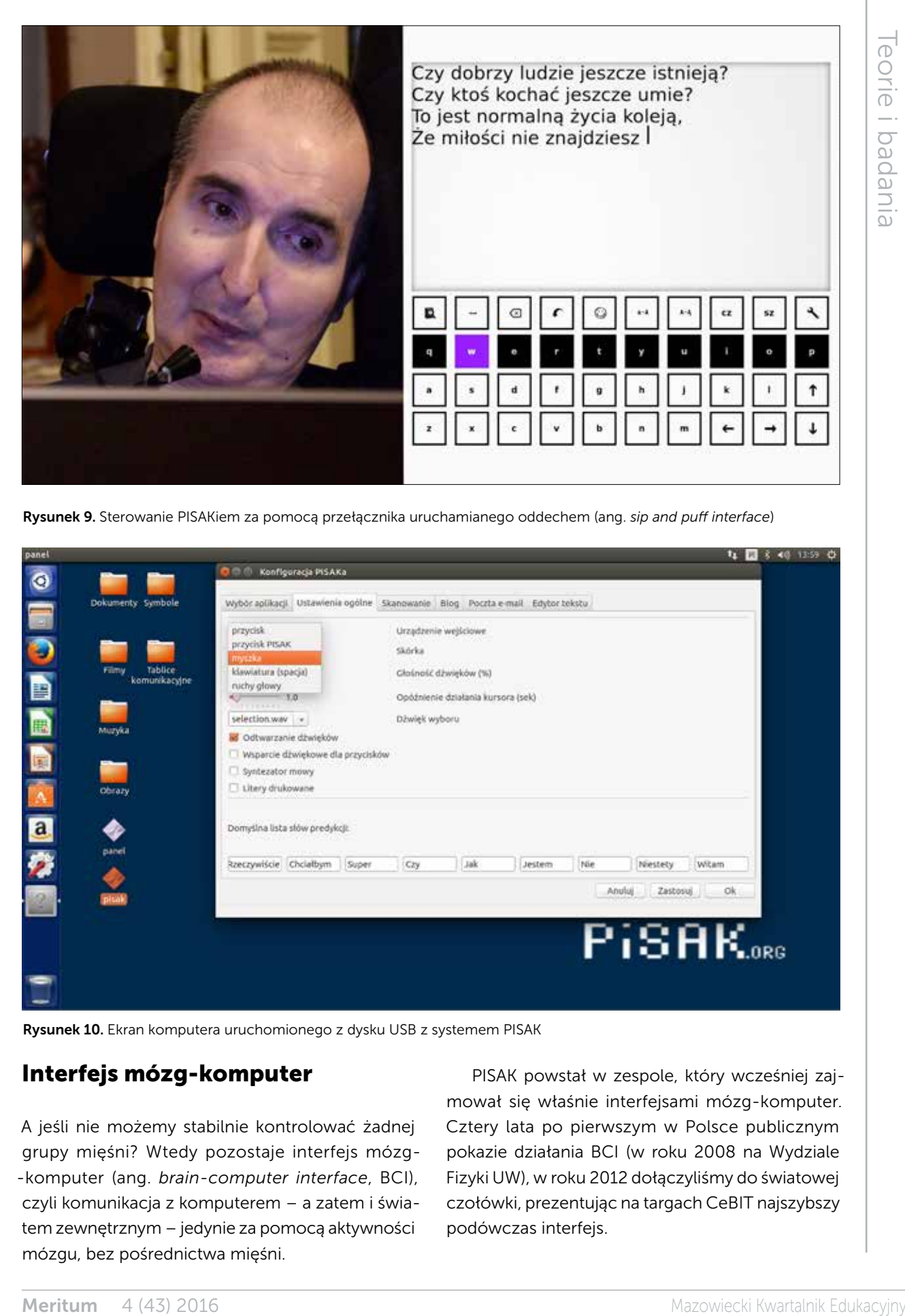

Rysunek 9. Sterowanie PISAKiem za pomocą przełącznika uruchamianego oddechem (ang. *sip and puff interface*)

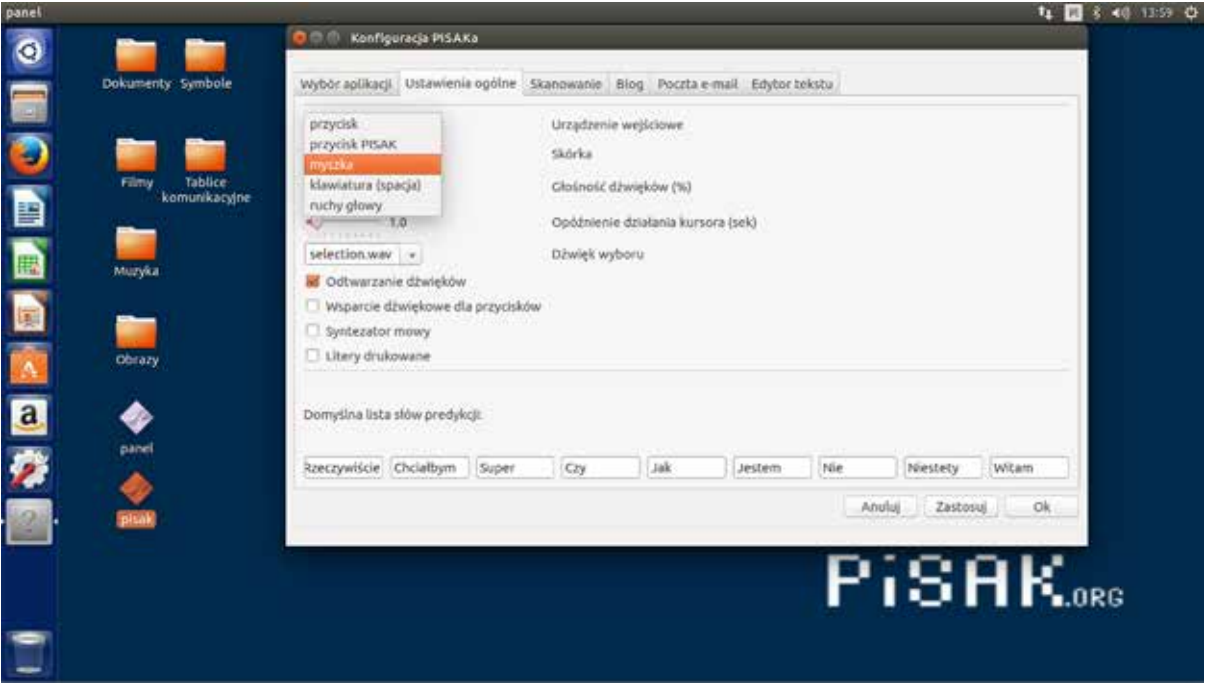

Rysunek 10. Ekran komputera uruchomionego z dysku USB z systemem PISAK

#### Interfejs mózg-komputer

A jeśli nie możemy stabilnie kontrolować żadnej grupy mięśni? Wtedy pozostaje interfejs mózg- -komputer (ang. *brain-computer interface*, BCI), czyli komunikacja z komputerem – a zatem i światem zewnętrznym – jedynie za pomocą aktywności mózgu, bez pośrednictwa mięśni.

PISAK powstał w zespole, który wcześniej zajmował się właśnie interfejsami mózg-komputer. Cztery lata po pierwszym w Polsce publicznym pokazie działania BCI (w roku 2008 na Wydziale Fizyki UW), w roku 2012 dołączyliśmy do światowej czołówki, prezentując na targach CeBIT najszybszy podówczas interfejs.

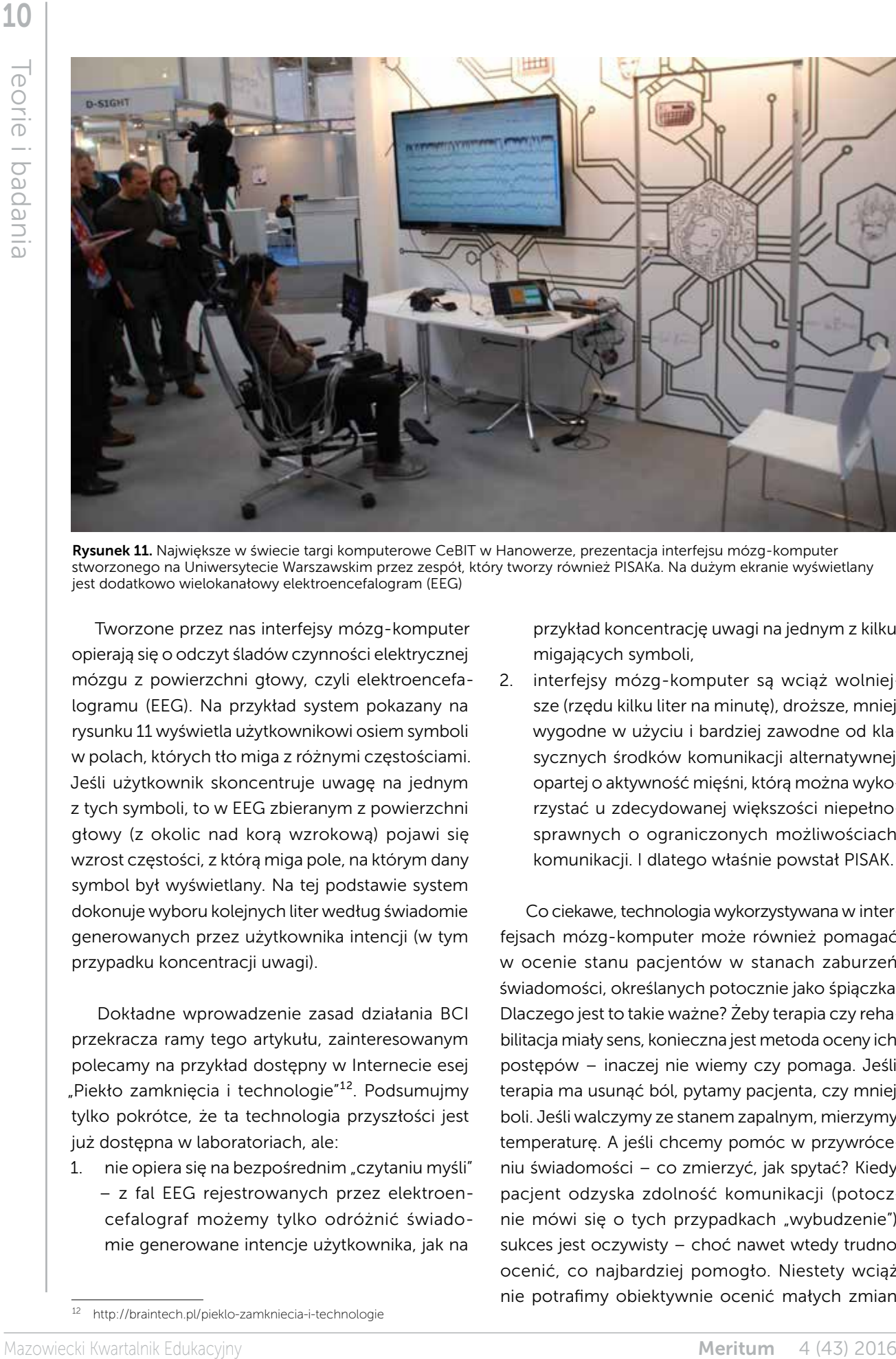

Rysunek 11. Największe w świecie targi komputerowe CeBIT w Hanowerze, prezentacja interfejsu mózg-komputer stworzonego na Uniwersytecie Warszawskim przez zespół, który tworzy również PISAKa. Na dużym ekranie wyświetlany jest dodatkowo wielokanałowy elektroencefalogram (EEG)

Tworzone przez nas interfejsy mózg-komputer opierają się o odczyt śladów czynności elektrycznej mózgu z powierzchni głowy, czyli elektroencefalogramu (EEG). Na przykład system pokazany na rysunku 11 wyświetla użytkownikowi osiem symboli w polach, których tło miga z różnymi częstościami. Jeśli użytkownik skoncentruje uwagę na jednym z tych symboli, to w EEG zbieranym z powierzchni głowy (z okolic nad korą wzrokową) pojawi się wzrost częstości, z którą miga pole, na którym dany symbol był wyświetlany. Na tej podstawie system dokonuje wyboru kolejnych liter według świadomie generowanych przez użytkownika intencji (w tym przypadku koncentracji uwagi).

Dokładne wprowadzenie zasad działania BCI przekracza ramy tego artykułu, zainteresowanym polecamy na przykład dostępny w Internecie esej "Piekło zamknięcia i technologie"<sup>12</sup>. Podsumujmy tylko pokrótce, że ta technologia przyszłości jest już dostępna w laboratoriach, ale:

1. nie opiera się na bezpośrednim "czytaniu myśli" – z fal EEG rejestrowanych przez elektroencefalograf możemy tylko odróżnić świadomie generowane intencje użytkownika, jak na

przykład koncentrację uwagi na jednym z kilku migających symboli,

2. interfejsy mózg-komputer są wciąż wolniejsze (rzędu kilku liter na minutę), droższe, mniej wygodne w użyciu i bardziej zawodne od klasycznych środków komunikacji alternatywnej, opartej o aktywność mięśni, którą można wykorzystać u zdecydowanej większości niepełnosprawnych o ograniczonych możliwościach komunikacji. I dlatego właśnie powstał PISAK.

Co ciekawe, technologia wykorzystywana w interfejsach mózg-komputer może również pomagać w ocenie stanu pacjentów w stanach zaburzeń świadomości, określanych potocznie jako śpiączka. Dlaczego jest to takie ważne? Żeby terapia czy rehabilitacja miały sens, konieczna jest metoda oceny ich postępów – inaczej nie wiemy czy pomaga. Jeśli terapia ma usunąć ból, pytamy pacjenta, czy mniej boli. Jeśli walczymy ze stanem zapalnym, mierzymy temperaturę. A jeśli chcemy pomóc w przywróceniu świadomości – co zmierzyć, jak spytać? Kiedy pacjent odzyska zdolność komunikacji (potocznie mówi się o tych przypadkach "wybudzenie") sukces jest oczywisty – choć nawet wtedy trudno ocenić, co najbardziej pomogło. Niestety wciąż nie potrafimy obiektywnie ocenić małych zmian

<sup>12</sup> http://braintech.pl/pieklo-zamkniecia-i-technologie

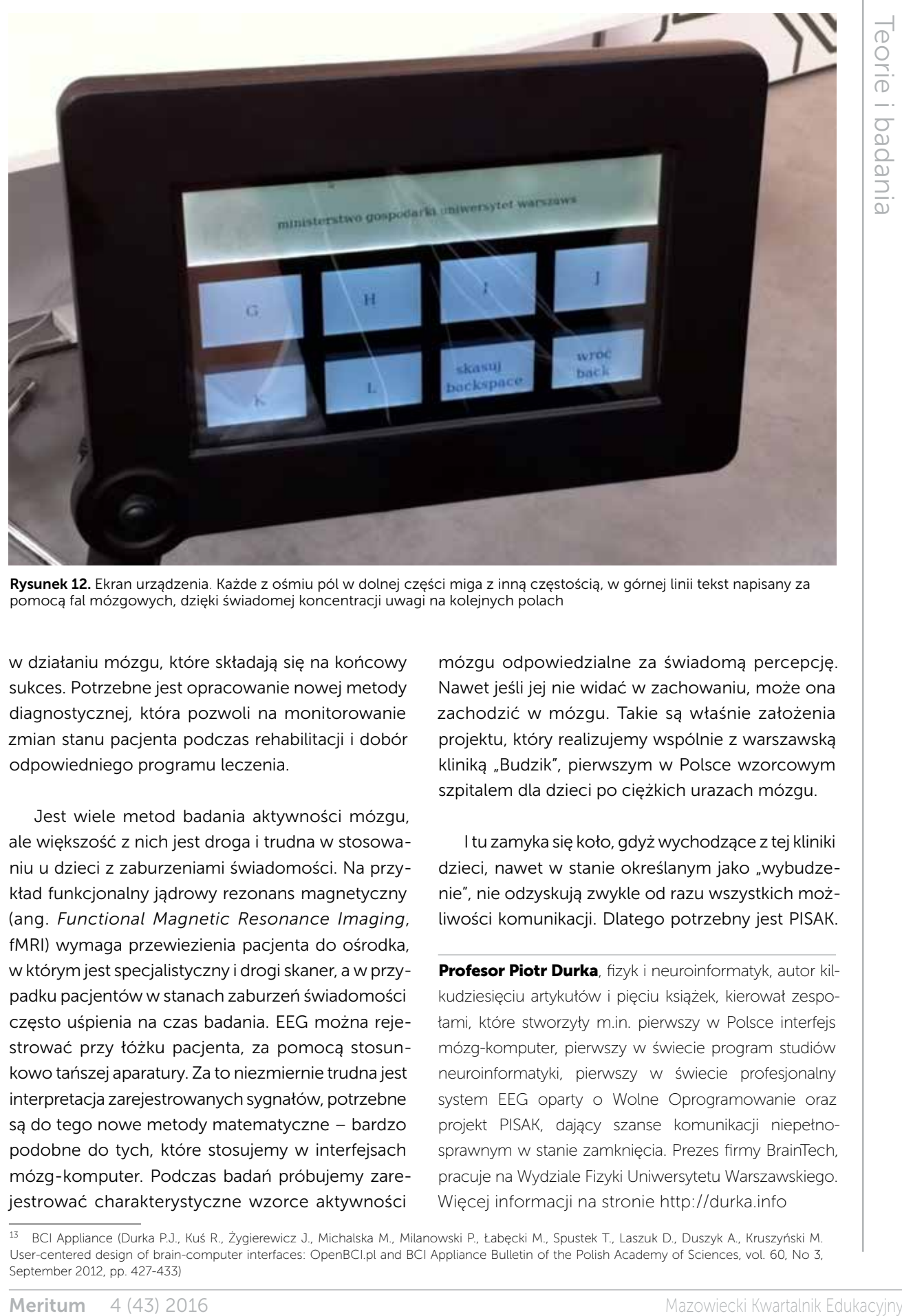

Rysunek 12. Ekran urządzenia. Każde z ośmiu pól w dolnej części miga z inną częstością, w górnej linii tekst napisany za pomocą fal mózgowych, dzięki świadomej koncentracji uwagi na kolejnych polach

w działaniu mózgu, które składają się na końcowy sukces. Potrzebne jest opracowanie nowej metody diagnostycznej, która pozwoli na monitorowanie zmian stanu pacjenta podczas rehabilitacji i dobór odpowiedniego programu leczenia.

Jest wiele metod badania aktywności mózgu, ale większość z nich jest droga i trudna w stosowaniu u dzieci z zaburzeniami świadomości. Na przykład funkcjonalny jądrowy rezonans magnetyczny (ang. *Functional Magnetic Resonance Imaging*, fMRI) wymaga przewiezienia pacjenta do ośrodka, w którym jest specjalistyczny i drogi skaner, a w przypadku pacjentów w stanach zaburzeń świadomości często uśpienia na czas badania. EEG można rejestrować przy łóżku pacjenta, za pomocą stosunkowo tańszej aparatury. Za to niezmiernie trudna jest interpretacja zarejestrowanych sygnałów, potrzebne są do tego nowe metody matematyczne – bardzo podobne do tych, które stosujemy w interfejsach mózg-komputer. Podczas badań próbujemy zarejestrować charakterystyczne wzorce aktywności

mózgu odpowiedzialne za świadomą percepcję. Nawet jeśli jej nie widać w zachowaniu, może ona zachodzić w mózgu. Takie są właśnie założenia projektu, który realizujemy wspólnie z warszawską kliniką "Budzik", pierwszym w Polsce wzorcowym szpitalem dla dzieci po ciężkich urazach mózgu.

I tu zamyka się koło, gdyż wychodzące z tej kliniki dzieci, nawet w stanie określanym jako "wybudzenie", nie odzyskują zwykle od razu wszystkich możliwości komunikacji. Dlatego potrzebny jest PISAK.

Profesor Piotr Durka, fizyk i neuroinformatyk, autor kilkudziesięciu artykułów i pięciu książek, kierował zespołami, które stworzyły m.in. pierwszy w Polsce interfejs mózg-komputer, pierwszy w świecie program studiów neuroinformatyki, pierwszy w świecie profesjonalny system EEG oparty o Wolne Oprogramowanie oraz projekt PISAK, dający szanse komunikacji niepełnosprawnym w stanie zamknięcia. Prezes firmy BrainTech, pracuje na Wydziale Fizyki Uniwersytetu Warszawskiego. Więcej informacji na stronie http://durka.info

<sup>13</sup> BCI Appliance (Durka P.J., Kuś R., Żygierewicz J., Michalska M., Milanowski P., Łabęcki M., Spustek T., Laszuk D., Duszyk A., Kruszyński M. User-centered design of brain-computer interfaces: OpenBCI.pl and BCI Appliance Bulletin of the Polish Academy of Sciences, vol. 60, No 3, September 2012, pp. 427-433)

## Materiały dydaktyczne dostępne dla uczniów z niepełnosprawnościami

Jacek ZADROŻNY

#### Wprowadzenie – czym jest dostępność informacji

Materialty dydaktyczne dostępne<br>
Materialty dydaktyczne dostępne<br>
Materialty meritian is a characteristic control of the control of the control of the control of the control of the control of the control of the control of Informacja cyfrowa to każda informacja przenoszona na nośniku cyfrowym, to znaczy na dysku twardym, pamięci przenośnej, publikowana w Internecie oraz w innych mediach elektronicznych. Informacją cyfrową jest zatem plik edytora tekstu, film wyświetlany w przeglądarce internetowej lub fotografia opublikowana w serwisie społecznościowym. Taką informacją jest także większy system, na przykład serwis internetowy lub aplikacja mobilna. Mamy więc do czynienia z informacją cyfrową w coraz większym stopniu, a informację analogową możemy wskazać jako przeciwieństwo cyfrowej i zaliczymy do niej papierowe książki, drukowane tablice i mapy, albumy z fotografiami, nagrania na taśmie magnetycznej. Pomiędzy tymi dwiema formami przechowywania informacji mogą zachodzić procesy zamiany, na przykład wydrukowanie dokumentu na drukarce to zamiana wersji elektronicznej na analogową, a zeskanowanie dokumentu daje efekt odwrotny.

Nauczyciele coraz częściej korzystają z informacji w formie cyfrowej, bo jest wygodna i łatwo daje się przetwarzać. Jednak niemal każdy przygotowuje materiały w sposób dostępny dla siebie, zapominając o specyficznych potrzebach osób z różnymi niepełnosprawnościami. Tymczasem w szkole pojawiają się uczniowie z zaburzeniami widzenia, słyszenia lub poznawczymi, a dla nich materiały powinny być przygotowywane w nieco inny sposób.

Zasady tworzenia dostępnej informacji elektronicznej zostały opisane w dokumencie Web Content Accessibility Guidelines (WCAG) 2.0, który jest obowiązkowy także dla podmiotów realizujących zadania publiczne, wobec czego warto go poznać, przynajmniej pobieżnie, i stosować w codziennej pracy w szkole. Trzeba też pamiętać, że szkoła to nie tylko uczniowie, ale także ich rodzice i opiekunowie, a także nauczyciele i inni pracownicy placówki. Dostępność posłuży im wszystkim.

Dostępność informacji to taka jej cecha, która pozwala na zapoznanie się z nią niezależnie od stopnia i rodzaju niepełnosprawności. Do uzyskania informacji cyfrowej trzeba czasem użyć technologii wspomagających (asystujących), jak czytniki ekranu, syntezatory mowy, programy powiększające, pętle indukcyjne, systemy FM i wiele innych. Uczeń z niepełnosprawnością korzysta zazwyczaj z technologii wspomagających, ale dla pełnego wykorzystania informacji niezbędne jest jej przygotowanie w sposób dostępny. To jest właśnie zadanie dla nauczyciela.

Większość szkół ma własne strony internetowe i inne serwisy webowe, jak na przykład Librus. Wszystkie one powinny być zgodne z wymaganiami WCAG 2.0, chociaż nie należy wymagać od nauczycieli dokładnej znajomości tej specyfikacji. Jednak zamawiając nową stronę, należy postawić wykonawcy wymaganie dostępności, a potem sprawdzić realizację. Sprawdzenie dostępności strony internetowej jest sporym wyzwaniem, ale można

to zrobić przynajmniej pobieżnie za pomocą narzędzi automatycznych, takich jak Wave Toolbar czy Utilitia. W spisie literatury jest podany adres bibliograficzny bezpłatnej publikacji poświęconej tego rodzaju narzędziom.

Nieco więcej problemów sprawią systemy nabywane przez szkoły jako gotowe oprogramowanie, jak wspomniany wcześniej Librus lub platformy e-learningowe. Kłopot z nimi polega na tym, że otrzymuje się gotowy produkt, a nie na zamówienie. W wypadku stwierdzenia braku dostępności, należy zgłaszać to producentowi, który powinien dokonywać poprawek systemu na własny koszt. Może się bowiem zdarzyć, że do takiego systemu nie będzie miał dostępu uczeń, rodzic lub pracownik szkoły z niepełnosprawnością.

#### Dostępność multimediów

W edukacji często wykorzystywane są multimedia, w tym zarówno filmy (obraz i dźwięk), animacje (obraz bez dźwięku) i nagrania audio (dźwięk bez obrazu). Materiały takie niosą ze sobą walor edukacyjny połączony z atrakcyjnością dla uczniów. Kiedy jednak zdamy sobie sprawę, że obraz nie

jest dostępny dla uczniów z niepełnosprawnością wzroku, a dźwięk dla uczniów z niepełnosprawnością słuchu – pierwszą myślą może być rezygnacja ze stosowania takich materiałów. Nie trzeba tego robić, ponieważ wypracowano efektywne techniki udostępniania multimediów, które warto stosować. Są to napisy dla osób głuchych, transkrypcja tekstowa i audiodeskrypcja. Każda z nich może być zrealizowana przez nawet mało doświadczoną osobę za pomocą prostych narzędzi.

Napisy dla osób głuchych powinny być stosowane w sytuacjach, gdy w materiale audiowizualnym znajduje się ścieżka dźwiękowa z mową ludzką. W praktyce napisy są niemal dokładnie takie same, jak w obcojęzycznych filmach. Różnica polega na konieczności opisywania istotnych dźwięków, których nie może usłyszeć osoba głucha. Czasem trzeba także zidentyfikować osobę wypowiadającą się, gdy nie wynika to w sposób oczywisty z obrazu. Napisy można przygotować za pomocą narzędzi dostępnych online lub tak prostych, jak odtwarzacze multimediów (Subedit Player). Napisy mogą być osadzone w multimediach na dwa sposoby: jako napisy zamknięte i otwarte. Różnica polega na tym, że napisy zamknięte można włączyć lub wyłączyć

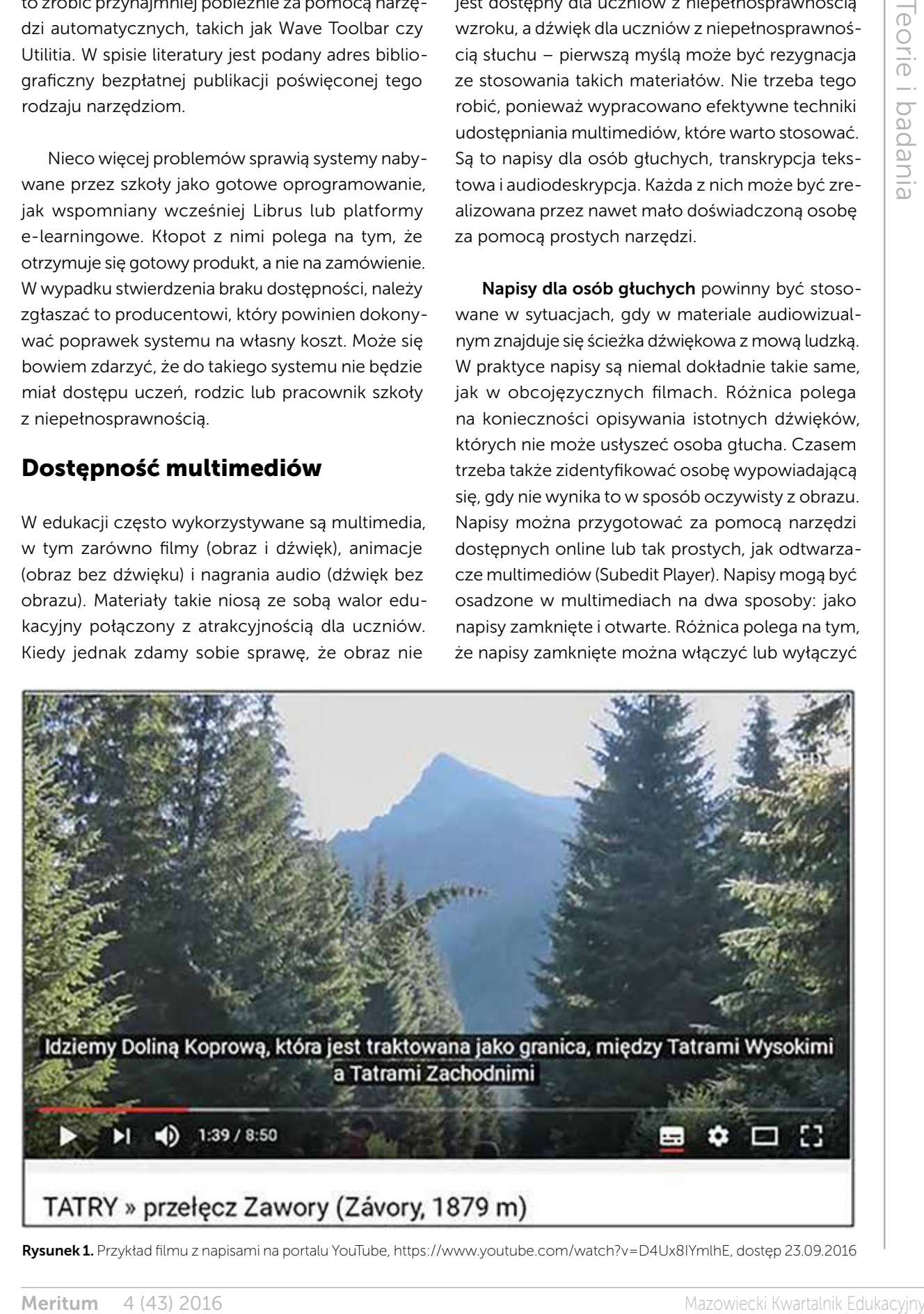

Rysunek 1. Przykład filmu z napisami na portalu YouTube, https://www.youtube.com/watch?v=D4Ux8IYmlhE, dostęp 23.09.2016

*Jacek Zadrożny*

na życzenie, a napisy otwarte są zawsze wyświetlane. Przykłady napisów zamkniętych można znaleźć w serwisie YouTube, gdzie pojawiają się czasem ikonki CC. Po ich kliknięciu pojawiają się napisy przygotowane dla filmu. Napisy są skuteczne także dla osób doskonale słyszących, gdy ścieżka dźwiękowa jest zbyt cicha lub otoczenie zbyt głośne.

Audiodeskrypcja jest z kolei techniką przeznaczoną dla osób niewidomych i słabowidzących. Polega ona na dodaniu dodatkowej ścieżki dźwiękowej, na której lektor opisuje to, co widoczne jest na ekranie, a nie wynika z podstawowej ścieżki dźwiękowej. Innymi słowy – jest to opis słowny przeznaczony dla kogoś, kto nie może zobaczyć obrazu. Audiodeskrypcję można realizować także na żywo, podczas wyświetlania filmu lub prezentacji.

Przygotowanie audiodeskrypcji nie jest zadaniem szczególnie trudnym, chociaż wymaga znajomości tematu, by nie popełniać błędów merytorycznych. Nauczyciel może położyć większy nacisk na te elementy obrazu, które są szczególnie istotne z punktu widzenia tematu zajęć. Dobrze przygotowana audiodeskrypcja jest przydatna dla wszystkich uczniów, ponieważ może skierować ich uwagę na elementy, które bez audiodeskrypcji mogłyby pozostać niezauważone. Kłopot mogą za to sprawić aspekty techniczne, w tym dobre nagranie głosu lektora i wmontowanie go w ścieżkę filmu lub prezentacji. Praktykuje się zazwyczaj tworzenie dwóch wersji materiału – ze ścieżką audiodeskrypcji i bez niej. Bardziej zaawansowane osoby mogą pokusić się o wmontowanie strumienia ze ścieżką do głównego pliku jako opcji do wyboru dla oglądającego, chociaż jest to dosyć trudne.

Transkrypcja tekstowa jest rozwiązaniem mogącym zastąpić oba poprzednie, czyli napisy dla osób głuchych i audiodeskrypcję. Transkrypcja jest plikiem tekstowym zawierającym napisy lub skrypt audiodeskrypcji, nie zsynchronizowany z plikiem multimedialnym. Taką transkrypcję jest w stanie przygotować każdy, w dowolnym edytorze tekstu, z uwzględnieniem znaczników czasu. Znaczniki czasu określają, w której minucie i sekundzie materiału należy odczytać dany fragment transkrypcji. Jest to jednak bardzo ograniczona forma synchronizacji, a transkrypcja jest nie tylko trudna do

wykorzystania, ale nie pozwala również na śledzenie materiału równolegle z innymi uczniami.

#### Dostępność prezentacji i dokumentów tekstowych

Często stosowanym przez nauczycieli narzędziem są prezentacje w postaci slajdów. Do ich przygotowania można stosować różnorodne oprogramowanie, jak na przykład MS PowerPoint, Impress, Keynote. Analogicznie – dokumenty tekstowe mogą być przygotowywane w bardzo różnorodnych edytorach, na przykład MS Word, LibreOffice Writer czy Pages. Coraz popularniejsze są także aplikacje webowe w rodzaju Google Docs lub Etherpad, a w przypadku prezentacji – Prezi lub Slides. Do przygotowania dostępnego materiału najlepiej używać najpopularniejszych rozwiązań, ponieważ są w nich zaimplementowane narzędzia wspomagające dostępność.

Na zawartość dokumentów tekstowych i prezentacji składają się elementy tekstowe, fotografie i inne obrazy, tabele i wykresy, diagramy i multimedia. W wypadku multimediów należy stosować techniki opisane wcześniej, czyli napisy dla osób głuchych, audiodeskrypcję lub ewentualnie transkrypcję tekstową. Poniżej opisane są zaś podstawowe zasady tworzenia innych elementów.

The matrix is mainted simple of the simple of the simple photon and the simple of the simple of the simple of the simple of the simple of the simple of the simple of the simple of the simple of the simple of the simple o Tekst jest najbardziej dostępną formą zapisu informacji. Należy jednak zadbać o formę prezentacji, czyli odpowiednio dużą czcionkę, bezszeryfowy krój i duży kontrast pomiędzy tłem i tekstem. W tle nie należy umieszczać fotografii i innych kolorowych grafik, bo bardzo utrudniają odczytywanie tekstu. Dłuższe partie tekstu warto rozdzielać śródtytułami, a wszystkie stosowane elementy tekstowe (akapity, listy, nagłówki itp.) oznaczać za pomocą stylów. Wyróżnianie informacji tylko wizualnie utrudni lub wręcz uniemożliwi skorzystanie z niej uczniom z różnymi rodzajami niepełnosprawności. To samo dotyczy wyróżniania istotnych informacji tylko kolorem, bo może umknąć uczniom z daltonizmem, niewidomym i słabowidzącym. Jednym z częstych, a bardzo poważnych błędów, jest stosowanie obrazu tekstu zamiast samego tekstu. Tak się dzieje często w wypadku skanowanych dokumentów papierowych, które publikuje się w postaci

- 
- 
- 
- 
- 

Rysunek 2. Pomoc pakietu Microsoft Office zawiera artykuły szczegółowo opisujące tworzenie dokumentów z ułatwieniami dostepu

plików JPG czy GIF, a najczęściej PDF. Ten ostatni format opiszę nieco dalej ze względu na szczególne problemy z nim związane.

Tworzenie dokumentów programu wanostępu w programu się przeciwny procesowane politicalny and the state of the state of the state of the state of the state of the state of the state of the state of the state of the state o Grafiki to nie tylko zdjęcia, ale każda graficzna prezentacja informacji, czyli wykresy, diagramy, schematy, mapy i podobne elementy. Każdy powinien być wyposażony w tekst alternatywny, który jest odczytywany przez oprogramowanie używane przez osoby niewidome i słabowidzące. Tekst alternatywny nie jest widoczny na ekranie, więc nie wpływa na wygląd materiału. Osadza się go dosyć prosto, poprzez wpisanie w odpowiednie pole edycyjne dostępne po wybraniu polecenia formatowania z menu kontekstowego na grafice. Znacznie trudniej jest na szybko doradzić, jak zaprojektować taki tekst alternatywny. Musi być on napisany przez osobę, która doskonale wie, co przedstawia obraz, jakie są kluczowe informacje i jaki jest kontekst wykorzystania. Ten sam obraz Jana Matejki ma inne znaczenie na lekcji historii i lekcji plastyki.

Sporym wyzwaniem jest opisywanie map, diagramów i wykresów w sposób zrozumiały i niosący wartościowe informacje dla ucznia z niepełnosprawnością wzroku. Więcej na ten temat można przeczytać w publikacji pt. "E-podręcznik dostępny dla wszystkich" wymienionej w bibliografii.

Tabele służą do prezentowania danych tabelarycznych, czyli uporządkowanych w wiersze i kolumny. Tworząc tabelę, trzeba pamiętać, że musi to być tabela w sensie semantycznym, a nie jedynie coś wyglądającego na tabelę. Każdy edytor ma narzędzia pozwalające na utworzenie prawidłowej tabeli, w której wartości są uporządkowane i prezentowane w zrozumiały sposób, w tym zrozumiały dla technologii wspomagających. Tabela przygotowana za pomocą rozsuwania wartości znakami spacji lub tabulacji ma niewielką wartość i nie nadaje się do przetwarzania. Do tabel należy dołączać podpisy także za pomocą narzędzi wbudowanych

w edytory, ponieważ stają się wówczas elementem powiązanym z tabelą w sensie semantycznym.

Po przygotowaniu całego dokumentu warto sprawdzić jego dostępność. Wiele programów biurowych posiada wbudowane walidatory pozwalające na wskazanie braków w dostępności, na przykład brak tekstów alternatywnych dla grafiki, niewystarczający kontrast czy problemy z tabelami. W każdym z nich trzeba tych funkcji szukać w nieco innym miejscu, więc podpowiem tylko ścieżkę dla edytora MS Word 2010. Za walidację odpowiada funkcja "Sprawdź ułatwienia dostępu", którą możemy znaleźć w oknie informacji o dokumencie po kliknięciu "Wyszukaj problemy". Walidator wyświetli listę błędów i pomoże w ich naprawieniu. Jednak żaden walidator automatyczny nie wykryje wszystkich błędów dostępności, więc korzystanie z niego może mieć jedynie charakter pomocniczy, a nie podstawowy. Pozwala jednak na wyeliminowanie błędów popełnianych często tylko przez przeoczenie i ma dosyć duży walor edukacyjny.

Bardzo często materiały udostępniane są w formacie PDF (ang. *Portable Document Format*). Ma on tę niezaprzeczalną zaletę, że u każdego użytkownika, niezależnie od stosowanego systemu operacyjnego i przeglądarki, wygląda tak samo. Ta zaleta ma jednak swoją cenę, jaką jest częsty brak dostępności. Format PDF został przygotowany do prezentowania na ekranie lub druku. Z tego powodu

w dokumentach PDF tekst, tabele i ilustracje są osadzane na wiele sposobów, w tym najczęściej niedostępne. Z edytorów tekstu i prezentacji można wyeksportować dosyć dobrze przygotowany plik PDF, ale nie da się tego zrobić za pomocą popularnych sterowników drukarkowych. Niezwykle częstym błędem jest osadzanie w pliku PDF skanów dokumentów papierowych, które nie zawierają żadnej istotnej informacji. Dlatego zalecam daleko idącą ostrożność przy wybieraniu tego formatu do dystrybucji materiałów edukacyjnych. Jeżeli zaś już ktoś chce koniecznie użyć akurat tego formatu, to należy go utworzyć przez polecenie Zapisz jako lub Eksportuj, a nie Drukuj.

#### Podsumowanie

Dostępność cyfrowej informacji jest tematem rozległym i bardzo ciekawym. Nie da się go wyczerpać w tak krótkim tekście, więc chciałbym wskazać kilka dodatkowych miejsc w internecie, gdzie można pogłębić swoją wiedzę. Pierwszym z nich jest Polska Akademia Dostępności (http://pad.widzialni. org) oferująca kilka bezpłatnych kursów na temat dostępności, w tym kurs wprowadzający i kurs na temat tworzenia dostępnych multimediów i dokumentów. Można tam znaleźć także bezpłatne i w pełni dostępne skórki do Wordpressa, za pomocą których da się uruchomić dostępną stronę internetową. Drugim interesującym miejscem jest serwis internetowy Forum Dostępnej Cyberprzestrzeni

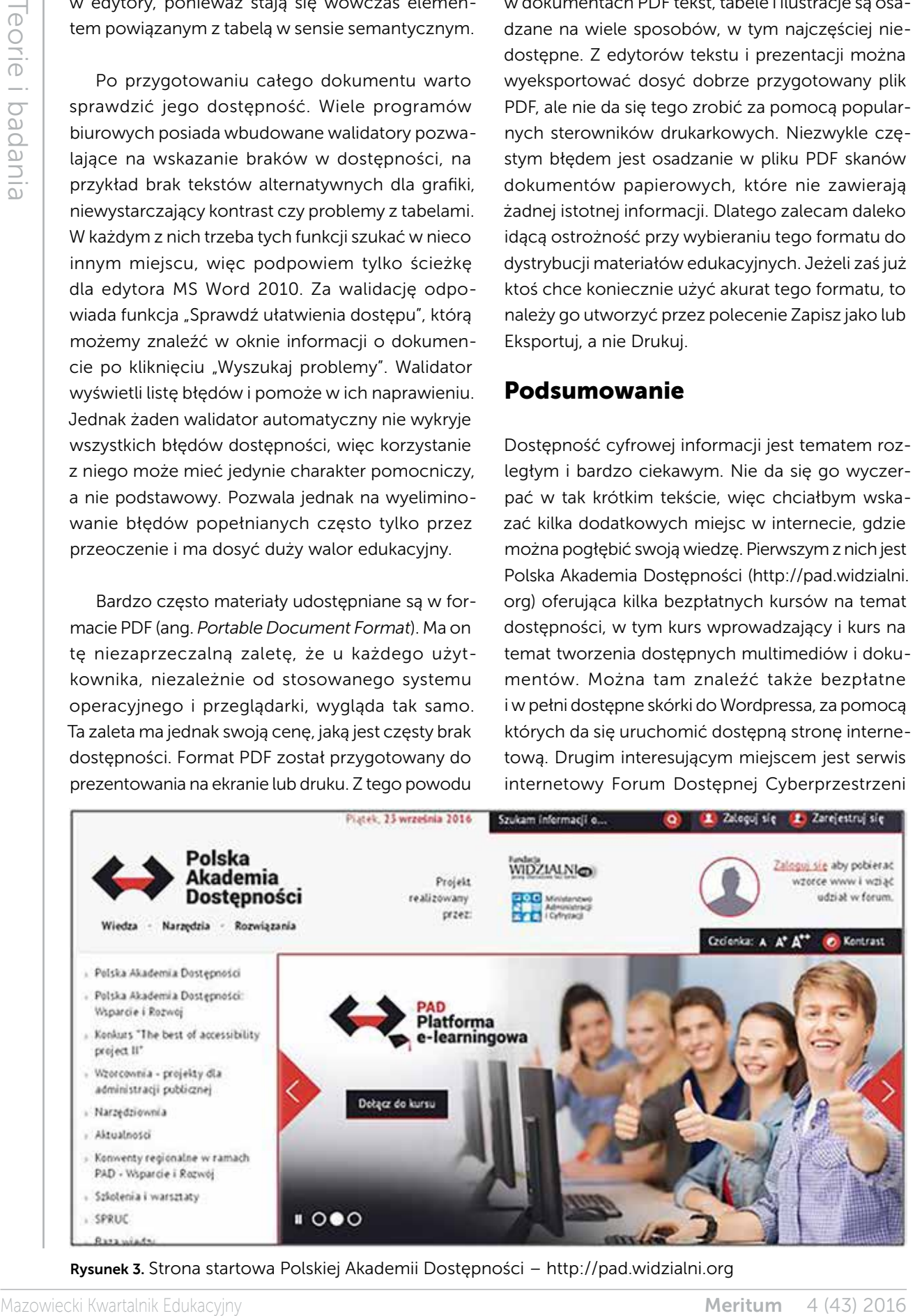

Rysunek 3. Strona startowa Polskiej Akademii Dostępności – http://pad.widzialni.org

(http://www.fdc.org.pl), a w szczególności zakładka Publikacje. Wszystkie poświęcone są cyfrowej dostępności w różnych jej aspektach. Publikacje FDC wydane są na otwartych licencjach, a zatem można je bez problemu pobierać, drukować, przesyłać innym bez ryzyka naruszenia praw autorskich. W serwisie FDC opublikowano także pełne polskie tłumaczenie specyfikacji WCAG 2.0 (http://www. fdc.org.pl/wcag2). Trzecim miejscem jest serwis A3Web http://stow1.edl.pl – narzędzie wspomagające ocenę dostępności serwisu internetowego. Na koniec zachęcam do czytania bloga mojego autorstwa (http://informaton.pl), poświęconego dostępności i technologiom wspomagającym.

**Meritum 4 (43) and the state of the state of the state of the state of the state of the state of the state of the state of the state of the state of the state of the state of the state of the state of the state of the st** Zachęcam także do zapoznania się z pozycjami bibliograficznymi wymienionymi na końcu artykułu. Dobierałem je pod kątem ich przydatności dla nowicjuszy, chociaż także osoby doświadczone w korzystaniu z technologii informacyjnych znajdą tam wiele ciekawych informacji. Jeszcze więcej informacji dostępnych jest po angielsku, szczególnie w serwisach amerykańskich, kanadyjskich i australijskich, gdzie dostępność cyfrowa opisywana jest o wiele dłużej niż w Polsce. Szukając w tym oceanie informacji, warto pamiętać, że dostępność ma swój numeronim w postaci A11Y, zastępujący angielskie słowo accessibility. Zaciekawionych tematem zapraszam do kontaktu oraz uczestniczenia w grupach i forach internetowych poświęconych dostępności, na przykład na Facebooku. Razem możemy zbudować bardziej dostępny cyfrowy świat.

## **Bibliografia**

- 1. Kozłowski G., Laskowski M., Marciniak M., Szymańska B., Ślusarczyk C., Witek P., Żaczkiewicz M. *E-podręcznik dostępny dla wszystkich*, 2013.
- 2. Paszkiewicz D., Dębski J. *Dostępność serwisów internetowych: dobre praktyki w projektowaniu serwisów internetowych dostępnych dla osób z różnymi rodzajami niepełnosprawności*, Stowarzyszenie Przyjaciół Integracji, 2013.
- 3. Kozłowski G., Rotnicki M., Trzeciakiewicz M., Witek P., Zadrożny J. N*arzędzia do badania dostępności i tworzenia dostępnych treści,* Fundacja Instytut Rozwoju Regionalnego, 2014, http://www.fdc.org.pl/gallery/ Narz%C4%99dzia\_do\_badania\_i\_tworzenia\_dost%C4%99pnych\_tre%C5%9Bci.pdf
- 4. *Audiodeskrypcja zasady tworzenia,* Fundacja Kultury bez Barier, http://www.fdc.org. pl/gallery/Audiodeskrypcja-zasady-tworzenia\_Fundacja-Kultury-bez-Barier.pdf
- 5. *Napisy dla niesłyszących zasady tworzenia*, Fundacja Kultury bez Barier, http://www. fdc.org.pl/gallery/Napisy-dla-nieslyszacych-zasady-tworzenia-2014\_Fundacja- -Kultury-bez-Barier.pdf
- 6. Rutter R., Lauke P.H., Waddell C., Thatcher J., Henry S.L., Lawson B., Urban M. *Web accessibility: Web standards and regulatory compliance*, Apress, 2007.
- 7. *World Wide Web Consortium*, Web content accessibility guidelines (WCAG) 2.0, 2008.
- 8. Zadrożny J. *Web Content Accessibility Guidelines (WCAG) 2.0 – zasady i wytyczne do tworzenia dostępnych serwisów internetowych*, Niepełnosprawność – zagadnienia, problemy, rozwiązania nr 3/2014, s. 17-23.

Jacek Zadrożny jest absolwentem Uniwersytetu Warszawskiego, z wykształcenia politykiem społecznym, a z pasji – badaczem obszaru na styku technologii informacyjnych i niepełnosprawności. Od 2003 roku zajmuje się dostępnością informacji cyfrowej. Uczestniczył w tłumaczeniu specyfikacji Web Content Accessibility Guidelines (WCAG) 2.0 i jest autorem wielu publikacji poświęconych tym zagadnieniom. Pod adresem http://informaton.pl prowadzi własny serwis na ten temat. Jest członkiem Komitetu Monitorującego Program Operacyjny Polska Cyfrowa, przewodniczącym Forum Dostępnej Cyberprzestrzeni i członkiem Komisji Ekspertów przy Rzeczniku Praw Obywatelskich.

# Webtain storage when the control of the state is the state of the state of the state of the state of the state of the state of the state of the state of the state of the state of the state of the state of the state of the Włączenie wyobraźni w procesie poznawania świata zewnętrznego w edukacji dzieci niewidzących i niedowidzących

Izabela RUDNICKA

*Widzimy tylko tyle, ile niewidomi są w stanie sobie wyobrazić.* A. Jakimowski

Wyobraźnia stwarza w obrazach naocznych, podobnych, i niepodobnych zarazem do naszych spostrzeżeń, wyblakłych i zatartych w codziennej pospolitości, świat cudownie ożywiony, przekształcony, a tym niemniej jakby bardziej prawdziwy od tego świata, który dany nam jest w codziennym spostrzeganiu. S.L. Rubinsztejn

Zdolność tworzenia w myślach rozmaitych obrazów, historii, a także praca umysłu, aktywność mózgu człowieka, to przede wszystkim zdolność do przywoływania i tworzenia w myślach wyobrażeń. Źródłem przechowywanych w pamięci wyobrażeń są zmysły $1$ .

Łączenie wyobraźni z percepcją, pamięcią czy świadomością zaledwie przybliża problem ogólnego rozumienia tego procesu<sup>2</sup>. Już Arystoteles określał zasady, którymi wyobraźnia kieruje się, łącząc ze sobą podobieństwo, kontrast, styczność. Opieramy się na wyobrażeniach, m.in. w zaawansowanych mnemotechnikach, np. w uczenia się.

Sprawne łączenie percepcji, pamięci czy świadomości w proces wspomagający wszechstronny odbiór otoczenia jest istotnym elementem funkcjonowania irozwoju człowieka z zaburzeniami wzroku.

Wyobraźnia istnieje jako proces niejednorodny: wyobraźnia odtwórcza, w której odtwarzamy rzeczywistość, i twórcza, przetwarzającą rzeczywistość. Istotna jest wyobraźnia przestrzenna, czyli zdolność do wytworzenia w umyśle obrazu zgodnego z jego rzeczywistym kształtem i położeniem. Człowiek posiada wyobraźnię przestrzenną, jeżeli potrafi na podstawie opisu wyobrazić sobie, przeanalizować, opisać kształt i położenie obrazu-rzeczy względem innych obiektów. Zamiennie bywa ona określana jako inteligencja wizualno-przestrzenna, czyli zdolność do tworzenia umysłowych obrazów przedmiotów i myślenia o ich położeniu względem siebie.

<sup>1</sup> Doroszewski W. *Słownik języka polskiego*.

<sup>2</sup> https://pl.wikipedia.org/wiki/Wyobraźnia

#### Jaką rolę odgrywa wyobraźnia przestrzenna w życiu ludzi pozbawionych możliwości korzystania z receptora wzroku?

Aby nauczyć się rejestrowania i rozumienia zewnętrznych sygnałów, odczytywania odległości, by oswoić się z potrzebą samodzielnego poruszania się w przestrzeni, człowiek niewidzący musi wykorzystać wszystkie dostępne mu zmysły. Istotną rolę w poznawaniu przestrzeni odgrywa dźwięk (wszelkiego typu odgłosy, szmery, odbicia), ponieważ do dźwięku, który słyszy, człowiek z dysfunkcją wzroku musi dodać odpowiedni sposób myślenia i analizowania informacji, które podsuwa mu świat wokół niego. Aby z jego wykorzystaniem zrozumieć zasady przemieszczania się, należy się do tego przygotować. Proces ten, aby był w pełni zrealizowany i skuteczny, wymaga długich i systematycznych ćwiczeń.

**Decomptower and the state of the state of the state of the state of the state of the state of the state of the state of the state of the state of the state of the state of the state of the state of the state of the state** W Polsce liczba osób z uszkodzeniem wzroku przekracza 500 tysięcy. Według światowych danych szacuje się, że poważne zaburzenia widzenia występują u 1% populacji, a całkowita liczba osób niewidomych i słabowidzących ulega stałemu zwiększaniu<sup>3</sup>. Liczby świadczą o tym, że problem dotyczy dużej grupy niepełnosprawnych, wymaga więc konieczności włączenia go do obszaru poszukiwań niezbędnych rozwiązań. U osób niewidomych analizator wzroku nie funkcjonuje zupełnie, albo z tak dużymi zaburzeniami, że nie ma praktycznego zastosowania w poznawaniu świata i w orientacji w otoczeniu, a poznawanie rzeczywistości ma głównie charakter dotykowo-słuchowy4.

Tradycyjne, znane i stosowane od lat metody pracy związane ze wspomaganiem poruszania się w przestrzeni nie są już wystarczające. Trzeba je uzupełniać o nowe, bardziej aktualne, dostosowane do współczesnego środowiska.

Zmiany dotyczące poszerzenia zakresu metod pracy i wsparcia są oczekiwane jako niezbędne w dobie rozwoju technologii, ewolucji rodzajów komunikacji, zmiennej rzeczywistości – zarówno

Ibidem.

w realnym, jak i wirtualnym świecie. Problem dotyczy coraz liczniejszego grona dzieci i młodzieży, którzy funkcjonują we współczesnym świecie razem z nami lub obok nas. Co można zaproponować ponadto, niezależnie od otoczenia i możliwego wsparcia (szczególnej opieki np. przewodnika)? Jak traktować nowe metody? Czy tylko jako teoretyczne rozważania, niemożliwe do realizacji marzenia?

#### Nowe teorie, metody i poszukiwania, praktyczne doświadczenia

Wśród szeregu teorii, propozycji i rozwiązań oraz proponowanych metod szczególną uwagę świata zwróciła możliwość rejestracji przez człowieka zjawiska odbicia dźwięku w określonej przestrzeni, czyli ludzkiej echolokacji. Jak wynika z licznych publikacji na ten temat, m.in. w magazynie "New Scientist"<sup>5</sup>, sygnały dotyczące wprowadzania nowych metod pojawiały się jako unikatowe ilustracje doświadczeń, efekt pracy pojedynczych osób.

Tak było do czasu, gdy oswoich doświadczeniach napisał 42-letni Daniel Kish<sup>6</sup>, niewidomy od urodzenia. Człowiek, który dzięki samodzielnym poszukiwaniom i długoletnim próbom jest dziś jednym z największych ekspertów od ludzkiej echolokacji. Nauczył się jej sam, próbując poprzez mozolne ćwiczenia poruszać się bez ograniczeń. *Odkąd pamięta, odrywał język od podniebienia, wydając charakterystyczne "klok, klok, klok", którym często naśladujemy stęp konia. Taki "klok" niczym sygnał sonaru dociera do przeszkody, odbija się i wraca echem. Kish porównuje go do błysku flesza, który rozświetla ciemności i na moment zdradza, co znajduje się wokół*7.

Jego historia budzi wiele kontrowersji, mimo to znajduje coraz większą rzeszę zwolenników, chętnych do zmiany swojego spojrzenia na nowe metody ćwiczenia orientacji przestrzennej. Pragnienie uzupełnienia swoich umiejętności o takie, które mogą

<sup>3</sup> Majewski T. *Dzieci z uszkodzonym wzrokiem i ich edukacja* [w:] Jakubowski S. [red.] Poradnik Dydaktyczny dla nauczycieli realizujących podstawę programową w zakresie szkoły podstawowej i gimnazjum z uczniami niewidomymi i słabo widzącymi, MEN, Warszawa 2001.

<sup>5</sup> Borowski B. *How I learned to see using my bat supersense,* https://www.newscientist.com/article-topic/echolocation

<sup>6</sup> Kish D. *Echo vision: The man who sees with sound,* https://www.newscientist.com/article/mg20227031-400-echo- -vision-the-man-who-sees-with-sound

<sup>7</sup> Cieśliński P. *Echo zamiast wzroku*, http://wyborcza.pl/1,75476, 6792303,Echo\_zamiast\_wzroku.h[W:]tml#ixzz460t43Yh1; \*strona poświęcona Benowi Underwoodowi, http://benunderwood.com \*strona organizacji Daniela Kisha – *Word Access for the Blind*, http://www.worldaccessfortheblind.org

*Izabela Rudnicka*

dać im szansę na samodzielność i pewnego rodzaju niezależność są nęcące. Ta perspektywa większej swobody była wielokrotnie żywym, wymiernym przykładem inspirującym zmianę w przestrzeni niewidomego, osiąganą nie bez trudu, wymagającą wielu miesięcy ćwiczeń, a mimo to – realną. Kish tak sprawnie porusza się w przestrzeni, że został pierwszym w USA kwalifikowanym przewodnikiem dla niewidomych. W 2001 roku założył organizację *non profit Word Access for the Blind* (Świat Dostępny dla Niewidomych), jeździ po świecie i namawia niewidomych do uczenia się echolokacji<sup>8</sup>. Czy jest to jedyna forma określania i odbioru przestrzeni w poruszaniu się, z której sam korzysta?

Jak dotąd próbował wielu metod, część z nich wspierana była narzędziami zewnętrznymi, także z wykorzystaniem najnowszych technologii. Włączył do swojego zestawu doświadczeń nowe rozwiązania, które pomagają w określaniu przestrzeni. Wspomina o skutecznym zastosowaniu najnowszych form stosowanych w komunikacji, np. aplikacji wyposażanych w ultradźwiękowe czujniki do echolokacji (np. bransoletki, chipy). Coraz częściej używa sprzętu mobilnego, są to tablety, iPhony, smartfony itp. Zachęca się do korzystania z technik nawigacji (w tym GPS), wszelakich aplikacji wspierających orientację, pomocnych w poruszaniu się i kontakcie z otoczeniem. Sprzyja także wykorzystywaniu projektów, które usprawniają nie tylko przemieszczanie się, a także poszerzają zakres i możliwości pracy, nauki – rozwoju zainteresowań czy pasji.

Coraz szersze staje się wykorzystanie audiodeskrypcji jako komentarza słownego, stosowanego powszechnie w nauce, pracy i rozrywce osób z dysfunkcją wzroku. Dzięki temu możliwy jest pełniejszy odbiór dzieł sztuki, utworów medialnych i innych dóbr kultury, uwzględniający szerszą ofertę. Niezwykłym, jedynym w swoim rodzaju przykładem jest "Smak na koniuszkach palców" autorstwa Marka Kalbarczyka i Piotra Adamczewskiego, pierwsza na świecie książka zawierająca między innymi przepisy na różne potrawy, skierowana do osób niewidomych. Na portalu YouTube dostępne są także programy kulinarne dla niewidomych – realizowane przez nich samych.

Coraz liczniejsze opracowania dźwiękowe istotnych zagadnień, specjalne opisy stworzonych dzieł już powszechnie pojawiają się w muzeach. Mamy także przykłady coraz lepszych zastosowań audiodeskrypcji w kinie, co znacznie ułatwia i poszerza możliwość odbioru-słuchania filmów, tak jak to jest możliwe w przypadku filmu A. Jakimowskiego "Imagine", poświęconego grupie niewidomych, którzy stykają się z nowymi metodami poznawania przestrzeni. Film jest wyjątkowym obrazem ludzi, którzy początkowo jakby zastygli w swej rezygnacji i schemacie, a po kontakcie z "Innym"<sup>9</sup>, sami szukają rozwiązania.

The method on the state of the state interesting in the state interesting interesting in the state interesting in the state interesting in the state interesting in the state interesting in the state interesting interest To właśnie historie wyjątkowego życia i zmagań z niepełnosprawnością takich ludzi, jak Daniel Kish czy Ben Underwood zainspirowały reżysera do stworzenia niezwykłego filmu o świecie niewidomych, ich życiu, problemach i rozwiązaniach, dotąd szerzej nieznanych10. Daniel Kish zgodził się także uczestniczyć w medialnym spotkaniu z odbiorcami prezentacji TED-a, podczas którego opowiada o sobie i własnych doświadczeniach. W jednym z programów TED "Jak używam sonaru, żeby poruszać się po świecie" w porywającej prelekcji Kish mówi o echolokacji, demonstruje, jak to działa i prosi o odrzucenie lęku przed "mrokiem nieznanego"<sup>11</sup>. Całość spotkania robi olbrzymie wrażenie na odbiorcach i pozostaje w pamięci jako nowatorskie poszukiwanie niezależności oraz szczególne rozwiązanie w poznawaniu otoczenia. Daniel Kish wyróżnia się jako jeden z najlepszych specjalistów w dziedzinie prezentacji, jego występ jest szczególny, a można go obejrzeć z polskim tłumaczeniem na kanale YouTube.

Jakkolwiek, mimo że każdy z nas jest w stanie nauczyć się orientacji w terenie, korzystając z własnego języka i uszu, czyli naturalnej echolokacji – odbierania echa dźwięków, które odbijają się od przeszkód – nie zawsze i nie dla wszystkich jest to metoda do zaakceptowania. Gdy okazało się, że człowiek potrafi posługiwać się echolokacją (jak delfiny czy nietoperze), poszukiwania nowych

20

<sup>9</sup> Bachorski-Rudnicki M. *Filozoficzne spotkanie z "Innym" Ryszarda Kapuścińskiego*, https://bachorski.wordpress.com/2014/09/17/ten- -inny-filozoficzne-spotkanie-z-innym-ryszarda-kapuscinskiego

<sup>10</sup> Sobolewski T. Rozmowa z Andrzejem Jakimowskiem, autorem *Imagine*: *Widzimy tylko tyle, ile niewidomi są w stanie sobie wyobrazić*, http://wyborcza.pl/1,101707,13714350,Jakimowski\_\_Widzimy\_tylko\_tyle\_\_ile\_niewidomi\_sa\_w.html#ixzz4CI4nEc7O

<sup>11</sup> Kish D. *Jak używam sonaru, żeby poruszać się po świecie*, https://www.ted.com/talks/daniel\_kish\_how\_i\_use\_sonar\_to\_navigate\_the\_world?language=pl

<sup>8</sup> Cieśliński P. *Echo zamiast wzroku*, ibidem.

metod rozpoczęły się na dobre. Niemniej animatorów nowatorskich idei (i podobnie myślących) nie jest jeszcze zbyt wielu. Wprawdzie przeprowadzone eksperymenty, praktyczne przykłady są realne, wymierne, to jednak, aby wprowadzenie metody było możliwe na szerszą skalę, potrzebuje ona wcześniejszego przygotowania, a przede wszystkim konsekwencji w działaniu. Wymaga dużo indywidualnego podejścia, czynnego wysiłku i ogromnego skupienia. Powoduje konieczność wielu dni mozolnych ćwiczeń, wykorzystania możliwości słuchu, który pobudza receptory wzrokowe, te z kolei pomagają zaktywizować wyobraźnię.

Dopiero wtedy pomoże ona w określaniu przestrzeni, lokalizowaniu ważnych obiektów, ewentualnych przeszkód. Dzieje się to jednocześnie w połączeniu z innymi formami symulacji wzroku, przy zachowaniu doświadczenia tradycyjnych metod. Dzięki temu niewidomy rozwija dodatkową sprawność, a mianowicie poszerza perspektywę reakcji na zmysłowe doznania, bez pośpiechu, z ostrożnością, ale skutecznie.

Możliwość ćwiczenia, a w efekcie rozwoju wyobraźni daje szansę nie tylko na zdobycie pewnej sprawności, umiejętności poruszania się w różnych obszarach życia. Jest także istotnym wsparciem w budowaniu poczucia bezpieczeństwa, wartościowania i odbierania otaczającego świata i ludzi, z którymi od dziecka styka się, uczy i współpracuje w różnego typu działaniach nad własnym rozwojem. Brak bądź poważne osłabienie wzroku powoduje trudności w swoistych obszarach funkcjonowania: orientacji przestrzennej i poruszaniu się, poznawaniu rzeczywistości oraz zjawisk, rozumieniu pojęć, wykonywaniu czynności dnia codziennego.

Samodzielne i bezpieczne poruszanie się bez możliwości korzystania ze wzrokowej kontroli otoczenia lub w sytuacji gdy z powodu słabowzroczności korzystanie z informacji wzrokowych jest znacznie ograniczone jest wyzwaniem dla każdej osoby niewidomej i słabowidzącej.

W tym przypadku szczególnie ważne jest wykorzystanie zmysłów w celu określenia swojego miejsca w otoczeniu, zdawanie sobie sprawy z tego, gdzie się jest, gdzie jest cel, do którego zmierzamy

i jak do tego celu dotrzeć<sup>12</sup>. Już po krótkiej obserwacji wiemy, jak ogromnym wyzwaniem dla dzieci z dysfunkcją wzroku jest poruszanie się w przestrzeni. Niemniej w pełni samodzielne i bezpieczne poruszanie się człowieka niewidomego jest możliwe, jednak dopiero po treningu orientacji przestrzennej i samodzielnego, bezpiecznego poruszania się, który niewidome dziecko lub człowiek dorosły przechodzi pod kierunkiem nauczyciela orientacji przestrzennej i poruszania się osób z uszkodzeniem wzroku<sup>13</sup>.

#### Nowe działania wybranych poziomów edukacji włączającej

Edukacja włączająca oparta jest na społecznym modelu postrzegania niepełnosprawności, który uznaje, że przyczynami niepełnosprawności są między innymi tworzone przez społeczeństwo bariery: społeczne, ekonomiczne, prawne, organizacyjne.

mental massering in the some terms in the proposition of the matter in the matter in the matter in the matter of the matter in the matter in the matter in the matter in the matter in the matter in the matter in the matter Nauczanie orientacji i samodzielnego poruszania się niewidomych dzieci prowadzone jest prawie wyłącznie w ośrodkach szkolno-wychowawczych dla dzieci niewidomych, gdzie zatrudnieni są nauczyciele orientacji. Dziecko niewidome czy też słabowidzące, które uczy się w szkole integracyjnej lub ogólnodostępnej, rzadko ma jednak możliwość korzystania z pomocy nauczyciela orientacji przestrzennej i samodzielnego poruszania się<sup>14</sup>, choć nabycie umiejętności orientacji przestrzennej jest dla takiego ucznia najbardziej istotną potrzebą/ koniecznością niezbędną w bezpiecznym funkcjonowaniu zarówno w środowisku znanym, jak i w nowym otoczeniu. Rozwój wyobraźni przestrzennej stanowi punkt zwrotny w przeobrażaniu się możliwości edukacyjnych oraz element rozwoju samodzielności i niezależności. Jednocześnie powinniśmy pamiętać, że integrując społecznie niepełnosprawne dzieci, stwarzamy im warunki, by mogły wzrastać w naturalnym środowisku wśród pełnosprawnych rówieśników. Możliwość poznania

<sup>12</sup> Antkowiak P. *Place zabaw kształtują wyobraźnię przestrzenną*, http://sun-plus.pl/place-zabaw-ksztaltuja-wyobraznie-przestrzenna. Także: Zawilińska M. *Orientacja przestrzenna*, http://www.laski.edu.pl/ pl/orientacja-przestrzenna

<sup>13</sup> Walkiewicz-Krutak M. *Jak być przewodnikiem osoby niewidomej*, http://www.adaptacje.uw.edu.pl/index.php?option=com\_content&ta sk=view&id=41&Itemid=21

<sup>14</sup> Witczak-Nowotna J. [red.] *Wspomaganie uczniów z dysfunkcją wzroku w szkołach ogólnodostępnych. Wybrane zagadnienia,*  Warszawa 2010, http://www.bon.uw.edu.pl/dane/wspomaganie\_uczniow.pdf

dzieci niepełnosprawnych i ich odmiennych potrzeb jest bardzo ważnym bodźcem dla rozwoju wrażliwości i społecznej świadomości. Powstające place zabaw, które są przeznaczone dla dzieci z określoną niepełnosprawnością – mają zadanie wspierania w procesie zabawy, ćwiczenia w rozwijaniu wyobraźni przestrzennej od najmłodszych lat.

W programie edukacyjnym ucznia z wadą wzroku powinny znaleźć się rodzaje i formy zajęć dodatkowych, uwzględniających cele rehabilitacyjne (nauka brajla, orientacji przestrzennej, samodzielnego poruszania się, usprawnianie widzenia, zajęcia kompensacyjne i wychowawcze)<sup>15</sup>. Dla takiego dziecka place zabaw są nie tylko miejscem rozrywki, ale również swoistym miejscem treningu – tu podczas zabawy uczy się pokonywać przeszkody, z jakimi może spotkać się na co dzień. Place zabaw dają szansę nauki orientacji przestrzennej, co jest w tym przypadku szczególne ważne.

Skoro istota społecznej integracji polega na pełnym "włączeniu" osoby niepełnosprawnej w społeczność osób pełnosprawnych, konieczne jest to w ich naturalnym środowisku. Warto dać dzieciom przejść "edukację włączającą", w której procesie kształtowane jest u nich przekonanie, że każde z nich, niezależnie od stanu swojego zdrowia i sprawności, ma prawo do wspólnej zabawy i nauki oraz uczestnictwa we wszystkich sytuacjach społeczności przedszkolnej czy uczniowskiej. Większość dzieci z dysfunkcją wzroku to osoby zdolne i ambitne, co spowodowane jest ogromną motywacją, aby dorównać rówieśnikom. Defekt wzroku kompensowany jest u nich rozwojem innych procesów poznawczych, takich jak pamięć, uwaga, wyobraźnia<sup>16</sup>. Uczniowie niewidomi i słabowidzący, aby mogli sprostać wymaganiom szkoły, muszą być do tego przygotowani.

Celem integracji jest umożliwienie niepełnosprawnym prowadzenia normalnego życia, udostępnienie im wszystkich instytucji kształcenia, pracy, kultury i rekreacji, z których korzystają pełnosprawni oraz udzielanie im różnych rodzajów

pomocy socjalnej<sup>17</sup>. Dostosowania edukacyjne do ucznia niewidomego i słabowidzącego wymagają poszerzenia o specjalistyczne, dodatkowe zajęcia nauki funkcjonowania czy usprawniania wzroku. Muszą one obejmować wspieranie i motywowanie dziecka do podejmowania wysiłku uczenia się życia za pomocą nienaruszonych zmysłów oraz zaakceptowania własnej niepełnosprawności.

#### W świecie realnym i wirtualnym. Nowe technologie – możliwości komunikacji i orientacji

Nowe technologie, stosowane w elektronicznym sprzęcie dla ludzi niewidomych sprawiają, że brak wzroku nie jest przeszkodą w komunikacji z osobami widzącymi. Pomoce elektroniczne, oparte na kompensacyjnej roli zmysłów, umożliwiły samodzielny i niezależny dostęp do słowa pisanego.

The monotongove external contained interactions and the system interaction interaction interaction interaction interaction interaction interaction in the system interaction in the system interaction in the system interac Nowoczesna elektronika stworzyła technologie umożliwiające powstanie i rozwój urządzeń ułatwiających osobom niewidomym czytanie i pisanie przy wykorzystaniu pisma Braille'a. Wśród nich są drukarki, monitory i notatniki brajlowskie. Powstają bardziej doskonałe urządzenia ułatwiające dostęp do tekstu czy grafiki dotykowej dla osób pozbawionych wzroku. Wśród najpopularniejszych z nich, używanych przez ludzi z dysfunkcją wzroku, znajdują się urządzenia mówiące. Mowa syntetyczna wraz ze specjalnymi programami odczytu ekranu ułatwia i przyspiesza sposób pozyskiwania informacji przez niewidomych i słabowidzących. Dzięki tym rozwiązaniom mogą oni sprawnie posługiwać się komputerem, samodzielnie zapoznawać się z dowolnymi tekstami oraz korzystać z Internetu, a za pośrednictwem poczty elektronicznej korespondować z innymi ludźmi.

W ostatnim czasie do zestawu usług doszedł pomocny dodatek do czytania tekstu w edytorze Word Microsoft Office (od 2013), a używanie funkcji "Czytaj" za pomocą wielojęzycznego aparatu TTS może być niezwykle przydatne, także w odbiorze tekstów opublikowanych. Podobne możliwości mają teksty edytowane w OneNote (Office 365), pozwalające na odtwarzanie i zapis dźwiękowy.

<sup>15</sup> Głodkowska J. *Model kształcenia uczniów ze specjalnymi potrzebami edukacyjnymi – różnice nie mogą dzielić*, s. 37

<sup>16</sup> *Dostosowanie otoczenia przedszkolnego i wymagań edukacyjnych dla dziecka niewidomego i słabowidzącego w edukacji przedszkolnej*, https://www.ore.edu.pl/.../308-dziecko-ze-spe-w-edukacji- -przedszkolnej?...edukacyjn...

<sup>17</sup> Zabielska E. *Interakcje między modalnościami zmysłowymi w percepcji – wybrane aspekty*, http://wiedzaiedukacja.eu/archives/20802

W ostatnich latach szybko zwiększyła się liczba tworzonych aplikacji, w tym wielu wspomagających ćwiczenia orientacyjne lub związane z dźwiękiem, uzupełniających obszar poznawania i wykorzystywanych do treningu metod bezpiecznego poruszania się. Gadżety typu bransoletki pomagają w komunikacji za pomocą wibracji i sygnałów dźwiękowych. Jednym z przykładów jest np. funkcjonująca od niedawna aplikacja pomagająca ludziom z dysfunkcją wzroku liczyć pieniądze podczas zakupów (sprawdza nominały, działając offline).

Wśród wielu nowych propozycji jedna pozwala łączyć ludzi na zasadzie non profit (potrzebujący – wolontariusz) widzących z niewidomymi. Wykorzystując kamerę wideo, niewidomy może zapytać wolontariusza o kolor ubrania, termin przydatności czy skład produktu w sklepie. Może również zapytać, co znajduje się w pobliżu itp.18. To są tylko wybrane kierunki poszukiwań z licznego zbioru realizowanych koncepcji.

Meritum and the matrix and the stress of the stress of the matrix and the matrix and the matrix and the matrix and the stress of the matrix and the stress of the stress of the matrix and the stress of the stress of the s W jaki sposób technologia może wspierać rozwój i realizację marzeń ludzi niewidomych ilustruje wypowiedź jednego z nich (fragment wywiadu studenta Katolickiego Uniwersytetu Lubelskiego), który nie pozostawia wątpliwości: *Urodziłem się niewidomy, no prawie, bo mam poczucie światła, cieni, konturów, czasem kolorów. Studiuję na KUL-u, jednocześnie ucząc się w szkole muzycznej. Interesuję się muzyką, informatyką, filmem, teatrem i oczywiście radiem. Jednak wszystko się kręci wokół muzyki.*  Student ten jednocześnie korzysta z całego szeregu pomocy, ucząc się czy komunikując w sieci: rozmawia przez Facebooka, kontaktuje przez e-mail, używa czytnika przy realizacji zadań, które wymagają korzystania z tekstów.

Fragmenty wypowiedzi Edwina Tarki, młodego muzyka realizującego swoje marzenia, plany własnych koncertów, są potwierdzeniem, jak istotne jest umiejętne wykorzystanie dostępnych pomocy, poszukiwania zastosowań i wykorzystywanie rozwiązań technologii. Dużą pomoc w jego życiu stanowi komputer (dobrze wyposażony), ponieważ korzysta z czytników ekranu. Są to programy, które przez syntezator ludzkiej mowy odczytują wszystko,

co aktualnie znajduje się na ekranie komputera. Tak więc w głośnikach słyszy teksty wiadomości, komunikaty programów, wszelkie przydatne informacje. Jak twierdzi, *dobrze skonfigurowany czytnik ekranu, pozwala na swobodne przeglądanie Internetu, pisanie, czytanie, obróbkę dźwięku, nagrywanie płyt, granie w gry komputerowe i wiele innych wygód*. W jego codziennym funkcjonowaniu komputer jest niezbędny w nauce, pracy i rozwijaniu pasji.

Jest tu także inne, otwarte spojrzenie na naturalne radzenie sobie w zaistniałej sytuacji i rzeczywistości. *Każdy z nas ma komplet zmysłów. Jednak gdy zawodzi zmysł wzroku, pojawia się na jego miejscu inny – zmysł wyobraźni. W połączeniu z całą resztą tworzą naprawdę zgraną ekipę. Tak więc to, co słyszę, a nasłuchuję ostro i konkretnie, bo w uszach poniekąd mam narząd wzroku, przekazuję mojej wyobraźni, a ona kształtuje cały obraz. Takim sposobem postrzegam świat, przyrodę, ludzi, w całkiem sprytny sposób potrafię rozpoznać, kto jaki ma charakter. Podobnie jest z muzyką. Słuchając, lubię pogrążać się w rozmyślaniach, medytować, planować kolejne dni i wszystko, co mam do zrobienia*19.

Wspieranie odbioru otoczenia, kontaktu ze światem i komunikacji poprzez technologie wymaga jednak umiejętności, odpowiedniego doboru narzędzi, właściwych aplikacji – tych wspomagających w pracy i nauce czy codziennych aktywnościach. Dobry przekaz, odpowiednio dobrane metody to połączenia takich elementów, które czuwają nad właściwym przekazem treści kultury i ułatwieniem poznawania świata nauki i sztuki, także form komunikacji dotąd niemożliwych, a więc niedostępnych dla ludzi z dysfunkcją wzroku.

#### Echolokacja – słuch przestrzenny – wyobraźnia

Każdy człowiek rozpoczyna funkcjonowanie w świecie od poznania zmysłowego, na bazie którego buduje obrazy rzeczywistości i samego siebie. Materiału poznawczego dla wyobraźni dostarczają przede wszystkim zmysły. Odbiór świata za pomocą zmysłów jest głęboko zindywidualizowany, co oznacza, że materiał dostarczany przez nie dla wyobraźni jako

<sup>18</sup> Protsenko A. *3 technologie, które ułatwiają życie niewidomym*, http://www.brief.pl/artykul,3693,3\_technologie\_ktore\_ulatwiaja\_zycie\_niewidomym.html

<sup>19</sup> Tarka E. *Gdy zawodzi zmysł wzroku, pojawia się na jego miejscu inny, zmysł wyobraźni*, http://niepelnosprawni.lublin.pl/gdy-zawodzi- -zmysl-wzroku-pojawia-sie-na-jego-miejscu-inny-zmysl-wyobrazni

podstawa budowania obrazów jest także zróżnicowany indywidualnie<sup>20</sup>.

Echolokacja pozwala ludziom niewidomym orientować się w otaczającym świecie. Pierwsza inspiracja do ukazania nowych możliwości to artykuł opublikowany w 2010 roku w "Acta Acustica United with Acustica", który wskazuje, że ludzie mogą posługiwać się echolokacją.

The photosis and entity of the three interests are a measurement model and the three interests are a measurement of the three interests are a measurement of the three interests are a measurement of the three interests are Tak jak wykorzystanie nowych technologii nie może być przypadkowe, poznanie i zaakceptowanie nowych metod musi być przemyślane i mądrze dostosowane do indywidualnych możliwości człowieka, tak Jakimowski w swoim filmie wskazuje ideę, którą warto poznać, aby zrozumieć, jak daleko nauka może zgłębić wykorzystanie zasobów ludzkiego mózgu, w tym wyobraźni. Dzięki doświadczeniom ludzie nieobawiający się nowego mogą wspólnie rozwiązywać problemy dotąd nierozwiązywalne. Reżyser wskazuje problemy, zadaje pytania, na które nie ma pewnych odpowiedzi – porusza, bada możliwości, zaprasza do dyskusji.

#### Czy jest możliwe, aby korzystanie z echolokacji włączyć do zajęć z dziećmi?

Efektywne rozwijanie umiejętności niewidomego dziecka w zakresie orientacji i poruszania się zwykle trwa kilka lat, a cele takiego szkolenia powinny być dostosowane do możliwości i potrzeb dziecka na różnych etapach rozwoju. Dziecko w wieku szkolnym rozpoczyna rozwijanie tych umiejętności na najbliższym terenie. Zajęcia obejmują umiejętności najbardziej potrzebne, związane z korzystaniem ze środków transportu, z przekraczaniem ulic, robieniem drobnych zakupów itp.; zależnie od potrzeb<sup>21</sup>.

Połączenie wyobraźni z nowymi metodami pracy nad poszerzeniem "widzenia i rozumienia" obrazu świata otaczającego i przyjaznego ludziom z dysfunkcją wzroku może być ciekawą drogą do oswojenia się z nową rzeczywistością. Uzupełnione

doświadczeniem radości poznawania z pomocą nowych metod i narzędzi są prologiem do poszerzenia swoich praktyk i pragmatycznych umiejętności oraz życia i funkcjonowania we współczesnym świecie, w tym także odbioru dzieł sztuki, przykładów twórczego dorobku cywilizacji i "zasobów kultury cyfrowej".

Z wiekem wyobraźnia wspiera coraz szersze obszary odczuwania i "widzenia" otaczającej rzeczywistości. Wyobraźnia, przy wąskim zakresie posiadania pojęć (dzieciństwo jest etapem budowania kompleksów znaczeniowych) pozwala łączyć doświadczenia w "wiązki", w wyniku czego powstały obraz wycinka rzeczywistości jest rozbudowywany o dodane elementy, a także obrysowany emocjami w trakcie ich postrzegania<sup>22</sup>.

Echolokacja jest umiejętnością, która wykorzystuje echa dźwiękowe, aby pomóc w lokalizacji przedmiotów i uzyskaniu ogólnego pojęcia na temat bezdźwięcznych, fizycznych elementów otoczenia. Doświadczenia i eksperymenty wskazują, że ludzie niewidomi są bardzo wrażliwi na bodźce słuchowe, zatem prawdopodobne sprawniejsze przyswajanie zasad jej wykorzystania byłoby możliwe. Nauka tej techniki poznawania przestrzeni rozpoczęta w młodszym wieku daje wymierne rezultaty.

Aby można było wprowadzić echolokację do powszechnego stosowania, musi być naukowo uzasadniona i szerzej zastosowana w praktyce. Wtedy system szkoleniowy tej techniki dla osób niewidomych może stać się powszechny. Wymaga to zwrócenia uwagi na indywidualizację działań pedagogicznych zarówno na obowiązkowych, jaki i na dodatkowych zajęciach edukacyjnych, w szczególności dostosowania wymagań edukacyjnych do indywidualnych potrzeb edukacyjnych i możliwości psychofizycznych ucznia<sup>23</sup>.

<sup>20</sup> *Wyobraźnia w dzieciństwie – hasło otwarte*, http://encyklope diadziecinstwa.pl/index.php?title=Wyobra%C5%BAnia\_w\_dzieci %C5%84stwie\_%E2%80%93\_has%C5%82o\_otwarte

<sup>21</sup> Paplińska M. [red.] *Edukacja równych szans. Uczeń , student z dysfunkcja wzroku – nowe podejście, nowe możliwości*, Warszawa 2008, http://www.pfron.org.pl/ftp/dokumenty/EQUAL/Per\_Linguas/UW/ edukacja\_rownych\_szans.pdf

<sup>22</sup> Waloszek D. [red.] *Encyklopedia dzieciństwa, WSB, Dąbrowa Górnicza*, http://encyklopediadziecinstwa.pl/index.php?title=Wyobraźnia\_ w\_dzieciństwie\_%E2%80%93\_hasło\_otwarte

<sup>23</sup> Wojdyła E. *Nowe regulacje prawne w obszarze kształcenia uczniów ze specjalnymi potrzebami edukacyjnymi [w:] Podniesienie efektywności kształcenia uczniów ze specjalnymi potrzebami edukacyjnymi*, Warszawa 2010, s. 9.

### **Bibliografia**

- 1. Kalbarczyk M. Adamczewski P. *Smak na koniuszkach palców*, Warszawa 2011.
- 2. *Krok dalej w rozumieniu echolokacji u ludzi*, https://medtube.pl/tribune-pl/2011/06/574/
- 3. Majewski T. *Dzieci z uszkodzonym wzrokiem i ich edukacja* [w:] Jakubowski S. [red.] *Poradnik dydaktyczny dla nauczycieli realizujących podstawę programową w zakresie szkoły podstawowej i gimnazjum z uczniami niewidomymi i słabowidzącymi*, MEN, Warszawa 2001.
- 4. Mizera L., Paplińska M., Walkiewicz-Krutak M. i inni, *Pakiet edukacyjny projektu GALERIA PRZEZ DOTYK*, Muzeum Regionalne w Stalowej Woli, Stalowa Wola 2007.
- 5. Paplińska M. *Rozwój percepcji i poznania dotykowego u niewidomych dzieci* [w:] Walczak G. [red.]

*Wspomaganie rozwoju małych dzieci z uszkodzonym wzrokiem*, APS, Warszawa 2004, CD.

- 6. Yeadon A. *Najważniejsze zrozumieć* [w:] Adamowicz-Hummel A., Guzowska H. [red.] *Poradnik pracodawcy osób niewidomych i słabowidzących*, Fundacja AWARE Europe, Warszawa 2000
- 7. Zabielska E. *Interakcje między modalnościami zmysłowymi w percepcji – wybrane aspekty*, http://wiedzaiedukacja.eu/archives/20802
- 8. http://nauczaniewlaczajace.urzadochota.waw. pl/?q=potrzeby/uczniowie-ze-specjalnymi- -potrzebami-edukacyjnymi
- 9. http://www.laski.edu.pl/pl/tyflologia- -aktualnosci?opt\_1809\_tyflology\_id=8

Izabela Rudnicka jest nauczycielem konsultantem w Ośrodku Edukacji Informatycznej i Zastosowań Komputerów w Warszawie.

#### Propozycja scenariusza cyklu zajęć edukacji medialnej dla uczniów szkół gimnazjalnych i ponadgimnazjalnych w oparciu o film Imagine Andrzeja Jakimowskiego

Temat cyklu: Jak daleko do... naszej wyobraźni. Rozpoznawanie rzeczywistości – obrazy, dźwięki i doświadczenia wyobraźni w filmie Imagine Andrzeja Jakimowskiego

Część pierwsza: Pytanie na rozpoczęcie, do dyskusji: Co było inspiracją w realizacji tematu filmu, historii jego powstania, inspiracji i znaczeń słowa, jakie niesie skojarzenia, w jakich tematach może być wykorzystane? Włączenie cytatu z piosenki "Imagine" Johna Lennona "Nad nami tylko niebo". Wprowadzenie do tematu ilustrowane videoclipem dostępnym na YouTube. Zwrócenie uwagi na wyłaniające się kolejne ujęcia wspólnej drogi,

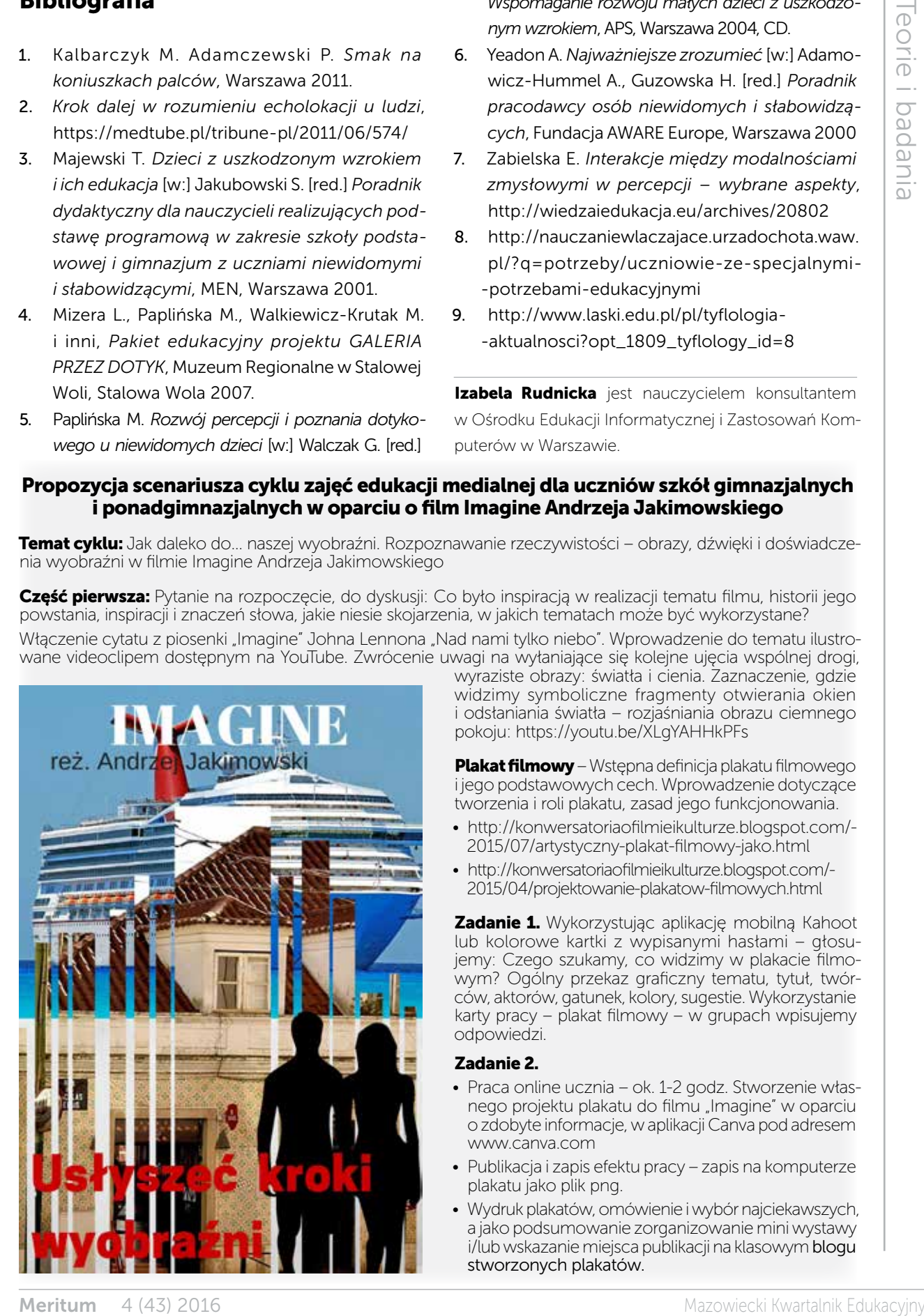

wyraziste obrazy: światła i cienia. Zaznaczenie, gdzie widzimy symboliczne fragmenty otwierania okien i odsłaniania światła – rozjaśniania obrazu ciemnego pokoju: https://youtu.be/XLgYAHHkPFs

Plakat filmowy – Wstępna definicja plakatu filmowego i jego podstawowych cech. Wprowadzenie dotyczące tworzenia i roli plakatu, zasad jego funkcjonowania.

- http://konwersatoriaofilmieikulturze.blogspot.com/- 2015/07/artystyczny-plakat-filmowy-jako.html
- http://konwersatoriaofilmieikulturze.blogspot.com/- 2015/04/projektowanie-plakatow-filmowych.html

Zadanie 1. Wykorzystując aplikację mobilną Kahoot lub kolorowe kartki z wypisanymi hasłami – głosujemy: Czego szukamy, co widzimy w plakacie filmowym? Ogólny przekaz graficzny tematu, tytuł, twórców, aktorów, gatunek, kolory, sugestie. Wykorzystanie karty pracy – plakat filmowy – w grupach wpisujemy odpowiedzi.

#### Zadanie 2.

- Praca online ucznia ok. 1-2 godz. Stworzenie własnego projektu plakatu do filmu "Imagine" w oparciu ozdobyte informacje, waplikacji Canva pod adresem www.canva.com
- Publikacja i zapis efektu pracy zapis na komputerze plakatu jako plik png.
- Wydruk plakatów, omówienie iwybór najciekawszych, a jako podsumowanie zorganizowanie mini wystawy i/lub wskazanie miejsca publikacji na klasowym blogu stworzonych plakatów.

## Dlaczego TIK w szkole specjalnej?

Zyta CZECHOWSKA Jolanta MAJKOWSKA

#### Korzyści jakie dają uczniom niepełnosprawnym intelektualnie nowoczesne technologie

Istnieje powszechna opinia wielu naukowców, nauczycieli, rodziców i wreszcie samych uczniów, że wyznacznikiem współczesnej edukacji są nowoczesne technologie. Wyznacznikiem, czy szkoła podąża za współczesnymi trendami, nowoczesnością, jest liczba multimedialnego sprzętu w szkole, cyfrowe kompetencje nauczycieli i ogólnie dostępne wi-fi. Dzieci na całym świecie już od najmłodszych lat funkcjonują w przestrzeni cyfrowej. Tego procesu nie da się zatrzymać, a już na pewno nie należy go eliminować. Nowoczesne technologie należy zaakceptować, wdrażać i skutecznie z nich korzystać. To zadaniem dorosłych, czyli rodziców i nauczycieli jest przygotowanie dzieci do właściwego użytkowania multimediów w taki sposób, by nie sprowadzało się ono tylko do odtwórczego i bezsensownego ich wykorzystania np. poprzez gry, ale by stały się źródłem niczym nieograniczonej wiedzy, informacji, a wręcz nawet sposobem na redukcję zaburzeń i wspomaganiem w terapii.

Uczniowie niepełnosprawni intelektualnie w stopniu lekkim realizują tę samą podstawę programową co uczniowie w normie intelektualnej. Zadaniem pedagogów specjalnych jest więc właściwe jej dostosowanie i zindywidualizowanie metod i form pracy tak, aby niepełnosprawny intelektualnie uczeń miał szansę na uzyskanie jak najlepszych

wyników edukacyjnych i terapeutycznych. Z pewnością mogą w tym pomóc nowoczesne technologie, które wbrew opinii wielu nauczycieli nie ograniczają i nie utrudniają nauczania, ale je wspomagają. Trzeba jednak pamiętać, by nie ograniczać się tylko do skrajnego wdrażania nowoczesnych technologii, gdyż mają być one środkiem do celu, jaki chcemy osiągnąć, a nie celem samym w sobie. Bardzo często TIK stanowi mały element lekcji (3-5 minut), ale z pewnością odgrywa bardzo ważną rolę. Dlaczego?

Jest on motywatorem dla dzieci, które bardzo często nie mają w domu możliwości obcowania z komputerem czy tabletem. Ze względu na swoje ograniczenia rozwojowe i dysfunkcje wynikające z różnego rodzaju niepełnosprawności uczniowie ze specjalnymi potrzebami edukacyjnymi nigdy nie nauczą się pisać czy czytać. Praca z tabletem czy komputerem jest intuicyjna i ułatwia im zrozumienie wielu trudnych treści. Staje się dla ucznia często jedyną drogą do osiągnięcia sukcesu i pokazania, że też coś potrafi. Często dziwimy się, że małe 2-3-letnie dziecko, które nie potrafi jeszcze pisać i czytać, świetnie rozwiązuje interaktywne zadania, gra w gry, zachwyca nas swoją sprawnością poruszania się w przestrzeni cyfrowej. Tak się też dzieje z naszymi uczniami, bo nowoczesne technologie pomagają w intuicyjnym posługiwaniu się tabletem, laptopem czy interaktywną tablicą. Uczniom z dużymi dysfunkcjami motoryki małej ułatwiają wykonanie wielu zadań, których nie byliby w stanie zrobić przy użyciu np. długopisu czy kredki. Uczymy

zatem naszych uczniów mądrze korzystać z TIK, bo pozwoli to im na zdobycie nowych kompetencji, które w dorosłym życiu będą bezcenne.

#### W jaki sposób możemy wdrażać nowoczesne technologie w szkole specjalnej lub w pracy z dziećmi ze specjalnymi potrzebami edukacyjnymi?

Z pewnością pomocna i niezastąpiona okaże się tutaj darmowa platforma edukacyjna LearningApps, na której możemy nie tylko korzystać z gotowych zasobów, ale i tworzyć je sami. Interaktywne ćwiczenia będą wówczas dostosowane do indywidualnych potrzeb i możliwości naszych uczniów. Platforma LearningApps umożliwia zarówno nauczycielom, jak i uczniom tworzenie i publikowanie gierek edukacyjnych w sześciu kategoriach:

- selekcja: quizy wielokrotnego wyboru, milionerzy, znaczenie w tekście, wykreślanka słowna,
- przyporządkowywanie: puzzle, tabele, mapy, obrazki, memory w różnych wersjach,
- porządkowanie: oś czasu i ustalanie kolejności,
- pisanie: wisielec, krzyżówka, tekst z lukami, uzupełnienie tabeli, quiz,
- narzędzia: głosowanie, matrix, czat, wspólne pisanie, kalendarz, mapa myśli, notatnik, tablica korkowa online,
- gry i zadania dla większej liczby graczy.

Gry edukacyjne można tworzyć i przechowywać na platformie jako prywatne lub publiczne. Można też korzystać z gotowych gier opublikowanych przez innych użytkowników. Bardzo często wykorzystujemy zasoby LearningApps na tablicy interaktywnej, która wspomaga i uatrakcyjnia wykonywane ćwiczenia, a przy tym usprawnia koordynację wzrokowo-ruchową. Stworzone interaktywne ćwiczenia<sup>1</sup> wykorzystałyśmy na przykład do doskonalenia percepcji wzrokowej.

#### Jakie umiejętności matematyczne doskonaliliśmy z wykorzystaniem zadaniami z portalu LearningApps na matematyce<sup>2</sup> i zajęciach rewalidacyjnych?

- Ćwiczenia w dodawaniu i odejmowaniu liczb oraz usprawnianie percepcji wzrokowo- -ruchowej. Ćwiczenie polega na odszukaniu spośród wielu kart tej z właściwym działaniem matematycznym.
- Utrwalanie znaków rzymskich z wykorzystaniem nazw miesięcy oraz usprawnianie percepcji wzrokowo-ruchowej. Ćwiczenie polega na przyporządkowaniu kart z nazwami miesięcy do kart na których znajdują się znaki rzymskie. Ćwiczenie ma na celu utrwalenie nazw miesięcy o raz sprawne rozpoznawanie znaków rzymskich.
- Ćwiczenia w posługiwaniu się zegarem, odczytywanie godzin na tarczy zegara, doskonalenie czytania i dopasowywania w pary słownego zapisu godzin. Ćwiczenie polega na łączeniu w pary obrazu z tarczą zegara i jej słownym zapisem.
- Mnożenie liczb w zakresie 100 oraz usprawnianie percepcji wzrokowo-ruchowej. Ćwiczenie polega na odszukaniu spośród wielu kart par, na których znajdując się czynniki oraz iloczyny. Ćwiczenie to pomaga w uczeniu i utrwalaniu tabliczki mnożenia.

Przygotowując szkolny konkurs matematyczny, również skorzystaliśmy z wcześniej przygotowanych ćwiczeń. Uczniowie przy użyciu tabletów rozwiązywali spersonalizowane testy umiejętności matematycznych. Taka forma konkursu spotkała się z dużą aprobatą uczniów i zmobilizowała ich do licznego udziału w konkursie<sup>3</sup>. Ponadto taka metoda utrwalania wiedzy sprawdza się w naszym przypadku w czasie przygotowywania uczniów do corocznego szkolnego konkursu wiedzy o krajach Unii Europejskiej oraz podczas realizacji projektów, w tym również projektu "Europo witaj nam"<sup>4</sup>.

http://www.specjalni.pl/2016/01/cwiczenia-usprawniajace-per-

<sup>2</sup> http://www.specjalni.pl/2016/01/cwiczenia-matematyczne.html# more

<sup>3</sup> http://www.specjalni.pl/2016/03/juz-niedugo-odbedzie-sie-szkolny.html#more

<sup>4</sup> http://www.specjalni.pl/2016/03/interaktywne-cwiczenia-sa-swiet na-forma.html#more

Inną lubianą przez naszych uczniów platformą edukacyjną, którą wykorzystujemy podczas lekcji, ale także do realizacji projektów edukacyjnych i organizacji konkursów, jest Educaplay (http://en.educaplay. com). Jest to platforma do tworzenia multimedialnych zadań edukacyjnych, która nie potrzebuje żadnego oprogramowania, wystarczy tylko przeglądarka z wtyczką flash. Rodzaje zadań, które są dostępne na tej platformie, to: mapy interaktywne, krzyżówki, uzupełnianki, wykreślanki, quizy, wideo-quizy, rozsypanki, dyktanda i inne. W zależności od rodzaju zadania dodajemy pytania, wpisujemy wyrazy lub tworzymy inne aktywności. Gotowe zadanie zapisujemy, kopiujemy kod i wklejamy na blog, dzięki czemu nasi uczniowie oraz inni nauczyciele mają do niego dostęp. Przygotowana przez nas propozycja interaktywnej mapy, wykorzystywanej podczas lekcji historii oraz zajęć rewalidacyjnych dostępna jest pod adresem www.specjalni.pl/2016/01/interaktywna-mapa-wykonana-w-educaplay.html#more.

Kolejny sposób na skorzystanie z platformy Educaplay to interaktywne zagadki. Nasza propozycja interaktywnej zagadki do wykorzystania na lekcji historii w klasie IV dostępna jest na stronie http:// www.specjalni.pl/2016/01/blog-post\_31.html#more.

Mówiąc o wykorzystywaniu interaktywnych ćwiczeń czy gier w nauczaniu dzieci ze specjalnymi potrzebami edukacyjnymi, nie możemy na pewno zapomnieć o platformie Zondle (www.zondle. com), która umożliwia tworzenie gier edukacyjnych o różnym stopniu trudności i różnej tematyce. Możemy tworzyć gry edukacyjne wspomagające edukację matematyczną, usprawnianie mowy, wspierające ćwiczenia logopedyczne, ułatwiające utrwalanie zasad ortograficznych i gramatycznych. Dzięki wykorzystaniu gier można także doskonalić kompetencje językowe uczniów, ćwiczyć z nimi rozumienie mowy i poleceń, a także zastosować je w procesie generalizacji, w tym w pracy z uczniami ze spektrum autyzmu<sup>5</sup>. Tematy, gry i ćwiczenia

możemy udostępniać swoim uczniom, zarządzać klasą, śledzić jej postępy. Uczniowie, którzy opanowali umiejętność posługiwania się grami, po pewnym czasie osiągają umiejętność samodzielnego ich przygotowywania. Tymi grami mogą mogą dzielić się ze swoimi kolegami, co jest dla nich dodatkową atrakcją i motywacją do pracy.

#### Sprawdzanie wiedzy uczniów za pomocą interaktywnych quizów

Jak ciekawie, nieszablonowo i interaktywnie sprawdzić wiedzę uczniów lub przeprowadzić szybką i ciekawą ewaluację? Jest na to sposób. Interaktywne quizy to rozwiązanie idealne dla dzieci ze specjalnymi potrzebami edukacyjnymi. Zamiast korzystać z gotowych materiałów, które nie zawsze odpowiadają naszym oczekiwaniom, warto samodzielnie tworzyć quizy, których treści będą dostosowane do potrzeb i możliwości konkretnej grupy uczniów. Uczniowie niepełnosprawni intelektualnie często mają duże problemy z opanowaniem umiejętności czytania i pisania i rozwiązywanie papierowych quizów sprawia im wiele trudności, zniechęca, powoduje frustrację. Interaktywne quizy rozwiązują natomiast bardzo chętnie, rywalizują, przeżywają i świetnie się przy nich bawią. Mamy swoje ulubione narzędzia, które wykorzystujemy najczęściej. Wiemy, że idealnie sprawdzą się do utrwalenia wiedzy uczniów, uatrakcyjnienia lekcji czy przeprowadzenia ankiety.

Ulubioną aplikacją naszych uczniów jest Kahoot – bezpłatna platforma do tworzenia interaktywnych quizów, dostępna pod adresem getkahoot.com. Pozwala ona na wykorzystanie urządzeń mobilnych uczniów. Przygotowanie quizu nie jest trudne, strona jest intuicyjna, a w sieci można znaleźć wiele tutoriali, które ułatwią samodzielne utworzenie testu. Program w 100% angażuje dzieci, wyzwala niesamowite emocje i motywuje do nauki. Dzieci muszą odpowiedzieć na pytania w określonym czasie, po każdej odpowiedzi widzimy aktualne wyniki, a na koniec generujemy zbiorcze zestawienie. Przykład takiego testu można zobaczyć na stronie play.kahoot. it/#/k/3e1abdd5-709a-4a7f-a7a1-e466c6efd3ef.

Inną aplikacją równie często przez nas wykorzystywaną jest **Quizizz**. Ten nowoczesny program do tworzenia quizów bardzo przypomina Kahoota.

<sup>5</sup> Spektrum autyzmu (Autism Spectrum Disorder, ASD). Pojęcie obejmujące różne typy osób o cechach autystycznych, wykazujących odmienne mechanizmy lub przyczyny powodujące trudności rozwojowe i mające często odrębne wymagania wobec środowiska. Wszystkie one charakteryzują się znacznymi zaburzeniami interakcji społecznych i komunikacji, jak również znacznie ograniczonymi zainteresowaniami i bardzo powtarzalnym zachowaniem. Spektrum autyzmu jest podgrupą szerszej jednostki: całościowe zaburzenie rozwoju – ang. PDD (Pervasive Developmental Disorder), https://pl.wikipedia. org/wiki/Spektrum\_autystyczne, dostęp 30.10.2016, [przyp. red.].

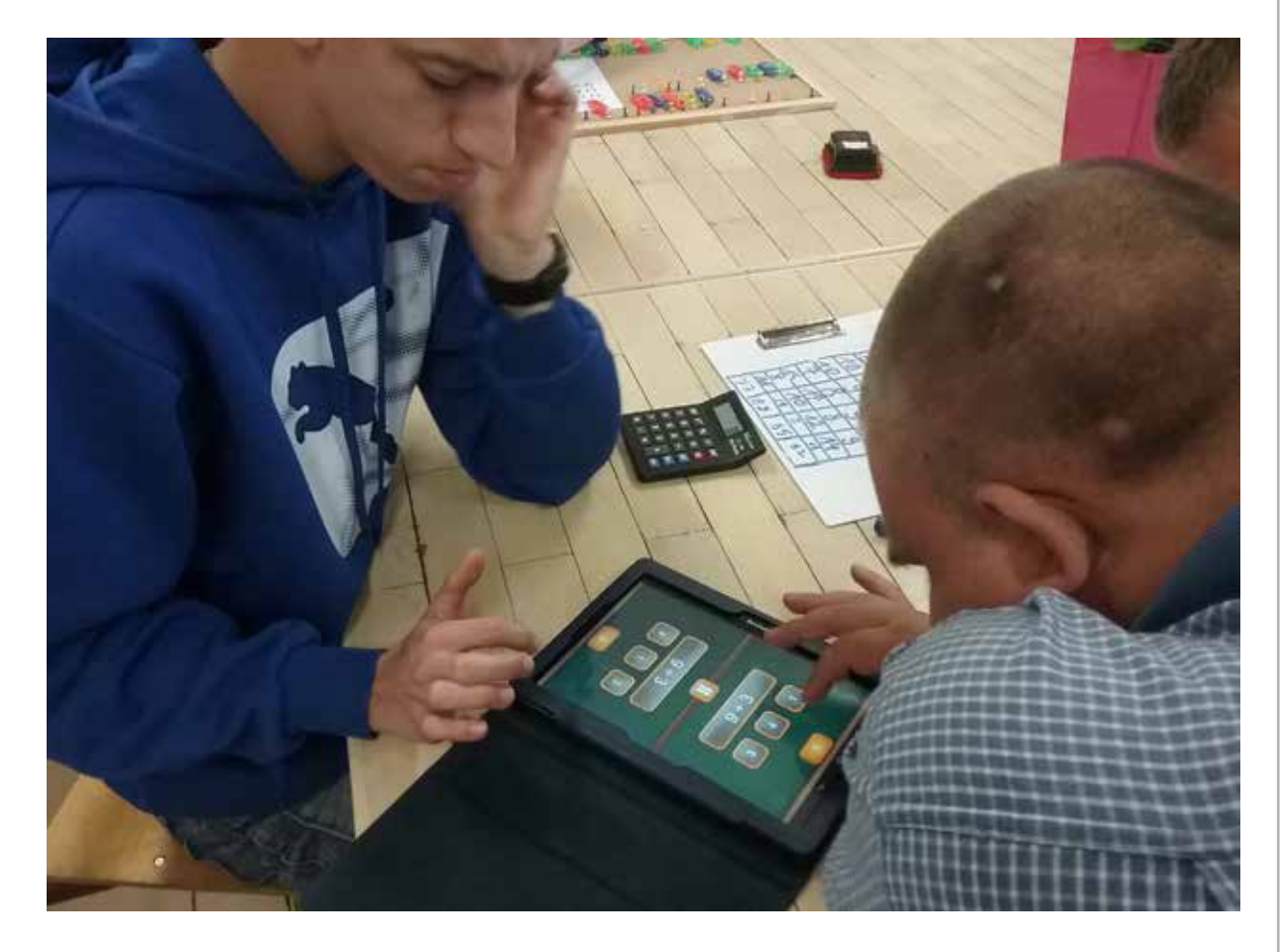

Jest kolorowy i równie intuicyjny, maksymalnie angażuje uczniów w zajęcia, poza tym jest dostępny w języku polskim, co znacznie ułatwia pracę sporej grupie nauczycieli. Podobnie jak w Kahoocie uczniowie logują się ze swoich urządzeń za pomocą wygenerowanego PIN-u. Każdemu dziecku zostaje przypisany zabawny awatarek. Na koniec otrzymujemy zbiorcze zestawienie wyników testu w formie pliku Excel, przy czym jest ono bardziej szczegółowe. Jakie są zatem różnice między Kahootem a aplikacją Quizizz? W Quizizz uczestnicy quizu widzą pytania bezpośrednio na swoim urządzeniu, za każdym razem zmienia się kolejność wyświetlanych pytań, każdy z uczestników gry odpowiada na pytania w swoim tempie. Na koniec widzi zestawienie odpowiedzi, których udzielił. Nauczyciel przez cały czas śledzi postępy uczestników testu, obserwując, w jaki sposób odpowiadają. Quizizz wykorzystałyśmy m.in. do sprawdzenia wiedzy uczniów z historii starożytnych cywilizacji. Można go przetestować na stronie http://quizizz.com/admin/ quiz/56a7c5c847ac3a8f7c241bfc.

Innym programem do tworzenia interaktywnych testów, ćwiczeń, quizów i gier jest Triventy - platforma, na której w łatwy i szybki sposób można przygotować gry i testy sprawdzające. Program jest zbliżony do wyżej już omawianych aplikacji, jednak tym, co go wyróżnia, jest możliwość indywidualnego podejścia do zabawy. Uczeń nie ma presji czasu i rywalizacji, rozwiązuje zadania własnym tempem. Przykładowy test dostępny jest na stronie http:// www.triventy.com/preview/5917.

#### Prezentowanie działań w innowacyjny i kreatywny sposób

W swojej pracy staramy się zapewnić uczniom urozmaicone źródła wiedzy przekazywanej za pomocą różnych nośników informacji. Stąd częste wykorzystywanie przez nas prezentacji i animacji. Taki sposób nauczania sprzyja nie tylko uatrakcyjnieniu zajęć, ale również efektywniejszemu przekazywaniu treści programowych. Dzieci niepełnosprawne intelektualnie, żeby nauczyć się określonych zagadnień, muszą je wielokrotnie powtórzyć. Prezentacje

i animacje sprawiają, że nauka staje się dla nich bardziej atrakcyjna i zwiększa się motywacja do nauki. Dzieci z niepełnosprawnością intelektualną mają słabą pamięć, dlatego prezentacje i animacje, które mogą odtworzyć w domu, znacznie sprzyjają zapamiętywaniu. Nawet krótka 30-sekundowa ciekawa animacja może przekazać dużo więcej niż bogata w informacje lekcja. Animacja wymusza na uczniu wykorzystanie nie jednego, a kilku zmysłów, bo podczas oglądania korzysta on ze wzroku, słuchu, co jest szczególnie ważne dla dzieci niepełnosprawnych intelektualnie. Przekazywanie statycznych treści nauczania w sposób dynamiczny ma duże znaczenie dla rozwijania wyobraźni uczniów oraz ich myślowego aktywizowania.

Żeby zainteresować uczniów tworzeniem prezentacji i zaproponować ciekawą alternatywę dla powszechnie używanego PowerPointa zachęciłyśmy ich do wykorzystania portalu Prezi (http:// www.prezi.com). Jest to inny, bardziej dynamiczny wymiar prezentowania określonych treści, wyzwalający u dzieci kreatywność. Przypomina rodzaj płótna, na którym umieszcza się zaplanowane elementy prezentacji, takie jak: zdjęcia, wykresy, filmy wczytane z twardego dysku komputera. Bez problemu umieścimy tu również film z portalu YouTube, dodamy różne ramki, strzałki i tekst. Elementy te można formatować, nadając im odpowiedni wygląd. Na koniec wystarczy ustalić kolejność wyświetlania poszczególnych slajdów. W taki sposób powstała prezentacja o zagrożeniach czyhających na dzieci w Internecie, dostępna pod adresem http://prezi. com/js5nc\_6acbtu/?utm\_campaign=share&utm\_ medium=copy.

Prezi wykorzystujemy także na szkoleniach, które organizujemy dla nauczycieli. Nie korzystamy z gotowych szablonów, sami je tworzymy, dbając o to, aby zaprojektowane przez nas tło jak najlepiej pasowało do zawartych w prezentacji informacji. Przykład takiej prezentacji dostępny jest pod adresem http://prezi. com/alpnpijx0uv1/?utm\_campaign=share&utm\_ medium=copy&rc=ex0share.

Uwielbianą przez naszych uczniów aplikacją do prezentacji różnorodnych treści jest Emaze (https:// www.emaze.com). Aplikacja ta pozwala tworzyć prezentacje w atrakcyjnej formie, jest bezpłatna,

w wersji podstawowej anglojęzyczna, ale jej intuicyjne menu nie sprawia żadnych kłopotów naszym uczniom. Dlaczego właśnie ta aplikacja? Bo nawet słabo czytający i piszący uczniowie mają szansę na stworzenie własnej pracy. Gotowa baza szablonów, GIF-ów, obrazów czy tekstów pozwala na przygotowanie ciekawej wizualnej prezentacji. Emaze to aplikacja często wykorzystywana również przez nauczycieli, gdyż jest naprawdę atrakcyjna w odbiorze, przejrzysta, a zarazem efektowna. Nasi uczniowie przygotowali taką prezentację z okazji Dnia Dziecka oraz Święta Patrona Szkoły, czyli księdza Jana Twardowskiego. Efekt kilkugodzinnej pracy uczniów był zaskakujący: http://www.specjalni. pl/2016/05/zbliza-sie-miedzynarodowy-dzien- -dziecka.html#more.

Do tworzenia animacji wykorzystujemy narzędzie PoowToon. Na stronie http://www.powtoon. com można stworzyć własną, zabawną animację. Wystarczy komputer oraz kreatywne podejście. W aplikacji PowToon znajdziemy wiele dostępnych bezpłatnie symboli, obrazków, klipartów i dźwięków. Można również wczytać obrazki czy dźwięki ze swojego komputera, jeżeli uznamy, że te, które oferuje nam strona, są niewystarczające. Możemy skorzystać z wielu gotowych wzorów animacji, a przygotowaną prezentację wyeksportować do serwisu YouTube lub Vimeo. Wersja bezpłatna pozwala nam stworzyć maksymalnie pięciominutowy film. Aby ułatwić korzystanie z tego narzędzia, przygotowałyśmy za jego pomocą animację, która przybliża jego możliwości, dostępną pod adresem https:// youtu.be/QjPdMAZQeI8. Animację wykorzystujemy także jako środek dydaktyczny, który świetnie sprawdza się na lekcjach z tabletami. Przykładem mogą być animacje o rzeczowniku i przymiotniku, dzięki którym nasi uczniowie znacznie więcej rozumieją i zapamiętują (https://youtu.be/7n9mg9avb3s oraz https://youtu.be/Z4M1NmA-Egc).

#### Tworzenie historyjek, komiksów

Tworzenie komiksów to bardzo lubiane zajęcie naszych uczniów. W okresie przedświątecznym samodzielnie przygotowali oni kolorowe komiksy w aplikacji Toondoo (http://www.toondoo.com). Motywem przewodnim była oczywiście choinka, o której można mówić na wiele sposobów, o czym

przekonali się nasi uczniowie. Komiksy powstały na platformie Toondoo, która naszym zdaniem jest przystępna i dostosowana do możliwości naszych podopiecznych. Dzięki tej platformie uczniowie zdobyli nowe kompetencje w zakresie stosowania TIK, mieli możliwość współpracy w grupie, integracji i wspólnej zabawy. Doskonalili z pewnością wyobraźnię przestrzenną, percepcję wzrokową i świetnie się bawili<sup>6</sup>.

W jakich jeszcze sytuacjach możemy wykorzystać komiksy na lekcji? W różnorodny sposób i na każdej lekcji. W naszej szkole komiks zagościł na dobre. Na lekcji historii opowiadamy o jakichś ważnych wydarzeniach, wykorzystując w komiksie istotne daty, które należy zapamiętać. Podczas lekcji języków obcych utrwalamy komiksowo słownictwo albo opisujemy tradycje i zwyczaje np. w Niemczech. Na lekcji funkcjonowania osobistego i społecznego nasi uczniowie przygotowali komiksowe dobre rady na ferie, ostrzegali w nich swoich młodszych kolegów przed zagrożeniami i niebezpieczeństwami czyhającymi na nich podczas niewłaściwych zabaw.

#### Rozwijanie słownictwa i utrwalanie pojęć w chmurach wyrazowych

Żeby skutecznie pracować z dziećmi niepełnosprawnymi intelektualnie, trzeba postawić na kreatywność, cały czas zachęcać, motywować dziecko do pracy i zaciekawiać je tym, co będzie się działo na zajęciach. Takie podejście do edukacji jest nam szczególnie bliskie, jest dla nas codziennością. Na naszych lekcjach wykorzystujemy różne narzędzia, które sprawiają, że nauka staje się łatwiejsza i efektywniejsza. Zabawa wyrazami taka właśnie jest. Pojęcia, daty, wyrazy z trudnością ortograficzną, definicje czy symbole możemy ukryć w chmurach, tworząc tzw. chmury wyrazowe. Chmury wyrazowe tworzymy, ponieważ wyzwalają kreatywność, inspirują, uczą, sprawiają, że nudne ćwiczenia stają się atrakcyjne. Dzięki chmurom możemy utrwalać wiadomości, ćwiczyć pisownię trudnych wyrazów, układać zdania, porządkować wyrazy wg alfabetu, zapamiętywać daty, wyszukiwać synonimy i antonimy. Można stworzyć chmurę, następnie na stronie http://www.jigsawplanet.com wygenerować

z niej puzzle i stworzyć ciekawe ćwiczenia interaktywne lub nieszablonowe zadania domowe. Chmurę można zapisać jako plik graficzny, udostępnić, osadzić na stronie internetowej lub blogu. Jak stworzyć chmurę wyrazową? Potrzebny będzie generator, jest ich wiele, są bezpłatne, łatwe w obsłudze, z przyjaznym i intuicyjnym interfejsem. Mamy kilka ulubionych, które nasi uczniowie wykorzystują najchętniej. Należy do nich między innymi Tagxedo (http://www. tagxedo.com), czyli program, który automatycznie tworzy ciekawe grafiki z odpowiednio ułożonych słów pobranych z jakiegoś źródła (np. z pliku, blogu, strony internetowej itp.) lub własnoręcznie wpisanych wyrazów. Efekty są zaskakujące. Tworzenie chmur wyrazowych jest niezwykle interesującą i lubianą przez uczniów naszej szkoły czynnością, dlatego nie mogło zabraknąć jej podczas realizacji wielu projektów, konkursów czy zabaw. Zadaniem uczniów może być na przykład stworzenie chmury, która byłaby odpowiedzią na nurtujące nas pytanie: Dlaczego warto korzystać z portalu edukacyjnego epodreczniki.pl albo jak oceniasz atrakcyjność zaplanowanych działań w projekcie? Innym sposobem wykorzystania chmury może być konkursowe wypisywanie słów, które kojarzą nam się na przykład z zadanym pytaniem albo mają w swoim zapisie konkretną literę. Odpowiedzi uczniów są naprawdę zaskakujące i – co najważniejsze – naprawdę niezwykle trafne i budujące. Taka forma aktywności doskonali umiejętność formułowania wniosków i odpowiedzi, umiejętności ortograficzne, informatyczne, a przede wszystkim jest sposobem na doskonałą zabawę i integrację uczniów.

Wartymi polecenia programami, które działają na tej samej zasadzie i pozwalają na tworzenie wspaniałych, motywujących do pracy i atrakcyjnych dla uczniów ze specjalnymi potrzebami edukacyjnymi chmur wyrazowych, są Wordle i Tagul. Działają bardzo podobnie, różnią się efektami, szablonami i małymi niuansami w formularzach pracy.

Oprócz chmur wyrazowych niesamowitym narzędziem przydatnym przy doskonaleniu umiejętności ortograficznych, poszerzaniu słownictwa i ćwiczeniach językowych są wykreślanki i krzyżówki. Chyba najlepszych i najprostszym narzędziem do ich tworzenia, które wykorzystujemy w swojej pracy, jest platforma świat nauczyciela (http://www.

<sup>6</sup> http://www.specjalni.pl/2016/01/komiksy.html#more

swiatnauczyciela.pl/narzedzia/generator-krzyzowek). Na zajęciach rewalidacyjnych, świetlicowych, ale również na lekcjach różnych przedmiotów, do usprawniania zaburzonych funkcji i utrwalania wiedzy bardzo często używamy właśnie wykreślanek lub krzyżówek. Polecamy ten generator, jest dla nas dużym ułatwieniem przy przygotowywaniu takich pomocy, ale także doskonałą formą aktywności uczniów. Zamiast zwykłego testu sprawdzającego wiedzę czy nudnej karty pracy warto zachęcić uczniów do samodzielnego tworzenia wykreślanek i krzyżówek. Na przykład platforma LearningApps umożliwia przygotowywanie takich atrakcyjnych pomocy naukowych<sup>7</sup>.

#### Współdziałanie z wykorzystaniem internetowych narzędzi

Dysk Google to sposób na darmowy edytor tekstu, arkusz kalkulacyjny, narzędzie do tworzenia prezentacji, quizów i ankiet. Umożliwia nam pracę grupową nad konkretnym dokumentem. Pozwala udostępnić zadania dla uczniów, prace domowe, sprawnie przeprowadzić test z gotowym podsumowaniem. Dysk Google bardzo często wykorzystujemy w projektach, co pozwala nam na wspólne planowanie zadań, na tworzenie harmonogramów, które porządkują i ułatwiają realizację przedsięwzięcia. Nauczyciele szkoły specjalnej muszą dla wszystkich swoich uczniów opracować Indywidualny Program Edukacyjno- -Terapeutyczny. Praca nad jednym dokumentem w kilka osób nie jest prosta, chyba że wykorzysta się Dysk Google. Dzięki temu narzędziu nauczyciele w dowolnym czasie, z dowolnego miejsca współtworzą IPET. W naszej szkole Dysk Google jest nieodłącznym elementem pracy, w arkuszu sporządzamy zestawienia zrealizowanych zajęć rewalidacyjnych, wykaz zajęć rewalidacyjnych, zajęć świetlicowych. Do dokumentów tych każdy nauczyciel ma dostęp również z urządzeń mobilnych. Wśród narzędzi, które oferuje nam Dysk Google, znajduje się Formularz Google. Umożliwia on tworzenie ankiet i quizów z automatycznie wygenerowanym podsumowaniem. Tak stworzone ankiety<sup>8</sup> wykorzystałyśmy m.in. do ewaluacji w projekcie Comenius.

luację, burzę mózgów czy zebranie słownictwa na określony temat. Jak to robimy? Podajemy uczniom link lub generujemy kod QR, który przenosi ich do strony z pytaniem, na które muszą udzielić odpowiedzi. Dzieci bardzo lubią zadania w AnswerGarden, ponieważ wykonują je na swoich smartfonach. Narzędzie to wykorzystujemy również podczas zebrań rady pedagogicznej i podczas szkoleń dla nauczycieli do przeprowadzenie szybkiej, oryginalnej ewaluacji.

Answergarden to nasz sposób na szybką ewa-

Padlet to rodzaj wirtualnej tablicy, z której korzystamy podczas projektu. Uczniowie, współpracując ze sobą, wypowiadają się na temat zadań, które chcieliby realizować. Tak powstała wirtualna tablica z gotowym planem działań projektowych, dostępna pod adresem https://padlet.com/jolma66/ pod\_choinka. W Padlecie przygotowujemy również materiały dydaktyczne, które będą nam potrzebne do przeprowadzenia lekcji. Zebrane w jednym miejscu pliki graficzne, filmiki, mapy, cele lekcji znacznie ułatwiają i porządkują pracę nauczyciela (http://tik- -historia.blogspot.com/2015/06/blog-post.html).

#### Rozwijanie logicznego myślenia

Roboty Dash i Dot firmy Wonder Polska na stałe zagościły na naszych lekcjach. Wspierają nie tylko uczniów z niepełnosprawnością intelektualną, ale są także doskonałym dopełnieniem zajęć z uczniem ze spektrum autyzmu. Roboty te również świetnie się sprawdzą w nauce programowania i świetnie uzupełniają programy, takie jak Scratch. Wprowadzają uczniów w świat algorytmów, skryptów, ucząc logicznego myślenia, przewidywania tego, co się wydarzy, korygowania błędów, cierpliwości i wytrwałości w dążeniu do rozwiązywania zagadek programistycznych. Dzieje się to za sprawą aplikacji Blockly. Jest to obrazkowe narzędzie programowania, opierające się na komendach "przeciągnij i upuść", które wprowadza dzieci w podstawowe zagadnienia z programowania. Żeby ułatwić dzieciom poruszanie się w tej aplikacji, stworzyłyśmy programistyczną ściągę (kartę pracy, instrukcję), która sprawiła, że kodowanie z Dashem i Dotem okazało się nieskomplikowane. Dzięki niebieskim robocikom dzieci uczą się kreatywnego rozwiązywania problemów oraz zdobywają kompetencje

<sup>7</sup> http://www.specjalni.pl/2016/03/uczniowie-naszej-szkoy-uwielbiaja.html#more

<sup>8</sup> http://comenius.zss-kowanowko.edu.pl/ankieta2.html

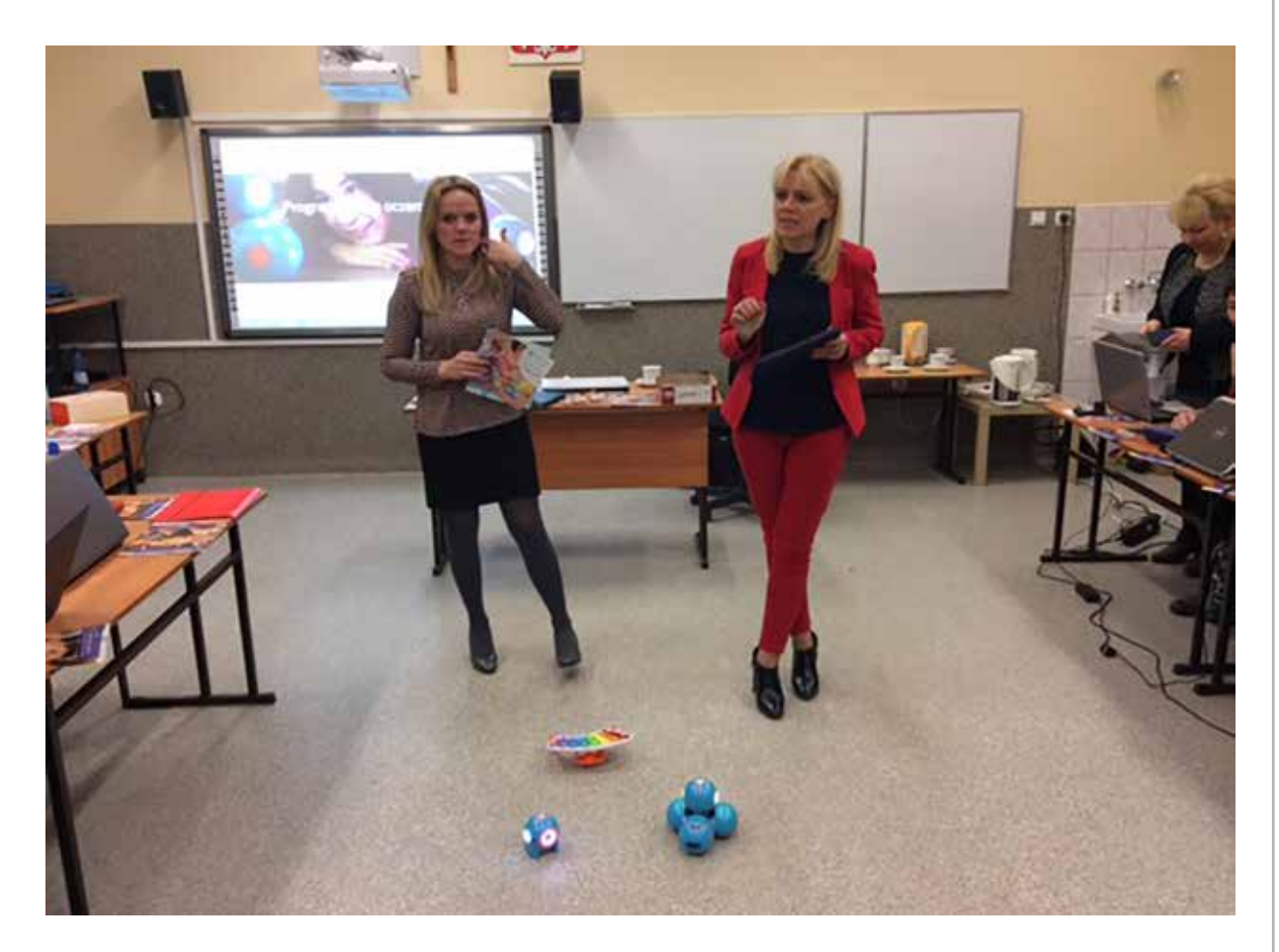

niezbędne w XXI wieku. Wdrażamy naszych uczniów do kodowania z pomocą robotów Dash i Dot, ale nie tylko. Pełnią one w naszej pracy dużo ważniejszą rolę. Pomagają dzieciom zrozumieć wiele zależności i sytuacji życiowych.

Wykorzystujemy roboty na lekcjach języka polskiego np. do ćwiczenia przypadków, ustalania planu wydarzeń przy okazji omawianej lektury czy analizy wiersza<sup>9</sup>.

Obliczanie pola powierzchni i obwodu figur sprawia uczniom wiele problemów, mimo że tę umiejętność ćwiczymy w każdej klasie szkoły podstawowej i gimnazjum. Warto zatem poszukiwać takich metod i takich rozwiązań, które w atrakcyjny sposób, maksymalnie angażując uczniów, pozwolą zapamiętać wzory i sposób obliczania pola i obwodu figur. Na lekcji matematyki z uczniem ze spektrum autyzmu użyliśmy robota Dash firmy Wonder Polska, który zmobilizował go do ćwiczeń<sup>10</sup>.

Staramy się, aby nasi uczniowie mieli możliwość integracji. Nie izolujemy ich od pełnosprawnych dzieci, a wręcz przeciwnie – stwarzamy sytuacje do częstych interakcji zarówno w przestrzeni internetowej, na przykład poprzez wideokonferencje, a także do spotkań w realnej rzeczywistości. Sposobnością do tego była realizacja trójstronnego projektu, który nasi uczniowie realizowali z pełnosprawnymi dziećmi ze Szkoły Podstawowej z Piły i Połajewa, Na uwagę zasługuje to, że podczas gali podsumowującej trójstronny projekt szkół pt. "Oto My", uczniowie naszej szkoły prezentowali sposób wykorzystywania robotów Dash w programowaniu. Udowodnili swoim kolegom ze Szkoły Podstawowej z Połajewa i ZS nr 3 z Piły, że programowanie nie musi być nudne i trudne. Uczestniczący w projekcie uczniowie byli zachwyceni możliwością pracy z tak kreatywnym i wymagającym partnerem, jakim okazał się robot Dash. Oprócz kodowania uczniowie wzięli również udział w zabawie z labiryntem i torem przeszkód, który pokonywali, sterując swoim nowym przyjacielem Dashem. Dla uczniów, którzy mają mniejsze doświadczenie z kodowaniem

<sup>9</sup> http://www.specjalni.pl/2016/03/analiza-bajki-a.html#more 10 http://www.specjalni.pl/2016/04/obliczanie-pola-powierzchni-i- -obwodu.html#more

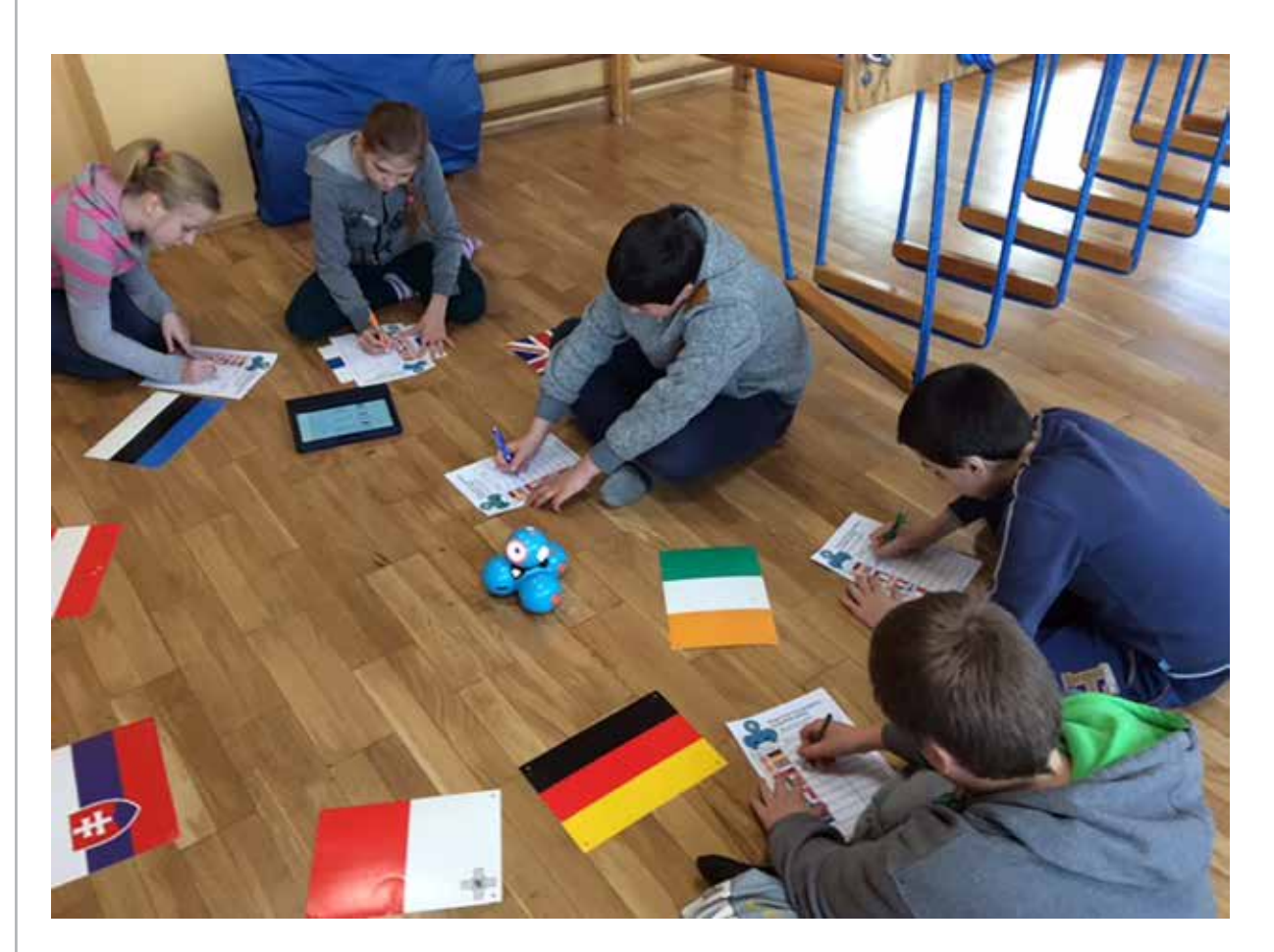

i obsługą robotów opracowałyśmy specjalne karty pracy-schematy działań<sup>11</sup>.

Roboty są z pewnością również terapeutami, Jak to możliwe? W naszej pracy stajemy bardzo często przez wyzwaniami związanymi z właściwym doborem metod i form pracy. Dużą trudność sprawia nam właściwy dobór skutecznej metody edukacyjnej i terapii dzieci ze spektrum autyzmu. Zadajemy sobie częstokroć pytanie: Czy nauczanie dziecka z autyzmem może być niekonwencjonalne? Jak pokonać niechęć dziecka do nauki? Jak pobudzić je do działania?

Na te pytania szukamy odpowiedzi odkąd zaczęłyśmy pracę z dzieckiem ze spektrum autyzmu. Chłopiec z założenia nie lubi szkoły i wszelkiej aktywności z nią związanej. Charakteryzuje go powolne tempo czytania, szybka dekoncentracja, krótkie skupienie na zadaniu, wolne tempo pracy. Ma duże problemy z adaptacją w nowych sytuacjach. Nieprawidłowości w zakresie komunikacji i umiejętności społecznych, słabą kontrolę emocji, trudności w odczytywaniu przekazów pozawerbalnych. Nasz uczeń na sytuacje trudne i na porażki reaguje agresją, płaczem lub krzykiem. Często wyłącza się z pracy, na zajęciach jest zdekoncentrowany. Są to objawy charakterystyczne dla dzieci ze spektrum autyzmu.

Autyzm to całościowe zaburzenie rozwoju, charakteryzujące się problemami z komunikacją uczuć, utrudnionymi związkami społecznymi, a także kłopotami z integracją wrażeń zmysłowych dziecka.

Z doświadczenia wiemy, że kluczem do sukcesu w pracy z takim dzieckiem jest nawiązanie pozytywnej relacji, co jest możliwe dzięki zbudowaniu zaufania oraz rozwijaniu w dziecku wiary we własne możliwości. Wielką rolę w tym procesie odgrywa kreatywność nauczyciela. Jeśli nauczyciel stosuje różnorodne metody pracy, dziecko znacznie szybciej przyswaja przekazywaną mu wiedzę.

<sup>11</sup> http://www.specjalni.pl/2016/05/podczas-gali-podsumowujacej- -trojstronny.html#more

Nieocenionymi sprzymierzeńcami w tych działaniach są robot Dash i Dot, które reagują na dźwięk, mówią, tańczą i grają. Roboty dostarczają mniej bodźców niż człowiek, dlatego komunikowanie z nimi jest łatwiejsze, bezpieczniejsze i bez wątpienia ma działanie terapeutycznie. Dzięki takim pomocnikom zajęcia stały się dla chłopca niesamowitą przygodą, ciekawym doświadczeniem i nauką poprzez zabawę. Mocną stroną naszego ucznia są duże kompetencje komputerowe i językowe. Dzięki nim chłopiec potrafi zaprogramować krótkie aktywności Dasha, rozumie polecenia i opisy zapisane w języku angielskim. Lekcje nie są już dla niego złem koniecznym. Teraz nie może się ich doczekać. Dla nas to niesamowita satysfakcja widzieć, jak bez zahamowań komunikuje się on z robotem i z nami. Chętnie wykonuje poszczególne zadania, bez protestów zapisuje ćwiczenia na specjalnie dla niego przygotowanych kartach pracy z wizerunkiem robotów. Co więcej, zajęć z niecierpliwością nie wyczekuje już tylko uczeń. My również odliczamy dni do naszych kolejnych wspólnych lekcji.

#### Nowoczesne technologie w projekcie edukacyjnym

W ostatnich latach kładło się duży nacisk, na wykorzystywanie unijnych środków finansowych, które można było pozyskać biorąc udział w programie Comenius, Erasmus i realizując projekt międzynarodowy oparty na współpracy ze szkołami z innych państw europejskich. Określenie "wymiana międzynarodowa" czy "projekt unijny" w szkole specjalnej wywoływał u większości osób sceptycyzm. Nie u nas! Udowodniłyśmy, że jeśli jest się pracowitym, ma się świetny pomysł, wiarę w sukces i chęci do działania, to można z uczniami niepełnosprawnymi dokonać niesamowitych rzeczy i uzyskać takie rezultaty, których nawet pełnosprawni uczniowie nie byliby w stanie wypracować. Nauczycielka języka niemieckiego Anna Nawrocka nawiązała współpracę z jedną ze szkół w Niemczech, która mimo dużych oporów postanowiła przejść z nami przez te dwa lata intensywnej pracy. Nas do napisania projektu i jego realizacji nie trzeba było długo namawiać.

#### Projekt ,,Jak smakują Polska i Niemcy"

Projekt ten miał na celu poznanie kultury i tradycji kulinarnych Polski i Niemiec. Miał zintegrować uczniów niepełnosprawnych intelektualnie, zainteresować ich odmiennością kulturową partnera. Mocną stroną dzieci niepełnosprawnych intelektualnie są uzdolnienia manualne, stąd duży nacisk podczas realizacji zadań projektowych na działania praktyczne. Młodzież miała okazję zdobyć przydatne umiejętności przygotowywania posiłków, materiałów promocyjnych, prezentacji z wykorzystaniem nowoczesnych środków technologii informacyjnych i komunikacyjnych. Możliwość udziału w projekcie dała uczniom niepełnosprawnym, pochodzącym bardzo często z rodzin dysfunkcyjnych szansę poznania kraju partnerskiego, wyjazdu poza granice Polski i nawiązania nowych przyjacielskich kontaktów poprzez wideokonferencje, e-maile, SMS-y oraz tradycyjną pocztę. Zależało nam na rozwinięciu umiejętności językowych w codziennym życiu i to się udało.

Pracowaliśmy na wielu różnych płaszczyznach, które zsumowane stworzyły niepowtarzalny projekt:

#### a. Płaszczyzna językowa

Uczniowie i nauczyciele uczestniczyli w kursach językowych, dzieci stworzyły słowniczek polsko-niemiecki. Zorganizowano warsztaty językowe z gościem z Niemiec, panem Jochenem Krehnke, emerytowanym nauczycielem. Przeprowadzono konkursy. Niepełnosprawni intelektualnie uczniowie, bardzo często pochodzący z rodzin o niskim statusie materialnym, mieli okazję bezpłatnie wyjechać na 10 dni do Niemiec. Być może był to jedyny zagraniczny wyjazd w ich życiu. W czasie tej wizyty przeżyli wiele niesamowitych chwil. Obserwowaliśmy naszych uczniów w sytuacjach, które dotąd były im nieznane. Uczniowie, którzy na co dzień borykają się z problemami komunikacyjnymi, poradzili sobie świetnie.

#### b. Social media i działalność internetowa

Powstał fanpage na Facebooku, którego zadaniem jest promocja i reklama projektu oraz opis bieżących działań. Strona będzie aktywna również po zakończeniu projektu – https://www. facebook.com/comeniuszss?fref=ts. Uczniowie pod kierunkiem nauczyciela informatyki opracowali logo projektu. Stworzono stronę internetową http://comenius.zss-kowanowko.edu. pl. Zamieszczano wiele ciekawych artykułów, informacji i samouczków językowych w szkolnej gazetce. Powstały prezentacje multimedialne, komiksy, quizy. Uczniowie mieli możliwość poznania się poprzez pocztę e-mail, listy, rozmowy telefonicznie, SMS-y. Zorganizowano wideokonferencje przez komunikator Skype. Przygotowano multimedialne i interaktywne aplikacje edukacyjne.

#### c. Płaszczyzna kulinarna

Zorganizowano kilkanaście warsztatów kulinarnych, podczas których uczniowie przygotowywali charakterystyczne dla Polski i Niemiec potrawy. Powstała autorska książka kucharska z przepisami przygotowywanych potraw oraz internetowa książka kucharska na stronie projektu. Przeprowadzono warsztaty dotyczące savoir-vivre'u. Uczniowie w praktyce poznawali zasady zachowywania się przy stole, prawidłowego nakrywania do stołu, posługiwania się sztućcami. Efektem zdobytej wiedzy była niezwykle estetyczna i pomysłowa aranżacja wigilijnego stołu. W tłusty czwartek klasy realizujące projekt Comenius przygotowały dla całej społeczności szkolnej podczas warsztatów kulinarnych przepyszne pączki. Odbyły się warsztaty kulinarne i językowe w ramach cyklu "Wielkanoc z Comeniusem".

#### d. Płaszczyzna społeczna

Zorganizowano "Święto Europy", które było okazją do uczczenia 10. rocznicy wejścia Polski do UE, promocji UE, promocji programu Comenius. Odbyła się lekcja europejska, z udziałem posła na Sejm RP Jakuba Rutnickiego. Przybliżył on uczniom tematykę związaną z integracją

europejską i funkcjonowaniem parlamentu europejskiego. Przeprowadzono również lekcję parlamentarną w Sejmie w Warszawie, dla uczniów z Polski i Niemiec. Nadal współpracujemy z posłami oraz europosłami.

#### e. Płaszczyzna kulturowo-integracyjna

Zorganizowano wizyty robocze delegacji nauczycielskich w partnerskich szkołach w Niemczech i Polsce, podczas których starannie zaplanowano działania projektowe. Podczas spotkań integracyjnych zorganizowano spływ kajakowy, odwiedzono najciekawsze w okolicy miejsca o szczególnym znaczeniu historycznym i patriotycznym. Zorganizowano integracyjne ognisko oraz grill dla uczniów partnerskich szkół, podczas którego była możliwość rozmowy w języku obcym i nawiązania znajomości. Przeprowadzono warsztaty z filcowania i wypalania w drewnie dla uczniów partnerskich szkół. Pozwoliły one na prezentację umiejętności uczniów, ale przede wszystkim na pokonanie barier komunikacyjnych. Zorganizowano "Turniej klas" – przez cały rok szkolny klasy rywalizowały, wykonując 4 zadania: prezentacja Polski i Niemiec, zaprezentowanie piosenek i wierszy polsko- -niemieckich, przygotowanie potraw, konkurs wiedzy o UE i państwach partnerskich. Systematycznie uczniowie i nauczyciele korespondowali z zaprzyjaźnionymi uczniami z Niemiec.

#### f. Płaszczyzna dydaktyczno-rozwojowa

Odbyła się europejska lekcja matematyki. Na wielu lekach wychowawczych, języka niemieckiego, funkcjonowania osobistego przeprowadzono pogadanki na temat państw projektowych. Podczas partnerskich wizyt miała miejsce wymiana doświadczeń. Nauczyciele z Niemiec i Polski uczestniczyli w lekcjach prowadzonych przez swoich kolegów, mieli wtedy możliwość poznania nawzajem swoich metod nauczania. Zorganizowano lekcję w osadzie w Biskupinie na temat pierwszych Słowian.
#### g. Promocja

Wyprodukowano gadżety promujące projekt z logo programu "Uczenie się przez całe życie" i logo projektu. Przygotowano artykuły do gazetki "Szkolne Echo", w której w obszerny sposób zaprezentowano realizację zadań projektu. Przygotowano Uroczystą Galę kończącą projekt ,,Jak smakują Polska i Niemcy", opracowano autorski program artystyczny, przygotowano niepełnosprawnych uczniów do wspólnego występu, który był uwieńczeniem dwuletniej pracy. Zorganizowano bankiet promujący projekt, zaproszono lokalne władze, posła na Sejm, samorządy uczniowskie lokalnych szkół i przyjaciół szkoły. Zaprezentowano wystawę zdjęć dokumentujących realizację zadań projektu. Ze zdjęć zrobionych podczas projektu powstała galeria na stronie projektu. Tam również, w zakładce PROJEKT W PRASIE znajdują się linki i skany artykułów zamieszczonych w lokalnych gazetach. Na uwagę zasługuje to, że w wiele działań projektowych oraz organizację gali zaangażowała się większość nauczycieli. Udowodniliśmy, że współdziałanie i wzajemne zaufanie może sprawić, że nawet – wydawałoby się – nieosiągalne dla naszych uczniów cele stają się realne.

#### h. Ewaluacja

Zorganizowano "Konkurs wiedzy o krajach UE". Była to swego rodzaju cząstkowa ewaluacja działań – powstały opracowania tak zwanych warsztatów zadaniowych. Na bieżąco ewaluowano zadania projektowe, a narzędzia i rezultaty ewaluacji umieszczono na stronie projektu w zakładce ewaluacja. Stworzono prezentację podsumowującą dwa lata projektu "Jak smakują Polska i Niemcy", dostępną pod adresem https:// prezi.com/gnukornbku2b/untitled-prezi/?utm\_ campaign=share&utm\_medium=copy.

Z pełną odpowiedzialnością możemy stwierdzić, że cel, jakim było wdrożenie niepełnosprawnych uczniów do życia w nowoczesnym świecie, został osiągnięty Nasi uczniowie dokonali rzeczy wielkich, które dały im prawo do pełnoprawnego uczestnictwa w zjednoczonej Europie. Satysfakcja, uśmiech,

poczucie sprawstwa, wiara we własne siły i wyposażenie naszych uczniów w nowe kompetencje są bezcenne. Oczywiście nie poprzestaliśmy na jednym projekcie. Wdrażamy uczniów do integracji, współpracując z innymi szkołami, uczymy naszych uczniów przedsiębiorczości, realizując projekt "Młodzi przedsiębiorczy".

### Wykorzystywanie platformy epodreczniki. pl – dostosowywanie ćwiczeń do uczniów ze specjalnymi potrzebami edukacyjnymi

#### Specjalna na czasie ma też e-podręczniki w klasie!

Szkoła specjalna nie znaczy mało kreatywna, nieinnowacyjna. To, w jakim stopniu taka placówka funkcjonuje, zależy nie od ograniczeń intelektualnych jej uczniów, ale od zaangażowania nauczycieli w niej pracujących. Dlatego też bez wahania wzięliśmy udział w konkursie Szkoła na czasie – e-podręczniki w klasie, ogłoszonym przez Ośrodek Rozwoju Edukacji i portal e-podręczniki. Naszym celem<sup>12</sup> było wykorzystanie zdobytych już umiejętności technologicznych i komunikacyjnych uczniów oraz połączenie ich z treściami portalu e-podręczniki. Efektem wspólnej pracy było zdobycie I miejsca w kategorii szkół specjalnych, za które szkoła otrzymała w nagrodę 15 tabletów i szafę na ten sprzęt.

Pod choinką to interdyscyplinarny, krótkoterminowy projekt edukacyjny dla uczniów niepełnosprawnych intelektualnie w stopniu lekkim, uczęszczających do klas łączonych w szkole podstawowej. Wykorzystując zasoby platformy epodręczniki.pl, stworzyliśmy kreatywne zajęcia dydaktyczne, zajęcia pozalekcyjne i świetlicowe.

#### Działania projektowe

Tematem przewodnim projektu była choinka, którą – jak się okazuje – możemy poznać na wiele sposobów: praktycznie, matematycznie, multimedialnie, plastycznie, manualnie, wokalnie, interaktywnie i językowo. Pomysłów na realizację projektu mieliśmy wiele, zebraliśmy je na wirtualnej tablicy

<sup>12</sup> Jolanty Majkowskiej i Zyty Czechowskiej

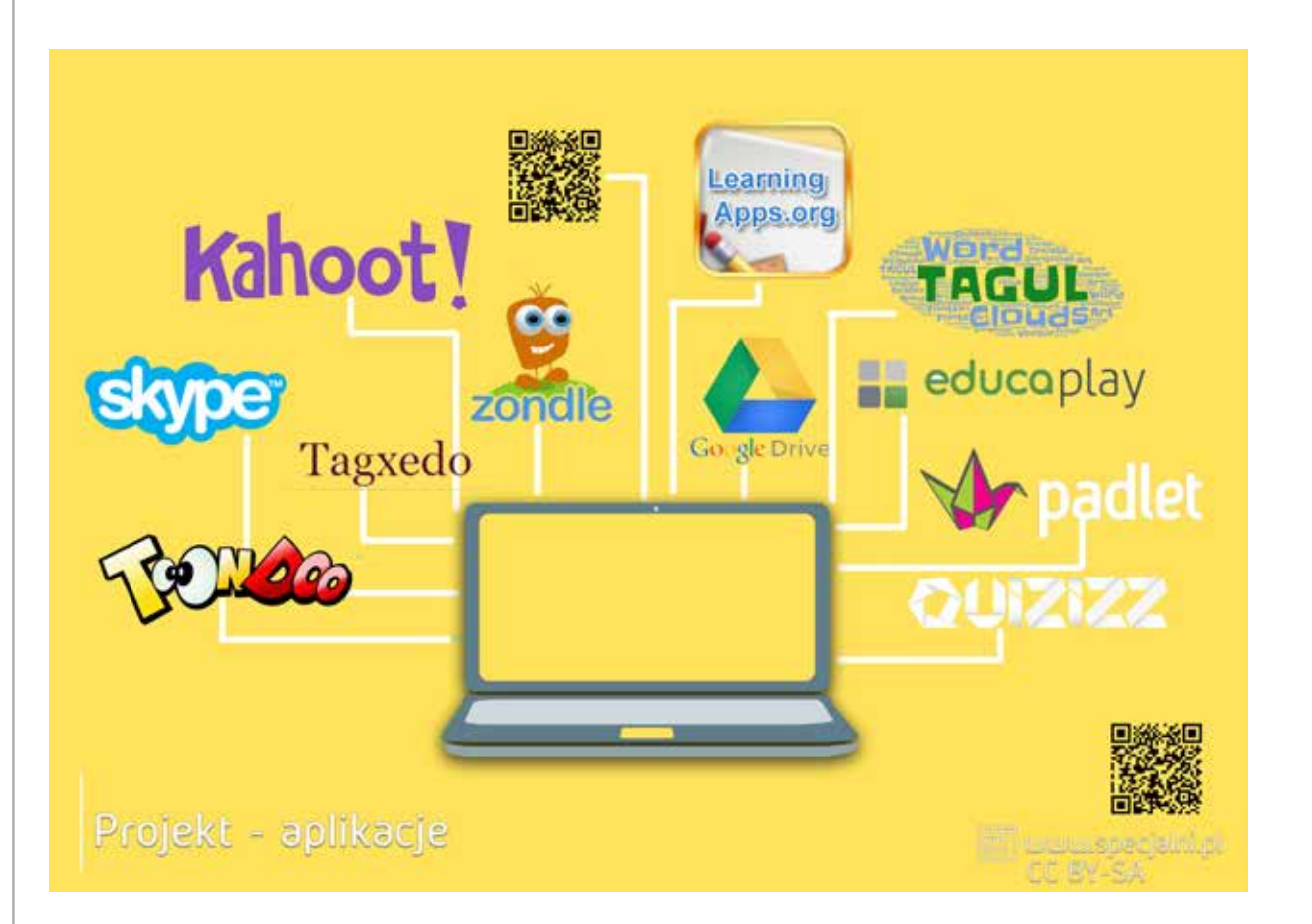

Padlet i przystąpiliśmy do ich wspólnej realizacji. Jednym z działań projektowych był udział uczniów w dodatkowych zajęciach specjalistycznych z wykorzystaniem ćwiczeń z matematyki, przyrody, języka polskiego, zajęć komputerowych, ćwiczeń orientacji przestrzennej i koordynacji wzrokowo-ruchowej zamieszczonych na portalu epodreczniki.pl. Uczniowie podczas tych zajęć korzystali z nowoczesnych technologii informacyjno-komunikacyjnych poprzez tablicę interaktywną, tablety, smartfony i komputery. Nauczyli się między innymi pisać list do Świętego Mikołaja według wskazówek dotyczących prawidłowego pisania listu, umieszczonych na portalu epodreczniki. Dzięki interaktywnym ćwiczeniom mogli utrwalić poznane reguły oraz napisać interesujące i dobrze zredagowane listy. Wykonali również samodzielnie koperty i je zaadresowali. Rozwiązując ćwiczenia na portalu epodreczniki.pl, uczyli się mierzyć i kreślić odcinki oraz konstruować choinki z różnych figur geometrycznych i dostępnych pomocy dydaktycznych. Uczyli się kodowania w programie Scratch, a efektem ich pracy są interaktywne kartki z motywem choinki. Swoje umiejętności tworzenia choinkowych komiksów doskonalili w aplikacji Toondoo.

Informacje na temat gatunków drzew iglastych, ich miejsca w piętrach lasu uczniowie uzyskali podczas zajęć przyrodniczych z wykorzystaniem platformy epodreczniki.pl. Zweryfikowali je w trakcie wycieczki do pobliskiego lasu w poszukiwaniu drzew iglastych, które gościły w naszych domach w czasie świąt Bożego Narodzenia. Historię choinki bożonarodzeniowej poznali podczas zajęć komputerowych, na których doskonalili umiejętność sporządzania atrakcyjnej dla odbiorcy notatki. Efektem ich pracy był dokument, który zawierał tekst, kolorowe obramowanie strony i grafikę. Na lekcjach języka niemieckiego dziewczynki z klasy 6A nauczyły się śpiewać piosenkę o choince w języku niemieckim "O Tannenbaum".

Tradycyjnym sposobem wysyłania życzeń świątecznych są kartki pocztowe, dlatego też zachęciliśmy uczniów do ich projektowania. Prac uczniów było tak dużo, że zorganizowałyśmy na terenie szkoły wystawę połączoną z kiermaszem. Kartkami z motywem choinki zainteresowali się również pracownicy firmy Solaris Bus & Coach, którzy wyrazili chęć zakupu naszych prac. Realizujące projekt uczennice klasy 6A postanowiły przeprowadzić

krótki wywiad z pracownikami tej firmy, który opublikowano. Tematem wywiadu były wrażenia pracowników po obejrzeniu bożonarodzeniowych kartek. Ponadto pracownicy odpowiedzieli na pytanie, jaką rolę odgrywa świąteczna choinka w ich życiu oraz w ich domach rodzinnych.

Święta Bożego Narodzenia nie mogą obejść się bez kolorowego drzewka, dlatego jednym z zadań projektu było przystrojenie choinki. Oprócz tradycyjnych ozdób takich jak bombki i gwiazdki zawisły na niej dekoracje z kodami QR. Uczniowie zakodowali na nich ciekawe ćwiczenia i interesujące treści, które znajdują się na portalu epodreczniki.pl.

Tworzenie chmur wyrazowych jest niezwykle lubianą przez uczniów naszej szkoły aktywnością, dlatego nie mogło zabraknąć jej podczas realizacji projektu "Pod choinką". Zadaniem uczniów było stworzenie chmury w programie Tagxedo, która byłaby odpowiedzią na pytanie: Dlaczego warto korzystać z portalu edukacyjnego epodreczniki.pl? Efekty tej dyskusji zostały zaprezentowane w postaci chmur, które przybrały kształt choinki. Do wybranych zajęć nauczycielki stworzyły tematyczne interaktywne aplikacje i ćwiczenia na platformie LearningApps.

Realizacja projektu była czasem intensywnej i wytężonej pracy zarówno uczniów, jak i nauczycieli. Działania projektowe ,,zawiesiliśmy" na internetowej choince http://podchoinka.zss-kowanowko. edu.pl, która w bardzo obrazowy sposób prezentuje zmagania uczniów i szczegółowo opisuje rezultaty projektu. Każdą aktywność upowszechnialiśmy na szkolnym fanpage'u na Facebooku, promując tym samym portal epodreczniki.pl. Dzięki tej stronie informacje o realizowanych zadaniach docierały do licznej grupy odbiorców.

Każdy projekt powinien zakończyć się podsumowaniem, oceną podjętych działań, wnioskami do dalszej pracy. Tak było i w przypadku naszego projektu. Przeprowadziliśmy ewaluację przy użyciu takich narzędzi, jak tarcza strzelnicza oraz interaktywna ankieta w programie Kahoot. Wyniki ewaluacji są bardzo budujące i zachęcają do kontynuowania takich działań, ponieważ przynoszą efekty i są wysoko oceniane przez uczniów.

## Nasz specjalny sposób na edukację europejską

Celem edukacji europejskiej powinno stać się przygotowanie każdego młodego człowieka do funkcjonowania w różnych obszarach życia wspólnoty europejskiej. Po wejściu Polski do Unii Europejskiej stało się to koniecznością. Każdy z nas, a tym bardziej niepełnosprawny młody człowiek powinien być zdolny do samodzielnego i przede wszystkim świadomego funkcjonowania w świecie. Warto, aby był otwarty na zmiany, planując swój własny rozwój pod kątem indywidualnych aspiracji i dążeń. Powinien umieć korzystać z różnych źródeł informacji i przetwarzać je stosownie do życiowych potrzeb i własnych możliwości. Aby to wszystko uzyskać, powinien mieć świadomość, że jest wyposażony w podstawową wiedzę na temat funkcjonowania wspólnoty, jaką jest Unia Europejską. Na kim spoczywa to zadanie, by każdy uczeń, w tym również uczeń niepełnosprawny intelektualnie miał poczucie przynależności, możliwości działania i wpływu na zachodzące zmiany w nowej bardziej europejskiej Polsce?

Takim przykładem mogą być lekcje europejskie. Lekcje inne niż wszystkie, bo pozbawione nudy, rutyny i kserówek tak bardzo w ostatnim czasie przez nas nieakceptowanych. Skoro wdrażamy młodzież do nowoczesnej edukacji, nastawionej na wykorzystywanie dobrodziejstw technologii informacyjno- -komunikacyjnej, to korzystajmy z niej również w tym obszarze.

### W jaki sposób?

Tworząc blogi, fanpage, na których zamieszczamy atrakcyjne kolorowe informacje w postaci aplikacji, filmików, galerii, interaktywnych gier, informatorów w formie elektronicznej, które dla mniej sprawnych informatycznie można także wydrukować. Świetnie, jeśli to sami uczniowie wytworzą materiały dydaktyczne i udostępnią je innym.

Innym pomysłem na "przemycenie" w ciekawy sposób treści związanych z edukacją europejską są wspomniane lekcje europejskie Doskonale, jeśli do ich przeprowadzenia zaprosimy ciekawe osoby,

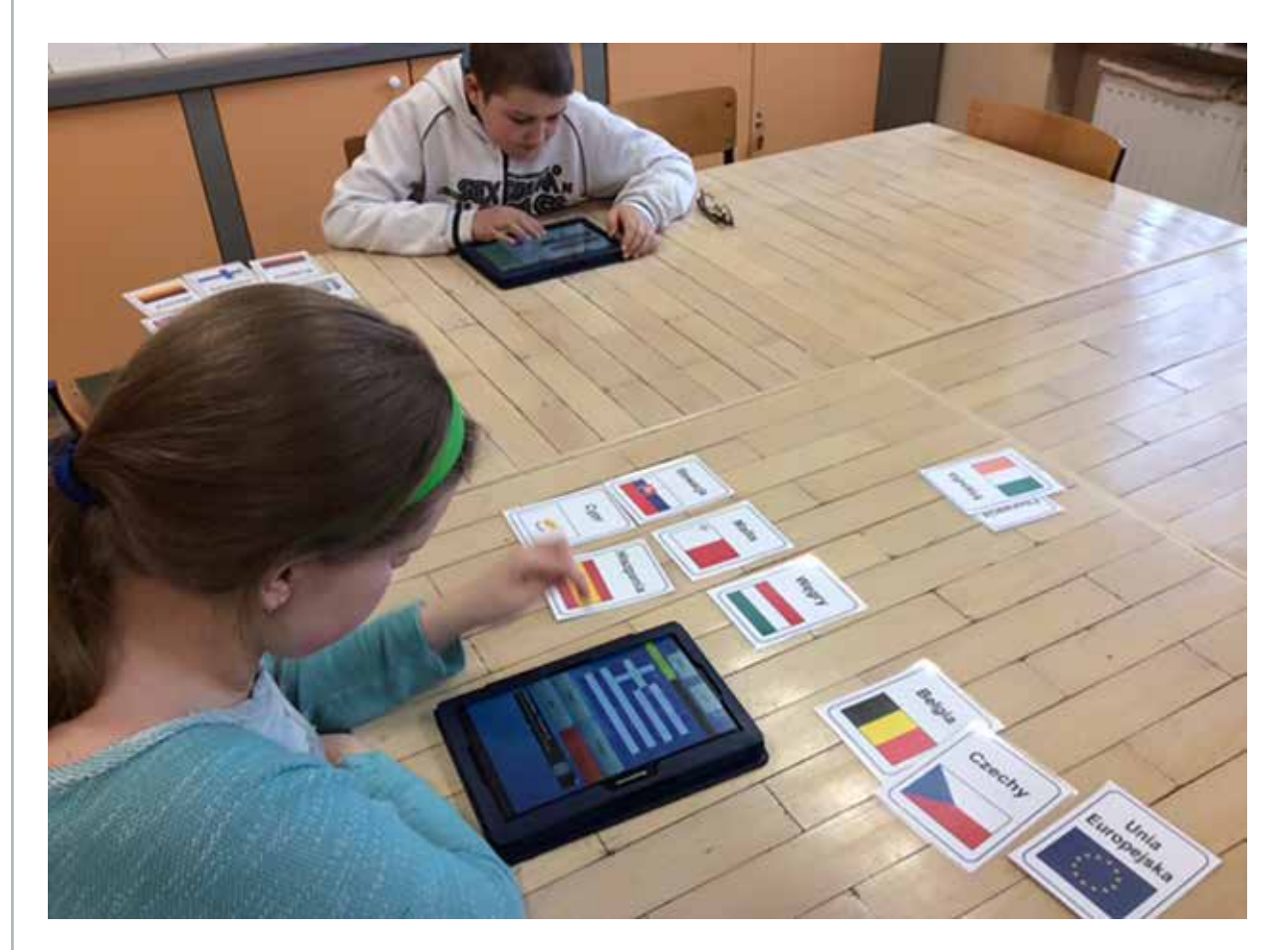

które w atrakcyjny sposób przedstawią interesujące nas treści.

Przykładem takiego spotkania była lekcja europejska z udziałem gości z Danii i Holandii, a przede wszystkim posła Jakuba Rutnickiego. Poseł na Sejm RP spotkał się z młodzieżą, aby przybliżyć zasady funkcjonowania Parlamentu Europejskiego i zachęcić pełnoletnich uczniów do wzięcia udziału w nadchodzących wyborach do Europarlamentu. Szkoła realizowała projekt Comenius, który w całości finansowany jest ze środków Unii Europejskiej. Jednym z celów tego projektu jest rozwijanie wśród młodzieży i kadry nauczycielskiej wiedzy o różnorodności kultur i języków europejskich oraz propagowanie walorów UE, zrozumienie jej wartości i wdrażanie do dialogu międzykulturowego. Spotkanie było niewątpliwie doskonałą okazją do powtórzenia tych wiadomości oraz przybliżenia uczniom działalności posłów Sejmu i Senatu RP. Pan poseł Rutnicki w bardzo przystępny i humorystyczny sposób przekazał uczniom najważniejsze zagadnienia związane z życiem politycznym w Polsce i Unii Europejskiej. Uczniowie po spotkaniu zgodnie twierdzili, że taka

lekcja to świetny pomysł, ponieważ można dowiedzieć się rzeczy, których nie ma w podręcznikach szkolnych. Mieli oni również niepowtarzalną okazję zapytać pana posła o takie chociażby kwestie, jak to, czym różni się praca w Parlamencie Europejskim od pracy w Sejmie oraz o jego dotychczasową ścieżkę kariery. Koniecznością jest kontynuacja takiej formy uczenia na tradycyjnych lekcjach, bo zainspirowanych uczniów nietrudno jest wtedy zachęcić do dalszego wysiłku intelektualnego i poszukiwania wiedzy.

Po zrealizowanej lekcji mogą powstać plakaty, informatory, hasła reklamowe, filmiki, galerie, aplikacje sprawdzające wiedzę, np. w serwisie Quzizz, i komiksy, które można stworzyć np. w aplikacji Toondoo.

Przez wszystkie lata zebrałyśmy spory zasób różnych ćwiczeń i gier dydaktycznych do realizacji projektów, konkursów i lekcji o tematyce patriotycznej i europejskiej. Postanowiłyśmy je zebrać i udostępnić naszym uczniom i nauczycielom, którzy wspólnie z nami biorą udział w projekcie. Tak powstała

strona internetowa, która szczególnie przyda się w maju , miesiącu, w którym organizujemy szkolny konkurs o UE. Jest ona dostępna pod adresem http://www.uniaeuropejska.wiemaj.p9.pl.

### Kreatywne pomoce dydaktyczne i nasza baza pomysłów

W jaki sposób nauczyciel może skuteczniej realizować w swojej szkole programy edukacyjne i treści podstawy programowej?

Odpowiednio dobrane i estetycznie wykonane pomoce dydaktyczne stanowią źródło bodźców sensorycznych i podnoszą efektywność stosowanych metod nauczania. Poprzez obserwację, eksperymentowanie, opisywanie, wyjaśnianie, ocenianie, przewidywanie i komunikowanie rezultatów swych działań uczniowie kształtują umiejętności konieczne do interpretowania zaobserwowanych faktów środowiskowych. Pomoce dydaktyczne zachęcają do działania, pobudzają aktywność i kreatywność uczniów. Pomagają w zrozumieniu treści edukacyjnych, usprawniają motorykę i percepcję wzrokową. Doskonalenie manualne, ćwiczenia koordynacji wzrokowo-ruchowej, usprawnianie motorki małej i dużej oraz niwelowanie niezgrabności ruchowej to podstawowe zadania terapeutyczne i edukacyjne w szkole specjalnej, ale także w edukacji przedszkolnej i wczesnoszkolnej. Każdy z naszych uczniów wymaga takiego usprawniania. Podczas zajęć edukacyjnych, ale przede wszystkim zajęć korekcyjno-kompensacyjnych pedagodzy, terapeuci i nauczyciele podejmują szereg zadań, aby w kreatywny i atrakcyjny dla uczniów sposób skorygować i usprawnić różnorodne zaburzenia. Firmy handlowe prześcigają się z ofertami pięknych, kolorowych pomocy dydaktycznych i terapeutycznych, których cena najczęściej przekracza możliwości rodziców, nauczycieli, a nawet szkoły. Dlatego warto wykorzystać własne umiejętności, pomysłowość i kreatywność uczniów, aby powiększyć swój warsztat pracy i wesprzeć proces edukacyjno-terapeutyczny za pomocą własnych pomocy dydaktycznych. Są to najczęściej niesztampowe rozwiązania, które swoją kolorystyką, użytecznością i estetyką wykonania zachęcają do korzystania. My w ramach lekcji przysposobienia do pracy i zajęć dodatkowych przygotowujemy z uczniami właśnie

takie różnorodne pomoce dydaktyczne, funkcjonalne, barwne, chętnie wykorzystywane zarówno w procesie edukacyjnym, jak i podczas zabawy.

Pomocy dydaktycznych mamy już tak wiele, że przy współpracy innych nauczycieli zorganizowałyśmy wystawę prac w świetlicy szkolnej. Uczniowie byli zachwyceni, a nauczyciele chętnie korzystają z naszej bazy pomysłów. Podsumowaniem projektu była interaktywna książeczka, w której zaprezentowaliśmy nasze pomysły https://www.storyjumper. com/book/index/30157896. Idąc dalej, zaprojektowaliśmy i wydrukowaliśmy książkę z bazą naszych pomocy. Wszystkich uczniów biorących udział w projekcie przepełniała duma z takich efektów własnej pracy $13$ .

## Specjalne blogi i innowacje pedagogiczne

Żyjemy szybciej i intensywniej, wiedzę czerpiemy z różnorodnych, w tym multimedialnych źródeł. To, co jeszcze kilka lat temu było dla nas ciekawostką, dziś stało się koniecznością. Naszym zdaniem włączenie do edukacji Internetu, smartfonów, tabletów uatrakcyjniło i ułatwiło pracę uczniom i nauczycielom. Dowodem na to jest wdrożona w naszej szkole innowacja pedagogiczna, która była realizowana na lekcjach historii w klasie drugiej, w gimnazjum specjalnym. Polegała ona na wykorzystaniu TIK w nauczaniu tego przedmiotu. Dzięki różnorodnym formom przekazu, takim jak film, animacja, grafika udało nam się pokazać uczniom ciekawsze oblicze historii. Zmotywować do systematycznej pracy poprzez zaproponowanie nowych, inspirujących form nauczania.

Uczniowie niepełnosprawni intelektualnie w stopniu lekkim mają trudności z zapamiętywaniem faktów historycznych i określeniem ich związków przyczynowo-skutkowych, dlatego też w nauczaniu historii szczególny nacisk kładziemy na systematyczne powtarzanie i utrwalanie wiedzy. Wykorzystujemy do tego stworzone przez nas ćwiczenia interaktywne, które są umieszczane na blogu Historia – czas na TIK (http://tik-historia.blogspot.com); obejmują one także zadania domowe.

<sup>13</sup> http://www.specjalni.pl/2016/06/przez-cay-rok-szkolny-tworzylismy.html#more

Realizację podstawy programowej ograniczyłyśmy do najważniejszych aspektów omawianych zagadnień historycznych. W procesie dydaktycznym bazujemy na pamięci mechanicznej uczniów, dzielimy treści na mniejsze bloki oraz podejmujemy dodatkowe działania mające na celu wizualizację treści z wykorzystaniem prezentacji przygotowanych w takich programach, jak PowerPoint, Prezi czy PowToon. Stosowane przez nas metody, formy i środki dydaktyczne są zawsze dostosowane do indywidualnych możliwości i potrzeb psychofizycznych naszych uczniów. Lekcje przeprowadzone z wykorzystaniem dobrych jakościowo oraz dydaktycznie materiałów cyfrowych nie tylko wzbudzają zainteresowanie, ale także przykuwają uwagę i wzmacniają efekt poznawczy.

Zdajemy sobie sprawę, że młodzi ludzie na co dzień obcują z multimediami. Czas, który spędzają w Internecie, może być o wiele lepiej spożytkowany, jeżeli uczniowie zrozumieją, że Internet to nie tylko centrum rozrywki, ale przede wszystkim źródło wiedzy. Już po kilku miesiącach od wprowadzenia innowacji widziałyśmy, że zwiększyła się skuteczność w przyswajaniu informacji. Uczniowie potrafili określić związki przyczynowo-skutkowe oraz wykazali się dobrą znajomością faktów

historycznych objętych podstawą programową kształcenia ogólnego.

### Jak prezentujemy nasze pomysły na pracę z uczniami ze specjalnymi potrzebami edukacyjnymi?

Mając na uwadze konieczność dzielenia się swoją wiedzą, doświadczeniem, sprawdzonymi metodami i formami pracy, prowadzimy blog edukacyjny http://www.specjalni.pl oraz stronę na Facebooku https://www.facebook.com/specjalniblog. Są to – naszym zdaniem – źródła inspiracji i wskazówek dla nauczycieli. Zapraszamy do zapoznania się z nimi i dzielenia się z nami Waszymi doświadczeniami. Ponadto napisałyśmy projekt sieci współpracy nauczycieli, w ramach którego szkolimy nauczycieli, którzy chcą wdrażać nowoczesne technologie na swoich lekcjach, chcą tworzyć kreatywne pomoce edukacyjne i poznawać metody i techniki pracy z uczniami niepełnosprawnymi intelektualnie oraz ze specjalnymi potrzebami edukacyjnymi.

Zyta Czechowska i Jolanta Majkowska są nauczycielkami w Zespole Szkół Specjalnych w Kowanówku. Członkinie grupy Superbelfrzy RP.

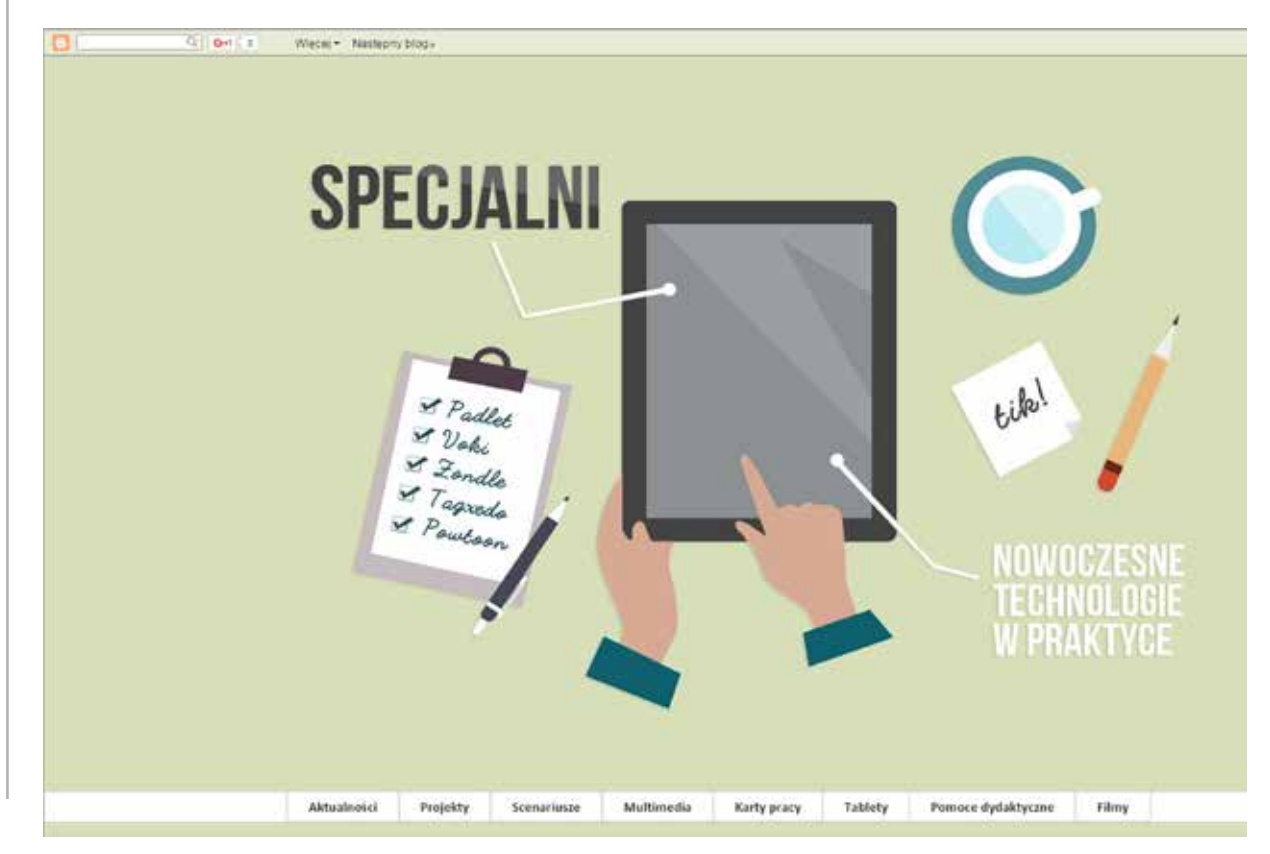

# Wykorzystanie TIK w pracy szkolnego logopedy

Anna GRZEGORY

Czy w dobie świata porozumiewającego się za pomocą portali społecznościowych, informacji tekstowych, zdjęć, memów, filmików doceniamy jeszcze piękną dykcję i łatwość wyrażania swoich myśli słowem mówionym? Otóż okazuje się, że owszem, sztuka poprawnego mówienia jest nam coraz bardziej potrzebna, bo dzięki powszechnej dostępności smartfonów, tabletów, laptopów i Internetu rozmawiamy przez aplikacje typu Skype, Hangouts i nasze wypowiedzi coraz częściej są nagrywane i publikowane w sieci. Cyfrowe urządzenia (kamerki, mikrofony) zwykle wymagają od nas naprawdę dobrej, wyraźnej artykulacji oraz ładnego głosu, abyśmy byli dobrze rozumiani przez słuchaczy i sami nie wstydzili się swoich wypowiedzi, które odsłuchujemy.

Z całą pewnością mądrze użyte urządzenia elektroniczne i specjalistyczne oprogramowanie w żmudnej terapii logopedycznej okażą się nie tylko pomocne, ale staną się wręcz zbawienną pomocą dla dzieci i osób dorosłych w korygowaniu wad wymowy i pracy nad piękną dykcją. Aplikacje i zasoby sieci niewątpliwie znacząco uatrakcyjnią zajęcia logopedyczne i podniosą ich skuteczność. Logopedzi z technologii korzystają na wiele sposobów.

### Technologie na zajęciach logopedycznych

#### Jaki sprzęt?

Jakie urządzenia i programy może wykorzystywać logopeda w bezpośredniej pracy terapeutycznej w swoim gabinecie? Polecam przede wszystkim te, które mamy, lubimy i korzystamy z nich na co dzień. Jeśli mamy tablet lub smartfon do autokontroli wymowy, przyda nam się opcja nagrywania mowy. Odsłuchiwanie siebie przez pacjentów spełnia potrójną rolę. Na bieżąco – w celu porównania poprawnej i niepoprawnej własnej wymowy, pracy nad artykulacją, wysokością głosu. Nagrania sprzed kilku dni, tygodni, miesięcy pozwolą dostrzec postępy w terapii. Trzecia funkcja nagrywania mowy niejednokrotnie przydała mi się do motywowania pacjenta w przypadku regresu, który się zdarza w terapii (posłuchaj, już kiedyś pięknie to wymówiłeś). Stoper przyda się do mierzenia fazy wydechowej i jej wydłużania. Dobrze jest zapisywać wyniki, działa to niezwykle motywująco.

#### Jakie aplikacje?

Polską aplikacją logopedyczną działającą na tabletach i smartfonach jest Szumi Mi, z którą możemy z dziećmi utrwalać szeregi dentalizowane<sup>1</sup>. Mamy do wyboru trzy stopnie trudności. Bezpłatnym

Wspólną cechą głosek dentalizowanych (takich jak: ś ,ź, ć, dź ; s, z, c, dz ; sz, ż, cz, dż) jest zbliżenie szczęk do siebie, na skutek czego wychodzące powietrze trze o brzegi środkowych siekaczy, wytworzony szmer ulega wzmocnieniu, stąd nazwa dentalizowane.

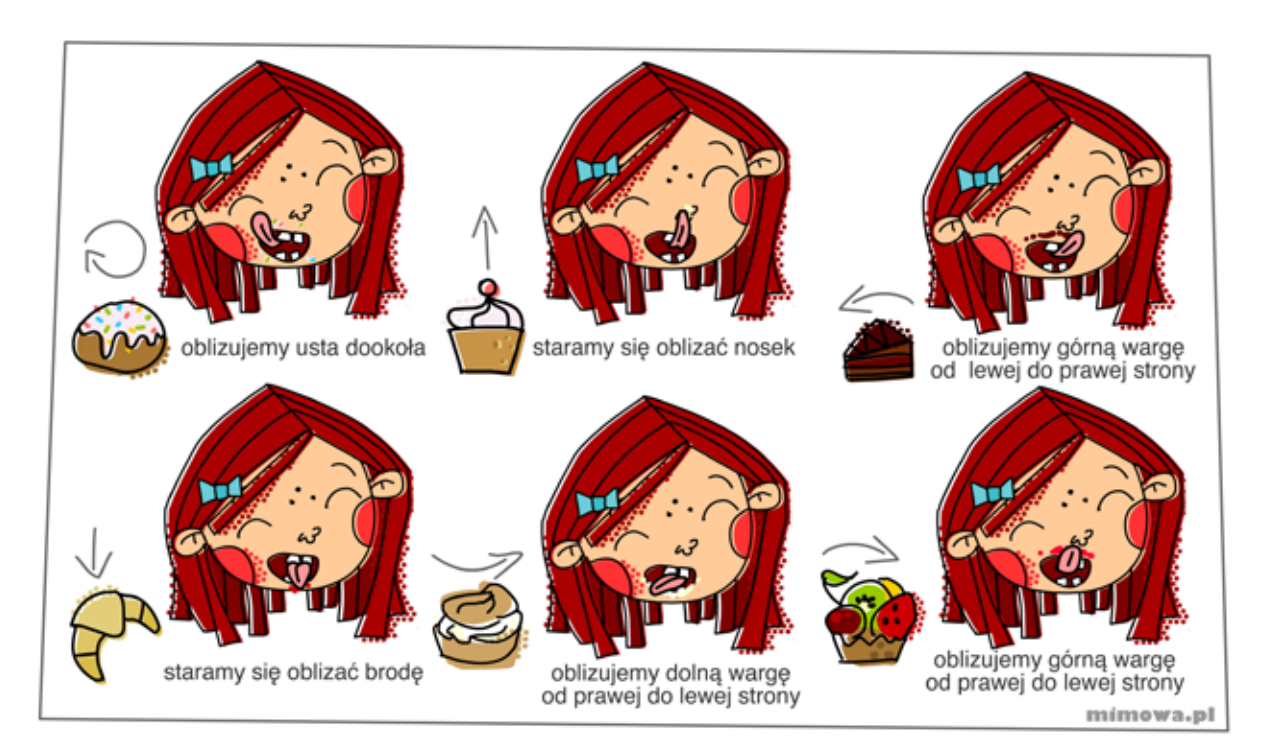

Rysunek 1. Przykładowy materiał do ćwiczeń pobrany ze strony MiMowa.pl

dla logopedów programem działającym on-line jest Mimowa.pl (https://www.mimowa.pl), serwis logopedyczny, który poprzez gry i zabawy pomaga dzieciom w treningu poprawnej wymowy. Stanowi on zarówno pomoc w przeprowadzaniu ćwiczeń logopedycznych w domu, jak również element wzbogacający specjalistyczną terapię w gabinecie. Specjalna formuła serwisu sprzyja współpracy rodzica i terapeuty. Autorzy podkreślają, że zabawy z MiMowa.pl nie zastąpią wizyty u logopedy, ale odpowiednio dobrane pomogą szybciej i bezstresowo pozbyć się problemów z wymową. Na portalu znajduje się wiele gier. Każda gra dopełniona jest materiałami do pobrania i wydrukowania, a wśród nich można znaleźć karty pracy, kolorowanki, puzzle, szablony kostek, gry planszowe i wiele, wiele innych. Dodatkowo serwis uzupełnia blog.mimowa.pl, a w nim harmonogram ćwiczeń ułatwiający odnalezienie odpowiedniej gry do odpowiedniego etapu terapii, porady i przepisy na ćwiczenia bez użycia komputera oraz nowy projekt MiMowy, czyli seria materiałów przygotowanych we współpracy z blogującymi logopedami oraz pedagogami "Ćwiczenie na za...mówienie".

Siostrzane bezpłatne serwisy MiMowy wspierające rozwój mowy i poprawnej pisowni to Yummy.pl oraz Ortografka.pl. Yummy.pl to portal

bezpiecznych edukacyjnych zabaw i darmowych gier, które stanowią nie tylko źródło rozrywki, ale są okazją do poćwiczenia angielskiego, niemieckiego, francuskiego oraz oczywiście polskiego. Gry przeznaczone są dla konkretnych grup wiekowych, aby efektywnie rozwijać wyobraźnię i umiejętności lingwistyczne. Dodatkowy ich atut to bardzo wysoka jakość oprawy graficznej. Ortografka.pl to serwis z grami słownymi dotyczącymi zasad pisowni. Zawiera oryginalne testy ortograficzne, ćwiczenia i dyktanda z języka polskiego w wersji online. Znajdziemy tam rozsypanki literowe, zagadki, krzyżówki, rebusy. Na tle innych serwisów edukacyjnych online Ortografka.pl wyróżnia się zarówno nieszablonowymi pomysłami, wysokim poziomem merytorycznym i dydaktycznym przygotowanych przez profesjonalistów scenariuszy, jak i dopracowaną w najdrobniejszych detalach oprawą wizualną.

Kilka lat temu wspólnie z uczniami założyłam witrynę www.logofigle.pl, gdzie zamieszczaliśmy ćwiczenia językowe, a później gry. Zawiera ona mnóstwo materiału językowego i gier językowych. Urządzenia mobilne bardzo angażują uwagę dzieci, dlatego warto od początku uczyć je korzystania z nich w ograniczonym czasie i wspólnie ustawić alarm, np. na 5 czy 10 minut, i po tym czasie urządzenie odłożyć.

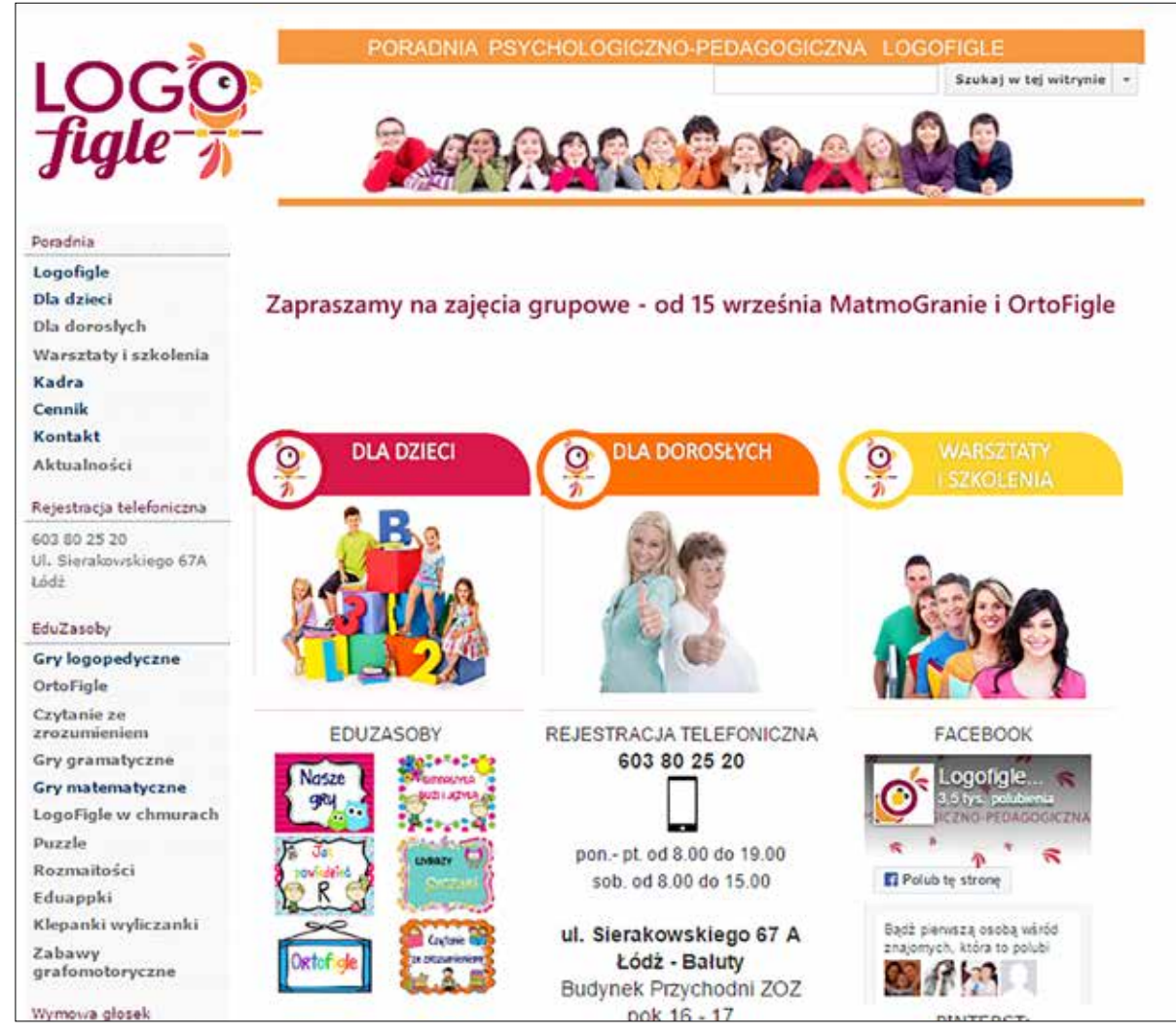

Rysunek 2. Strona startowa portalu www.logofigle.pl

Profesjonalnym, acz już płatnym pakietem programów logopedycznym jest Logopedia, wydawana od wielu lat przez YDP<sup>2</sup>. W skład pakietu wchodzą różnego rodzaju programy i gry (m.in. Logo-gry, Sfonem, Echokorektor, Mówiące obrazki), a także aplikacja logopedy – umożliwiająca rejestrację pacjentów, zapisywanie wyników diagnozy logopedycznej i śledzenie postępów w terapii logopedycznej. Pakiet zawiera też mikrofon i programy wykorzystujące zaawansowane technologie komputerowe służące do diagnozy i terapii zaburzeń artykulacji poszczególnych głosek. Logopedia jest bardzo wysoko oceniana przez logopedów pod względem merytorycznym, choć pewną niegodnością jest dodatkowe "oprzyrządowanie", które kablami musi być podłączone do komputera i w czasach urządzeń mobilnych nieco ogranicza.

## Aplikacje wspierające rozwój mowy

Małe dzieci zdecydowanie łatwiej obsługują urządzenia dotykowe i mamy coraz więcej aplikacji, które wspierają rozwój mowy. Do rozwoju mowy przydatne są też rozmaite aplikacje zawierające obrazki służące opowiadaniu, układanki, puzzle, kolorowanki. Wśród moich młodszych podopiecznych wielką popularnością cieszą się Farmyard, TocaMonster i Lego Junior. Dzieci konstruują swoje obrazki złożone z wielu elementów, jednocześnie opowiadając o ich, utrwalają poprawną wymowę i wzbogacają słownik mowy czynnej. Wszystkie aplikacje, gdzie dziecko może być twórcą, są dla niego znacznie ciekawsze, niż te, gdzie musi tylko podać właściwą odpowiedź. Polecam stronę, na której nasi podopieczni sami mogą stworzyć własne

<sup>2</sup> Young Digital Planet

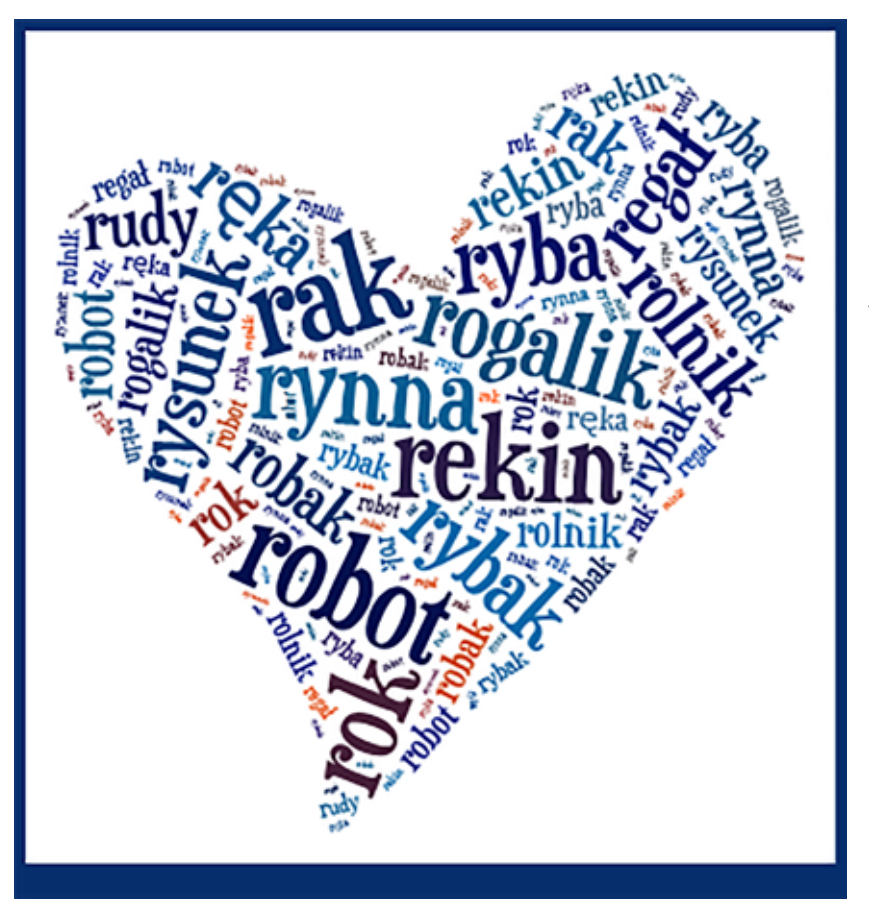

Przydatną w terapii logopedycznej aplikacją działającą na wszystkich urządzeniach jest http://babadum.com. To program do nauki słówek m.in w języku angielskim, rosyjskim, niemieckim, amerykańskim, japońskim, francuskim, polskim, hiszpańskim i włoskim. Mamy tam aż 1500 zilustrowanych słów, podpisanych, z nagraną prawidłową wymową. Jeśli ustawimy sobie naukę języka polskiego, BaBaDum (stworzone przez polskich autorów) staje się doskonałą pomocą wspierającą logopedę.

Aplikacją lubianą nie tylko przez dzieci, które uczą się pisania i czytania, jest Word-Brain. Celem gry jest odnalezienie ukrytych na kafelkach wyrazów, aby rozwiązać łami-

Rysunek 3. Chmurka wyrazowa z literą r, do wykorzystania w dowolny sposób

puzzle – http://www.jigsawplanet.com. Dzieci czytające chętnie bawią się wyrazami tworzącymi chmury wyrazowe. Można je tworzyć w aplikacji iPadowej Word Clouds lub online w przeglądarce https://tagul.com i www.tagxedo.com. Takie chmury wyrazowe możemy wykorzystać na wiele sposobów: do ćwiczeń w czytaniu, w pisaniu, treningu wymowy, układaniu zdań i historyjek z wyrazów, tworzenia układanek, plakatów czy kartek okolicznościowych z chmurek.

Na zajęciach powstaną ciekawe historyjki, a dzieci nauczą się układania dialogów, jeśli wykorzystamy aplikacje do tworzenia komiksów. Całe historyjki obrazkowe możemy tworzyć np. w Toondoo. com, ale wiele programów graficznych ma opcję dodawania dymków do naszych zdjęć lub rysunków (piZap, Szkic, Pstryk, a nawet PowerPoint). Do zabawy możemy wykorzystać ulubione małe zabawki dzieci, sfotografować je tabletem i dodawać do zdjęcia dymki.

główkę. Możemy również tworzyć własne plansze. Gra jest dostępna w 15 językach, a każdy z nich oferuje 580 poziomów. Nawet najwięksi wielbiciele zagadek będą musieli się wysilić, aby ukończyć je wszystkie.

Inną aplikacją na urządzenie mobilne jest gra Zgadnij co to! Tym razem mamy przed sobą zagadki w formie obrazków. Intuicyjna rozgrywka, przejrzyste i dopracowane grafiki, logiczne obrazki, żarty i humor. Coś zdecydowanie dla fanów rebusów, słówek, gry w skojarzenia czy zagadki i jednocześnie trening wymowy, czytania i pisania.

Dużo radości sprawia nie tylko dzieciom gra słowna Czółko. To nowa odsłona klasycznej gry w kalambury. Zasady są proste: po pierwsze musimy znaleźć chętnych graczy (wystarczy nawet jedna osoba). Gracz, który zgaduje, wybiera kategorię i przykłada telefon do czoła. Zadaniem pozostałych jest pokazać, opowiedzieć lub zanucić hasło, które jest wyświetlone na telefonie. Jeśli gracz je

odgadnie, przechyla telefon, jeśli zaś rezygnuje, puka palcem w urządzenie.

W Internecie pojawia się coraz więcej aplikacji społecznościowych, które dają dzieciom szansę bycia jednocześnie odbiorcą i twórcą. Darmowa i prosta w obsłudze platforma LearningApps (http:// learningapps.org) umożliwia tworzenie (oraz użytkowanie, współdzielenie i publikowanie) gierek edukacyjnych w wielu kategoriach: memory, dopasowywanie par, wykreślanki, krzyżówki, quizy, testy jednokrotnego i wielokrotnego wyboru, zdania z lukami i wiele innych. Gry edukacyjne można tworzyć i przechowywać na platformie jako prywatne lub publiczne. Można też korzystać z gotowych gier opublikowanych przez innych użytkowników. Platforma jest wielojęzyczna (w tym polska, co daje nam duże możliwości wykorzystania na zajęciach logopedycznych). Gry działają na wszystkich urządzeniach mobilnych i komputerach.

## Technologie po godzinach

Technologie w pracy logopedy to nie tylko sprzęt i aplikacje, z których korzystamy w czasie zajęć. Logopedzi zazwyczaj stale poszukują inspiracji i materiałów, które skutecznie pomogą ich podopiecznym w przezwyciężaniu problemów z wymową.

Moim ulubionym źródłem inspiracji edukacyjnych jest Pinterest. Pinterest to nowe narzędzie społecznościowe służące do dzielenia się materiałami wizualnymi. Przypomina wirtualną tablicę korkową, na której można "przypinać" (z ang. *pin*  – pinezka) lub "przepinać" (*repin*) z innych źródeł ulubione zdjęcia, filmy czy odnośniki do interesujących użytkownika zasobów. Powstał w 2010 roku i jest fenomenem popularności wśród amerykańskich pedagogów i bibliotekarzy. Możemy odnaleźć coraz więcej przykładów jego stosowania w celach edukacyjnych w szkołach i bibliotekach w Stanach Zjednoczonych. Na Pintereście możemy gromadzić swoje obrazki, filmy, infografiki lub przypinać czyjeś. Mamy tu szansę dzielenia się swoją twórczością lub bycia tylko odbiorcą treści przypinanych przez innych użytkowników portalu. Pinterest daje nam możliwość gromadzenia zasobów na tablicy prywatnej lub publicznej. Tablicę możemy tworzyć

sami, ale możemy też do przypinania i publikowania na niej zaprosić innych użytkowników. Wielokrotnie wykorzystałam pomysły obcojęzycznych logopedek znalezione na Pintereście, dostosowując je językowo dla moich podopiecznych.

Ostatnio ogromną popularnością wśród logopedów cieszy się serwis Printoteka.pl. To portal z gotowymi pomocami dydaktycznymi – do pobierania i drukowania, które zachwycają nowoczesną piękną grafiką. W Printotece znajduje się cały dział "logopedia", podzielony na kategorie związane z wadami wymowy. Jest też dział "wspieranie mowy", a w nim setki zabaw i ćwiczeń, takich jak szeregi, sekwencje, kategoryzacja itp. Dla uczących i uczących się pisać jest dział "pisanie i czytanie", a dla wszystkich łamigłówki, gry analogowe, papierowe modele, pory roku i święta, wierszyki i bajki, kolorowanki, angielski i wiele innych. Oprócz zabaw i ćwiczeń znajdziemy też w serwisie stronę z inspiracjami, a na niej pomysły na twórcze i nieszablonowe wykorzystanie propozycji portalu. Materiały z Printoteki sprawdzają się na zajęciach z maluszkami, dziećmi z podstawówki, młodzieżą licealną, a i dorośli na szkoleniach uwielbiają zabawy z obrazkami z Printoteki. Dla wielu logopedów posiadającymi konto na Printotece cenna jest współpraca z jej twórcami i możliwość realizacji własnych autorskich pomysłów i potrzeb na zabawy logopedyczne w formie profesjonalnej grafiki.

Coraz więcej logopedów i nauczycieli pracujących z dziećmi ze specjalnymi potrzebami edukacyjnymi prowadzi własne blogi, strony internetowe, zakłada grupy i tworzy fanpage na portalach społecznościowych. Warto mieć konto na Facebooku i śledzić na bieżąco działania logopedów i osób z branży edukacyjnej, którzy dzielą się swoją wiedzą. Można nie tylko brać udział w wartościowych dyskusjach zawodowych, ale również na bieżąco dowiadywać się o szkoleniach, webinariach, konferencjach, wydawanych nowościach. Zapraszam oczywiście na swoją stronę http://www.logofigle. pl i http://facebook.com/logofigle. Mam też przyjemność administrować i współredagować z kilkunastoma kreatywnymi logopedkami, terapeutkami i nauczycielkami stronę z pomysłami na zabawy edukacyjne http://www.zamiastkserowki.edu.pl.

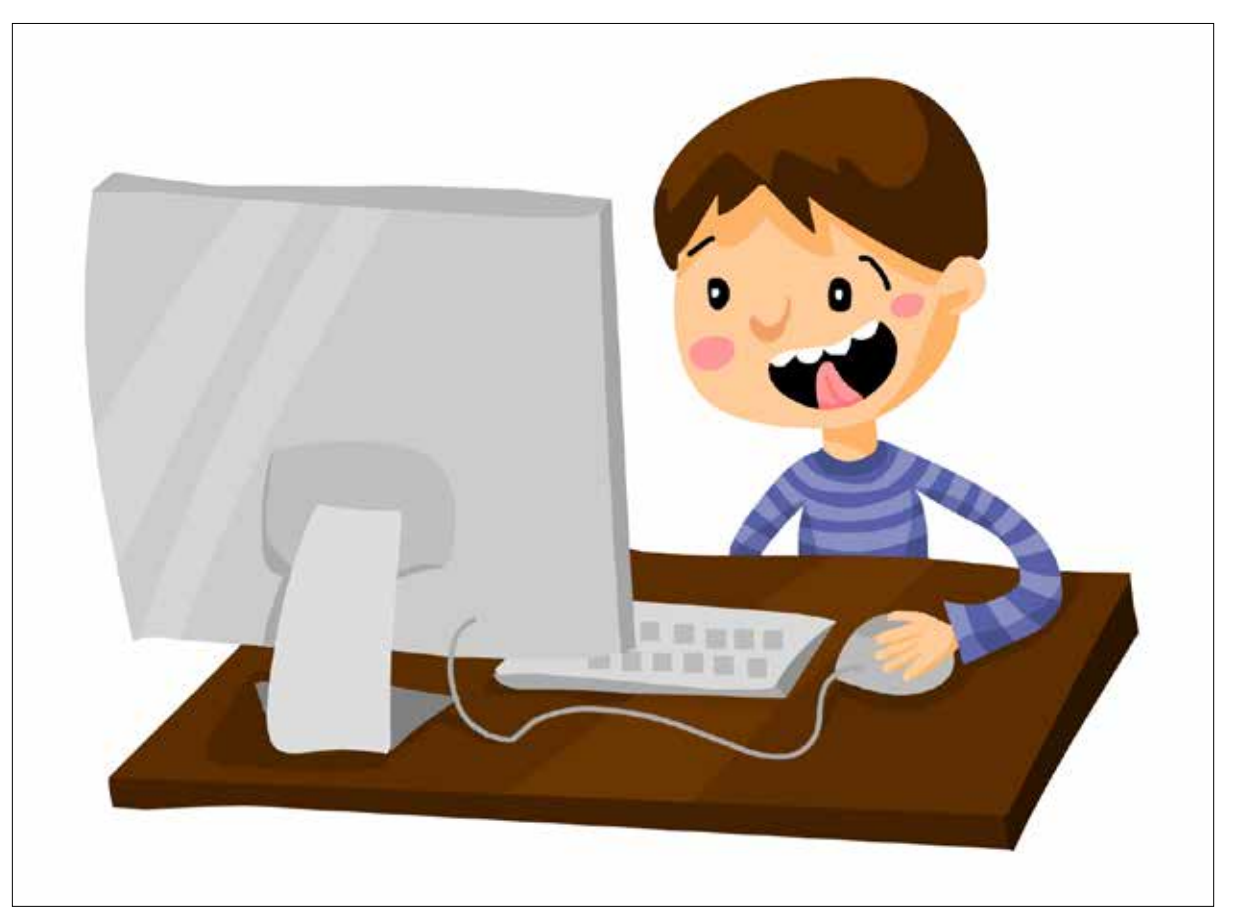

Rysunek 4. Przykład ćwiczenia z serwisu Printoteka.pl

Znanym i lubianym przez logopedów blogiem jest http://blog.centrumgloska.pl oraz fanpage http://facebook.com/CentrumLogopedyczneGloska, prowadzony przez Katarzynę Czyżycką, polskiego terapeutę dzieci dwujęzycznych. Głoska to morze inspiracji, artykułów i gotowych pomysłów na zajęcia logopedyczne. "Głoska" to również uznana specjalistka, która prowadzi zajęcia logopedyczne przez Internet.

Ostatnio coraz większą popularnością cieszy się sketchnoting. Technikę prześlicznych rysunków z terapią logopedyczną łączy fanpage http:// facebook.com/rysopisysketchnoting. Na Rysopisach ich autorka-logopedka publikuje logopedyczne infografiki, gry, wyliczanki w absolutnie nowatorskiej formie.

Wiele pomysłów na zajęcia z dziećmi i dorosłymi ze SPE, inspiracji, kart pracy, plakatów znajduje się na blogu http://www.specjalni.pl oraz fanpage'u http://facebook.com/specjalniblog.

Autorki bloga prowadzą również dział "Nowoczesne technologie w praktyce", gdzie opisują swoje doświadczenia ze stosowaniem TIK w pracy z uczniami.

To oczywiście tylko niektóre miejsca w sieci, które warto polecić. Nie sposób je wszystkie wymienić. Stale powstają nowe wspaniałe strony, dzięki którym logopedzi mogą wzbogacać swoją wiedzę i warsztat pracy. Za wszystkie te miejsca jestem bardzo wdzięczna moim koleżankom i kolegom, bo dzięki nim i dzieleniu się przez nich swoim dorobkiem zawodowym wszyscy możemy się rozwijać.

Anna Grzegory jest logopedką, terapeutką, dyrektorką Poradni Psychologiczno-Pedagogicznej Logofigle w Łodzi. W swojej pracy terapeutycznej wykorzystuje wiele metod i autorskich pomocy dydaktycznych. Chętnie wdraża w edukacji nowoczesne technologie. Należy do grup kreatywnych nauczycieli współpracujących w sieci Superbelfrzy RP oraz Superbelfrzy Mini. Nagrodzona tytułem Nauczyciela Innowacyjnego Roku 2010.

## Uczniowie niesłyszący lub słabosłyszący także mogą uczyć się programowania!

Grażyna GREGORCZYK

## Programowanie jako język przyszłości

Umiejętność programowania komputerów jest jedną z kluczowych umiejętności, które powinien posiadać współczesny człowiek. Wiedza z zakresu zasad działania programów, a także umiejętność programowania komputerów to zarówno gwarancja sprawnego funkcjonowania w świecie technologii informacyjno-komunikacyjnych, jak i pewność uzyskania dobrej pracy. Dlatego od 1 września 2016 roku ministerstwo edukacji uruchamia pilotażowe wdrożenie nauczania programowania w szkołach w ramach edukacji formalnej.

Cele szczegółowe pilotażu:

- testowanie dostępnych rozwiązań wprowadzających nauczanie programowania do edukacji formalnej, w tym programów nauczania opartych na projekcie nowej podstawy programowej oraz zalecanie do powszechnego wdrożenia najskuteczniejszych metod i technik kształcenia i samokształcenia uczniów i nauczycieli,
- uruchomienie dla nauczycieli informatyki i edukacji wczesnoszkolnej narzędzi wsparcia ułatwiających samokształcenie, kształcenie wzajemne oraz inne formy doskonalenia zawodowego.

Nie jest to nowy trend w nauczaniu. Dotychczas podjęto i zrealizowano w Polsce i za granicą wiele inicjatyw związanych z nauką programowania dla dzieci i młodzieży.

Godzina Kodowania, organizowana w ramach Tygodnia Edukacji Informatycznej (*Computer Science Education Week*), jest powszechnie uważana za największą inicjatywę edukacyjną w historii. Wzięło w niej dotychczas udział ponad 140 milionów uczestników, głównie uczniów, z całego świata.

Inicjatywa ta jest również bardzo popularna w Polsce. W ostatnich 12 miesiącach Godziny Kodowania, według danych zebranych przez organizatorów, w 494 956 sesjach wzięło udział 298 572 uczestników z Polski.

W dniach 10-18 października 2015 roku tysiące dzieci i dorosłych z wszystkich 16 polskich województw uczestniczyły w Europejskim Tygodniu Kodowania. Była to trzecia edycja tego międzynarodowego projektu. Polska uczestniczy w nim od samego początku, jednak po raz pierwszy można pochwalić się takim sukcesem: z wynikiem ponad 2200 spotkań, debat, konferencji, szkoleń i warsztatów promujących naukę kodowania Polska zajęła pierwsze miejsce w europejskim rankingu liczby wydarzeń. Poza Polską tylko Włochy przekroczyły granicę 1000 imprez.

Około 2/3 wszystkich punktów programu zostało zorganizowanych przez nauczycieli i trenerów związanych z programami edukacyjnymi Samsung

Electronics Polska – Mistrzowie Kodowania. Na wzmiankę zasługują przedszkola, które we wrześniu dołączyły do programu Mistrzowie Kodowania Junior. Łącznie zorganizowano w nich aż 248 wydarzeń, w tym tak pomysłowe, jak gra terenowa z elementami kodowania "Szukamy skarbów Pani Jesieni", warsztaty dla słuchaczy Uniwersytetu Trzeciego Wieku czy programowanie wirtualnego lasu.

Tak udany Tydzień Kodowania to efekt pracy wszystkich zaangażowanych szkół i przedszkoli, organizacji pozarządowych, grup nieformalnych, bibliotek, domów kultury, start-upów, międzynarodowych korporacji i administracji publicznej ze szczególnym uwzględnieniem Ministerstwa Administracji i Cyfryzacji, które mocno wspierało inicjatywę. Ważnymi partnerami działań były także: Szerokie Porozumienie na Rzecz Umiejętności Cyfrowych, Stowarzyszenie Talent, Centrum Edukacji Obywatelskiej, Fundacja Media 3.0 oraz Polski Związek Głuchych Oddział Łódzki.

## Projekt "Deaf Code"

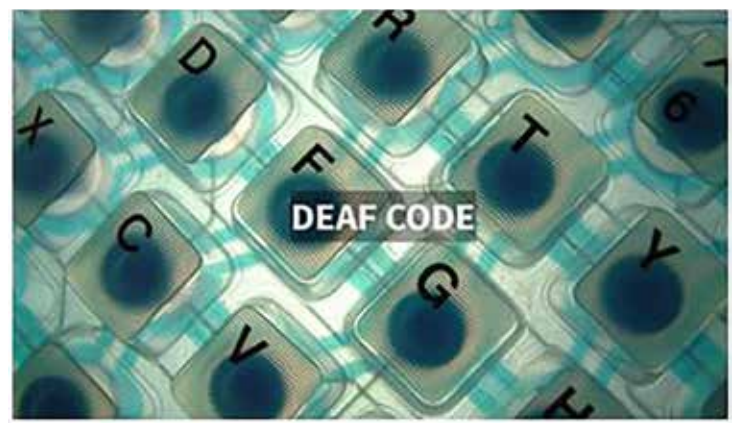

"Deaf Code" to projekt Polskiego Związku Głuchych Oddziału Łódzkiego, jednego z partnerów Tygodnia Kodowania w Polsce.

Głównym celem projektu było zwiększenie kompetencji cyfrowych poprzez naukę programowania uczniów niesłyszących i słabosłyszących z całej Polski.

Projekt skierowany był do osób posługujących się językiem migowym, dlatego materiały w całości zostały przygotowane lub przetłumaczone na ten język.

W ramach projektu realizowane były następujące działania:

- warsztaty z programowania w języku Scratch dla dzieci w wieku szkoły podstawowej i gimnazjum z 20 placówek w całej Polsce,
- warsztaty z programowania w języku Scratch dla nauczycieli, wychowawców dzieci głuchych i słabosłyszących – dla 50 osób,
- Turniej Programowania dla placówek zgłoszonych do projektu.

Dodatkowymi działaniami w projekcie były:

- przygotowanie 20 wideolekcji w języku migowym z zakresu programowania w języku Scratch,
- przygotowanie podręcznika dla nauczycieli ze scenariuszami zajęć z zakresu programowania w języku Scratch,
- przygotowanie minisłowniczka Polskiego Języka Migowego zawierającego słownictwo informatyczne i z zakresu programowania.

Informacje na temat projektu można znaleźć na stronie internetowej http:// www.pzg.lodz.pl/deafcode. Projekt był realizowany dzięki wsparciu finansowemu Ministerstwa Administracji i Cyfryzacji.

Wszystkie lekcje prowadzone są w języku migowym.

Podsumowaniem projektu "Deaf Code" był Wielki Turniej Programowania,

który odbył się w grudniu 2015 roku w Specjalnym Ośrodku Szkolno-Wychowawczym w Łodzi. Turniej polegał na rozwiązaniu trzech zadań. Na podanie wyniku przeznaczony był ściśle określony czas. W konkursie uczestniczyło 14 szkół dla niesłyszących z całej Polski, w tym 6 uczniów ze szkoły podstawowej i gimnazjum Instytutu Głuchoniemych im. Jakuba Falkowskiego z Warszawy, którzy zajęli II miejsce.

Grażyna Gregorczyk jest nauczycielem konsultantem w Ośrodku Edukacji Informatycznej i Zastosowań Komputerów w Warszawie.

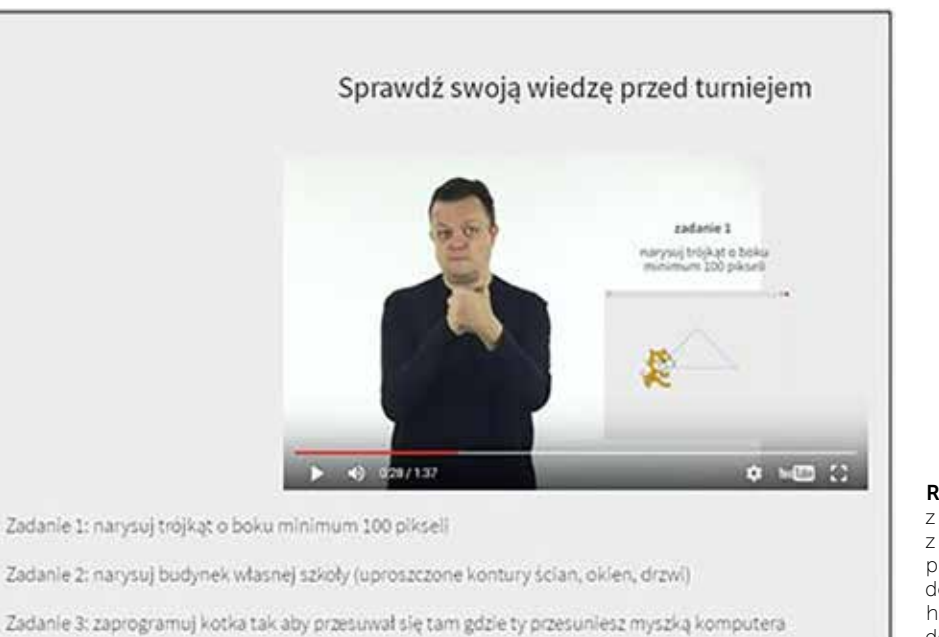

Rysunek 2. Ekran z lekcji programowania z wykorzystaniem języka programowania Scratch, dostępnej na stronie http://www.pzg.lodz.pl/ deafcode

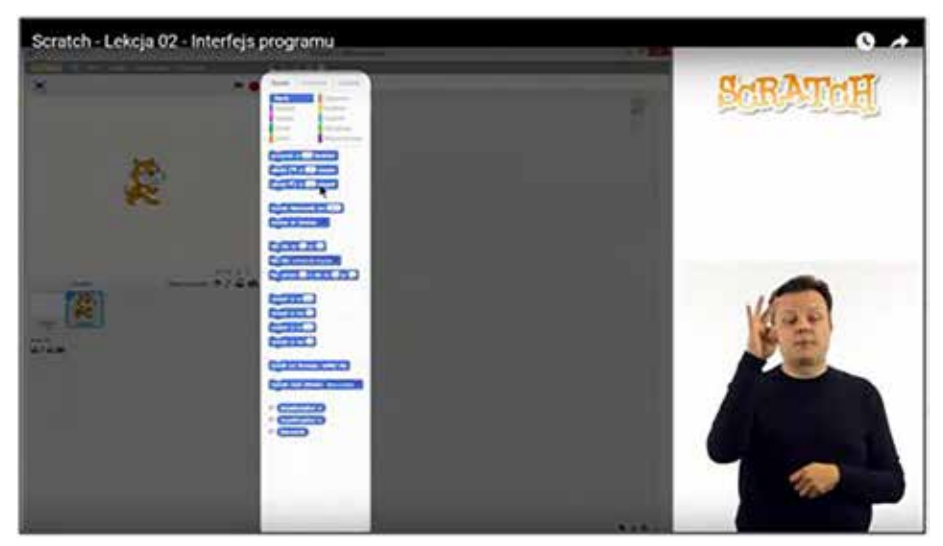

Rysunek 3. Programowanie w Scratch – Lekcja 2 – Interfejs programu

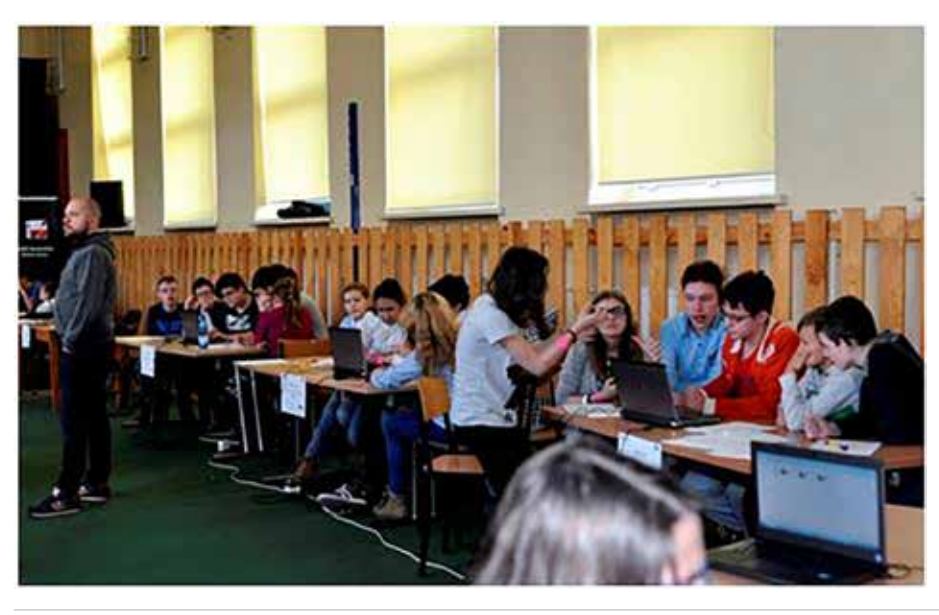

Rysunek 4. Podczas Turnieju Programowania "Scratch" w Łodzi, http://www.instytutgluchoniemych.waw.pl/ pliki/scratch\_2015.html

## Programy komputerowe jako pomoc w nauczaniu dziecka autystycznego – doświadczenia i propozycje

Marian SKIBIŃSKI

Dzieci lubią komputery. Dzieci autystyczne (w większości) też lubią komputery. Na pewno niejeden z nas – rodziców – próbował posłużyć się komputerem w nauczaniu swojego dziecka.

Na rynku istnieje wiele programów edukacyjnych przeznaczonych dla dzieci zdrowych. Ale jeśli chodzi o dzieci ze spektrum autyzmu sytuacja przedstawia się już znacznie gorzej. Bardzo trudno jest znaleźć produkt adresowany do tej właśnie grupy odbiorców. Programy takie oczywiście istnieją, ale jako produkty "niszowe" są drogie. Istnieje ryzyko, że po zakupieniu takiego programu okaże się, że jest on po prostu nieprzystosowany do specyficznych potrzeb dziecka. Może też okazać się, że program nie spełnia naszych oczekiwań, bo jest to "kombajn" do wszystkiego, a nam chodziło o jakąś konkretną funkcjonalność, która ginie w zalewie wszelkich innych możliwości lub jest niedostatecznie wyeksponowana.

A przecież często jest tak, że znając mocne i słabe strony dziecka, chcielibyśmy pracować nad usuwaniem jakiegoś szczególnego deficytu lub rozwijać jakąś szczególną umiejętność (np. nauczyć dziecko nazywania kolorów, przekazać pojęcie liczby, wspomagać mowę bierną, pracować nad wyrobieniem umiejętności całościowego czytania wyrazów, przekazać podstawy arytmetyki itp.). Może też okazać się, że dziecko nie funkcjonuje na poziomie dostatecznie wysokim, aby z takiego specjalistycznego (i drogiego) programu korzystać. Może być też odwrotnie.

Ostatnio sytuacja znacząco się poprawiła. Pojawia się sporo darmowych lub bardzo tanich aplikacji dla dzieci autystycznych i z innymi zaburzeniami rozwojowymi (w tym również na urządzenia przenośne – iPady i tablety z Androidem). Niestety, są to głównie programy angielskojęzyczne. Istnieje więc, póki co, bariera językowa.

Czy można w takim razie skorzystać z bardzo szerokiej (i relatywnie taniej czy wręcz darmowej) oferty, jaką stanowią polskojęzyczne programy dla dzieci zdrowych? Z pewnością można próbować, ale napotkamy tutaj pewien problem, być może charakterystyczny tylko dla mojego dziecka, choć nie sądzę...

Otóż producenci programów edukacyjnych przeznaczonych dla dzieci zdrowych, chcąc uatrakcyjnić naukę, "ozdabiają" swoje programy ponad miarę. Produkty takie przeładowane są ogromną liczbą opcji, animacji multimedialnych, kolorów, dźwięków i wszelakich innych efektów. Dziecko zachęcane jest do wchodzenia w przeróżne interakcje warunkujące przejścia do kolejnych etapów nauczania lub wręcz uniemożliwia się dalszą naukę bez "zaliczenia" pewnych etapów pośrednich.

Takie podejście sprawdza się w przypadku dzieci zdrowych (interakcje służą do aktywizowania dziecka, a animacje, muzyka i kolory uatrakcyjniają naukę). Jednak w przypadku dziecka autystycznego, jeśli nie jest ono bardzo wysoko funkcjonujące, próby korzystania z tego typu programów kończą się

niepowodzeniem (piszę tutaj z własnego doświadczenia, z pewnością znajdą się rodzice, którzy mają lepsze doświadczenia).

Dziecko autystyczne, często z nadwrażliwością wzrokową, słuchową, nadpobudliwością i/lub deficytem uwagi, posadzone przed monitorem, z którego emanuje feeria kolorów, dźwięków i wszelakich efektów wizualnych, nie jest w stanie zrozumieć, ani o co chodzi, ani czego się od niego chce. Nie wchodzi w interakcje wymagane przez program, staje się rozkojarzone albo wręcz przeciwnie, tak pochłonięte jakimś detalem, że cała przygoda z programem kończy się na tym, że dziecko zafiksuje się na jakimś fragmencie scenariusza. Dalsze przesiadywanie przed ekranem to już nie nauka, tylko niepożądana stymulacja.

Właśnie takiego typu trudności pojawiały się, kiedy próbowałem "komputerowo" wspomagać nauczanie mojego syna. Ponieważ umiem tworzyć aplikacje komputerowe (z zawodu jestem informatykiem), postanowiłem, że sam spróbuję tworzyć programy, które będą najlepiej dopasowane do jego potrzeb i będą pozbawione wszelkich elementów powodujących rozpraszanie uwagi bądź prowadzących do fiksacji.

W przeciągu 12 lat (1999-2011) powstał zbiór programów, które niejako podążały za rozwojem mojego dziecka. Zaczynałem, gdy syn miał około 3-4 lata. W tamtym okresie (i na tamtym etapie rozwoju) powstały proste programy do nauki nazywania kolorów, podstawowych części ciała i rozumienia mowy biernej (etykietowanie przedmiotów). Po paru latach, kiedy syn był już gotowy do rozpoczęcia nauki czytania, powstały programy do wspomagania czytania całościowego i do aktywnego budowania zdań z rozsypanki wyrazowej. Następnie programy do wspomagania nauczania pojęcia liczby i zrozumienia podstawowego działania arytmetycznego – dodawania. Później – programy wspomagające nauczanie odczytywania czasu na zegarze.

Część z tych programów można pobrać ze strony AutyzmSoft.pl

Programy te, to bardziej pomoce naukowe niż narzędzia służące do zabawy. Ze względów już wymienionych starałem się unikać w nich elementów prowadzących do rozproszenia uwagi czy prowokujących stymulacje. Mogą więc nie być one odbierane przez dziecko jako szczególnie atrakcyjne. Jest to jednak kwestia indywidualna i trudna do przewidzenia. To, co mnie wydawało się zajęciem

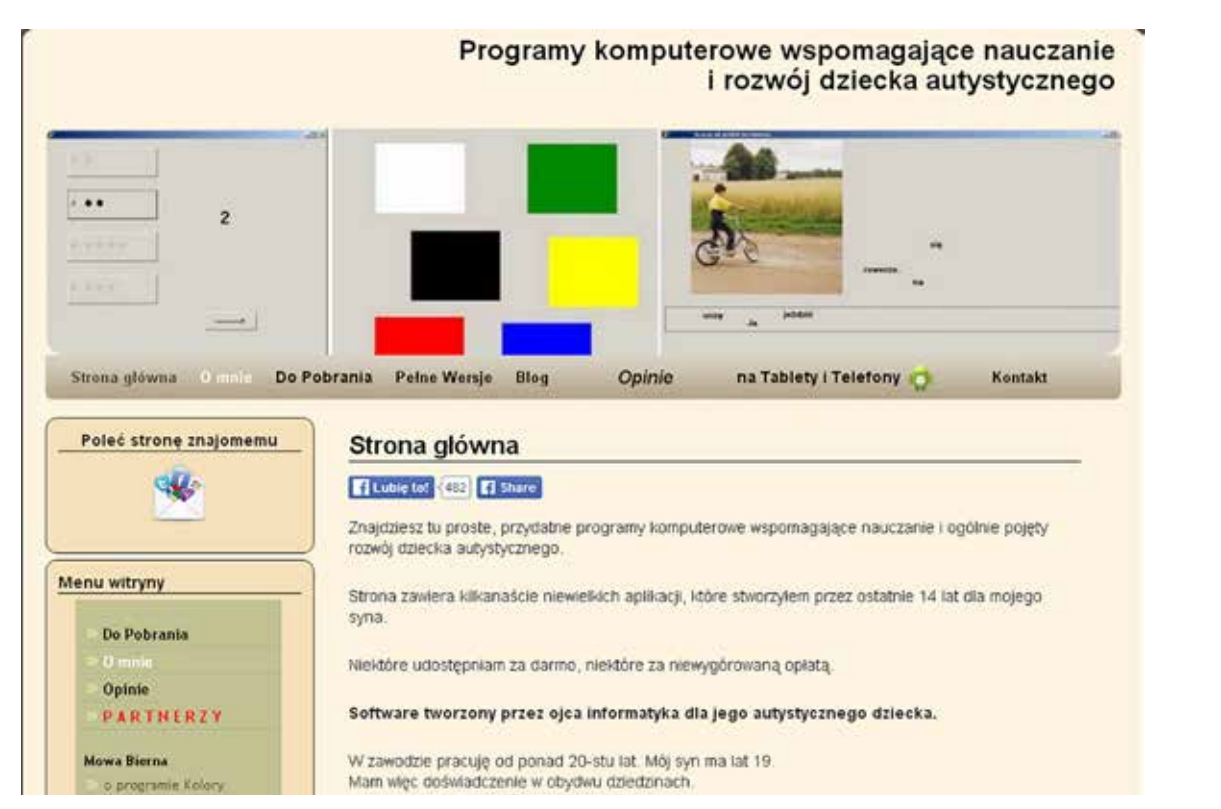

Rysunek 1. Widok strony startowej serwisu http://autyzmsoft.pl

dość męczącym i mało zajmującym (np. układanie zdania z wyrazów), dla mojego syna stanowiło niezwykłą atrakcję, a to, co ja uważałem za proste i atrakcyjne (program do nauczania pojęcia liczby), dla niego było wyzwaniem trudnym i mało ciekawym. Spodziewam się więc, że odbiór programów przez inne dzieci zależeć będzie od ich indywidualnych upodobań i możliwości.

Mój syn prowadzony był metodą behawioralną, stąd część moich programów stosuje właśnie tę "filozofię" – wielokrotne powtórzenia, nagroda za poprawnie wykonane (elementarne) ćwiczenie, a następnie przejście do kolejnego ćwiczenia. Nagrodę stanowi najczęściej sygnał dźwiękowy (mój syn jest "słuchowcem") oraz sama możliwość przejścia do kolejnego ćwiczenia. "Możliwość przejścia do kolejnego ćwiczenia" jako nagroda wydawać się może pomysłem dość dziwnym, ale została podpatrzona, wynikała z praktyki i w przypadku mojego dziecka sprawdza się znakomicie. W programach uczących całościowego czytania i aktywnego budowania zdań występuje obrazek/zdjęcie oraz wypowiedź ustna. Dla mojego syna możliwość zobaczenia kolejnego obrazka i usłyszenia komentarza były tak silnie motywujące, że wykonywał on bieżące zadanie właśnie po to, żeby zobaczyć kolejny obrazek i usłyszeć kolejny komentarz – czyli *de facto*  przechodził do kolejnego zadania.

Na stronie obok przykład – przejście do kolejnego obrazka możliwe jest dopiero po wybraniu prawidłowej odpowiedzi (przykład zaczerpnięty z programu do nauki czytania całościowego według metody Domana).

Obrazki występujące w programach to w dużej części samodzielnie wykonane fotografie członków rodziny oraz znanych dziecku miejsc i przedmiotów, a głos lektora to głos rodzica, rodzeństwa lub nawet (o ile jest to możliwe) samego dziecka.

Tak dobrany materiał stanowił dla mojego syna wielką atrakcję (programy starałem się projektować w taki sposób, aby włączanie do nich samodzielnie wykonanych zdjęć i nagrań było proste).

Przy programie, który jednocześnie angażuje i uczy, można dziecko pozostawić na długi czas ze świadomością, że nie będzie to czas zmarnowany.

Ale niestety nie zawsze jest tak, że dziecko chce pracować z konkretnym programem. Tak było w przypadku programu do kształtowania pojęcia liczby. Stosowałem wówczas podejście znane zapewne wielu rodzicom – praca na punkty i nagroda. Demonstrowałem dziecku pożądaną przez niego nagrodę, a punkty stanowiły klocki, z których budowana była wieża. Po każdym prawidłowo wykonanym na komputerze zadaniu wieża rosła o jeden klocek. Kiedy była zbudowana, wręczałem nagrodę i pozwalałem się nią pobawić, by po jakimś czasie nagrodę odebrać (niestety...) i cała procedura powtarzała się na nowo.

Samo nic się nie zrobi. Konieczny jest wkład i nadzór rodzica lub nauczyciela.

Innym istotnym elementem jest czas. Efekt mogłem widzieć dopiero po wielokrotnych sesjach z danym programem. Jeśli chodzi o przedziały czasowe, to były to dosłownie miesiące. Podobnie jest jednak również przy stosowaniu klasycznych metod – zanim dziecko opanuje konkretną czynność, potrzebne są często długie okresy wytężonych i żmudnych ćwiczeń. Czas na opanowanie danej umiejętności zależny jest też od wieku i stopnia funkcjonowania.

Marian Skibiński jest ojcem 19-letniego autystycznego Marcina. Zawodowo i z wykształcenia jest informatykiem. Ma wieloletnie doświadczenie w projektowaniu systemów informatycznych i tworzeniu dla nich oprogramowania. Na przestrzeni ostatnich 15 lat stworzył kilkanaście specjalizowanych aplikacji komputerowych przeznaczonych do wspomagania nauczania swojego syna, dostosowanych do zmieniających się potrzeb, możliwości i wieku chłopca. Niektóre z nich okazały się bardzo przydatne w uczeniu takich umiejętności, jak mowa bierna, czytanie, podstawy arytmetyki. Mając codziennie do czynienia z dzieckiem autystycznym i widząc, jak używa ono komputera, mógł uniknąć wszelkich pułapek, w jakie niechybnie trafiają "zwyczajni" programiści, tworząc software dla tak specyficznej grupy odbiorców.

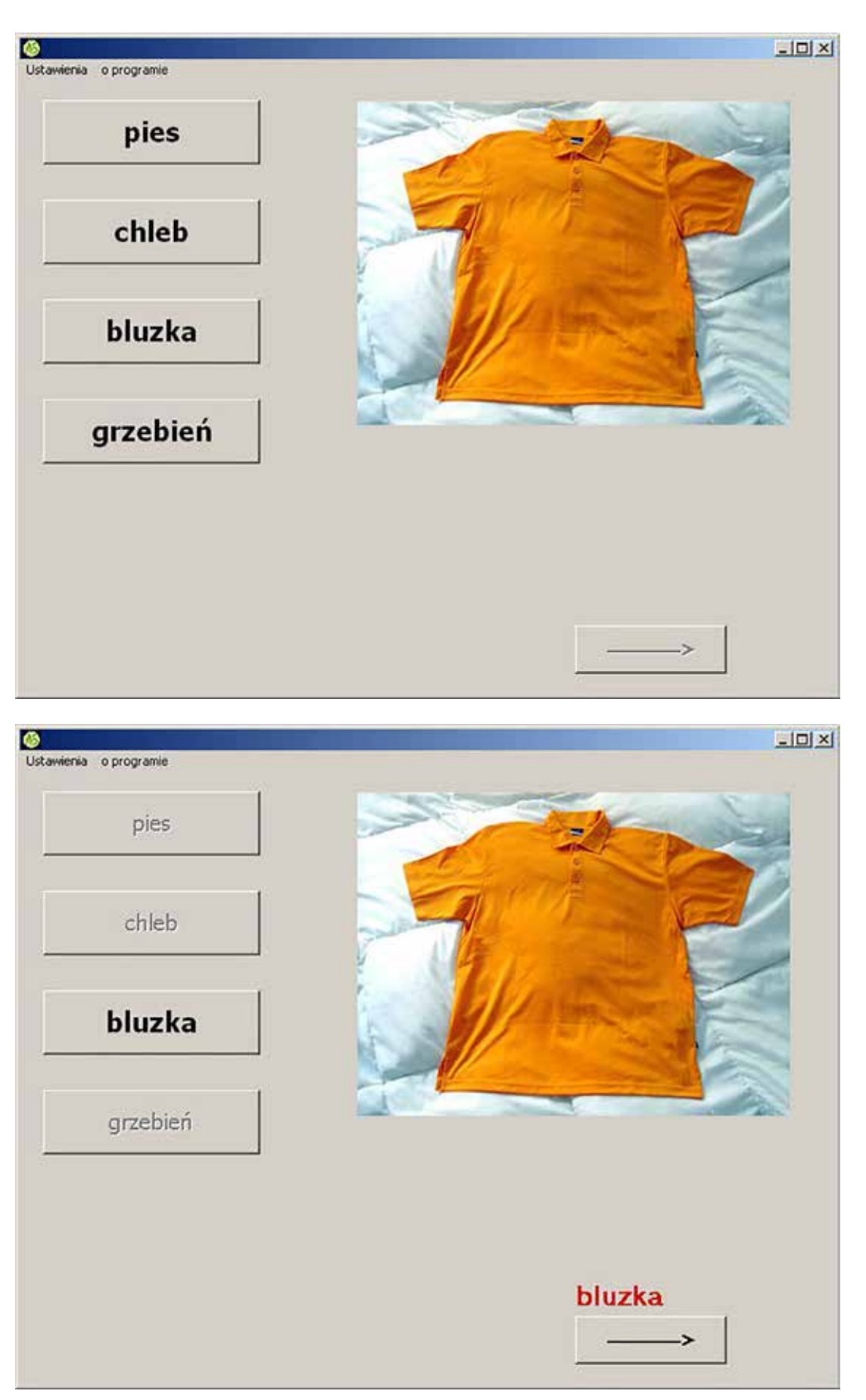

Rysunek 2. Ekrany z programu uczącego czytania i aktywnego budowania zdań

## Wykorzystanie technologii informacyjno-komunikacyjnej w Zespole Szkół Specjalnych nr 109 w Warszawie im. dr Anny Lechowicz

Małgorzata DOŃSKA-OLSZKO

Trzydzieści lat temu Mazowiecki Kurator Oświaty powołał w stolicy na wniosek rodziców pierwszą w Polsce szkołę dla uczniów z niepełnosprawnością ruchową – Szkołę Podstawową Specjalną nr 327. Władze Warszawy powierzyły organizację placówki ifunkcję dyrektora szkoły dr Annie Lechowicz. Wroku 2006 uchwałą Rady Miasta Stołecznego Warszawy Szkoła Podstawowa Specjalna nr 327 przy ul. Radomskiej 13/21 otrzymała na wyłączne użytkowanie siedzibę w budynku przy ul. Białobrzeskiej. Jednocześnie powołano Gimnazjum Specjalne nr 161 i obydwie placówki weszły w skład Zespołu Szkół Specjalnych nr 109 z siedzibą przy ulicy Białobrzeskiej 44.

Po dwudziestu latach funkcjonowania szkoły podstawowej dla dzieci niepełnosprawnych ruchowo w bardzo trudnych warunkach lokalowych otrzymaliśmy od miasta 4-kondygnacyjny budynek o całkowitej powierzchni ponad 2 tys. metrów kwadratowych. Obiekt ten wybudowany w latach 1929-1931 wg projektu Romualda Gutta i Tadeusza Tołwińskiego (obecnie ujęty w wykazie zabytków nieruchomych) nie był dostosowany do potrzeb osób poruszających się na wózkach i do dnia przyjęcia go przez nas w administrowanie nie przeszedł żadnego gruntownego remontu. Ale otwierał przed nami nowe możliwości rozwoju.

Uczniowie po ukończeniu szkoły podstawowej mieli wreszcie możliwość kontynuowania nauki w gimnazjum, a małe dzieci znalazły miejsce w naszych oddziałach przedszkolnych. Rozpoczęliśmy także pracę terapeutyczną z rodzicami

i maluchami w Zespole Wczesnego Wspomagania Rozwoju Dziecka. W tym czasie dr Anna Lechowicz pracowała w szkole na stanowisku pedagoga specjalnego i zajmowała się komputerowym wspomaganiem procesu edukacji uczniów ze sprzężoną niepełnosprawnością oraz wspomagającymi sposobami porozumiewania się przez dzieci z zaburzoną mową lub jej brakiem. To właśnie dr Anna Lechowicz była pionierem wprowadzenia metod komunikacji niewerbalnej w Polsce oraz zastosowania specjalistycznych peryferii komputerowych zamiast standardowej klawiatury.

Jej nowatorskie opracowania metodyczne dotyczące wspomagających i alternatywnych sposobów porozumiewania się (ang. *Alternatiwe and Augmentative Communication*, AAC) oraz zastosowania nowoczesnej technologii w pracy z uczniem z poważną niepełnosprawnością dały podwaliny obecnej metodyki pracy pedagogicznej z tą grupą uczniów. Hania (tak się do niej zwracała rodzina i koledzy) była nauczycielem niezwykle skupionym na potrzebach dzieci poważnie niepełnosprawnych ruchowo i niemówiących.

Towarzyszył jej stały niepokój pedagogiczny, poszukiwanie skutecznych metod i sposobów pracy, a także wielkie zainteresowanie rozwojem techniki. Jeśli chodzi o technologię informacyjno-komunikacyjną, TIK (ang. Information-Communication Technology, ICT) to można śmiało powiedzieć, że dr Anna Lechowicz wyprzedzała swoją epokę.

Pamiętam, jak w latach 80. w szkole na Radomskiej postawiła komputer Atari – jeden z pierwszych w polskiej szkole, otrzymany od niemieckiej organizacji Quaker Hilfe. Posadziła całą radę pedagogiczną w sali i szkoliła nauczycieli w obsłudze tej maszyny, tłumacząc nam, do czego służy komputer. Wszyscy szeroko otwierali oczy i zupełnie nie rozumieli, dlaczego pani dyrektor jest tak pochłonięta komputerem Atari i właściwie po co my mamy czegokolwiek uczyć się na ten temat.

Dr Lechowicz już wtedy wiedziała, że komputer zrewolucjonizuje świat. Fascynacja nowoczesną technologią doprowadziła ją później do stworzenia pierwszej w naszym kraju specjalistycznej pracowni komputerowej dla uczniów z niepełnosprawnością ruchową i złożoną, w której szeroko wykorzystywała technologię wspomagającą (ang. *assistive technology*).

Dr Anna Lechowicz zmarła w 2012 roku, a rok później nadaliśmy naszej szkole jej imię. Staramy się kontynuować i rozwijać dwa nurty zainteresowań patronki – obydwa całkowicie nowatorskie w polskiej pedagogice specjalnej – komunikację wspomagającą i nowoczesną technologię. Obydwa znalazły odzwierciedlenie w jej pracy doktorskiej pt. "Komputerowe wspomaganie procesu komunikacji niewerbalnej dzieci z wieloraką niepełnosprawnością". Hania przez prawie 30 lat pracy na Radomskiej (później Białobrzeskiej) zarażała nas swoją pasją, inspirowała do działania i refleksji pedagogicznej. Marzyła także o "prawdziwej szkole dla uczniów z niepełnosprawnością sprzężoną". Budynek szkoły bez odpowiedniego wyposażenia i remontu nie spełniał jej oczekiwań. Niedługo po śmierci dr Lechowicz władze Warszawy przeznaczyły fundusze na inwestycję w modernizację i adaptację do potrzeb uczniów siedziby naszej placówki przy ul. Białobrzeskiej 44.

Obecnie mamy piękną szkołę na europejskim poziomie, która zapiera dech w piersiach każdemu, kto wchodzi do nas po raz pierwszy. Nowoczesne wnętrza – kolorowo i przestronnie. Wyposażenie w odpowiednio dostosowane meble i stoliki do pracy, zaplecze rehabilitacyjne – sala gimnastyczna z boiskiem do gry w boccia, sala integracji sensorycznej i poznawania świata, specjalistyczne

pracownie logopedyczne i komunikacji wspomagającej, pracownia Tomatisa, sale dla przedszkolaków oraz gabinety terapii wczesnego wspomagania rozwoju dziecka i pomocy rodzinie. Pięknie zagospodarowany teren wokół budynku – miejsca parkingowe dla rodziców, place zabaw dla maluchów i dla młodzieży. Nareszcie mamy także warunki socjalne dla kadry, w tym pokój nauczycielski i salę szkoleniową, jakiej nie powstydziłyby się duże centra konferencyjne. Nowocześnie i funkcjonalnie – po prosu XXI wiek.

Ale co najważniejsze, wraz z modernizacją budynku nastąpił koniec ery używania tablicy i kredy przez nauczycieli w ich codziennej pracy dydaktycznej. Nowoczesna technologia widoczna jest gołym okiem. Pomieszczenia klasowe zostały wyposażone w tablice interaktywne, projektory i ekrany. W salach do terapii indywidualnej i gabinetach znajdują się komputery wraz ze specjalistycznym oprogramowaniem i urządzeniami dostępu dla naszych uczniów (rozmaite klawiatury, trackballe, dotykowe monitory, włączniki).

W całym budynku jest dostęp do sieci internetowej, zarówno przewodowy, jak też bezprzewodowy. Dysponujemy również wysoce specjalistyczną pracownią komputerową – e-pracownią – wyposażoną w najnowsze peryferia dające dostęp do komputera każdemu użytkownikowi, nawet takiemu, który jedynie ruchem gałki ocznej może przesuwać kursor po ekranie.

E-pracownia służy uczniom naszej placówki, ale również warszawiakom – osobom z rozmaitą niepełnosprawnością czy seniorom, którzy doświadczają wykluczenia cyfrowego. Po zajęciach lekcyjnych, aż do godzin wieczornych, właściwie każdy może skorzystać z nowoczesnego sprzętu i wsparcia opiekuna pracowni. Tu także czuje się rękę dr Lechowicz, która pracowała jako ekspert przy projekcie ogłoszonym przez Biuro Polityki Społecznej m.st. Warszawy "Nowoczesne technologie szansą rozwoju zawodowego i aktywizacji społecznej osób niepełnosprawnych". Projekt ten był współfinansowany ze środków Europejskiego Funduszu Rozwoju Regionalnego w ramach Programu Operacyjnego Innowacyjna Gospodarka 2007-2013 "Dotacje na innowacje. Inwestujemy

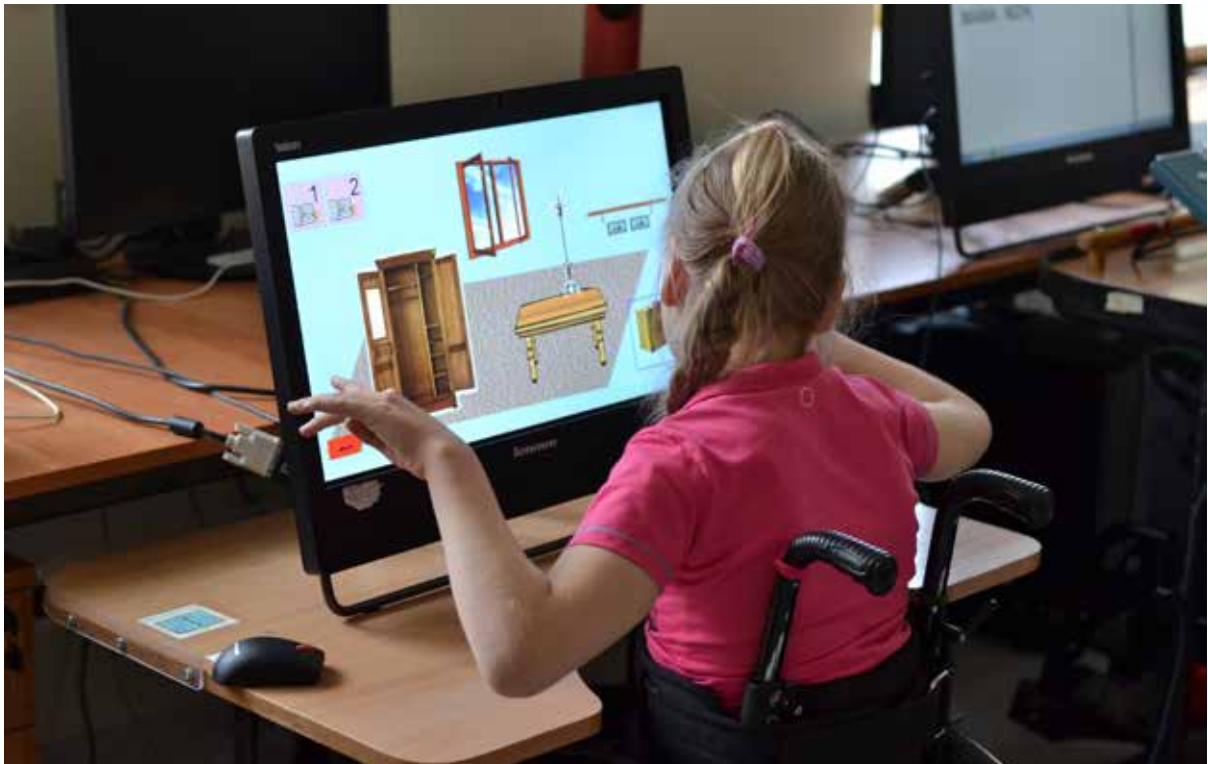

Rysunek 1. Zajęcia w e-pracowni, praca z monitorem dotykowym, ćwiczenie koordynacji wzrokowo-ruchowej

w waszą przyszłość". Priorytet 8. "Społeczeństwo informacyjne – zwiększanie innowacyjności gospodarki". Działanie 8.3. "Przeciwdziałanie wykluczeniu cyfrowemu – e-Inclusion".

Na terenie stolicy powstało siedem e-pracowni, a jedna z nich, właśnie w naszej szkole. Celem ich utworzenia było przeciwdziałanie wykluczeniu cyfrowemu osób ze znacznym lub umiarkowanym stopniem niepełnosprawności. Doświadczenie i wiedza dr Anny Lechowicz pomogły w doborze oprogramowania i peryferii komputerowych, tak by osoby z różnymi trudnościami i ograniczeniami fizycznymi oraz intelektualnymi mogły uzyskać możliwość pracy na komputerze i dostępu do informacji, poruszania się w Internecie, korzystania z poczty elektronicznej, portali społecznościowych itp.

Zgodnie z wizjonerskim spojrzeniem dr Anny Lechowicz technologie informacyjno-komunikacyjne stanowią dziś nieodłączny element codziennego życia wielu ludzi. Wpływają one na różne obszary życia społecznego, w tym edukację i zatrudnienie, w szczególności jednak stanowią wartościowe narzędzie dla osób z niepełnosprawnością

lub posiadających inne specjalne potrzeby edukacyjne. Nasze obecne życie jest całkowicie zdominowane przez technologię informacyjno-komunikacyjną. Codziennie przybywa około miliona serwisów internetowych, dlatego też dostępność do informacji staje się kluczowa i niezbędna.

Internet daje możliwość korzystania z podręczników, książek i czasopism w formie cyfrowej, a także z szeroko rozumianych tekstów kultury powszechnie dziś digitalizowanych. Internet oferuje nam między innymi e-learning (możliwość kształcenia przez całe życie), e-usługi (zakupy, rozkład jazdy pociągów, mapy, banki), e-urzędy (załatwianie spraw, uczestnictwo w życiu publicznym), e-pracę (dostęp do pracy, telepraca, praca zdalna i szersze możliwości na rynku pracy). W efekcie końcowym dostęp do Internetu sprowadza się do możliwości kierowania własnym życiem, a więc załatwiania spraw, zdobywania wiedzy i uczenia się, podejmowania pracy i korzystania z dóbr kultury, ich tworzenia, a także komunikowania się z innymi ludźmi oraz udziału w życiu publicznym poprzez wyrażanie własnych opinii na forach dyskusyjnych, blogach, portalach społecznościowych, np. tak powszechnym obecnie Facebooku.

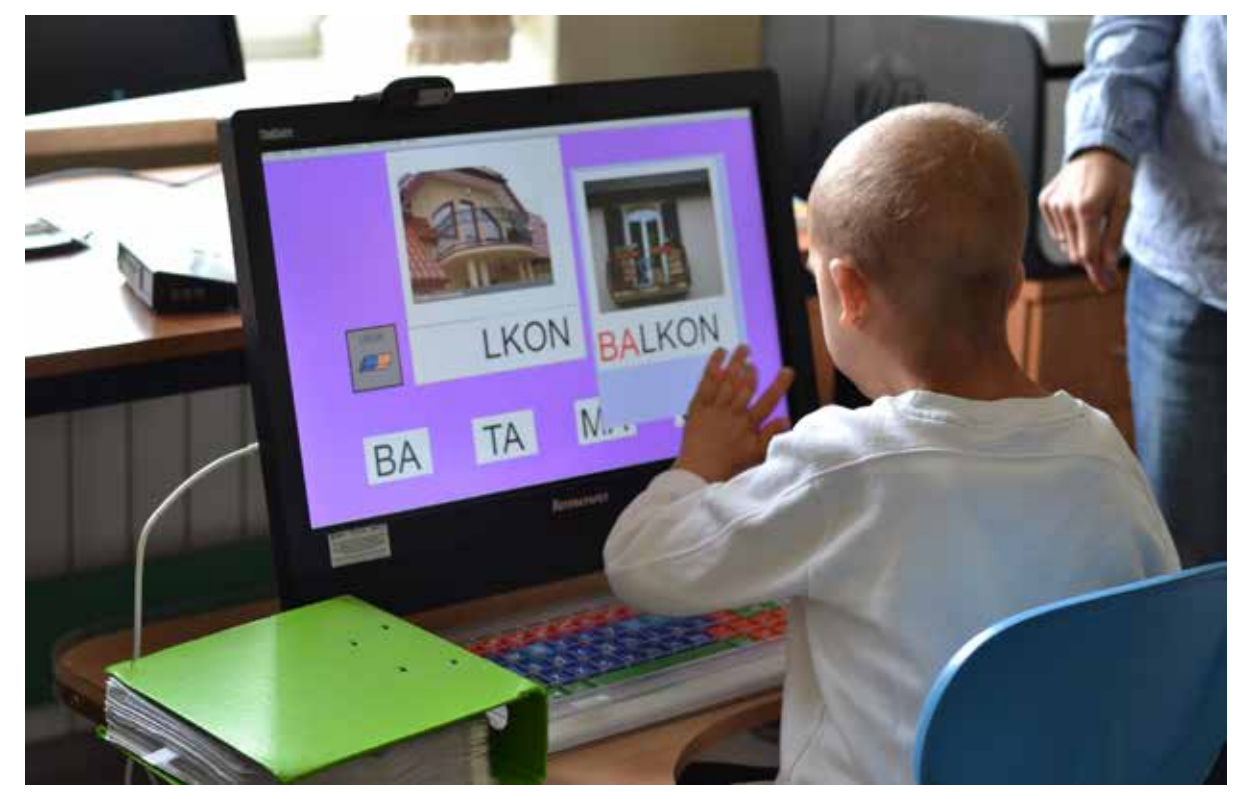

Rysunek 2. Zajęcia w e-pracowni, praca z monitorem dotykowym, składanie wyrazów z sylab

W dzisiejszym społeczeństwie opartym na wiedzy dostęp do odpowiednich technologii informacyjno-komunikacyjnych należy uznać za kwestię praw człowieka. Na różnych arenach – Unii Europejskiej, World Summit on the Information Society (WSIS) i Organizacji Narodów Zjednoczonych (ONZ) – TIK uznaje się za integralny element życia obywateli oraz ważne narzędzie propagujące szersze włączenie społeczne. Jednocześnie rośnie świadomość barier społecznych, ekonomicznych i politycznych, jakie stwarzać może brak dostępności do technologii komputerowej. Uczniowie z niepełnosprawnością oraz uczniowie z innymi specjalnymi potrzebami edukacyjnymi należą do grupy najbardziej narażonej na bariery w dostępie do TIK i możliwości ich użytkowania. Znajduje to odzwierciedlenie w postanowieniach Konwencji o Prawach Osób Niepełnosprawnych, która zobowiązuje swoich sygnatariuszy do promowania dostępu osób z niepełnosprawnością do nowych technologii oraz systemów informacyjnych i komunikacyjnych, w tym Internetu (Artykuł 9, 2006). Najważniejszym celem posługiwania się TIK w kształceniu specjalnym jest promowanie równych szans edukacyjnych: *Posługiwanie się TIK nie stanowi samo w sobie celu; jest to po prostu* 

*narzędzie wspomagające edukacyjne szanse jednostek* (Instytut UNESCO ds. Technologii Informacyjnych w Edukacji oraz Europejska Agencja na rzecz Rozwoju Edukacji Uczniów ze Specjalnymi Potrzebami Edukacyjnymi, 2011).

W Zespole Szkół Specjalnych nr 109 oczywistością jest, że jeśli chcemy zapewnić uczniom wysoki poziom edukacji, to musimy uwzględnić zastosowanie nowoczesnej technologii, nie wyłączając urządzeń generujących głos, które osobom niemówiącym otwierają drogę do bezpośredniej komunikacji z otoczeniem.

Dostęp do technologii informacyjno-komunikacyjnej stanowi jeden z priorytetów w codziennej pracy zarówno z małymi dziećmi już na poziomie wczesnego wspomagania ich rozwoju, jak też na etapach szkolnych. Stopień niepełnosprawności naszych wychowanków, tak fizyczny, jak i intelektualny sprawia, że są oni często całkowicie pasywni, postawieni w roli obserwatorów otaczającego świata.

Wielu z nich ma poważne zaburzenia mowy lub jej całkowity brak, co stanowi największą barierę Dobra praktyka

Dobra praktyka

60

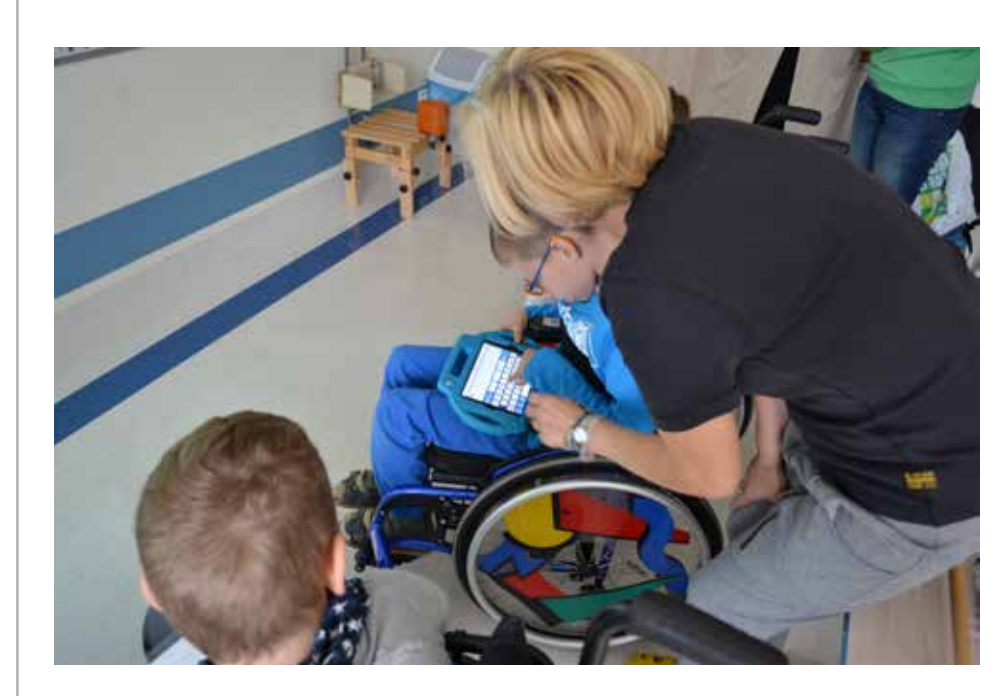

Rysunek 3. Wykorzystanie urządzeń mobilnych do ćwiczeń w klasie przy okazji kształcenie kompetencji cyfrowych ucznia

uczestnictwa, przynależności do grupy, nawiązywania kontaktów, a w konsekwencji całkowitą izolację społeczną. Nowoczesne metody nauczania zakładają, że to uczeń jest aktywny, a nauczyciel ma być jedynie stroną inspirującą, doradczą. Uczeń tworzy swoją wiedzę poprzez doświadczanie możliwie bogate i różnorodne. I tu właśnie pojawia się cała trudność dla nauczyciela. Sprzężona niepełnosprawność wiąże się ze znaczącymi ograniczeniami we wszystkich sferach rozwoju. Zaburzenia percepcji, obniżenie sprawności poznawczej czy poważna niepełnosprawność ruchowa często zwyczajnie uniemożliwiają wykonywanie czynności i zdobywanie własnych doświadczeń. Aktywność dziecka i jego samodzielne działanie czy eksplorowanie otoczenia, a więc czynniki, na których bazują procesy uczenia są ograniczone w stopniu tak znacznym, że tylko edukacja skoncentrowana na uczniu będzie przynosiła rezultaty. Technologia informacyjno-komunikacyjna stanowi nieodzowny element kształcenia uczniów ze sprzężoną niepełnosprawnością, albowiem dla wielu z nich stwarza szansę na doświadczanie sprawczości, samodzielne działanie i wykonywanie zadań, naukę podstawowych technik szkolnych, a także na porozumiewanie się z innymi ludźmi.

Rozwijanie potencjału dzieci z niepełnosprawnością w okresie wczesnego dzieciństwa i edukacji szkolnej uwarunkowane jest w znacznej mierze stworzeniem im możliwości korzystania z kom-

putera bądź urządzeń mobilnych. TIK stosowana w edukacji ma na celu przygotowanie uczniów do życia w społeczeństwie informacyjnym. Narzędzia TIK zaprojektowane jako uniwersalne ułatwiają uczniom z niepełnosprawnościami dostęp do informacji i do nauki, ponieważ mają wiele funkcji, które pozwalają indywidualizować sposób uczenia się – odbioru i organizacji informacji (np. możliwość powiększania czcionki, tworzenie kontrastu, wykorzystanie wsparcia głosowego, atrakcyjne formy graficzne itp.).

Te różne funkcje urządzeń do transmisji danych można wykorzystywać w edukacji specjalnej. Często jednak ułatwienia powszechnie stosowane są niewystarczające i wówczas musimy korzystać z technologii wspomagającej (ang. assistive technology). Dzięki niej dzieci i młodzież ze znacznym stopniem niepełnosprawności mogą samodzielnie funkcjonować w różnych dziedzinach codziennego życia (np. włączanie telewizora przez naciśnięcie klawisza w komputerze, generowanie komunikatów głosowych przez osobę niemówiącą, odsłuchiwanie zapisanego tekstu przez osobę niewidomą). Technologia wspomagająca jest formą likwidowania barier w dostępie do TIK i pozwala osobom z niepełnosprawnością na aktywne uczestnictwo w życiu.

Uczniowie ZSS nr 109 korzystają ze specjalistycznych urządzeń peryferyjnych obsługiwanych przy pomocy różnych części ciała, np. palca, łokcia,

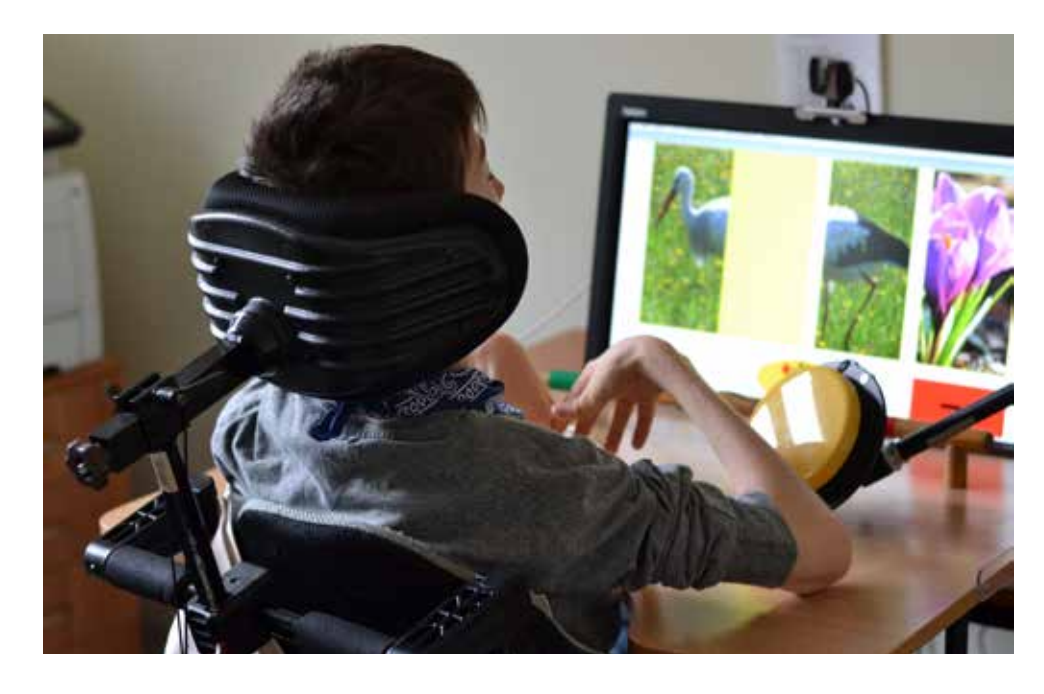

Rysunek 4. Stanowisko komputerowe wyposażone w przełącznik typu Jelly Bean

stopy, przedramienia, oczu, powiek, policzka, języka. Dostępne w naszej e-pracowni interfejsy zwiększają możliwości konfiguracji tych sprzętów, a akcje podejmowane przez uczniów mogą być coraz bardziej złożone. Korzystamy z rozmaitych urządzeń dających naszym uczniom dostęp do komputera:

- specjalistycznych klawiatur: IntellyKey z nakładkami, Clevy z ramką, Maltron Single Handed,
- specjalistycznych myszek zastępujących te tradycyjne: PCEye, BlinkIt, Tobii (sterowanie wzrokiem), SmartNav AT (sterowanie głową), IntegraMouse Plus (sterowanie ustami), Claro Face Mouse (sterowanie głową), BigTrack Extender (wytrzymała myszka, którą można obsługiwać np. stopą, całą dłonią, nadgarstkiem),
- włączników/przycisków: Big Red Switch, Jelly Bean, Micro Light Switch, Grasp Switch, PapooSwitch, Sweety (urządzenia przejmujące funkcje kliknięcia myszką lub dowolnego klawisza; pozwalają obsługiwać oprogramowanie edukacyjne i wspomagające komunikację, które zawiera funkcję skanowania; umożliwiają przełączanie slajdów, włączanie muzyki lub filmu, zawiadywanie otoczeniem).

Dodatkowe sprzęty, takie jak ramię mocujące, pozwalają na stabilne umieszczenie włącznika w dowolnym miejscu, żeby obsługiwać komputer np. kolanem, lub headpointer – lekki kask ze wskaźnikiem, który umożliwia obsługę klawiatury głową.

Mamy także inne urządzenia usprawniające pracę osób z niepełnosprawnością na komputerze – podkładkę Ergorest pozwalającą na podparcie przedramienia, QiCare do obracania stron książki czy Switch Poser stabilizujący wyłącznik na blacie stolika w dogodnej pozycji. Bez wymienionych powyżej specjalistycznych peryferii komputerowych i urządzeń pomocniczych dziecko z niepełnosprawnością często nie byłoby w stanie pracować na komputerze.

Sam hardware nie jest jednak wystarczającą pomocą. Potrzebne jest nam również specjalistyczne oprogramowanie, takie jak Symword Premium, Symwriter, BoardMaker Speaking Dinamically Pro czy Grid 3. Dzięki tym programom nauczyciele mogą tworzyć tablice dynamiczne dla uczniów, uwzględniając ich możliwości motoryczne, intelektualne, percepcji wzrokowej i słuchowej, a także umiejętności koncentracji uwagi. Tego typu oprogramowanie zainstalowane na osobistym komputerze, tablecie czy telefonie użytkownika zamienia go w narzędzie do porozumiewania się. Bazy symboli oprogramowania sprawiają, że są one dostępne również dla osób niepotrafiących czytać i pisać,

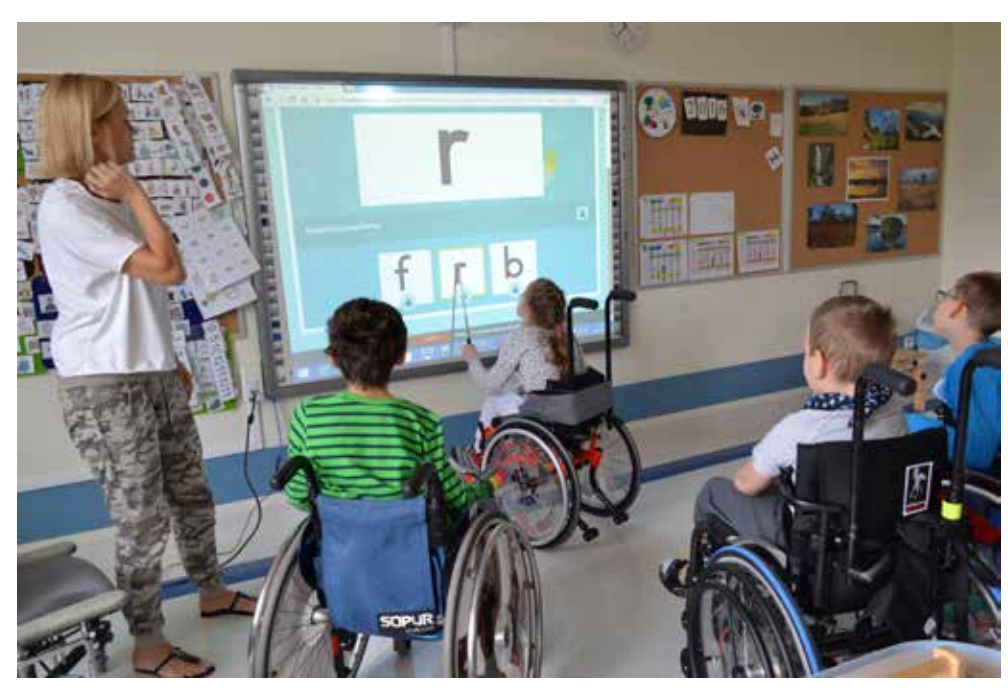

Rysunek 5. Praca w grupie z wykorzystaniem tablicy interaktywnej

natomiast syntezator mowy pozwala osobie niemówiącej na głośne wyrażanie swoich emocji, potrzeb, opinii, poglądów oraz dyskusje na dowolne tematy. Wiele opcji dostępu do programów za pomocą myszki, klawiatury, ekranu dotykowego, pojedynczego przycisku, sterowania wzrokiem sprawia, że mogą one być obsługiwane przez osoby z różnymi dysfunkcjami. Wymienione programy mają funkcję skanowania, co pozwala na obsługę komputera jednym przyciskiem/włącznikiem, jeśli dziecko nie jest w stanie obsługiwać klawiatury. Ponadto bogate funkcje programów wspomagających komunikację umożliwiają przygotowywanie indywidualnych plansz edukacyjnych, zadaniowych – np. do nauki czytania, pisania, rozróżniania i nazywania przedmiotów, kształtów, kolorów, odgłosów i wiele więcej, stając się tym samym nieocenionym narzędziem pracy nauczyciela czy terapeuty.

W naszej e-pracowni znajdziemy także gry edukacyjne, np. pakiet z zabawami logopedycznym, Cognitomniac czy Play Attention, usprawniające funkcje poznawcze, wspomagające uwagę, percepcję, pamięć, myślenie, spostrzeganie i język. Osiągnięcie przez ucznia z neuro-niepełnosprawnością niezależności życiowej, umiejętności aktywnego uczestnictwa w życiu społecznym, możliwości zawiadywania otoczeniem i komunikowania się z nim zależy w dużej mierze od nauczycieli

i terapeutów, którzy organizują proces kształcenia. Warunkiem niezbędnym jest edukacja prowadzona przez wykwalifikowaną i współpracującą ze sobą kadrę pedagogiczną. Jej zadaniem jest wspieranie indywidualnego rozwoju ucznia.

Nauczyciele muszą więc dobrać odpowiedni sprzęt technologiczny oraz oprogramowanie zgodne z potrzebami użytkownika. Chcąc zapewnić pełne uczestnictwo w zajęciach edukacyjnych oraz sytuacjach społecznych uczniom niemówiącym, wszyscy nauczyciele muszą posługiwać się specjalistycznym oprogramowaniem i znać elektroniczne pomoce do porozumiewania się swoich podopiecznych.

Nauczyciele korzystając z technologii komputerowej przygotowują niemalże do każdych zajęć lekcyjnych indywidualne karty pracy w wersji papierowej lub elektronicznej, przy czym są one często oparte na symbolach PCS (ang. *Pictures Communication System*) dla dzieci niemówiących i tych, które nie osiągnęły umiejętności czytania i pisania. Podążanie za wszystkimi nowościami technologii wspomagającej zmusza nas do organizowania licznych szkoleń wewnętrznych i zewnętrznych. Młodzi nauczyciele uczą się od bardziej doświadczonych korzystania z TIK w codziennej pracy z dziećmi. Cała kadra pedagogiczna, asystenci dzieci i ich

rodzice ustawicznie podnoszą własne kwalifikacje, aby podążać za rozwojem wiedzy w obszarze specjalistycznego oprogramowania i peryferii komputerowych oraz technologii mobilnych.

O znaczeniu dostępności do TIK dla uczniów ze specjalnymi potrzebami edukacyjnymi, umiejętności posługiwania się technologią w dorosłym życiu oraz roli "prawdziwego nauczyciela", jakim była patronka szkoły dr Anny Lechowicz, może świadczyć wspomnienie Mateusza Gregorskiego – absolwenta Zespołu Szkół Specjalnych nr 109.

*Szesnaście lat temu trafiłem do szkoły na Radomskiej i tam miałem szczęście dostać się w ręce niezwykłego nauczyciela, Hani Lechowicz. To ona okiem eksperta dostrzegła i poczuła, że drzemie we mnie potencjał, o którym nikomu się wtedy nie śniło. Byłem chłopcem zbuntowanym, niepogodzonym z faktem, że nie mogę działać, że niczego nie mogę samodzielnie zrobić ani ręką, ani nogą. Nie mogłem też swobodnie porozumiewać się z innymi. Mówiłem z trudem i bardzo niewyraźnie...*

*Lekcje z Hanią były dla mnie niezwykłe i najważniejsze na świecie, co ratowało panią Elę (moją wychowawczynię) w sytuacjach, gdy nie mogła sobie ze mną poradzić. Pisała wtedy listy do Hani, żeby nie dawała mi pracować na komputerze. To samo robiła moja mama. Jak już bardzo podpadałem, zostawałem w domu tego dnia, kiedy miałem lekcje komputerowe z Hanią. To robiło na mnie wrażenie, bo na niczym innym mi tak nie zależało, jak na tych spotkaniach. Hania taktownie zwróciła mamie uwagę, żeby była uprzejma zastosować inne metody wychowawcze… Jak już byłem w szkole "uznanym komputerowcem" wielokrotnie udawało mi się zepsuć komputer w domu: formatowałem dyski, przestawiałem coś w BIOS-ie, a rodzina traciła cenne dane.*

*Można sobie wyobrazić, jakie burze to wywoływało. Informacje o tych zdarzeniach oczywiście docierały do Hani. Gdy na miesiąc miałem szlaban na komputer, co mnie prawie "zabiło", Hania wstawiła się za mną i dyplomatycznie wynegocjowała złagodzenie kary. Zawsze mnie broniła, mówiąc, że jak nie zepsuję, to się nie nauczę. Hania potrafiła też sprawić, że zaistniałem wśród sprawniejszych* 

*kolegów. Jak mieli problemy komputerowe, odsyłała ich do mnie. Zobaczyłem wtedy, że coś mi wychodzi lepiej niż innym i mogę im pomóc. Hania chwaliła mnie przy każdej okazji i wszędzie, nawet wśród obcych. Pamiętam noworoczne ognisko w górach, przy którym się bawiliśmy. Było dużo nieznajomych ludzi, a Hania, która ze wszystkimi nawiązywała szybko kontakt, zadziwiła innych opowiadaniem o mnie, czego to nie osiągnąłem. Bardzo to było dla mnie miłe…*

*Pracując ze mną przez kilka lat, dała mi wielkie wsparcie i wspaniały warsztat pracy na komputerze. Otworzyła przede mną możliwości samodzielnego działania i decydowania o różnych sprawach. Dała mi poczucie własnej wartości, a to dało mi siłę gdy wyszedłem spod jej skrzydeł.*

Mateusz Gregorski w czerwcu tego roku obronił z wynikiem celującym pracę magisterską na Uniwersytecie Warszawskim, kierunek – europeistyka, specjalność – system prawny Unii Europejskiej. Pod opieką prof. dr hab. Władysława Andrzeja Czaplińskiego napisał pracę "Regulacje dotyczące bezzałogowych statków powietrznych w prawie międzynarodowym i prawie Unii Europejskiej" (ang. *Unmanned aerial vehicles in international and European law*). Recenzent pracy wysoko ocenił opracowanie pana Mateusza, uznając temat za bardzo aktualny, prezentowane oceny za dojrzałe i pozwalające na konstatację, że autor posiada pogłębioną znajomość poruszanej problematyki, zarówno aspektów prawnych, jak i technologicznych.

Statki powietrzne. Drony. To chyba także nowoczesna technologia?

Dla dr Anny Lechowicz nie było rzeczy niemożliwych w edukacji uczniów z niepełnosprawnością. Drogą do osiągania przez dziecko sukcesu było umożliwienie mu korzystania z technologii informacyjno-komunikacyjnej. Wygląda na to, że nasza patronka miała rację. Dziś my również mamy tego pełną świadomość.

Małgorzata Dońska-Olszko jest dyrektorem Zespołu Szkół Specjalnych nr 109 oraz Krajowym Koordynatorem Europejskiej Agencji ds. Specjalnych Potrzeb i Edukacji Włączającej.

## Możliwości wykorzystania nowych technologii przez osoby z dysfunkcją wzroku

Hanna STACHERA

Obecnie korzystanie z komputera, telefonu komórkowego i Internetu jest tak powszechne, że trudno sobie bez nich wyobrazić codzienne życie. Osoby z dysfunkcjami wzroku, niemal tak samo jak osoby widzące, korzystają z nowoczesnych technologii informacyjnych. Jest to możliwe dzięki oprogramowaniu umożliwiającemu odczyt lub powiększenie fragmentu ekranu. Rozwój technologii pozwolił także na powstanie wielu przydatnych osobom niewidomych urządzeń elektronicznych wykorzystujących np. czujniki czy GPS.

W rehabilitacji osób z dysfunkcją wzroku komputer z syntezatorem mowy $1$  i monitorem brajlowskim<sup>2</sup> stanowi kolejny krok milowy po białej lasce i piśmie brajlowskim. Komputer już ponad 20 lat towarzyszy niewidomym, a ostatnia dekada dająca nieograniczony dostęp do zasobów internetowych na urządzeniach mobilnych<sup>3</sup> sprawiła, że osoby

niewidome zyskały olbrzymie możliwości na płaszczyźnie zawodowej, społecznej i rodzinnej.

Osoby niewidome mogą wykorzystywać pomocne w życiu codziennym elektroniczne urządzenia, takie jak inteligentna laska wykrywająca przeszkody i ostrzegająca kierowców<sup>4</sup>, czytak, lupa, elektroniczna mówiąca miara, lokalizator GPS, identyfikator kolorów, autolektor, wykrywacz przeszkód, elektroniczny lokalizator przedmiotów, płynomierz, zegarek z dźwiękiem czy sygnalizator nadjeżdżającego tramwaju lub autobusu. Bardzo przydatne są także skanery<sup>5</sup>, aplikacje na Androida i oprogramowanie komputerowe: udźwiękowione bądź powiększające, umożliwiające np. grę w szachy czy

<sup>1</sup> Syntezator mowy – urządzenie lub oprogramowanie udźwiękawiające, które przetwarza zapisany tekst na głos. Choć głos brzmi sztucznie i dość monotonnie, to jednak dzięki niemu osoba niewidoma i słabowidząca może szukać informacji w Internecie, odsłuchiwać wiadomości, czytać artykuły i książki, a także odczytywać dokumenty pisane brajlem. Działa razem z programem odczytu ekranu (screenreader). Linijka brajlowska lub monitor brajlowski – urządzenie podłączane przewodowo lub bezprzewodowo do komputera lub urządzenia mobilnego. Pokazuje tekstem brajlowskim to, co jest aktualnie podświetlone na ekranie. Jest to urządzenie o wielkości mniejszej klawiatury, wystające bolce pokazują tekst w brajlu, klawisze strzałek pozwalają poruszać się po tekście. Bardzo przydatna do szczegółowej analizy tekstu np. przy nauce programowania, ortografii, języków obcych, czytania książek w brajlu czy korzystaniu z przeglądarki internetowej (rysunek 2). Urządzenia dotykowe są teraz bardzo popularne i często wykorzystywane przez osoby niewidome. Ostatnie lata przyniosły wiele zmian, jeśli chodzi o ich dostępność. Pierwszą firmą, która udostępniła urządzenia dotykowe dla osób z dysfunkcją wzroku była firma Apple. W ich urządzeniach od razu po uruchomieniu można było w ustawieniach włączyć program Voice Over, który czytał i pomagał korzystać z ekranu dotykowego. Dodatkowo Apple wprowadził kilka gestów,

które pomagały w nawigacji po urządzeniach. Ostatnia aktualizacja systemu iOS przyniosła jeszcze jedną zmianę, bardzo istotną dla osób niewidomych. Teraz od razu po wyjęciu urządzenia z pudełka i po jego uruchomieniu, jeśli naciśnie się trzykrotnie przycisk Home, włącza się program odczytu ekranu. W ten sposób każda osoba niewidoma może przeglądać Internet, sprawdzać pocztę, pobierać aplikacje oraz z nich korzystać. Niestety wiele aplikacji nie jest dostępnych dla Voice Overa, choć stopniowo programiści starają się, tworząc aplikacje, myśleć o przejrzystej nawigacji. Ostatnio do dostępnych urządzeń dołączyły tablety oraz telefony z systemem Android. Dzięki pobraniu dwóch aplikacji i po ich zainstalowaniu urządzenie z Androidem jest gotowe do pracy dla osoby niewidomej. Zatem osoby z dysfunkcją wzroku mają duży wybór urządzeń dotykowych.

Inteligentne laski dostępne są na rynku w wielu modelach. Przykładowa: laska sparowana ze smartfonem przy pomocy technologii Bluetooth, na którym działa aplikacja do rozpoznawania twarzy. Laska ma również GPS, a także silnik wibracyjny, który wskazuje użytkownikowi kierunek. Gdy system zauważy w zasięgu 11 metrów znajomego lub kogoś z rodziny (ich zdjęcia mogą być przechowywane na karcie microSD), wówczas przy pomocy wibracji, pokieruje użytkownika w jego stronę.

<sup>5</sup> Skaner umożliwia zamianę tekstu drukowanego na formę dźwiękową dzięki oprogramowaniu OCR rozpoznającemu tekst. Można skanować dokumenty, książki, materiały, rachunki bankowe i zapisywać w formie pliku tekstowego lub dźwiękowego. Wiele skanerów jest wyposażonych w syntezator mowy, co pozwala na odsłuchanie zeskanowanego materiału.

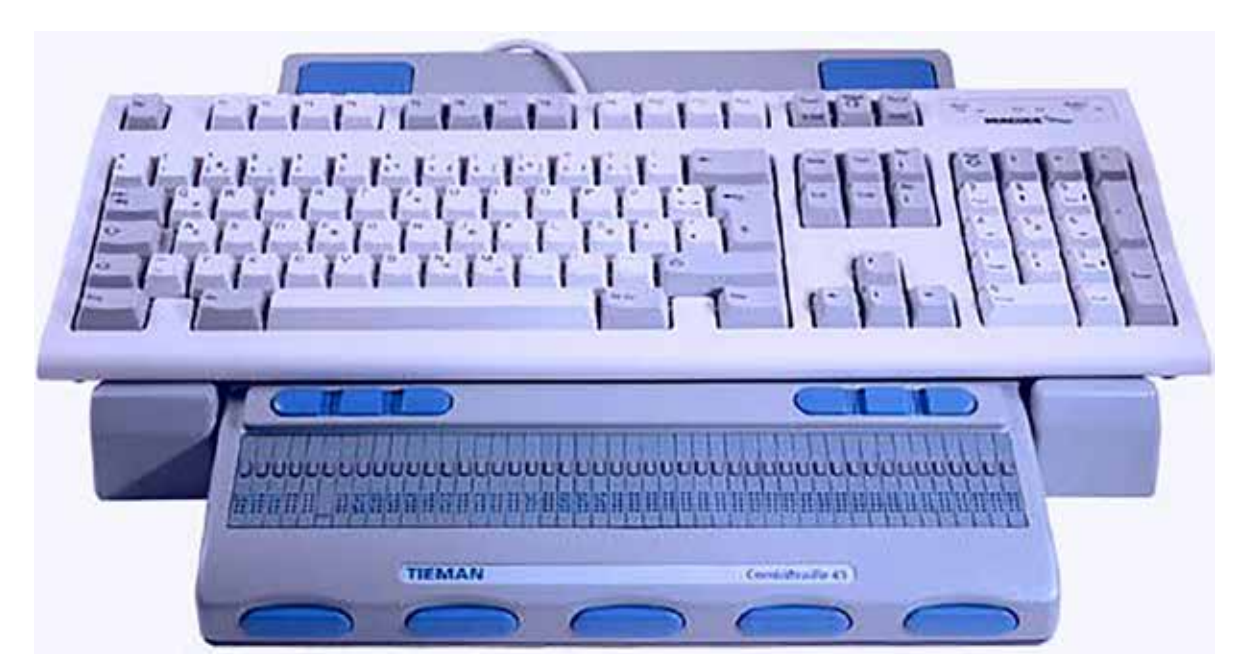

Rysunek 1. Monitor brajlowski

brydża, programy do optycznego rozpoznawania druku brajlowskiego i wykonywania grafiki brajlowskiej oraz oprogramowanie biurowe: edytor tekstu, arkusz kalkulacyjny, baza danych, menedżer plików np. Foltyn Commander (udźwiękowiona nakładka na DOS podobna do Nortona Commandera).

Laski to miejsce wyjątkowe. Towarzystwo Opieki nad Ociemniałymi sprawuje pieczę nad osobami z niepełnosprawnością wzroku, poczynając od pierwszych tygodni życia, przez cały okres edukacji, a także w kolejnych etapach dorosłości. Laski mają bogatą ponad 100-letnią historię, wielkie tradycje i rozwinięty system opieki. W Ośrodku Szkolno- -Wychowawczym prowadzonych jest 10 szkół, w tym w grupie szkół ponadgimnazjalnych technikum informatyczne i szkoła policealna kształcące w zawodzie technik tyfloinformatyk.

Wszystkie dzieci, począwszy od szkoły podstawowej, realizują program zajęć informatyki, gdzie zdobywają pierwsze kompetencje informatyczne. Nie wszyscy uczniowie w jednakowym stopniu posiądą te umiejętności. Jest to uwarunkowane ich konstrukcją psychofizyczną i stopniem niepełnosprawności wzrokowej (osoby niewidome i słabowidzące w różnym stopniu). Jednakże każdy uczeń kończący gimnazjum zna alfabet Braille'a<sup>6</sup> (spolszczony – Brajla), potrafi posługiwać się Internetem i komputerem w zakresie podstawowym.

Uczniowie rozpoczynający naukę w klasie pierwszej szkoły ponadgimnazjalnej są objęci dodatkowymi zajęciami z techniki pracy. Zajęcia te są opracowane indywidualnie dla ucznia i mają na celu wypracowanie najbardziej efektywnej metody posługiwania się techniką komputerową i informacyjną oraz osiągnięcie jak najwyższej sprawności ucznia w zakresie: wytwarzania elektronicznych dokumentów tekstowych, zapisu wyrażeń matematycznych w notacji brajlowskiej, wykonywania obliczeń czy tworzenia baz danych, ponadto korzystania z Internetu w zakresie: komunikacji za pomocą programów pocztowych, komunikatorów (np. Skype), mediów społecznościowych, obsługi wyszukiwarki internetowej, obsługi formularzy (np. na stronach wyższych uczelni czy urzędów). Kolejną ważną umiejętnością jest korzystanie z zasobów internetowych, czyli wyszukiwanie, ocena jakości

<sup>6</sup> Alfabet Braille'a – system pisma stworzony przez Louisa Braille'a, który w wyniku wypadku stracił wzrok w dzieciństwie. Oparty jest na wojskowym systemie umożliwiającym odczytywanie rozkazów

bez użycia światła. Polska adaptacja systemu dostosowująca alfabet Braille'a do polskiego systemu fonetycznego opracowana została przez zakonnicę Elżbietę Różę Czacką oraz Teresę Landy. Alfabet został oficjalnie przyjęty w 1934 roku. Podstawą, z której wyprowadza się cały system Braille'a, jest sześciopunkt nazywany znakiem tworzącym. System składa się ze znaków będących kombinacją sześciu wypukłych punktów ułożonych w dwóch kolumnach po trzy punkty w każdej. Lewa kolumna zawiera umownie oznaczone punkty: 1, 2, 3, zaś prawą stanowią punkty: 4, 5, 6. Wzajemna kombinacja i rozmieszczenie punktów daje możliwość zapisu sześćdziesięciu trzech znaków. W brajlu można zapisać wszystko – istnieje kilka uzupełniających systemów zapisu brajlowskiego – notacje: matematyczna, chemiczna, fizyczna i muzyczna.

Specjalistycznym urządzeniem przeznaczonym dla osób niewidomych jest Braille Sense. To rodzaj laptopa pozwalającego na zapis i odczyt znaków brajlowskich za pomocą wbudowanej klawiatury brajlowskiej oraz z linijki brajlowskiej (ekran brajlowski), na której za pomocą dotyku pod palcami można odczytać znaki w notacji brajlowskiej. Urządzenie pozwala na komunikację z Internetem przez przeglądarkę internetową, a jego system operacyjny jest wyposażony w aplikacje pokrewne do dostępnych w systemie Windows. Uczeń może wypożyczyć Braille Sense na czas nauki w szkole, by podjąć decyzję, czy kupi takie urządzenie. Niestety jego koszt wynosi 24 000 zł.

słabowidzącym szkoła udostępnia – nie tylko podczas zajęć – powiększalniki stacjonarne (np. do oglądania map, fotografii, pomocy naukowych) oraz lupy elektroniczne przenośne.

Osoby niewidome korzystają także ze skanera z oprogramowaniem typu OCR. W ten sposób zarówno korespondencja prywatna w postaci listu drukowanego czy literatura może być dostępna w postaci elektronicznej, odczytana następnie syntezatorem mowy po przetworzeniu w plik dźwiękowy, np. do odtwarzacza plików dźwiękowych.

Nauczyciele przygotowują na zajęcia materiały szkolne indywidualnie dla uczniów w brajlu lub powiększonym czarnodruku. Materiały graficzne są drukowane dwoma technikami. Na zwykłym

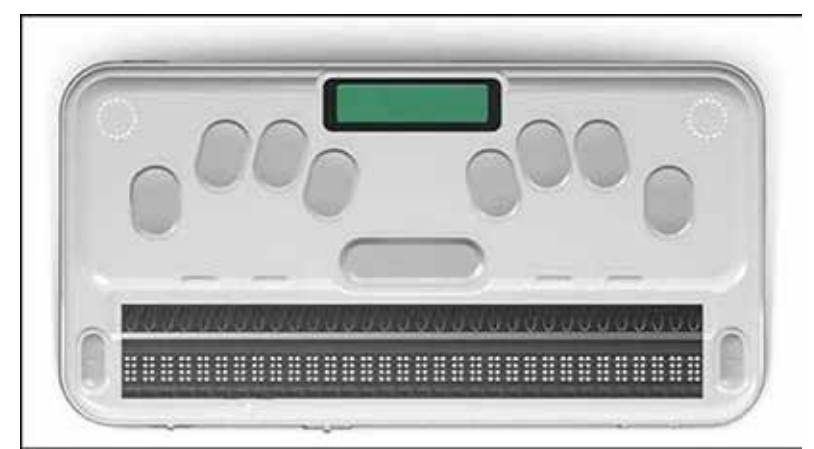

papierze jako zbiór wypukłych punktów lub na papierze kapsułkowym. Wydrukowany na zwykłej drukarce, na papierze kapsułkowym arkusz jest poddawany wygrzewaniu i w ten sposób otrzymuje się wypukły rysunek.

Niektóre zajęcia odbywają się w wyposażonych w specjalistyczny sprzęt pracowniach komputerowych. Każde stanowisko dla ucznia jest wyposażone w ekran brajlowski

#### Rysunek 2. Urządzenie Braille Sense

Osoby niewidome posługujące się komputerami używają specjalistycznego oprogramowania odczytującego zawartość ekranu za pomocą głosu. Może to być darmowy Screen Reader<sup>7</sup>, NVDA lub komercyjny Window Eyes lub Jaws. Osoby niedowidzące używają programów powiększających zawartość ekranu, tj. lupy systemowej (od Windows 7) lub komercyjnego ZoomText czy programu Supernowa. Ostatnie dwa programy mogą być używane w wersji z syntezatorem mowy. Na przykład SuperNoxa z Magnify Reader, które mogą używać osoby ze znacznym niedowidzeniem. Osobom

(linijka) oraz oprogramowanie Screen Reader i programy powiększające. Linijka pozwala na odczytanie zawartości jednego wiersza ekranu w miejscu wskazanym przez fokus. Uczeń operuje tabulatorem i klawiszami strzałek, wyszukując żądane miejsce na ekranie. Program udźwiękowiający informuje go głosem o zawartości miejsca na ekranie, tę samą informację może szczegółowo odczytać na linijce. Zatem osoba niewidoma pracuje ze słuchawkami i otrzymuje informację o tym, co dzieje się na ekranie dwoma kanałami – słuchem i dotykiem pod palcami.

Zajęcia przedmiotów zawodowych w kształceniu w zawodach tyfloinformatyk, technik informatyk i technik administracji odbywają się w pracowniach wyposażonych w specjalistyczne stanowiska komputerowe z dodatkowym oprogramowaniem oraz w laboratoriach do zajęć praktycznych, np.

<sup>7</sup> Screen Reader – program, który odczytuje głosem całą zawartość ekranu komputera linia po linii. Dzięki niemu i klawiaturze można obsługiwać komputer. Na przykład, kiedy jesteśmy na pulpicie, program mówiący czyta nam ikonkę, a przez naciśnięcie klawiszy strzałek przechodzimy do kolejnej ikonki. Tak samo działa w przeglądarce internetowej i podczas poruszania się w Internecie. Screen Reader czyta nam linijkę po linijce w przeglądarce, dzięki czemu możemy przeczytać całą zawartość strony. Jedyną barierą są obrazki umieszczane na stronach. Niestety screen readery nie są w stanie opisać grafiki w przeglądarce.

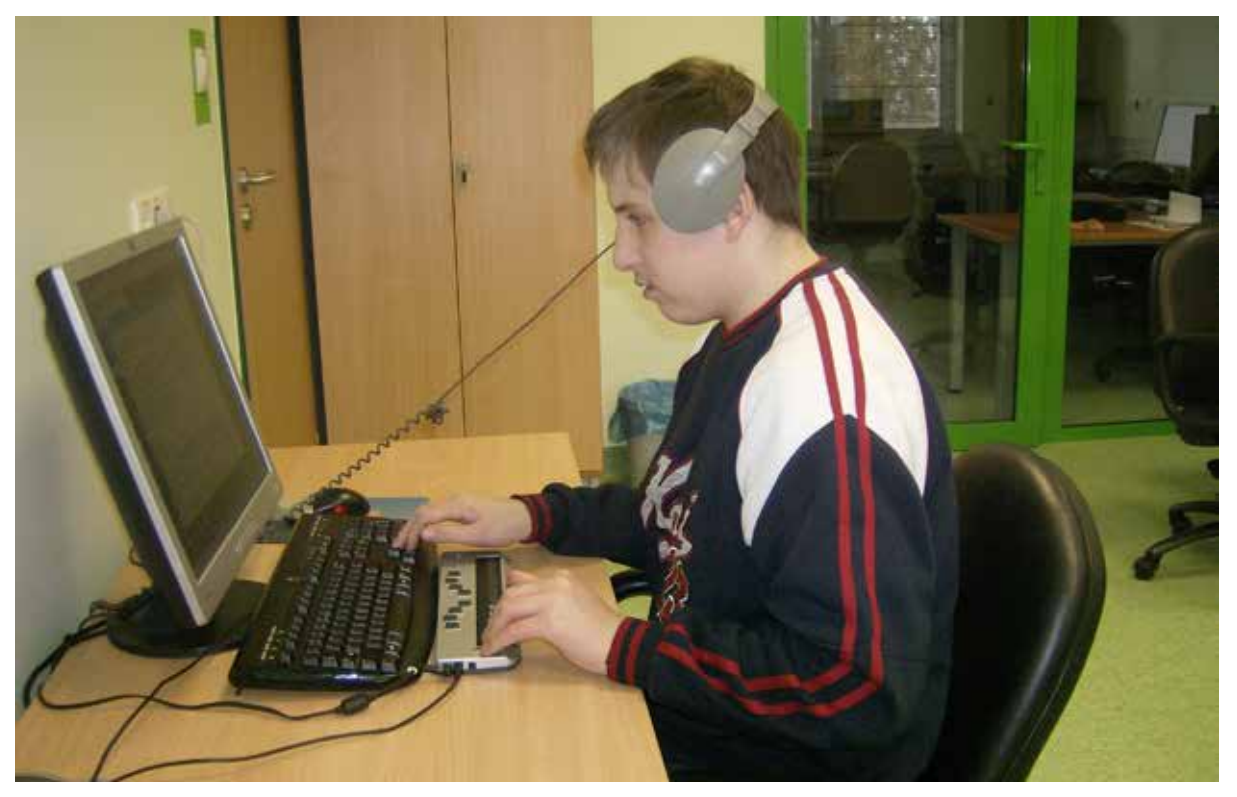

Rysunek 3. Uczeń w pracowni komputerowej w Laskach

do przedmiotu urządzenia techniki komputerowej, gdzie uczniowie poznają części komputerowe i podstawy montażu komputera.

Po ukończeniu nauki szkolnej uczniowie zdają z powodzeniem egzaminy maturalne i egzaminy zawodowe. Do egzaminu zawodowego każdy uczeń ma przygotowane indywidualne stanowisko komputerowe dostosowane do stopnia jego dysfunkcji wzrokowej.

Egzaminy maturalne i zawodowe nie różnią się niczym w zakresie wymagań i treści, są to te same egzaminy dla wszystkich szkół. Jedyne różnice to dostosowane stanowisko i wydłużony czas egzaminu.

Poza oczywistymi ograniczeniami, to co dla osób widzących jest dostępne zarówno w sferze naukowej, jak i w życiu codziennym, poczynając od poszukiwania informacji i wiadomości z najróżniejszych źródeł, odtwarzania stacji radiowych i telewizyjnych czy sprawdzania prognozy pogody i rozkładu komunikacji przez zarządzanie własnymi finansami w bankach, zakupy w sklepach internetowych czy sprawdzanie repertuaru filharmonii,

a na rozrywce kończąc – jest także dostępne osobom z dysfunkcjami wzroku. Technologia informacyjno-komunikacyjna umożliwia podjęcie nauki, wykonywanie pracy zawodowej, korzystanie z dóbr kultury, uprawianie turystyki i sportu, zaangażowanie społeczne czy wypoczynek. To olbrzymia zmiana w stosunku do czasu choćby 10 lat wcześniej, skutkująca większą samodzielnością i znacznie większym udziałem osób z dysfunkcją wzroku w życiu społecznym. I choć ciągle jest dużo do zrobienia, na przykład dostosowanie stron internetowych do niewidomego odbiorcy czy zmiany na rynku pracy dla osób niewidomych, to jednak można powiedzieć, że nowe technologie zmieniły diametralnie i ciągle zmieniają świat osób z dysfunkcją wzroku, dając im coraz nowe możliwości zmniejszania uciążliwości życia codziennego i otwierając nowe perspektywy.

Hanna Stachera jest dyplomowanym nauczycielem informatyki w XIV LO im. S. Staszica w Warszawie oraz Technikum dla Niewidomych w Laskach. Nauczyciel akademicki WSHiP. Ma wybitne osiągnięcia w pracy z uczniem zdolnym. Autorka wielu referatów, publikacji i artykułów prasowych na tematy związane z informatyką i nowymi technologiami.

## Tabletowe wspomaganie uczniów ze specjalnymi potrzebami edukacyjnymi

Zyta CZECHOWSKA Jolanta MAJKOWSKA

Współczesna edukacja to również – a może przede wszystkim – taka, która łamie stereotypy, otwiera drzwi dotąd zamknięte. Trzeba, aby jej pełnoprawnymi uczestnikami byli również uczniowie niepełnosprawni intelektualnie. Panuje przekonanie, że szkolnictwo specjalne nie jest w stanie dogonić "pociągu zmian" współczesnej rozwijającej się edukacji, nastawionej na nowoczesne technologie, innowacyjne metody i współpracę międzynarodową. Nic bardziej mylnego… Jesteśmy świadkami, inicjatorkami i osobami, które każdego dnia zadają kłam temu stwierdzeniu. Zgodzić się możemy tylko z tym, że upośledzeni umysłowo uczniowie oraz ich nauczyciele, aby osiągnąć sukces, muszą włożyć podwójną pracę. Zaangażować się całkowicie po to, aby dokonać rzeczy wielkich. To od nas, pedagogów specjalnych i rodziców zależy, w jaki sposób, za pomocą jakich narzędzi i jakim nakładem sił możemy sprostać zadaniom i osiągnąć nawet najbardziej śmiałe cele.

Nowoczesne technologie są dla każdego, a w szczególności dla tych słabszych, mniej sprawnych. Często są jedynym sposobem na usprawnianie zaburzonych sfer, niepełnosprawności motorycznych czy intelektualnych. Praca z tabletem jest na tyle intuicyjna, że pozwala na łatwe poruszanie się w przestrzeni cyfrowej nawet niepełnosprawnych intelektualnie dzieci, które nie potrafią pisać i czytać. Dzięki właściwie dobranym i dostosowanym aplikacjom możemy oddziaływać wielozmysłowo. Z pewnością nie każda aplikacja przeznaczona jest dla każdego ucznia. Warto zatem przed

jej użyciem przetrenować i przećwiczyć jej zastosowanie. Niejednokrotnie spotkałyśmy się z opinią, że tablety absolutnie nie sprawdzają się w pracy z dziećmi z autyzmem, dlatego że mogą spowodować, iż dziecko szybciej podda się zachowaniom stereotypowym i niepożądanym. Nie jest to naszym zdaniem uzasadniony zarzut.

Trudno jednoznacznie zdefiniować, czym właściwie jest autyzm. Istnieje wiele definicji, które odnoszą się do tych samych dysfunkcji i symptomów w nieco inny sposób. W 1943 roku psychiatra Leo Kanner jako pierwszy opisał autyzm. Określił wtedy dzieci z autyzmem jako te, które nie są w stanie mówić i komunikować się z innymi osobami. Nie rozumieją mowy innych, nie potrafią naśladować. Osoby z autyzmem przebywają w swoim świecie, paradoksalnie cały czas funkcjonując wśród ludzi. Wspomnieć należy, że dzieci te nie posiadają intencji komunikacyjnych, a ich system motywacyjny właściwie nie funkcjonuje. Nie możemy zapomnieć, że autyzm dotyka zarówno dzieci nisko, jak i bardzo wysoko $1$  funkcjonujące. O zespole Aspergera natomiast mówimy w odniesieniu do osób, które pozostają w normie intelektualnej, mówią płynnie, chociaż ze specyficzną melodią w głosie i nie są społecznie wyobcowane. Ich zachowania społeczne natomiast można określić jako dziwne, niezrozumiałe lub znacznie różniące

<sup>1</sup> Autyzm wysokofunkcjonujący (*High Function Autism*, HFA) – nieformalne określenie przypadków autyzmu, w których iloraz inteligencji przekracza 90, co sprawia że osoby nim dotknięte w miarę dobrze funkcjonują w społeczeństwie (https://pl.wikipedia.org/wiki/Autyzm\_ wysokofunkcjonujący, dostęp 31.10.2016), w przeciwieństwie do autyzmu niskofunkcjonującego (Low Function Autism) [przyp. red.].

się od zachowań przeciętnych osób. Zachowań społecznych i właściwych relacji musimy takie osoby uczyć często przez całe życie, gdyż nie są one dla nich oczywiste. Do tej kategorii zalicza się ludzi o bardzo różnym poziomie inteligencji. Niektóre osoby z zespołem Aspergera mają bardzo duże możliwości intelektualne i często osiągają sukcesy naukowe.

Dzieci ze spektrum autyzmu (ASD)<sup>2</sup> wymagają od nas nauczycieli, pedagogów, psychologów i rodziców szczególnego, systematycznego i konsekwentnego podejścia terapeutycznego. Wymagają na pewno szczególnej opieki, przemyślanych i często niesztampowych, dostosowanych do indywidualnych potrzeb i możliwości metod i form pracy edukacyjnej i terapeutycznej. Takich, które wydobędą z nich często bardzo duży potencjał, mimo wielu zaburzeń sensorycznych, percepcyjnych, komunikacyjnych i społecznych.

Od ponad dwudziestu lat pracujemy w szkolnictwie specjalnym z uczniami o zróżnicowanych niepełnosprawnościach intelektualnych, w tym również z dziećmi ze spektrum autyzmu. Od dłuższego czasu mamy także możliwość pracy w szkole ogólnodostępnej z dzieckiem z zespołem Aspergera. Wszyscy nasi uczniowie są niezwykle wymagający i potrzebują wielu różnorodnych oddziaływań terapeutycznych. Z uwagi na to, że od wielu lat jesteśmy pasjonatkami technologii informacyjno-komunikacyjnych oraz z dużym zaangażowaniem i pasją wdrażamy TIK na swoich lekcjach, postanowiłyśmy w podobny sposób oddziaływać na uczniów ze spektrum autyzmu. Mimo wielu wątpliwości i sceptycyzmu innych nauczycieli dziś z pełną świadomością możemy postawić tezę, że umiejętne stosowanie i wykorzystywanie nowoczesnych technologii w terapii dzieci niepełnosprawnych intelektualnie, w tym dzieci ze spektrum autyzmu przynosi duże efekty.

Wykorzystując różnorodne aplikacje tabletowe i narzędzia tikowe, możemy oddziaływać na wiele dysfunkcji tych uczniów. W niniejszym artykule chcemy zaprezentować kilka sprawdzonych, przetestowanych i stosowanych przez nas aplikacji tabletowych, które w większości są dostępne bezpłatnie. Wszystkie te aplikacje są na bieżąco opisywane na naszym blogu www.specjalni.pl oraz w serwisie Facebook https://www.facebook.com/specjalniblog. Dzielimy się tam wiedzą i doświadczeniem nie tylko z nauczycielami, ale także rodzicami, którym bardzo często terapia i edukacja dzieci sprawia duże trudności.

Nowoczesne technologie oferują coraz ciekawsze rozwiązania wspierające rozwój uczniów z ASD. W terapii i edukacji takich dzieci tablety są bardzo dobrym rozwiązaniem, ponieważ ich atutem jest mobilność. Dzieci mogą nie tylko pracować w szkole, ale również kontynuować terapię w domu, wykorzystując zainstalowane w szkole aplikacje. Na naszych lekcjach tablet jest nieodłączną częścią zajęć, służy nie tylko do kształtowania konkretnych umiejętności, wykorzystujemy go także do planowania aktywności dziecka podczas lekcji.

Wykorzystujemy do tego polską aplikację Przyjazny Plan, która pozwala nauczyć dziecko wykonywania poszczególnych czynności bez podpowiedzi. Forma i rodzaj planu zależy od wieku i możliwości uczniów, a plany mogą składać się ze zdjęć lub z napisów. Możemy ustawić czas trwania poszczególnych aktywności. Przyjazny Plan to również świetne rozwiązanie w pracy z dzieckiem z zespołem Aspergera, pozwala ono zaplanować wszystkie zadania przygotowane dla ucznia, eliminując tym samym zachowania niepożądane i porządkując przebieg zajęć. Przyjazny Plan składa się z dwóch aplikacji. Pierwsza przeznaczona dla dzieci, wyświetla przypisane uczniowi plany aktywności. Druga aplikacja Przyjazny Plan Menedżera używana jest przez nauczyciela, który planuje i wprowadza do aplikacji plan poszczególnych aktywności dziecka. Aplikacja ta jest w pełni bezpłatna, można z niej korzystać zarówno w szkole, jak i w domu. Ułatwieniem dla nauczycieli i rodziców mogą być filmiki instruktażowe<sup>3</sup>, które krok po kroku opisują sposób tworzenia takich planów.

<sup>2</sup> Spektrum autyzmu (*Autism Spectrum Disorder*, ASD). Pojęcie obejmujące różne typy osób o cechach autystycznych, wykazujących odmienne mechanizmy lub przyczyny powodujące trudności rozwojowe i mające często odrębne wymagania wobec środowiska. Wszystkie one charakteryzują się znacznymi zaburzeniami interakcji społecznych i komunikacji, jak również znacznie ograniczonymi zainteresowaniami i bardzo powtarzalnym zachowaniem. Spektrum autyzmu jest podgrupą szerszej jednostki: całościowe zaburzenie rozwoju – ang. PDD (*Pervasive Developmental Disorder*), https://pl.wikipedia. org/wiki/Spektrum\_autystyczne, dostęp 30.10.2016 [przyp. red.].

<sup>3</sup> http://autyzm.eti.pg.gda.pl/przyjaznyplan/instrukcja

Tablety możemy także wykorzystać do tego, aby usprawniać zaburzone funkcje komunikacyjne irozwijać umiejętności społeczne. My proponujemy w pierwszej fazie terapii wykorzystanie aplikacji Autimo. Dzieci podczas gry uczą się rozpoznawać smutek, radość, zaskoczenie, złość, strach. Aplikacja zawiera trzy gry: pary, intruz i zagadki, każdą na dwóch poziomach, które dobieramy do wieku i stopnia funkcjonowania dziecka. Pierwsza gra, jako jedyna dostępna w wersji bezpłatnej, polega na dobieraniu w pary twarzy wyrażających takie same emocje – w wersji łatwiejszej (dziecko dobiera te same emocje u tych samych osób) i trudniejszej (dziecko dobiera te same emocje u różnych osób). Wersja płatna oferuje nam dwie kolejne gry i pozwala rodzicom śledzić postępy swojego dziecka dzięki statystykom dotyczącym czasu gry oraz osiągniętego wyniku4.

Do usprawniania orientacji przestrzennej oraz rozwoju mowy wykorzystujemy aplikację Orientacja w przestrzeni, która przedstawia wiele różnych środowisk życia codziennego, pozwala na trening podstawowych kategorii przestrzennych, różnicowania prawej i lewej strony oraz wprowadza nowe pojęcia: w prawo, w lewo, pierwszy – ostatni, zaraz przed – zaraz po, na górze – na dole. Zadania zawierają również takie określenia, jak nad – pod, obok, przed, pośrodku i między, pierwszy, ostatni, przedostatni, wewnątrz, w środku<sup>5</sup>.

Program pozwala na ćwiczenie orientacji przestrzennej w środowisku, które dzieci znają i z którym wiążą własne doświadczenia lub mają o nim podstawową wiedzę. Umożliwia trenowanie i wspomaga utrwalanie poszczególnych pojęć dotyczących płaszczyzny poziomej, w kierunku przód – tył oraz płaszczyzny pionowej. Dzieci uwielbiają tę aplikację, ponieważ jej kolorystyka i grafika jest bardzo zachęcająca. Zróżnicowany poziom trudności sprawia, że każde dziecko ma szansę osiągnąć sukces. Niewątpliwie aplikacja ta przyczynia się do rozumienia mowy, gdyż uczeń rozwiązuje zadania po wysłuchaniu polecenia.

Inną propozycją rozumienia dźwięków, które są początkowym etapem nauki mowy, jest aplikacja Na wsi, dzięki której dziecko uczy się rozpoznawania zwierząt mieszkających na wsi na podstawie wydawanych przez nie odgłosów. To bardzo prosta, intuicyjna gra, dzięki której nasi uczniowie usprawniają również koncentrację uwagi, koordynacje słuchowo-wzrokową oraz wzrokowo-ruchową. Zadanie dziecka polega na wskazaniu palcem zwierzęcia, którego głos usłyszało. Po każdym z etapów gry dziecko otrzymuje nagrodę. Aplikację tę wykorzystujemy na zajęciach z dziećmi niepełnosprawnymi intelektualnie w stopniu umiarkowanym i znacznym oraz z dziećmi z autyzmem6.

Aplikacja Szafa jest bardzo przydatna do ćwiczeń spostrzegania wzrokowego, koordynacji wzrokowo-ruchowej, pamięci i różnicowania. Dziecko musi posprzątać pokój, dobierając w pary porozrzucane części garderoby, które po dopasowaniu same wskakują do szafy. W nagrodę za przejście kolejnego poziomu gry, dziecko może zrobić własne porządki w szafie. Porozrzucane elementy może przeciągać lub wskazywać. Aplikacja świetnie nadaje się do wykorzystania na zajęciach rewalidacyjnych z dziećmi niepełnoprawnymi intelektualnie w stopniu umiarkowanym i znacznym.

W usprawnianiu technik szkolnych sprawdzi się na pewno Wesoły alfabet – doskonała gra/aplikacja do nauki czytania i ćwiczenia mowy, dobrze udźwiękowiona. Świetna dla dzieci zarówno nisko, jak i wysoko funkcjonujących ze spektrum autyzmu. Gra zaprojektowana została w taki sposób, aby mogły z niej korzystać zarówno młodsze, jak i starsze dzieci. Podczas układania każdego słowa animowane literki uczą dziecko prawidłowej wymowy – po ułożeniu pokazuje się obrazek, a lektor czyta krótki opis słowa. W krótkim czasie dziecko będzie znało znaczenie kolejnych słów oraz wymowę polskich liter. Uczniom ze spektrum autyzmu praca z tą aplikacją sprawia wiele radości i dostarcza dodatkowych bodźców do pracy<sup>7</sup>. Aplikacja jest częściowo płatna.

<sup>4</sup> http://www.specjalni.pl/2016/06/dzieci-ze-spektrum-maja-duze-z. html#more

<sup>5</sup> http://www.specjalni.pl/2016/06/w-naszej-pracy-z-uczniami-ze- -spe-w-tym.html#more

<sup>6</sup> http://www.specjalni.pl/2016/06/aplikacja-na-wsi-to-gra-w-ktorej. html#more

<sup>7</sup> http://www.specjalni.pl/2016/06/wesoy-alfabet-doskonaa-graaplikacja-do.html#more.

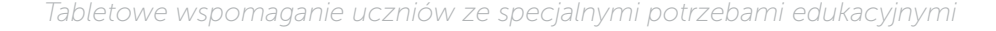

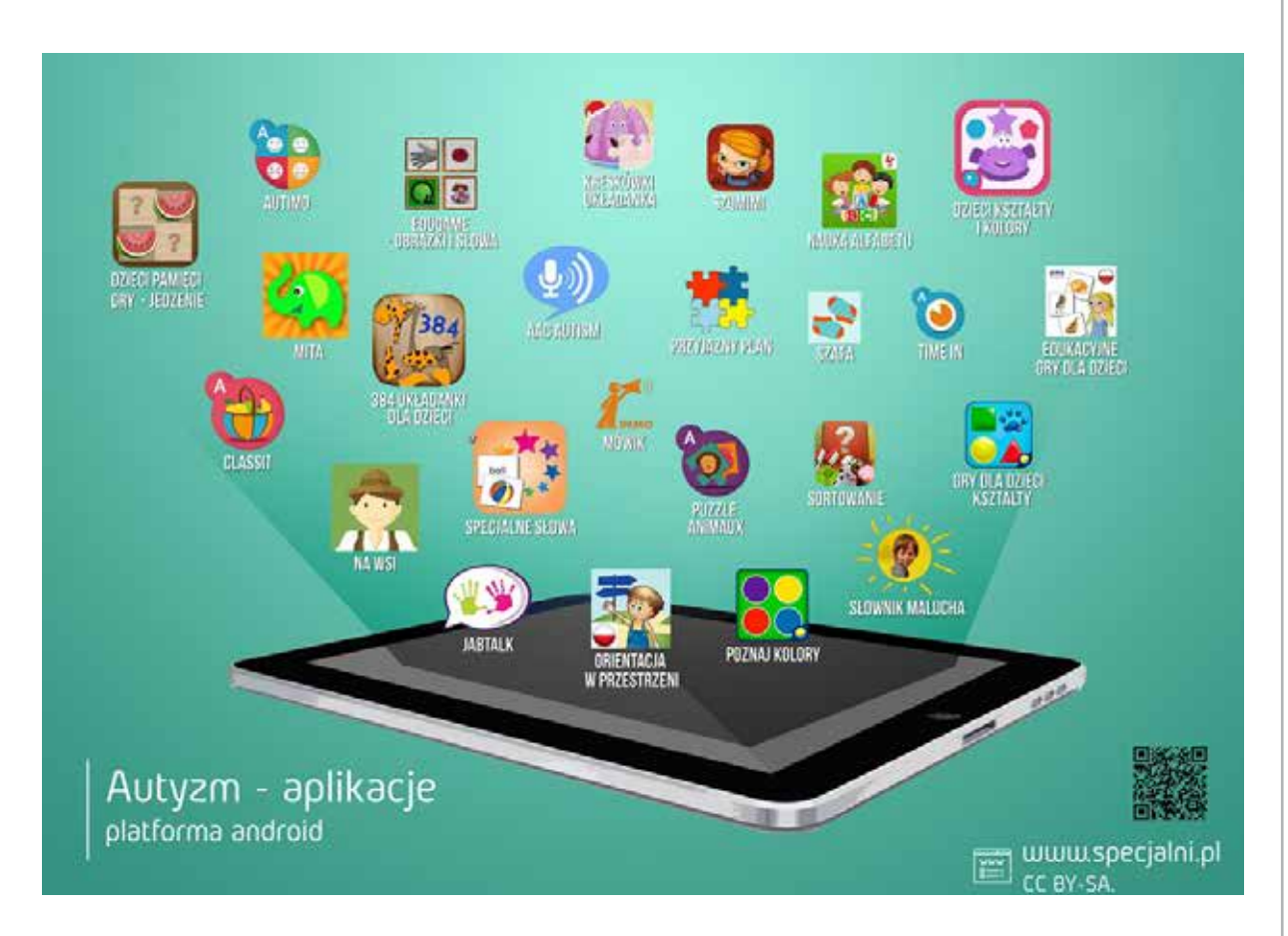

Matematyka dla dzieci to aplikacja, która na pewno pomoże nauczyć dzieci z autyzmem podstawowych umiejętności matematycznych. Jej atutem jest atrakcyjny interfejs. Poza tym gra jest bardzo prosta w obsłudze, ma intuicyjne menu i nawet dzieci nisko funkcjonujące poradzą sobie z przejściem do poszczególnych zadań. Aplikacja posiada także wybór kreatywnych i aktywizujących uczniów łamigłówek.

Bardzo często nasi uczniowie mają problemy z koordynacją wzrokowo-ruchową. Trudności sprawiają im czynności, które wymagają sprawności manualnej i precyzji. Bardzo pomocna w usprawnianiu tych funkcji może okazać się aplikacja-gra Follow The Line. Polega ona na pokonywaniu torów przeszkód, labiryntów za pomocą palca przesuwającego się po tablecie. Są też inne wersje tej aplikacji, polegające np. na pokonywaniu labiryntów, torów przeszkód z wykorzystaniem dwóch dłoni.

Nieodłącznym, koniecznym elementem terapii i edukacji dzieci ze spektrum autyzmu jest generalizacja. Aplikacja ClassIt - Jeu des catégories! to doskonałe wsparcie dla ćwiczeń związanych

z uczeniem dzieci z autyzmem generalizacji. Dziecko uczy się rozpoznawać kategorie, dobierając odpowiednie zdjęcia i rysunki: zwierząt, ubrań, pojazdów, roślin, owoców, warzyw, kształtów i kolorów. Po każdym rozwiązanym zadaniu pojawia się motywująca animacja. Do wyboru mamy pięć poziomów trudności. ClassIt pozwala także usprawniać logiczne myślenie, koncentrację, koordynację wzrokowo-ruchową. Dzięki zakładce "progres" możemy na bieżąco śledzić postępy dziecka<sup>8</sup>.

Uczniowie z zespołem Aspergera mają duże problemy z rozumieniem komunikatów niewerbalnych. Nie potrafią odczytać postawy ciała, gestów czy wyrazu twarzy. W usprawnianiu tych umiejętności warto wykorzystać aplikację FingerFace. W aplikacji tej dziecko fotografuje swoje palce lub wykorzystuje dowolne zdjęcie z galerii. Następnie dekoruje je, dodając twarze, włosy, akcesoria, ubrania, gesty. Dzięki FingerFace możemy rozwijać umiejętność odczytywania emocji – na lekcjach języka polskiego, analizując teksty literackie, oraz na lekcjach wychowawczych i zajęciach dodatkowych.

<sup>8</sup> http://www.specjalni.pl/2016/06/aplikacja-classit-jeu-des-categories-to.html#more

Odczytywanie emocji za pomocą rysunków, zdjęć czy filmików to świetny sposób na opanowanie tej umiejętności<sup>9</sup>.

Dziecko z autyzmem ma słabe wyczucie czasu, nie posiada umiejętności planowania i organizowania pracy czy nawet dnia. Dlatego zawsze warto określać, jak długo będzie wykonywało konkretne zadanie. Pomoże w tym aplikacja Kids Timer. Aplikacja oferuje dwa zegary. Niebieski odlicza czas do 12 minut, czerwony do godziny. Po upływie czasu dziecko usłyszy powiadomienie i będzie mogło zakończyć ćwiczenie. Time In to kolejna aplikacja do wizualizacji upływu czasu. Tarcza zegara wypełniona jest kolorem i pokazuje, ile czasu upłynęło i ile czasu jeszcze zostało, w tle słyszymy muzykę. W wersji płatnej mamy możliwość tworzenia harmonogramów składających się z serii zegarów. Możemy dostosować obrazy, dźwięki, animacje (wersja darmowa pozwala na zaplanowanie dwóch aktywności). Dzięki zastosowaniu timerów uczeń nie dopytuje się już co chwila ,,kiedy kończymy". Pomogła nam także w znacznym stopniu wyeliminować zachowania niepożądane.

Przygotowana przez nas infografika będzie z pewnością ułatwieniem w poszukiwaniu odpowiednich aplikacji dla Państwa dzieci.

Praca z tabletami sprawdza się nie tylko z dziećmi ze spektrum autyzmu, ale także z uczniami z różnymi niepełnosprawnościami i specjalnymi potrzebami edukacyjnymi. W naszej codziennej pracy korzystamy z tabletów systematycznie, gdyż uzupełniają i uatrakcyjniają proces lekcyjny. Na pewno motywują do wytężonej pracy, gdyż korzystanie z nich jest dla uczniów nagrodą i dodatkowym motywatorem.

Jakie jeszcze aplikacje i w jaki sposób możemy wykorzystać podczas lekcji, zajęć rewalidacyjnych i dodatkowych?

Aplikacja Book Creator Free to świetne i proste rozwiązanie do tworzenie własnych książek na tablecie. W aplikacji tej dziecko może w ciekawy i kreatywny sposób opowiedzieć na przykład o wycieczce

na wieś, minionej uroczystości szkolnej i rodzinnej. Do swojej książki uczeń dodaje tekst, który koniecznie należy sformatować: wybrać czcionkę i zmienić kolor. Ponadto można wstawić zdjęcia i ustalić ich wielkość, dodać krótkie wideo, nagrać narrację, rysować, używając narzędzia "pióro". Gotową publikację można udostępnić w formacie ePub, wysłać e-mailem, zapisać jako pdf lub plik wideo. Przez zabawę usprawniamy wiele zaburzeń, doskonalimy już wcześniej zdobyte umiejętności i utrwalamy wiadomości. Aplikację tę wykorzystałyśmy do podsumowania szkolnej wycieczki do gospodarstwa rolnego z uczniem z zespołem Aspergera. Uczeń miał za zadanie opowiedzieć o wycieczce swoim kolegom w taki sposób, by zachęcić ich w przyszłości do aktywnego udziału w tego typu wyjazdach. Relację Macieja można zobaczyć na stronie http:// www.specjalni.pl/2016/06/aplikacja-book-creator- -free-toswietny-i.html#more.

Inna aplikacja, która zyskała aprobatę zarówno naszych uczniów, jak i nauczycieli, to Szkic - prosta w obsłudze apka, w której można rysować za pomocą ołówków, markerów i magicznych pędzli, importować obrazy i modyfikować je, używając zabawnych i kolorowych naklejek. Można również dodać tekst. Wykorzystałyśmy tę aplikację na lekcji języka polskiego oraz podczas zajęć funkcjonowania osobistego i społecznego. W jaki sposób? Uczeń z zespołem Aspergera stworzył w niej ogłoszenie. Wpisał i sformatował tekst, zaimportował obrazy, dodał efekty tła. Tak powstało atrakcyjne dla odbiorcy ogłoszenie ułożone i zaprojektowane samodzielnie przez chłopca. Praca w tej aplikacji okazała się bardzo przyjemna, przekonaliśmy się, że pisanie ogłoszeń może być również zabawne. Przy okazji uczniowie ćwiczyli pisanie z pamięci, poszerzali słownictwo i kompetencje komputerowe. Inne zastosowanie tej aplikacji to na przykład plakat informujący o ważnym wydarzeniu w szkole, zobrazowanie treści omawianej lektury czy treści zadania matematycznego<sup>10</sup>.

Szeroki wybór innych dostępnych i sprawdzonych przez nas aplikacji na platformę Android przedstawiłyśmy w postaci kolejnej infografiki, która – mamy nadzieję – okaże się pomocna w Państwa

<sup>9</sup> http://www.specjalni.pl/2016/06/dzieci-z-zespoem-aspergera- -czesto-maja.html#more

<sup>10</sup> http://www.specjalni.pl/2016/06/szkic-to-prosta-w-obsudze- -aplikacja-w.html#more
poszukiwaniach i wyborze najbardziej atrakcyjnych i odpowiednich aplikacji tabletowych.

Duże zaangażowanie uczniów w pracę z tabletami zrodziło w nas potrzebę innowacji pedagogicznej. Poprzez innowacyjne działania chciałyśmy maksymalnie zaktywizować uczniów i wyzwolić w nich chęć wszechstronnego zdobywania wiedzy i pogłębiania kompetencji wielorakich. Stąd realizowana w Zespole Szkół Specjalnych w Kowanówku innowacja pedagogiczna dla klasy szóstej szkoły podstawowej pt. "OREty Tablety". Polega ona na wykorzystaniu w nauczaniu uczniów z niepełnosprawnością intelektualną w stopniu lekkim tabletów, które klasa wygrała w ogólnopolskim konkursie "Szkoła na czasie – podręczniki w klasie" organizowanym przez ORE. Nasi uczniowie dobrze znają technologię ekranu dotykowego, ponieważ na co dzień korzystają ze smartfonów.

Przyzwyczajeni do korzystania z tych urządzeń w coraz większym stopniu oczekują wdrażania nowych technologii na lekcjach w szkole. Atrakcyjność tabletów polega również na tym, że są cienkie, lekkie i uruchamiają się bez opóźnienia, dzięki czemu znacznie łatwiej używać ich w szkole niż laptopa czy notebooka. Dłuższa żywotność baterii oznacza, że uczniowie nie muszą martwić się o to, że podczas lekcji będą ładować urządzenie. Poza tym szkoła posiada mobilną szafę do ładowania tego sprzętu, którą również zdobyliśmy, wygrywając wspomniany konkurs. Tablety są w pełni kompatybilne z platformami edukacyjnymi, takimi jak chociażby LearningApps, a niektóre ciekawe i innowacyjne aplikacje edukacyjne są przeznaczone wyłącznie na tablety. Tablety oferują ulepszone e-booki wyposażone w zdjęcia, wideo i audio, czyli różnorodne elementy. Elementów takich nie znajdziemy ani w tradycyjnych książkach, ani w standardowych e-bookach. Mamy tutaj na myśli nie tylko ofertę poszczególnych wydawnictw edukacyjnych, ale również podręczniki zamieszczone na bezpłatnej platformie epodreczniki.pl, z których korzystamy także na urządzeniach mobilnych. Na zajęciach prowadzonych w ramach innowacji łączymy różne formy przekazu informacji – tekstu, dźwięku, grafiki, animacji, wideo. Fragment filmu wyświetlony uczniom w czasie lekcji jest ciekawym i skutecznym środkiem dydaktycznym. Stosowna animacja

pomaga w przyswojeniu nauczanych zagadnień. Wykorzystując Internet na zajęciach, pokazujemy, jak ciekawe i inspirujące mogą być nowe formy przekazu. Lekcja przeprowadzona z wykorzystaniem dobrych jakościowo i dydaktycznie materiałów cyfrowych interesuje uczniów, przykuwa ich uwagę, wzmacnia efekt poznawczy. Szczególne znaczenie ma rozwijanie u uczniów technik zapamiętywania. W celu uatrakcyjnienia tego procesu prezentujemy i powtarzamy wiedzę w różnych kontekstach i formach, wykorzystując aplikacje dla urządzeń mobilnych. Realizację podstawy programowej ograniczamy do najważniejszych aspektów omawianego zagadnienia, bazujemy na pamięci mechanicznej ucznia, dzielimy treści na małe części oraz podejmujemy dodatkowe działania polegające na wizualizacji omawianych treści z wykorzystaniem prezentacji przygotowanych w takich programach, jak PowerPoint, Prezi i Powtoon.

Jakie aplikacje tabletowe wykorzystałyśmy podczas realizacji omawianej innowacji? Jest ich naprawdę wiele i pomagają nie tylko w doskonaleniu umiejętności szkolnych, ale wspomagają także naszą pracę terapeutyczną. Uczniowie realizujący innowację pedagogiczną "OREty Tablety" podczas zajęć dodatkowych mieli przyjemność pracować z aplikacją tabletową My Mosaic. Mozaika to aplikacja, która pomaga rozwijać umiejętności orientacji przestrzennej, percepcji wzrokowej oraz koordynacji wzrokowo-ruchowej. Gra rozwija również wytrwałość, pracowitość i dokładność. Wydłuża u uczniów koncentrację uwagi na wykonywanym zadaniu. Każda mozaika, którą muszą wykonać uczniowie, składa się z kolorowych kropek. Celem gry jest skopiowanie obrazu i przeciągnięcie kolorowych kropek z palety do pustych kropek umieszczonych w głównym oknie gry. Aplikacja tabletowa jest uzupełnieniem manualnej gry Paluszek, którą w ostatnim czasie uczniowie z klasy przysposabiającej do pracy wykonali w ramach projektu "Baza pomysłów"11.

Explain Everything to idealny program do stworzenia animowanej prezentacji. Pozwala on nagrać krótki film na dowolny temat. Praca w tej aplikacji wyzwala w uczniach kreatywność, spontaniczność

<sup>11</sup> http://www.specjalni.pl/2016/05/w-ramach-projektu-baza-pomysow.html#more

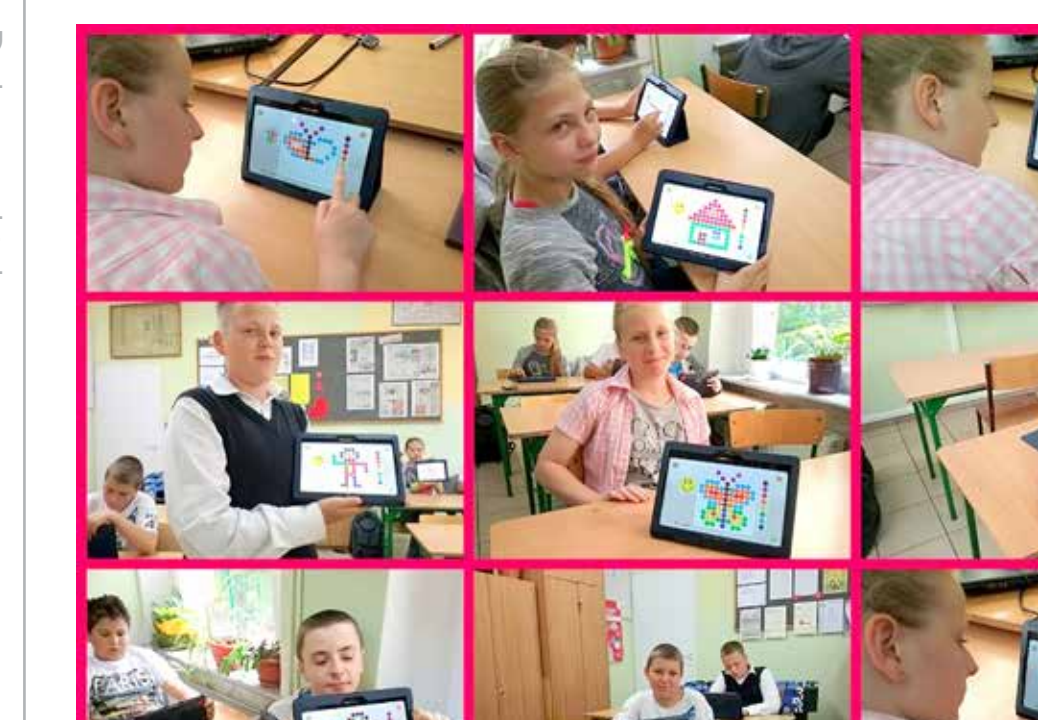

i wzbudza ich ciekawość. Do prezentacji można dodać pliki graficzne, tekst, dźwięk. Z ich użyciem da się nagrać filmik, dzięki któremu można doskonale zapamiętać na przykład treść wiersza, mitu czy lektury. Można również nagrywać krótkie filmiki do popularnych związków frazeologicznych, pomagając uczniom w ich rozumieniu i poprawnym stosowaniu. Stworzony plik wyeksportować należy do formatu mp4. Film da się również wysłać i udostępnić z platformy https://discover.explaineverything.com.

Zachęcamy również do zapoznania się i używania łatwej, intuicyjnej w obsłudze aplikacji Hey! Post-it Notes. Można w niej zaplanować zadania do wykonania, przypinając kolorowe karteczki na tablicy oraz udostępnić ją lub zapisać na dysku. Ta aplikacja doskonale sprawdza się w nauczaniu dzieci ze spektrum autyzmu. Pomaga im w zaplanowaniu swoich aktywności, ale przede wszystkim pozwala kontrolować ich wykonanie. Aplikację możemy wykorzystać jako plan przebiegu zajęć, plan dnia, plan realizowanych zadań projektu, ale także jako własny organizer. Aplikacja jest do pobrania na urządzenia z systemem Android w sklepie Google

Play lub też na stronie http://www.apkmonk.com/ app/hey.youssef.hey.postit.

Za pomocą aplikacji tabletowych udowadniamy także, że matematyka nie musi być nudna i trudna. Jakie narzędzia wykorzystać, aby tak rzeczywiście było?

Podczas zajęć dodatkowych z uczniami realizującymi innowację pedagogiczną "OREty Tablety" doskonaliliśmy orientację przestrzenną i logiczne myślenie z wykorzystaniem zapałek, kreatywnych patyczków oraz aplikacji tabletowej Łamigłówki z zapałkami. Zadanie uczniów polegało na ułożeniu określonych figur geometrycznych z użyciem tylko wskazanej liczby zapałek lub patyczków. Aby wzbudzić w uczniach, szczególnie tych ze specjalnymi potrzebami edukacyjnymi chęć do doskonalenia działań matematycznych proponujemy wykorzystanie świetnej aplikacji dla dwóch osób – Math Duel. Dzięki możliwości równoczesnej gry dwóch osób (uczeń + uczeń lub nauczyciel + uczeń) pobudzamy aktywność dzieci. Nasi uczniowie, a w szczególności chłopiec z zespołem Aspergera, uwielbiają grać w taki sposób. Możliwość rywalizacji i stałej kontroli swoich postępów motywuje ich do podejmowania

wysiłku i rozwiązywania kolejnych coraz trudniejszych działań. Zaletą tej aplikacji jest to, że można dostosować stopień trudności zadań do poszczególnych uczniów. Dzięki Math Duel lekcja matematyki nie będzie nudna, a z pewnością zaciekawi i zmotywuje do współzawodnictwa i podnoszenia umiejętności matematycznych.

Tabliczka mnożenia to umiejętność matematyczna, którą doskonalimy od najmłodszych lat. Uczniom ze specjalnymi potrzebami edukacyjnymi jej opanowanie sprawia wiele kłopotu. Dlatego należy ją ćwiczyć na wiele sposobów i przy każdej nadarzającej się okazji. Mamy kilka sprawdzonych sposobów na tabliczkę mnożenia. Świetnie sprawdzają się kreatywne pomoce dydaktyczne takie jak: domino, drewniane łyżki, kostki czy kaboom. Niewątpliwie jednak ulubioną formą ćwiczeń są aplikacje tabletowe, takie jak np. 3 × 4 tabliczka mnożenia czy Tabliczka mnożenia. Atutem tej ostatniej jest to, że uczniowie mogą uczyć się i doskonalić umiejętności na różne sposoby, gdyż ma ona wiele poziomów trudności. Możemy rozpocząć od nauki mnożenia przez 1, 2, 3..., następnie rozwiązywać proste działania, aż do trudnych, skomplikowanych zadań. Każdy uczeń, w zależności od stopnia opanowania tabliczki mnożenia, może z tej aplikacji skorzystać, wybierając odpowiedni dla siebie pod względem trudności rodzaj zadań. Gra dostępna jest w dwóch wersjach językowych: polskiej i angielskiej<sup>12</sup>.

Aplikacja "3  $\times$  4 tabliczka mnożenia" uczy, doskonali, a także utrwala znajomość tabliczki mnożenia poprzez weryfikację wiedzy z użyciem przygotowanych ćwiczeń o różnym stopniu trudności. Aplikację tę wykorzystujemy bardzo często, gdyż uczniowie bardzo ją lubią.

Innym ciekawym rozwiązaniem podczas niektórych zajęć rewalidacyjnych jest kreatywna pomoc dydaktyczna "drewniane łyżki", która uatrakcyjnia zajęcia i aktywizuje uczniów. Pomoc tę można wykorzystać zarówno do pracy indywidualnej, jak i grupowej. Uczniowie losują działania i wskazują łyżkę z odpowiednim iloczynem. Jeśli nie znają wyniku, pomaga im aplikacja, w której w łatwy i szybki sposób mogą sprawdzić właściwy wynik

działania. Jest to doskonały przykład na to, że nowoczesne technologie można świetnie łączyć z tradycyjnymi pomocami dydaktycznymi i z zajęciami terenowymi<sup>13</sup>.

Z okazji zbliżających się walentynek zorganizowałyśmy "Walentynkową grę terenową" dwóch klas: uczniów klasy V-VI Szkoły Podstawowej oraz uczniów klasy 2P Szkoły Przysposabiającej do Pracy. Uczestnicy gry zostali podzieleni na dwie mieszane grupy, dzięki czemu mogli uczyć się od siebie i efektywnie współpracować. Oprócz integracji i współpracy uczniowie utrwalali wiadomości o św. Walentym oraz o samych walentynkach, ponadto doskonalili czytanie i rozwiązywanie działań matematycznych z wykorzystaniem kodów QR. Wykorzystując aplikację tabletową NeoReader uczestnicy gry odczytywali zakodowane zadania i na bieżąco je rozwiązywali. Na zakończenie sprawdziłyśmy odpowiedzi uczniów i podsumowałyśmy przebieg zabawy. Ewaluując podjęte przez nas działanie, otrzymałyśmy od uczniów informację zwrotną, że taka forma zajęć jest dla nich niezwykle atrakcyjna i w ciekawy sposób pozwala osiągnąć założone cele14.

Gry na lekcji mają ogromne znaczenie. Ich zadaniem jest zwiększenie zaangażowania lub zwyczajnie uprzyjemnienie nieciekawych dla ucznia, monotonnych czynności. Dzięki grom dobrowolnie podejmujemy się wykonania zadań, do których zazwyczaj sami nie potrafimy się zmusić. Celem gier jest rezultat, do którego osiągnięcia gracze dążą podczas rozgrywki – koncentrują na nim swoją uwagę i dzięki temu wykształcają w sobie poczucie zwane flow. Uwielbiamy z uczniami tworzyć gry, zarówno te planszowe, jak i TIK-owe. Do gier wykorzystujemy patyczki, plansze, pionki, karty i kości do gry, które pomagają w doskonaleniu umiejętności matematycznych i logicznego myślenia, a tym samym wspomagają terapię. Do podnoszenia kompetencji matematycznych proponujemy interaktywną grę Kostki 2D lub Kostki 3D – przydatne aplikacje, gdy nie ma się pod ręką kości. Aby zmotywować, można prześledzić historię poszczególnych rzutów15.

<sup>12</sup> http://www.specjalni.pl/2016/05/tabliczka-mnozenia-to-umiejetnosc.html#more

<sup>13</sup> http://www.specjalni.pl/2016/02/film-prezentujacy-wykorzystanieaplikacj.html#more

http://www.specjalni.pl/2016/02/zokazji-zblizajacych-sie-walentynek.html#more

<sup>15</sup> http://www.specjalni.pl/2016/05/gry-nalekcji-maja-ogromne- -znaczenie.html#more.

Znane od wieków tangramy można tworzyć również za pomocą aplikacji tabletowych. Celem gry jest ułożenie z przedstawionych figur geometrycznych wzorów z dostępnych części tangramu w taki sposób, aby wykorzystać wszystkie części, które muszą do siebie przylegać, ale nie mogą na siebie nachodzić. Każdą część tangramu można odwracać i obracać według potrzeb. Świetna zabawa, ale również sposób na doskonalenie logicznego myślenia, koordynacji wzrokowo- -ruchowej i wyzwalanie u uczniów kreatywności. Aplikacja nazywa się **Tangram**<sup>16</sup>.

szkoły podstawowej. Podobne zastosowanie ma również aplikacja Matematyka - gry, która daje dzieciom możliwość doskonalenie umiejętności matematycznych poprzez udział w interaktywnych zabawach. Gry matematyczne klasa 123 to interesująca propozycja dla dzieci, które dopiero zaczynają przygodę z liczbami i z matematyką. Dzięki tej aplikacji nauczą się porządkowania liczb, określania ich wartości, porównywania oraz określania stosunków przestrzennych i czasowych.

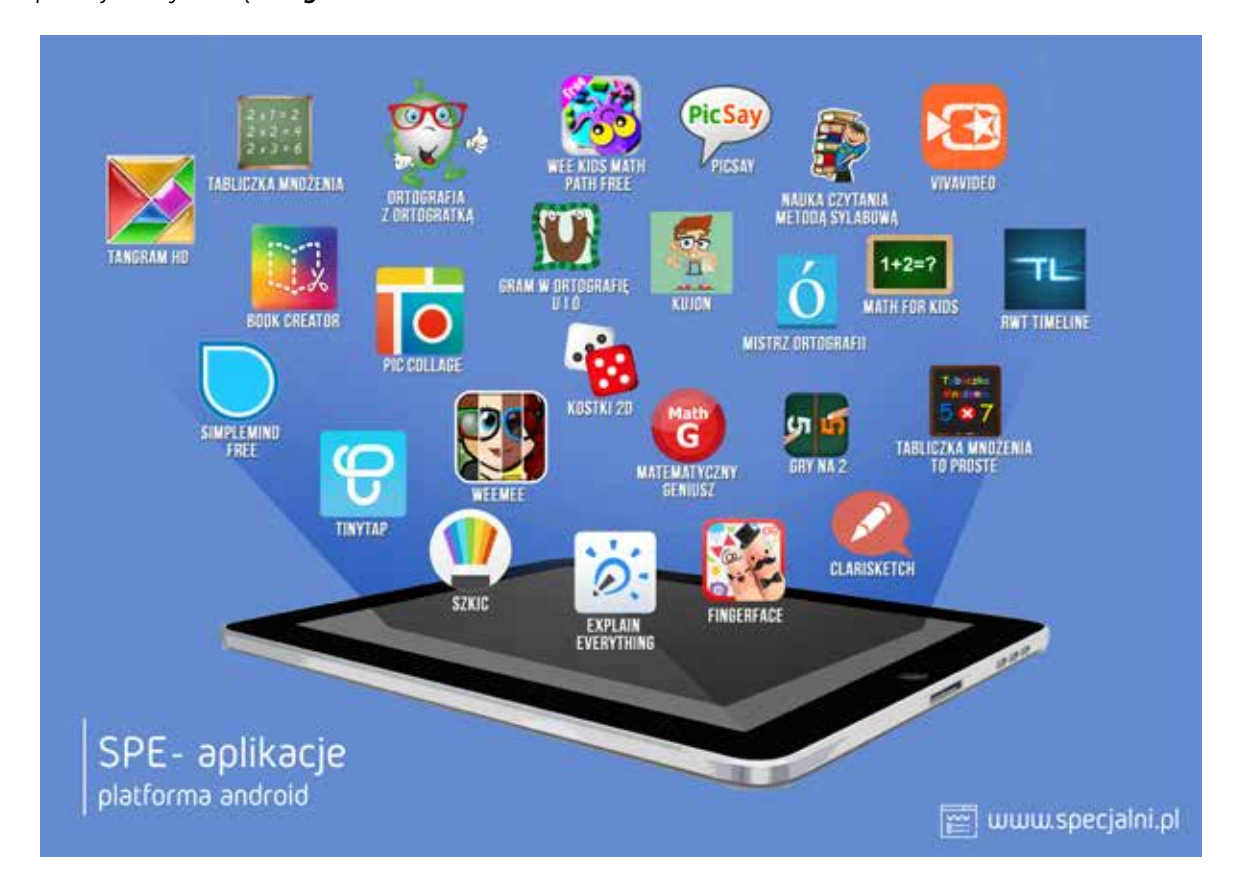

Niesamowita aplikacja Ćwiczenia z matematyki to propozycja dla uczniów ze specjalnymi potrzebami edukacyjnymi, która umożliwia uczniom zabawę z matematyką poprzez rozwiązywanie ćwiczeń i testów na czas. Program rejestruje wyniki graczy, ma również tryb poprawek do źle rozwiązanych zadań. Aplikacja ta sprawdzi się podczas lekcji powtórzeniowych, ale przede wszystkich podczas zajęć rewalidacyjnych oraz zajęć dodatkowych. Program obejmuje ćwiczenia z dodawania i odejmowania, przeznaczone dla uczniów klas początkowych

Obliczanie pola powierzchni i obwodu figur sprawia uczniom duże trudności, mimo że tę umiejętność ćwiczymy w każdej klasie szkoły podstawowej i gimnazjum. Warto zatem poszukiwać takich metod i takich rozwiązań, które w atrakcyjny sposób, maksymalnie angażując uczniów, pozwolą zapamiętać wzory i sposoby obliczania pola powierzchni i obwodu figur geometrycznych. Na lekcji matematyki z uczniem ze spektrum autyzmu, użyliśmy robota Dash firmy Wonder Polska, który dodatkowo zmobilizował ucznia do ćwiczeń. Do pracy z robotami Dash i Dot wykorzystać można takie

<sup>16</sup> http://www.specjalni.pl/2016/03/znane-od-wiekow-tangramy- -mozemyukadac.html#more

#### aplikacje, jak: Go for Dash & Dot robots lub Blockly for Dash & Dot robots $^{17}$ .

Dash i Dot może mieć także zastosowanie na lekcjach języka polskiego i podczas zajęć dodatkowych. Korzystałyśmy z takiego rozwiązania często na zajęciach z uczniem ze spektrum autyzmu. Robot pomógł chłopcu nauczyć się odmieniać rzeczowniki przez przypadki czy wyreżyserować inscenizację do tekstu literackiego. Taka forma zajęć to idealne rozwiązanie dla uczniów z autyzmem, ponieważ mają oni duże problemy w komunikacji z innymi osobami, nie ma jednak tej bariery wobec robotów. Dash pomógł także zaangażować i zmotywować chłopca do nauki $^{18}$ .

Podczas zajęć dodatkowych uczniowie doskonalili umiejętności koordynacji wzrokowo-ruchowej, ćwiczyli kierunki i stosunki przestrzenne. Poza tym mieli niebywałą okazję do doskonalenia umiejętności programowania zachowań małego robota.

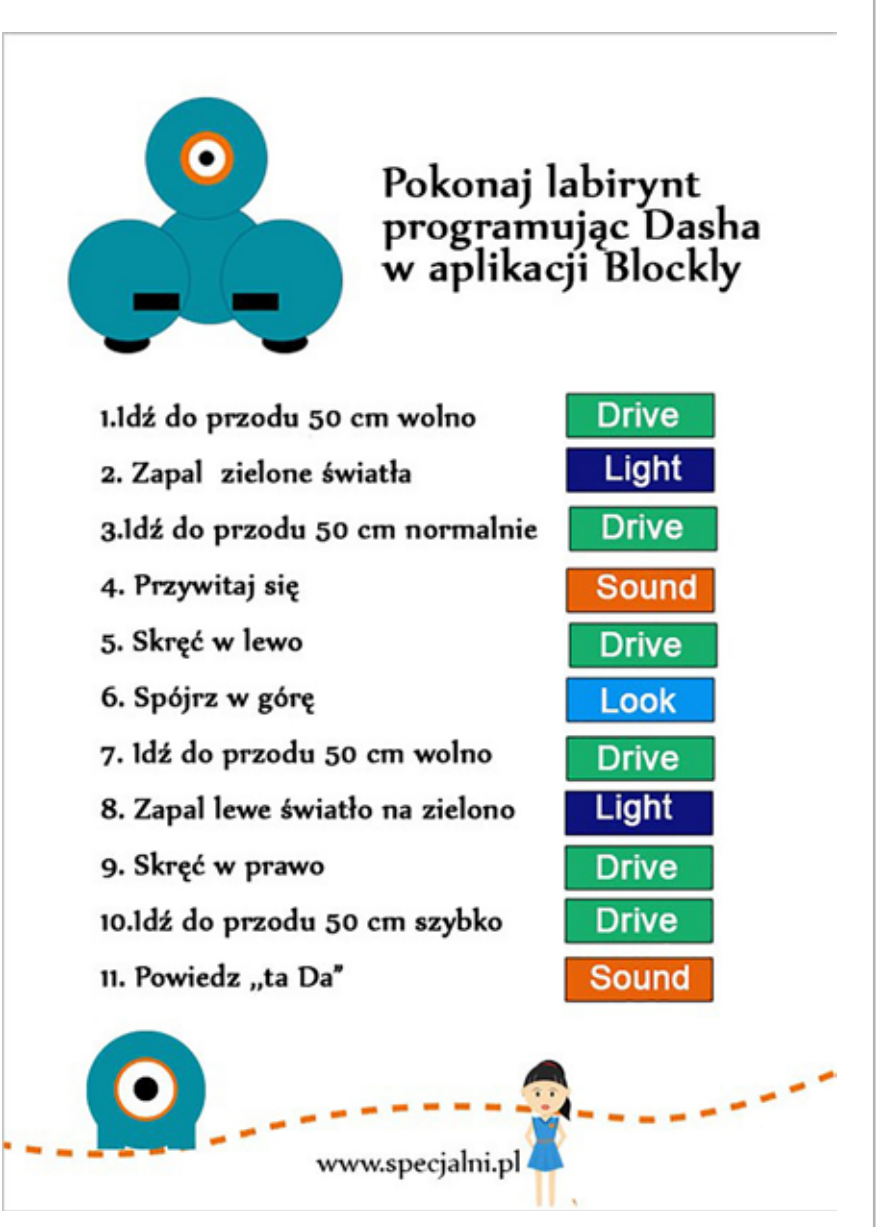

Dzieci bardzo polubiły niebieskich przyjaciół, wręcz nie mogły się z nimi rozstać, gdy szkolny dzwonek obwieścił koniec lekcji. Na potrzeby zajęć z kodowania, w aplikacji tabletowej Go oraz w aplikacji **Blockly** zostały opracowane graficzne instrukcje, które ułatwiły dzieciom sterowanie Dashem. Informacje o robotach Dash i Dot można znaleźć na stronie http://www.makewonder.pl<sup>19</sup>.

wykorzystać do nauki programowania. Dzięki niej uczniowie uczą się nie tylko logicznego myślenia, ale również ćwiczą umiejętność wytrwałego dążenia do celu, korygowania błędnych decyzji oraz wytrwałości i cierpliwości. Podstawy programowania są w stanie opanować w zabawny i nieskomplikowany sposób. Praca w tej aplikacji polega na zaprogramowaniu robocika i przeprowadzeniu przez poszczególne plansze w taki sposób, żeby będąc na niebieskim polu, zapalał światła. Do dyspozycji mamy osiem prostych komend oraz określoną liczbę wolnych miejsc, w które możemy te komendy wstawić. Każda kolejna plansza jest trudniejsza do przejścia, w kolejnych poziomach, żeby zmieścić się w pamięci robocika, należy wykorzystywać funkcje.

Lightbot to aplikacja, którą można również

<sup>17</sup> http://www.specjalni.pl/2016/04/obliczanie-pola-powierzchni-i- -obwodu.html#more

<sup>18</sup> http://www.specjalni.pl/2016/03/lekcja-jezyka-polskiego-z-dzieckiemz.html#more

<sup>19</sup> http://www.specjalni.pl/2016/02/podczas-zajec-dodatkowych-z- -kodowania.html#more

Ta przejrzysta i przyjazna dla dzieci aplikacja ze starannie wykonaną grafiką może być doskonałym wstępem do programowania. Aplikacja działa na urządzeniach z systemem Android.

Dla użytkowników systemu iOS proponujemy aplikację **Cargo-Bot** – to logiczna gra, która polega na przenoszeniu skrzynek i układaniu ich w odpowiedni wzór przy pomocy dźwigu. Użytkownik steruje dźwigiem, układając w odpowiedniej kolejności bloczki z komendami. Przejście kolejnego poziomu motywuje uczniów do działania, wzbudza chęć sprawdzenia się, przekonania, czy jestem w stanie stworzyć taki algorytm, który rozwiąże logiczną zagadkę. Dzieci podczas zabawy uczą się logicznego myślenia, przewidywania tego, co się wydarzy, Szukają nowych i bardziej efektywnych roz-

do utrwalenia wiadomości związanych ze starożytnym Rzymem wykorzystałyśmy chmurę wyrazową. Pomogła nam w tym aplikacja tabletowa iLanguageCloud. Chmury wyrazowe to także świetny sposób dla uczniów niepełnosprawnych intelektualnie w stopniu lekkim na utrwalanie wiadomości. Klasa tabletowa tworzyła chmury wyrazowe na http://www.tagul.com.

Maria to ciekawa aplikacja, która działa na urządzeniach z systemem iOS. Pozwala przeprowadzić wywiad z Marią Skłodowską-Curie. Mamy do wyboru język polski i język angielski. Uczniowie wpisują pytania, a polska noblistka na nie odpowiada. Wywiad można przeprowadzić również na stronie internetowej http://mariasklodowska.com. Pod koniec lekcji gimnazjaliści wiedzieli o Marii

wiązań, bo im krótszy kod, tym więcej punktów mogą zdobyć.

Usprawnianie językowe, poszerzanie słownictwa, ćwiczenia gramatyczne i ortograficzne, zapamiętywanie dat i wydarzeń historycznych, porządkowanie ich na osi czasu to kolejne umiejętności i aktywności, które realizujemy z wykorzystaniem aplikacji tabletowych. Żeby skutecznie pracować z dzieckiem z zespołem Aspergera lub z niepełnosprawnością intelektualną trzeba postawić na kreatywność, aby cały czas zachęcać, motywować dziecko do aktywności i zaciekawić je tym, co będzie się działo na zajęciach. Niezwykle ważne jest również wykorzystanie mocnych stron dziecka do usprawniania obszarów, w których funkcjonuje gorzej. Nasz uczeń świetnie porusza się w świecie nowoczesnych technologii komunikacyjno- -informacyjnych. Planując lekcję powtórzeniową z historii, postanowiłyśmy wykorzystać tę umiejętność, dlatego

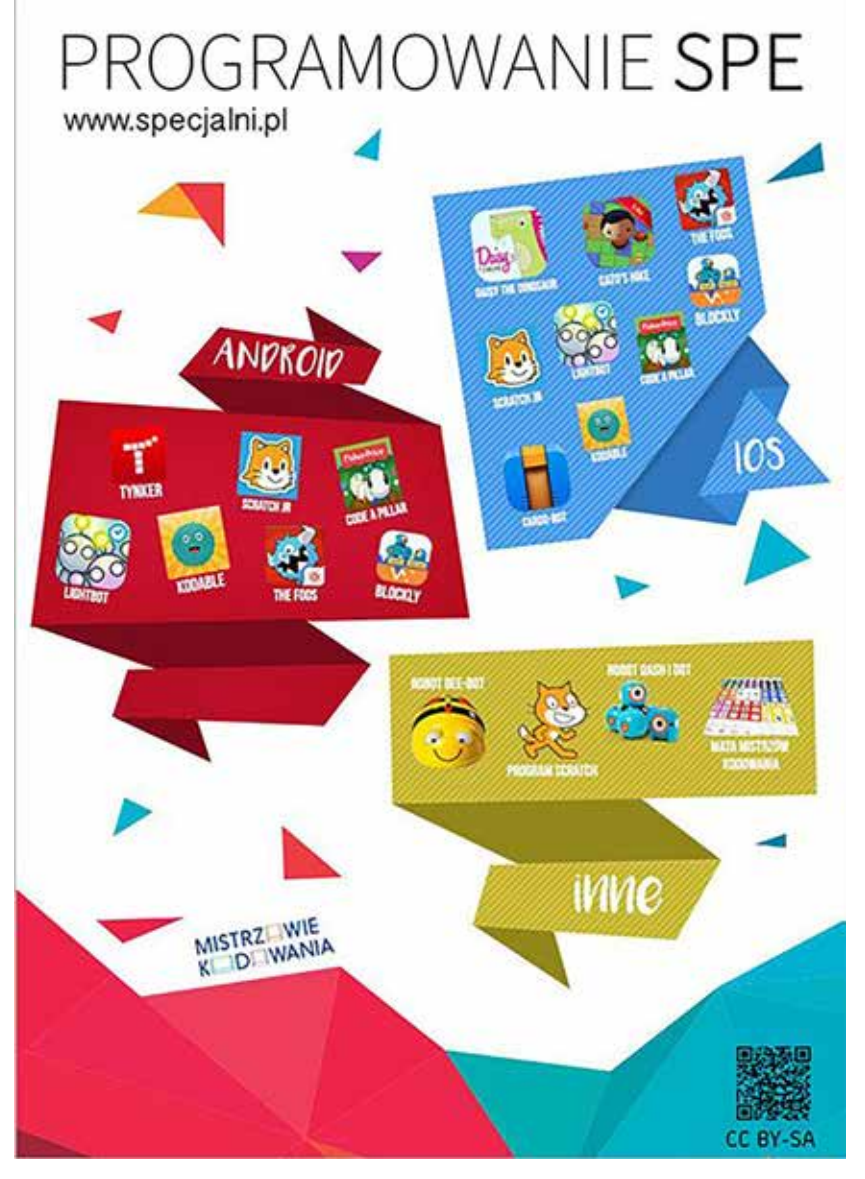

prawie wszystko. Aplikacja ta może być również świetnym dopełnieniem lekcji języka polskiego z epodręcznikami.pl w klasie piątej: temat 19 – To co najważniejsze.

Mapy myśli to bardzo dobry sposób na zapamiętywanie i utrwalanie wiedzy. Na naszych lekcja tabletowych wykorzystujemy do ich tworzenia aplikację SimpleMind Free. Taka forma prezentacji pobudza pracę obu półkul mózgowych, wzbogaca wyobraźnię, porządkuje proces powtarzania i utrwalania materiału. Korzystanie z map myśli wspiera kreatywność uczniów, zwiększa efektywność nauczania oraz przyspiesza naukę, a przede wszystkim bazuje na umiejętności logicznego kojarzenia omawianych treści. Nie bez znaczenia jest również to, że rysowanie map jest dla dzieci świetną zabawą<sup>20</sup>.

Uczniowie z zespołem Aspergera słabo rozumieją czytany tekst, dlatego podczas zajęć warto wspomóc się obrazem. Dzięki temu dziecko szybciej i łatwiej przyswoi wiedzę. Doskonałym wsparciem może być aplikacja Tawe. Dzięki niej możemy zaangażować uczniów do stworzenia błyskawicznej prezentacji z jednego zdjęcia. Uczeń może sfotografować mapę myśli, plakat, notatkę lub schemat, następnie przybliżyć poszczególne fragmenty zdjęcia i w ten sposób tworzyć kolejne slajdy swojej prezentacji, utrwalając jednocześnie treści zawarte na obrazie. Aplikacja jest darmowa<sup>21</sup>.

Aplikacja Post-it to idealne rozwiązanie do tworzenia i przechwytywania notatek. Przygotowane zapiski można wysłać do pliku PDF, Power-Point, można udostępnić na Facebooku, zapisać w serwisie Dropbox. Aplikację Post-it wykorzystałyśmy na lekcji historii ucznia z zespołem Aspergera. Chłopiec na kolorowych karteczkach napisał imiona bogów: na żółtych rzymskich, na różowych greckich. Następnie zrobił zdjęcie rozłożonym na biurku notkom. W aplikacji Post-it wczytał swoje karteczki i uporządkował je poprzez przypisanie rzymskim bogom ich greckich odpowiedników. Gotową tablicę wyeksportował do pliku PDF. Taki sposób prowadzenia zajęć pozwala na wielokrotne

powtarzanie treści w nieszablonowy i ciekawy dla chłopca sposób. Poza tym wykorzystanie tabletu i ciekawych aplikacji na zajęciach motywuje ucznia do pracy i uatrakcyjnia lekcje<sup>22</sup>.

Aplikacja na tablety WeeMee świetnie sprawdza się na lekcjach języka polskiego. Doskonale wspiera edukację dzieci ze spektrum autyzmu. Ma wiele zastosowań, może na przykład pomóc uczniowi opanować rodzaje rzeczownika. WeeMee pozwala tworzyć kolorowe postaci. Uczeń musiał stworzyć takie postaci, żeby pasowały do trzech rodzajów rzeczownika. Tak powstał chłopiec Max, dziewczynka Ania i dziecko. Następnie stworzonych bohaterów umieścił na plakacie, który zrobił w aplikacji Pic Collage, dodał tam również odpowiednie obrazy znalezione w Internecie. Dzięki takim aktywnościom dziecko bez problemu potrafiło nie tylko określić rodzaj rzeczowników w tekście, ale również podać samodzielnie przykłady w rodzaju męskim, żeńskim i nijakim. Podczas lekcji wykorzystano również treści zamieszczone na portalu epodreczniki.pl: kl. 4, język polski, temat 23 – "O rzeczowniku rzeczy kilka".

Aplikacja Tiny Tap to ciekawy sposób na tworzenie interaktywnych quizów, gier, plakatów i schematów. My wykorzystujemy ją m.in. na lekcjach historii. Nasi uczniowie tworzą w niej ciekawe prace graficzne, dzięki którym łatwiej zapamiętują trudne dla nich zagadnienia. Bogaty zasób gotowych elementów graficznych dodatkowo ułatwia i uatrakcyjnia pracę z aplikacją<sup>23</sup>.

Uczniowie niepełnosprawni intelektualnie w stopniu lekkim mają duże problemy z orientowaniem się w stosunkach czasowych i w posługiwaniem się nimi. Mają też kłopoty z powiązaniem nowych informacji z poprzednio zapamiętanymi. Takie deficyty utrudniają naukę historii. Świetnym sposobem na pokazanie zdarzeń, które tworzą logiczną i chronologiczna całość są osie czasu. Do tworzenia osi czasu warto wykorzystać aplikację tabletową Timeline. Dzięki niej uczniowie w łatwy i atrakcyjny dla nich sposób umieszczają w kolejności następujące po sobie wydarzenia

<sup>20</sup> http://www.specjalni.pl/2016/03/mapymysli-to-swietny-sposob- -na-i.html#more

<sup>21</sup> http://www.specjalni.pl/2016/04/uczniowie-z-zespoem-aspergera-sabo.html#more

<sup>22</sup> http://www.specjalni.pl/2016/04/post-it-to-swietny-sposob-na- -tworzenie.html#more

<sup>23</sup> http://www.specjalni.pl/2016/04/aplikacja-tinytap-to-ciekawy- -sposob-na.html#more

historyczne. Tak uporządkowana wiedza, przedstawiona graficznie, znacznie ułatwia naukę historii. Osie czasu warto również wykorzystać na lekcjach języka polskiego. Oś pozwala zrozumieć relacje czasowe występujące w tekście literackim. Uczeń po przeczytaniu tekstu porządkuje kolejność zdarzeń w opowiadaniu i umieszcza na osi czasu. W podobny sposób można również tworzyć szczegółowe plany wydarzeń<sup>24</sup>.

Tematyka związana z obchodami Święta Narodowego Trzeciego Maja skłoniła nas do stworzenia niesztampowych, ciekawych, bardzo krótkich prezentacji w aplikacji Clarisketch. Uczniowie klas IV-VI, w ramach lekcji tabletowych, oraz uczniowie klasy 2P stworzyli takie krótkie filmiki. Można je obejrzeć na naszym blogu i pokusić się o nagranie podobnych. Zabawa i emocje gwarantowane25. Dużo frajdy sprawiła dzieciom praca z aplikacją Szczęśliwe Koło PL. To gra słowna, inspirowana popularnym teleturniejem, która polega na odgadywaniu haseł z wybranej kategorii. Każdy wybór litery poprzedzony jest wylosowaniem określonej wartości punktowej przez koło. Można grać w dwie osoby lub w pojedynkę. W grze pojedynczej dostępne są dwa tryby rozgrywki: gra klasyczna i wyścig z czasem. W grze przeznaczonej dla dwóch osób gracze kręcą kołem na zmianę i próbują odgadnąć litery. Wygrywa ten gracz, który szybciej odgadnie hasło. Obecnie gra oferuje 12 kategorii haseł.

Mistrz ortografii to darmowa aplikacja, która pomaga naszym uczniom opanować reguły ortograficzne. Metoda nauki w tej aplikacji działa na zasadzie znanej z fiszek, jest jednak bardziej rozbudowana. Mamy do dyspozycji wskazanie:

- poprawnej litery dla wybranego wyrazu,
- poprawnego wyrazu z dwóch podobnych lub trzech różnych,
- wyrazu, który jest wyświetlony bezbłędnie.

Warto tę aplikację wykorzystywać w połączeniu z kreatywnymi pomocami dydaktycznymi takimi jak karty do gry, fiszki, klocki ortograficzne, wtedy jej skuteczność z pewnością wzrośnie<sup>26</sup>.

Dzieci z zespołem Aspergera mają ogromne problemy z myśleniem abstrakcyjnym i pojęciowym, dlatego żeby skutecznie uczyć, nauczyciel musi być konkretny, a pojęcia pokazywać uczniom w formie wizualnej. Należy również pamiętać, żeby wykorzystywać mocne strony dziecka w celu wzmocnienia jego motywacji do nauki oraz poprawy samooceny. Taka strategia została obrana podczas lekcji, na której uczeń poznał główne części zdania. Najpierw w formie sketchnotki sporządził notatkę o podmiocie i orzeczeniu, następnie, wykorzystując aplikację Post-it ułożył zdania z rozsypanek wyrazowych oraz podkreślił w nich podmiot i orzeczenie. Na koniec, skanując kody QR, dowiedział się co to jest grupa podmiotu i grupa orzeczenia, ułożył zdania z patyczków i wskazał grupę podmiotu i orzeczenia. Dziecku bardzo spodobała się tak urozmaicona lekcja, ponieważ chętnie wykonywało ćwiczenia i zapisywało informacje w zeszycie<sup>27</sup>.

Fotografowanie to ulubione zajęcie większości naszych uczniów, a w szczególności chłopca z zespołem Aspergera. Nie jest to obecnie trudne zadanie, dlatego że większość z nas posiada urządzenia, za pomocą których można sfotografować ciekawe przedmioty, interesujące sytuacje czy atrakcyjne miejsca. Podczas zajęć komputerowych z uczniem z zespołem Aspergera wybraliśmy się na wycieczkę po najbliższej okolicy. Zadaniem ucznia było wykonanie kilku zdjęć ciekawych miejsc znajdujących się w Obornikach. Powstało kilka interesujących fotografii, które później chłopiec musiał edytować w programie Sketch guru. Dzięki tej aplikacji tabletowej powstały przepiękne zdjęcia, które można obejrzeć na naszym blogu. Dzięki takiej formie pracy całkiem zwyczajna – wydawałoby się – lekcja stała się dla ucznia wyzwaniem, motywacją do wytężonej pracy i poznania nowej aplikacji tabletowej. Chłopiec doskonalił kompetencje cyfrowe, wyraził swoje emocje i rozbudził kreatywność. Efekty swojej pracy ocenił jako niezwykłe i chętnie dzielił się nimi ze swoimi kolegami, w ramach projektu "Oto My", w którym brał również udział<sup>28</sup>.

Doskonałą zabawę gwarantuje aplikacja Quiver. Ten prosty i intuicyjny program umożliwia ożywienie

<sup>24</sup> http://www.specjalni.pl/2016/04/osie-czasu-w-aplikacji-timeline. html#more

<sup>25</sup> http://www.specjalni.pl/2016/04/tematyka-majowa-swieta-narodowe-skoniy.html#more

<sup>26</sup> http://www.specjalni.pl/2016/05/niesamowitazabawa-z-aplikacja- -koo.html#more

<sup>27</sup> http://www.specjalni.pl/2016/05/dzieci-z-zespoem-aspergera- -maja-ogromne.html#more

<sup>28</sup> http://www.specjalni.pl/2016/05/fotografowanie-to-ulubione- -zajecie.html#more

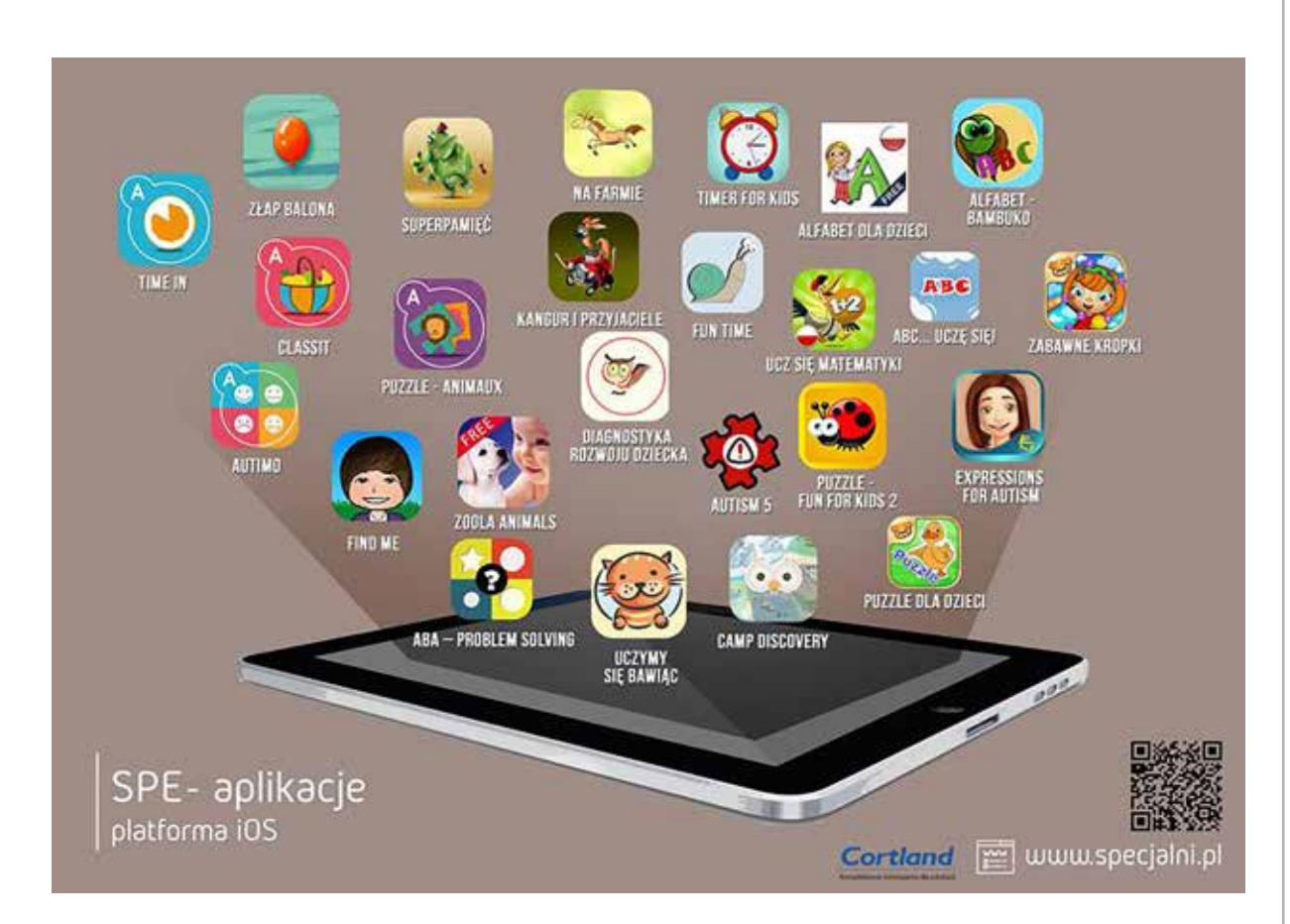

elementów z pozoru zwyczajnej dziecięcej kolorowanki i przedstawienie ich w postaci ruchomej grafiki 3D na ekranie tabletu. Kolorowanki można pobrać ze strony aplikacji, w jej zasobach jest wiele darmowych wersji, można je również kupić<sup>29</sup>.

Podczas zajęć, w ramach lekcji tabletowych nasi uczniowie odkryli świetną aplikację Pic Collage darmową i bardzo prostą w obsłudze. Zrobienie estetycznego, ciekawego i zabawnego kolażu ze zdjęć dostępnych w tablecie lub smartfonie nie zajmie więcej niż 5 minut. Jak to działa? Fotografie dodajemy poprzez stuknięcie palcem w ekran urządzenia i wybranie odpowiedniego egzemplarza z naszej galerii. Następnie regulujemy wielkość i położenie zdjęcia. Możemy dodać tło, napisy, naklejki. Dzieci bardzo często korzystają z tej aplikacji na prawie wszystkich przedmiotach<sup>30</sup>.

Tablety na stałe zagościły na naszych lekcjach, zajęciach rewalidacyjnych i zajęciach dodatkowych. Przed świętami wielkanocnymi zaproponowałyśmy

30 http://www.specjalni.pl/2016/04/ostatnio-nasiuczniowie-podczas-zajec-w.html#more

naszym uczniom skorzystanie z aplikacji tabletowej Easter Egg Maker. Aplikacja usprawnia manualnie, doskonali percepcję wzrokowo-ruchową, wyzwala aktywność twórczą uczniów. Pozwala na kształtowanie koncentracji i ćwiczy skupianie uwagi. Poza tym daje uczniom wiele radości i satysfakcji z wykonanej pracy i stworzenia oryginalnej pisanki. Taki obraz możemy przesłać na adres e-mail, zapisać w formacie JPG lub udostępnić na portalu czy stronie internetowej<sup>31</sup>.

Inną terapeutyczną aplikacją, którą warto, a nawet należy zastosować, jest Mandala. Jest to rysunek na planie koła, technika plastyczna stosowana w pracy zarówno z dziećmi, jak i dorosłymi. Mandala wywodzi się z tradycji hinduskiej, a jej nazwa oznacza "koło życia, cały świat, święty krąg". Koło uważane jest za symbol harmonii i doskonałości. Tworzenie mandali pomaga w odzyskaniu równowagi i harmonii wewnętrznej. Na dzisiejszych zajęciach w klasie tabletowej tworzyliśmy mandale za pomocą aplikacji, które dostępne są na wszystkie popularne platformy mobilne. Uczniowie pracowali w skupieniu, tworząc

<sup>29</sup> http://www.specjalni.pl/2016/04/proponujemy-wam-kolejna- -zabawe-z.html#more

<sup>31</sup> http://www.specjalni.pl/2016/03/tablety-na-stae-zagosciy-na- -naszych.html#more

kreatywne prace, przy okazji usprawniając percepcję wzrokową i umiejętności manualne<sup>32</sup>.

Korzyści z tworzenia mandali:

- rozwija wyobraźnię (kreatywna edukacja),
- pomaga w skupieniu uwagi i koncentracji,
- pozwala wyrazić uczucia, lęki i myśli,
- rozwija koordynację wzrokowo-ruchową,
- pomaga się wyciszyć i zrelaksować.

Formy pracy z mandalą:

- kolorowanie kredkami lub pisakami,
- malowanie farbkami,
- wylepianie plasteliną,
- tworzenie mandali podczas spaceru z darów natury (szyszek, patyczków, kamyków, kasztanów, muszelek),

• tworzenie mandali w aplikacjach tabletowych lub programach online.

Inne aplikacje na tablety do tworzenia mandali to: Mandala kolorowanki, Coloring Games, App Labs Games i Quarzo Apps.

Wakacyjny czas sprzyja wyzwalaniu w dzieciach aktywności, w tym również twórczej. Dla tych, którzy uwielbiają TIK-owe zabawy, mamy propozycję tworzenia niesztampowych prac z wykorzystaniem narzędzia Bomomo. Wykonywanie obrazów sprawia dzieciom wiele radości i przynosi niespodziewane efekty, ale wymaga dużej cierpliwości i koncentracji. Najpierw poznajemy zastosowanie wszystkich pędzli, następnie uczymy się planować obraz i odpowiednio dobierać pędzle,

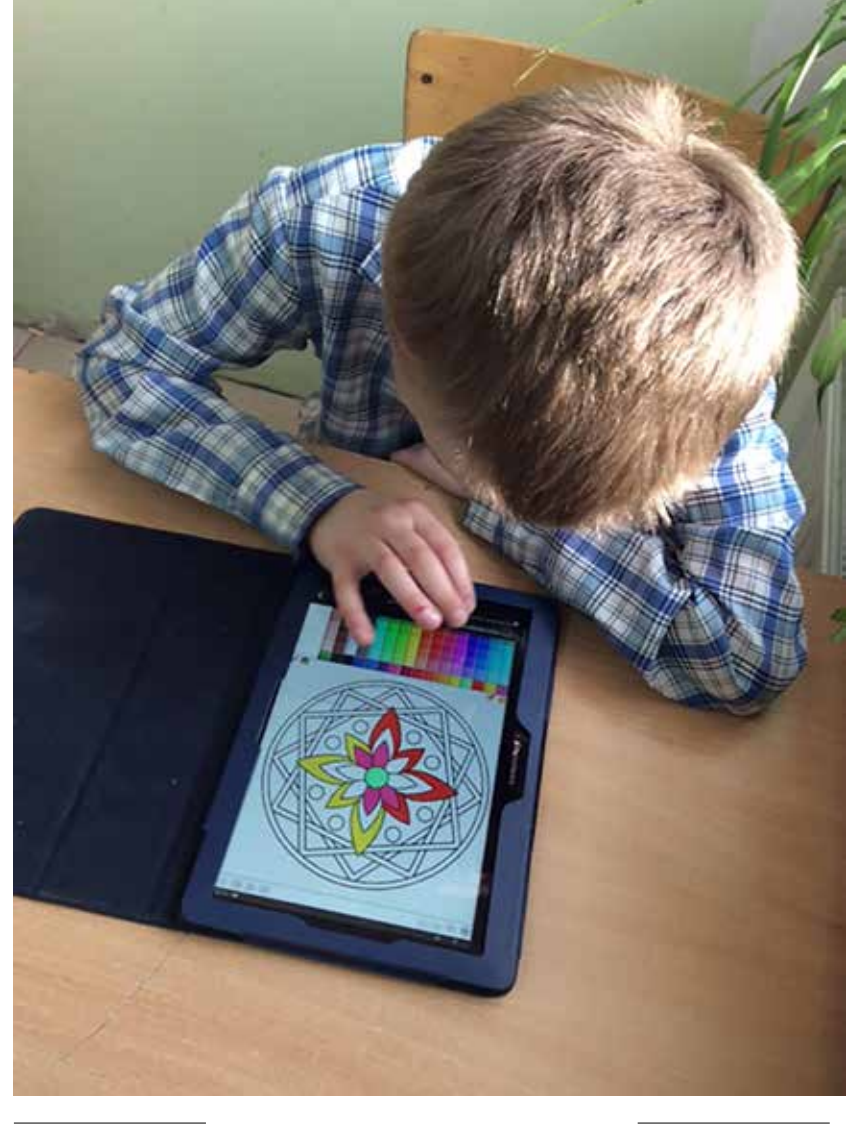

http://www.specjalni.pl/2016/02/mandala-to-rysunek-na-planie. html#more

aby uzyskać zamierzony efekt. Stworzoną pracę możemy zapisać w postaci zdjęcia, udostępnić ją innym osobom lub opublikować. Aplikację tę z pewnością możemy użyć w celach terapeutycznych, przy okazji usprawniając percepcję wzrokową oraz koordynację wzrokowo-ruchową<sup>33</sup>.

Wizualizacja, obraz to podstawa w nauczaniu dzieci ze specjalnymi potrzebami edukacyjnymi. Warto zatem poszukiwać narzędzi, dzięki którym starsi uczniowie sami mogą tworzyć grafiki, plakaty, obrazy, komiksy. Nasza kolejna propozycja do tworzenia plakatów, obrazów, etykiet czy prezentacji to program Canva. Pogram jest intuicyjny i prosty w obsłudze. Na pewno uczniowie z małą pomocą nauczyciela stworzą samodzielnie ciekawe prace, które można wykorzystać jako tło prezentacji, element dekoracji

33 http://www.specjalni.pl/2016/06/wakacyjny-czas-sprzyja-wyzwa-

laniu-w.html#more

w gazetce czy grafikę na stronę internetową lub portal społecznościowy<sup>34</sup>.

W pracy z uczniami z niepełnosprawnością intelektualną z wykorzystaniem tabletów nie może zabraknąć kodów QR. Są to kody kreskowe pozwalające na zapisanie dużej ilości danych. Liczba danych możliwa do zapisania w jednym kodzie jest zmienna. Kody QR można stosować do zapisywania i umieszczania w różnych miejscach adresów URL, a następnie odczytywać je przy pomocy odpowiednich aplikacji zainstalowanych na urządzeniach mobilnych. Nasi uczniowie zakodowali w ten sposób na przykład dostęp do ćwiczeń na portalu epodreczniki.pl<sup>35</sup>.

Kody QR nie tylko ułatwiają ale również uatrakcyjniają proces edukacyjny. Zakodowaliśmy w nich kolorowe pytania, dzięki którym uczniowie poprzez zabawę i współpracę w grupie utrwalą wiadomości niezbędne do udziału w szkolnym konkursie wiedzy na temat Unii Europejskiej. Kody wkomponowałyśmy w kostki, dzięki czemu uatrakcyjniłyśmy zadanie. Uczniowie rzucając, kostką losowali pytanie, które musieli sczytać z kodu. Dodatkowo uczniowie utrwalili wiadomości dotyczące własności sześcianu<sup>36</sup>.

Dzieci ze specjalnymi potrzebami edukacyjnymi mają bardzo często dysfunkcje percepcji wzrokowej oraz koordynacji wzrokowo ruchowej. Niezbędnym warunkiem prawidłowej percepcji znaków graficznych wymagających subtelnego różnicowania jest sprawne funkcjonowanie procesu analizy i syntezy w obrębie części korowej analizatora wzrokowego. W świetle powyższych danych większość badaczy na świecie podkreśla istotne znaczenie funkcji analizatora wzrokowego w powstawaniu specyficznych trudności w czytaniu i pisaniu. W usprawnianiu tych deficytów pomagają nam także starannie wyselekcjonowane aplikacje tabletowe, które polecamy do zastosowania podczas zajęć rewalidacyjnych i edukacyjnych. Jakie zatem aplikacje warto wykorzystać?

34 http://www.specjalni.pl/2016/06/wizualizacja-obraz-to-podstawa- -w.html#more

Find It 2™ Znajdź różnice to aplikacja, która pomaga w usprawnianiu analizatora wzroku, ćwiczy spostrzegawczość, umiejętność selekcji i porównywania. Jak uczniowie mogą grać? Po uruchomieniu gry pojawią się dwa zdjęcia, które wyglądają na pozór identycznie. Zawierają jednak pięć małych różnic. Zadaniem dziecka jest jak najszybsze ich odszukanie, zanim skończy się czas. Odszukany element należy niezwłocznie nacisnąć, aby go podświetlić. Uwaga, po naciśnięciu w niewłaściwym miejscu, tracimy czas. Podczas gry dzieci mogą skorzystać z trzech podpowiedzi, co uczy je także racjonalnego nimi dysponowania.

Inną aplikacją usprawniającą percepcję wzrokową jest Znajdź różnice – Find Me. To prosta i ekscytująca gra logiczna. Trzeba w niej znaleźć pięć różnic między dwoma pięknymi zdjęciami, które wyglądają prawie tak samo. Za źle odszukany element otrzymujemy karę czasową. To doskonała gra, która niweluje zaburzenia percepcji, wdraża do wydłużania procesu skupiania uwagi i kształtuje spostrzegawczość.

Kolejne opracowania wykorzystywanych przez nas aplikacji w nauczaniu dzieci ze SPE oraz infografika z aplikacjami działającymi na platformie iOS już w przygotowaniu. Zapraszamy do odwiedzania naszego bloga (http://www.specjalni.pl) i strony na Facebooku (https://www.facebook.com/specjalniblog), gdzie każdego dnia dzielimy się naszym doświadczeniem w pracy z dziećmi ze specjalnymi potrzebami edukacyjnymi. Jesteśmy również otwarte na wszelką współpracę w ramach szkoleń rad pedagogicznych oraz warsztatów dla zainteresowanych nauczycieli.

Zyta Czechowska i Jolanta Majkowska są nauczycielkami w Zespole Szkół Specjalnych w Kowanówku. Członkinie grupy Superbelfrzy RP.

<sup>35</sup> http://www.specjalni.pl/2016/02/kody-qr-kody-kreskowe-pozwalajacena.html#more

<sup>36</sup> http://www.specjalni.pl/2016/04/zakodowane-pytania-dotyczace-tresci.html#more

# Maciek i nowoczesne technologie w jego życiu. Wspomnienie o Maćku Dzwonowskim

Katarzyna DZWONOWSKA

Przede wszystkim bez nowoczesnych technologii Maciek nie mógłby godnie żyć przez tyle lat i być szczęśliwy. Maciek urodził się w 1988 roku, zmarł w 2011 roku w wieku 23 lat.

Jak każde dziecko rósł, rozwijał się, chodził do przedszkola, szkoły (do placówek ogólnodostępnych, nie integracyjnych). Bardzo dobrze się uczył i lubił się uczyć. Ukończył XIV Liceum Ogólnokształcące im. Stanisława Staszica w Warszawie. Dopóki mógł i na ile mógł spełniał swoje marzenia.

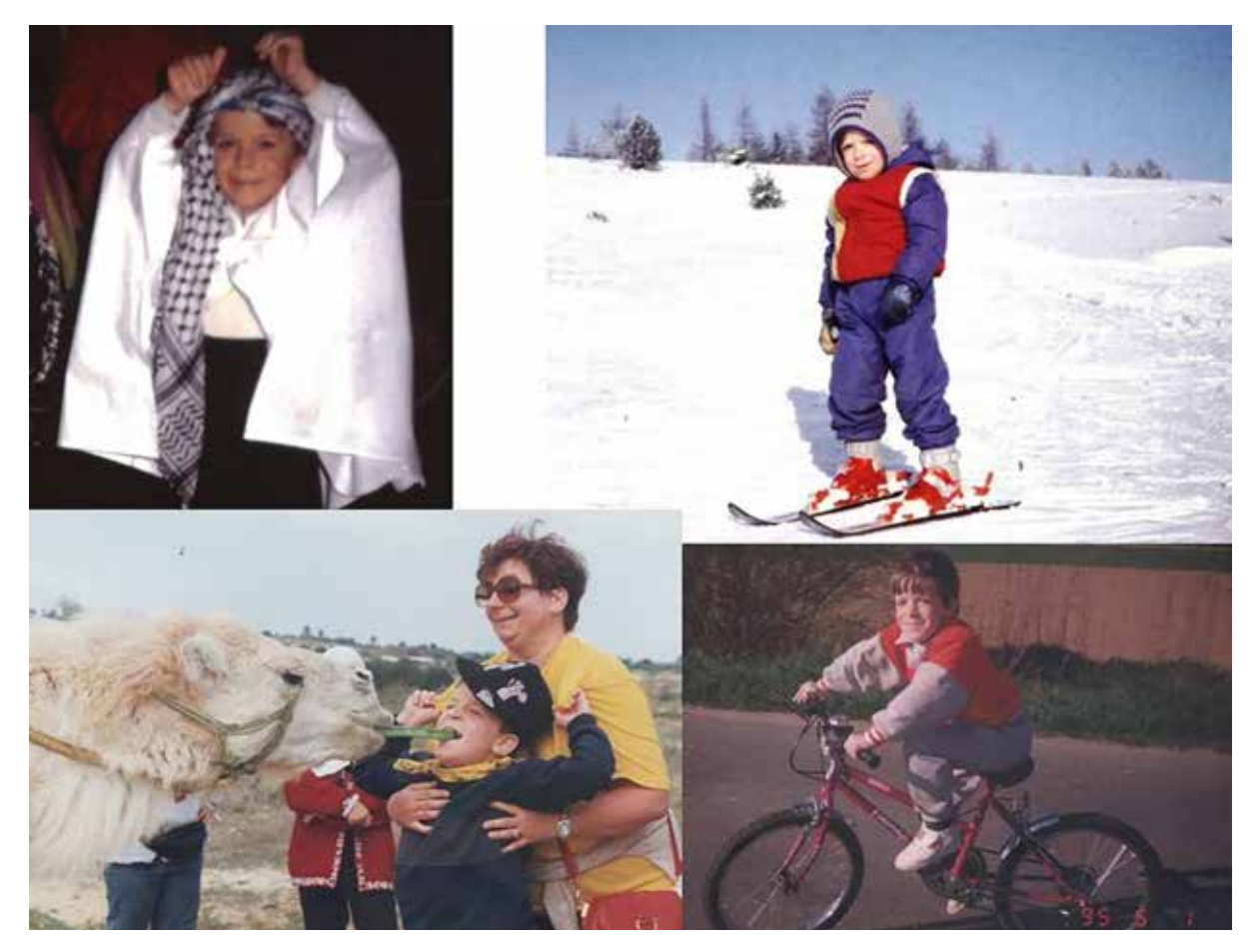

Maciek w dzieciństwie

Grał na pianinie, keybordzie, malował, rysował, podróżował, bawił się. Zanim zaczął poruszać się na wózku inwalidzkim, jeździł na nartach i rowerem, uczył się gry w tenisa. Od dziecka uwielbiał samochody. Podziwiał je, rysował i fotografował się z nimi. Śmialiśmy się, że jego wózek to taki minisamochodzik.

Maciek chorował na postępujący zanik mięśni. Poruszał się za pomocą wózka elektrycznego. Od 2007 roku oddech miał wspomagany respiratorem. Respirator miał odpowiednią budowę. Mogliśmy go sami obsługiwać i przenosić w różne miejsca. Bateria starczała na kilka godzin.

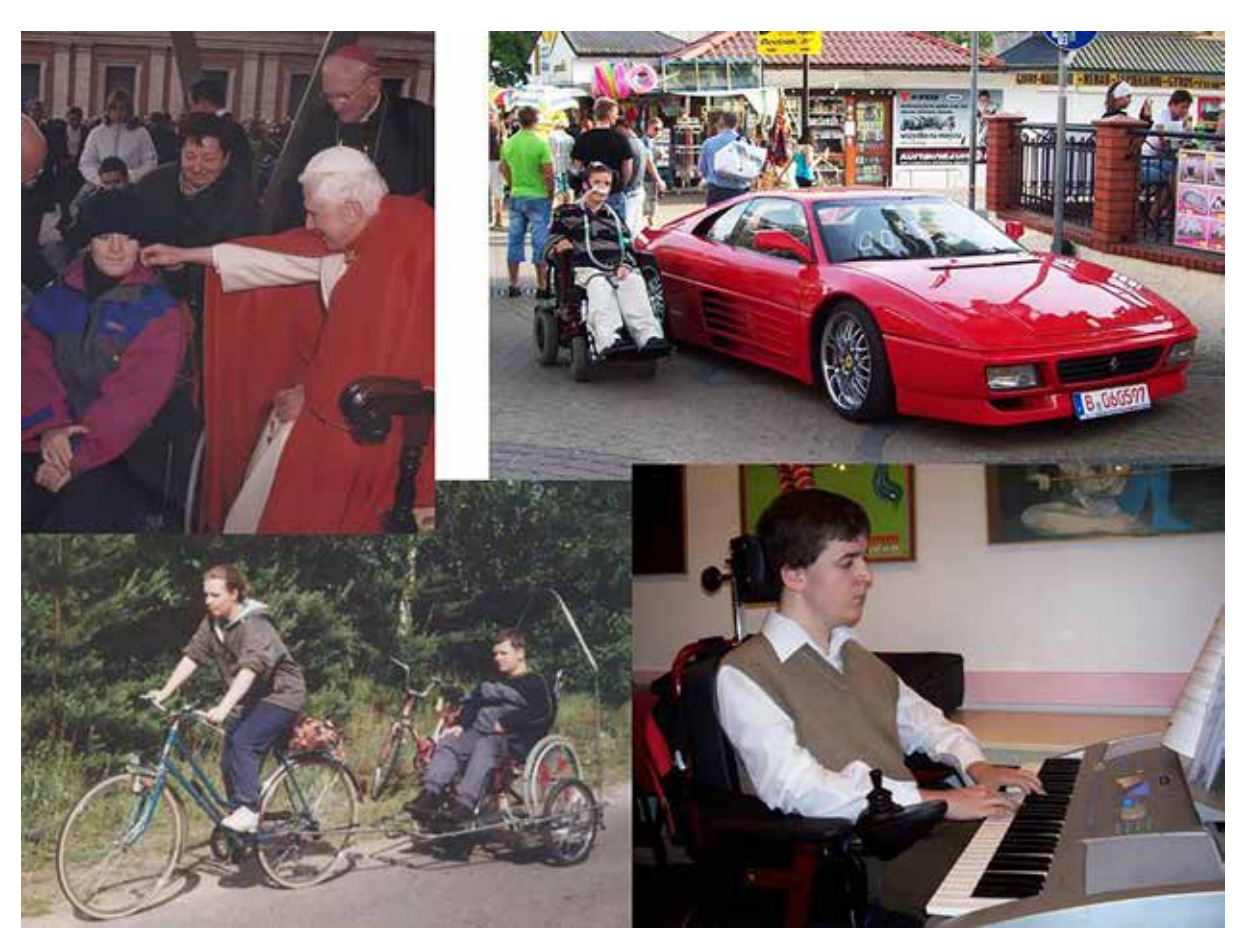

Trochę starszy Maciek

Dzięki tym udogodnieniom od 1 października 2007 roku Maciek mógł studiować na swoim wymarzonym kierunku studiów – Wydziale Samochodów i Maszyn Roboczych Politechniki Warszawskiej.

Nowoczesne technologie wspomagały jego naukę. Maciek zawsze miał przy sobie telefon. Dzwonił, by poinformować, że skończyły się zajęcia, że trzeba mu w czymś pomóc itp. Próbowaliśmy korzystać z walkie-talkie, ale to nie zdało egzaminu. Telefonicznie kontaktował się również ze znajomymi. Maciek maksymalnie wykorzystał możliwości telefonu, jak na tamte czasy. Korzystał z wybierania głosowego, wysyłał SMS-y, robił zdjęcia. Smartfony nie były jeszcze wtedy w naszym zasięgu.

Miał trudności z szybkim pisaniem czy robieniem notatek na tzw. kolanie. Dlatego wykłady nagrywał dyktafonem. W domu je odsłuchiwał i robił notatki. Często notatki, materiały z zajęć koledzy skanowali i przesyłali do Maćka e-mailem.

Wielu dorosłych krzywi się, gdy słyszy o Facebooku. Ale ma on także walor edukacyjny. Powstają grupy i studenci tu też wymieniają się informacjami, notatkami.

Z wykładowcami Maciek kontaktował się poprzez pocztę elektroniczną. Kiedyś zdawał egzamin przez telefon. Wykładowca zadawał pytania, Maciek odpowiadał – jakby prowadzili rozmowę telefoniczną.

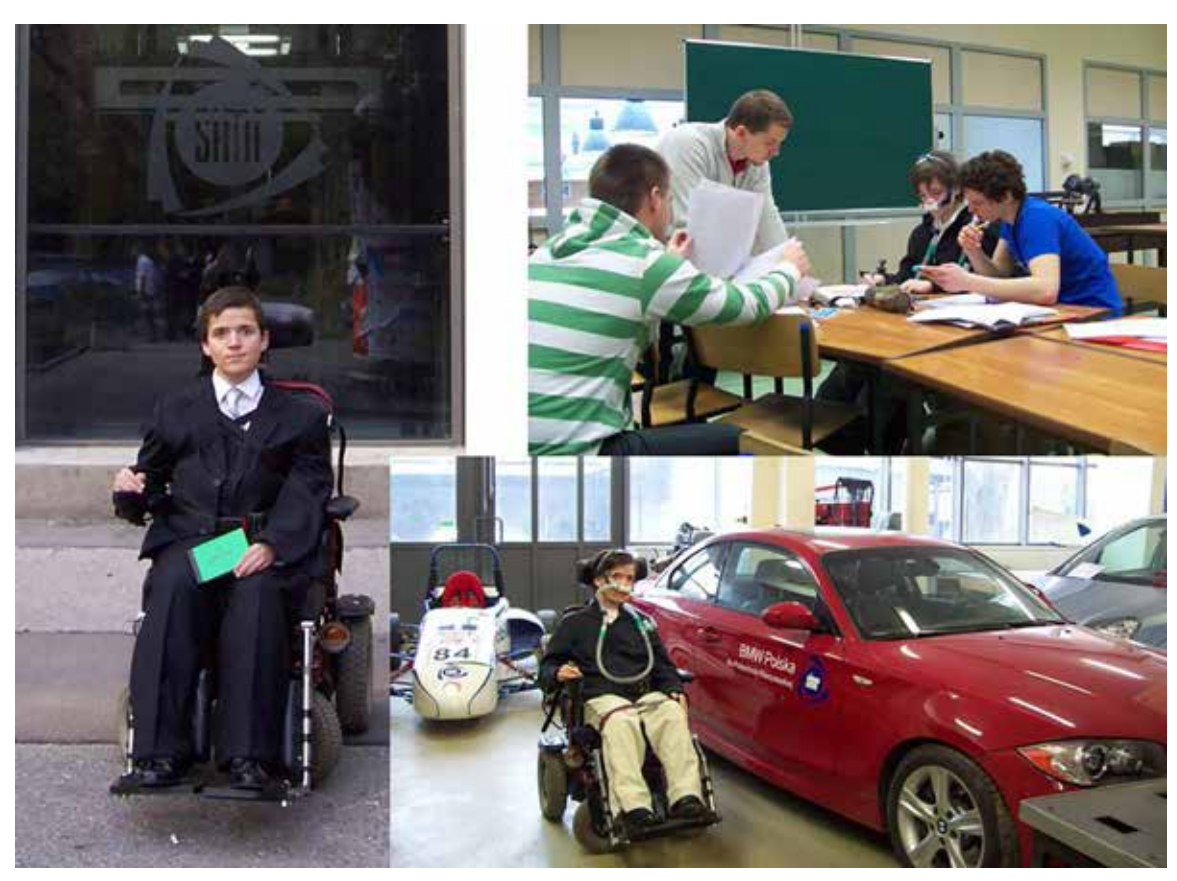

Maciej Dzwonowski – student Politechniki Warszawskiej

Na SIMRze było dużo zajęć z projektowania. Maciek bardzo lubił robić projekty w programach graficznych (np. AutoCad). Jego prace były pokazywane jako wzór.

Trudno było mu przesuwać ręką po klawiaturze komputerowej, dlatego uruchamiał klawiaturę ekranową. Wtedy myszką klikał w odpowiednie litery, znaki.

Kiedy Maciek zaczynał studia na swoim wydziale, nie był on jeszcze w pełni przystosowany dla osób na wózkach inwalidzkich. Była tylko jedna winda między piętrami. Ale z roku na rok było coraz więcej udogodnień (podjazdy, platformy do różnych sal laboratoryjnych). Władze wydziału zakupiły schodołaz, urządzenie dzięki któremu można było wejść/ zejść z wózkiem po schodach.

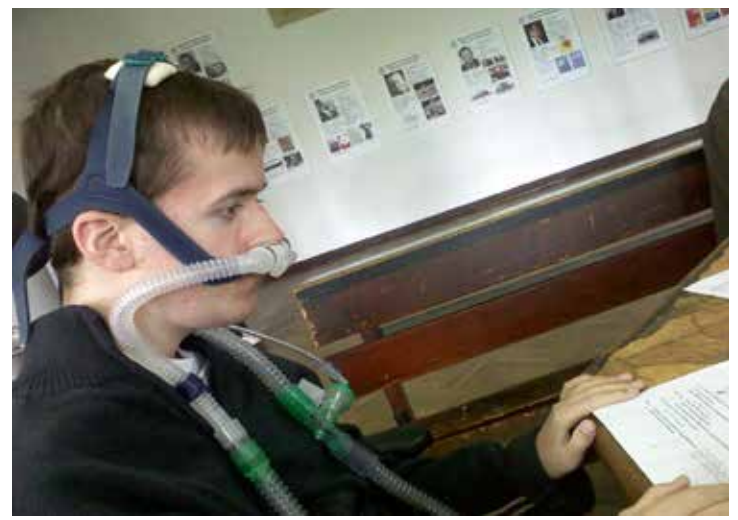

Chwilę przed egzaminem, powtórzenie materiału

Te sprzęty działały dzięki nowoczesnej technice. I gdyby nie one, Maciek nie mógłby uczestniczyć w laboratoriach. Oczywiście wiele zależało od wykładowców, pomagali jak tylko mogli. Przekazywali prezentacje, materiały ćwiczeniowe. Jeden z wykładowców przyjeżdżał również do nas do domu. W ten sposób łatwiej, wygodniej, jaśniej było wytłumaczyć pewne zagadnienia.

Choroba Maćka postępowała przez lata. Słabły mu nogi, ręce... ale mózg miał niezawodny. Nie znam młodej osoby, która tyle umiałaby, pamiętała, kojarzyła różne fakty.

Maciek bardzo dużo korzystał z komputera, wiele rzeczy wykonywał za jego pomocą. Między innymi wyszukiwał informacje, tworzył filmy i prezentacje, robił zakupy przez Internet oraz wypożyczał książki. Projektował również kalendarze i kartki świąteczne, które później rozsyłał znajomym przez Internet.

Maciek bardzo lubił mi pomagać i robił to, wykorzystując komputer. Pomagał mi przy pisaniu pracy dyplomowej, m.in. zrobił kilka rysunków, sprawdził ją, nary-

sował kilka schematów. Pomagał przy wyborze zdjęć do bazy danych o miejscach pamięci na Ochocie i przede wszystkim testował tę bazę.

Prowadził stronę internetową, na której umieszczał zdjęcia swoich prac plastycznych – mimo że miał kłopoty z poruszaniem, robił piękne prace

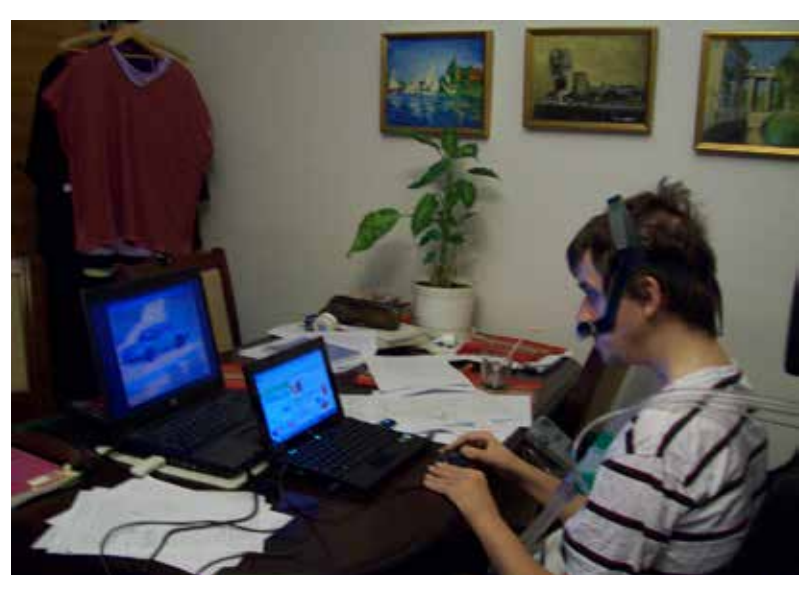

W domu przy laptopach – Maciek lubił pracować przy komputerze

pastelami i akwarelami. Jego dzieła powstawały na podstawie moich zdjęć, ale często też w Internecie wyszukiwał zdjęcia krajobrazów, kwiatów czy samochodów. Tworzył również grafiki przy pomocy tabletu graficznego.

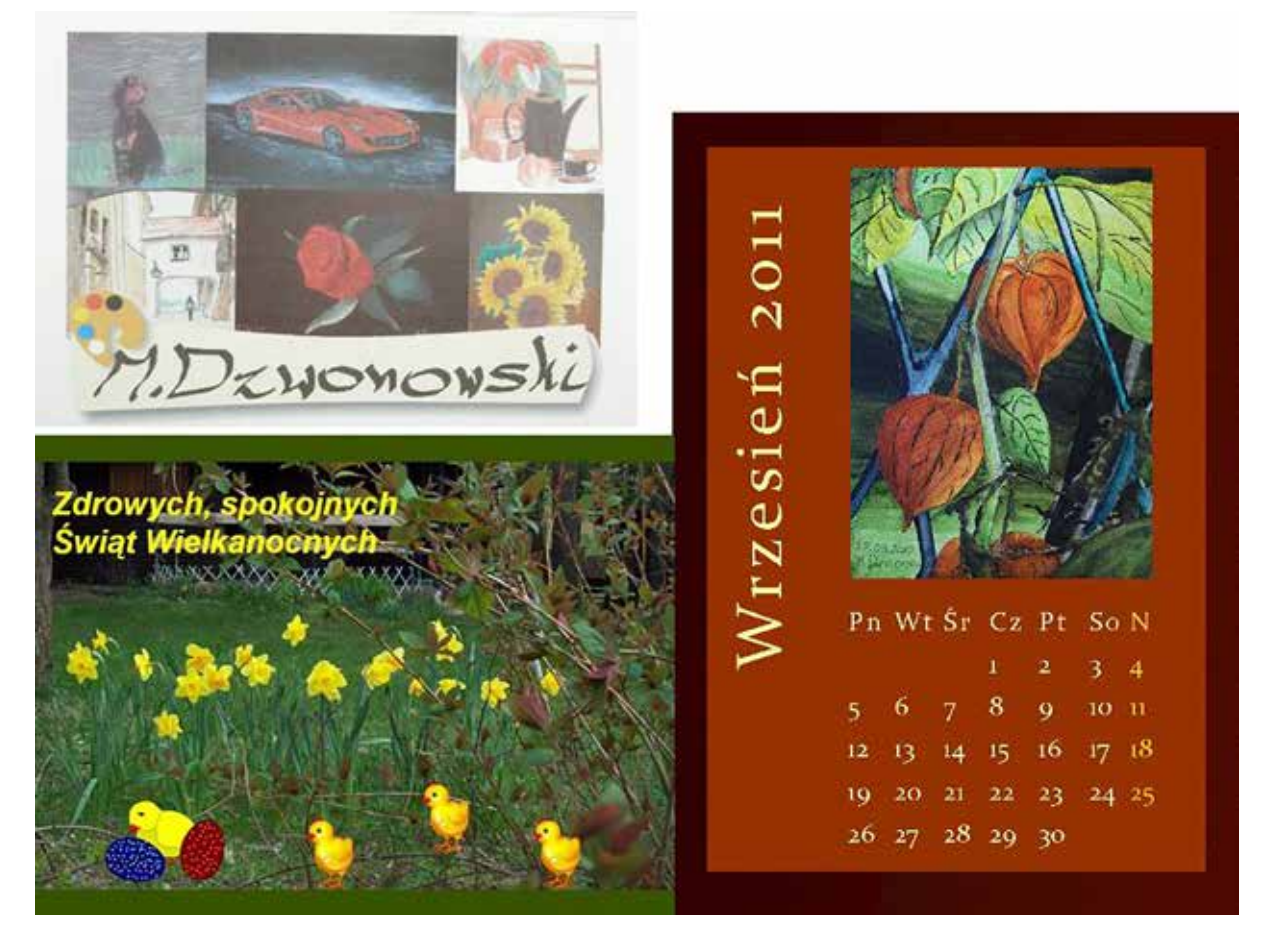

Przykładowe prace komputerowe Maćka: kartka świąteczna, kalendarz, wizytówka

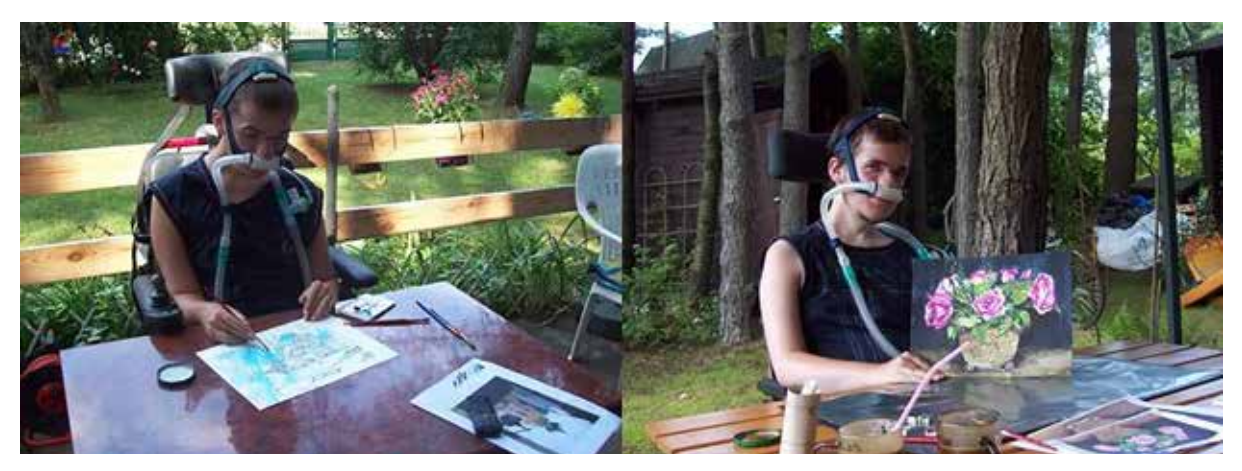

Maciek przy malowaniu

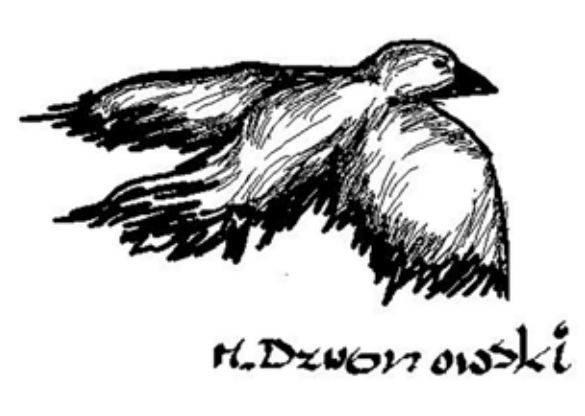

#### Jedna z prac wykonana przy użyciu tabletu graficznego

W 2009 roku odbył się wernisaż prac plastycznych Maćka. Trudno mu było oprowadzać wszystkich gości i każdemu opowiadać o pracach, dlatego zrobił prezentację multimedialną. Umieścił w niej,

między innymi, zdjęcia swoich prac i przygotował interesującą historię do opowiedzenia. Samodzielnie komputerowo wykonał również zaproszenia i kieszonkowe kalendarzyki.

Chociaż w świecie realnym Maciek wiele podróżował, Internet był jego kolejnym oknem na świat. Mógł podróżować wtedy po całym świecie. Korzystał również z programu, w którym był pilotem samolotu i lądował na różnych lotniskach.

Poprzez Internet szukaliśmy z Maćkiem psa dla naszej rodziny. I poprzez Internet Maciek mógł "podglądać", co dzieje się u naszego szczeniaczka ogara polskiego. Na forum dyskusyjnym właściciele ogarów umieszczali zdjęcia, dyskutowali. Gdy Maciek budził się rano, wracał z uczelni czy szedł spać – sprawdzał, co u naszego malucha, oglądał zdjęcia.

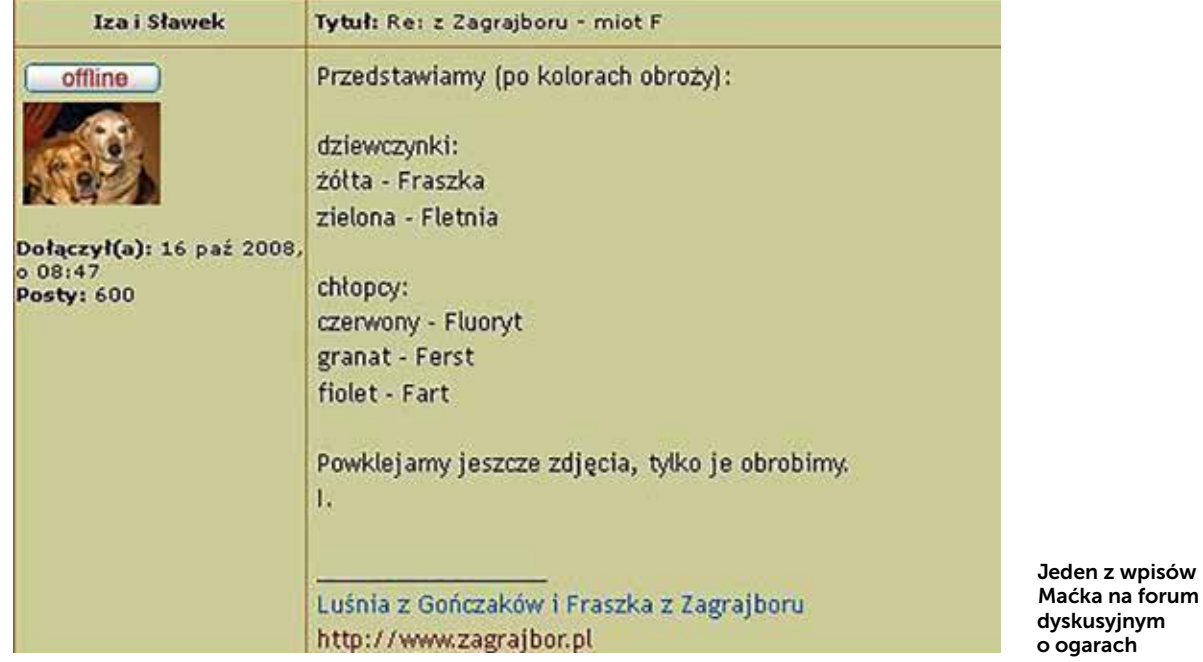

Dzięki rozwijającej się technologii świat otwiera się dla osób niepełnosprawnych. Pomijam już świetną aparaturę medyczną i coraz lepszy sprzęt rehabilitacyjny. Poprzez wszechobecny dostęp do Internetu osoby niepełnosprawne mogą robić rzeczy nieosiągalne dla nich kilkanaście lat temu.

Między innymi poprzez portale społecznościowe mogą kontaktować się z ludźmi na całym świecie, mogą być wirtualnie wkażdym zakątku świata czy studiować online. Oczywiście mogą robić znacznie bardziej prozaiczne rzeczy, jak sprawdzanie rozkładów jazdy komunikacji miejskiej kiedy będzie jechał pojazd niskopodłogowy), robienie zakupów, zamawianie biletów do kina/teatru i wybór miejsc na sali itd., co Maciek często robił. Dzięki Internetowi Maciek był bardziej samodzielny.

Są różne niepełnosprawności i dobrze, że są różne sprzęty z dostępem do Inter-

netu. Jeden będzie korzystał z komputera stacjonarnego, inny z tabletu, smartfona czy smartwatcha.

Kiedyś Maciek słyszał, jak ktoś żalił się, że jego dzieci nie są samodzielne (zdrowe dzieci). Po czym powiedział mamie, że ona to ma szczęście, że on jest samodzielny. Maciek "zapominał", że ma wózek.

Staraliśmy się żyć normalnie. Wyjeżdżaliśmy, spotykaliśmy się ze znajomymi, chodziliśmy na spacery, na dyskoteki, do sklepów – przy odpowiedniej logistyce wszystko się udawało. Maciek nie wstydził się ludzi.

Sądzę, że dzisiaj Maciek uruchomiłby w swoim smartfonie aplikację do rysowania trasy, którą przebył, i po każdej naszej podróży, oprócz filmu,

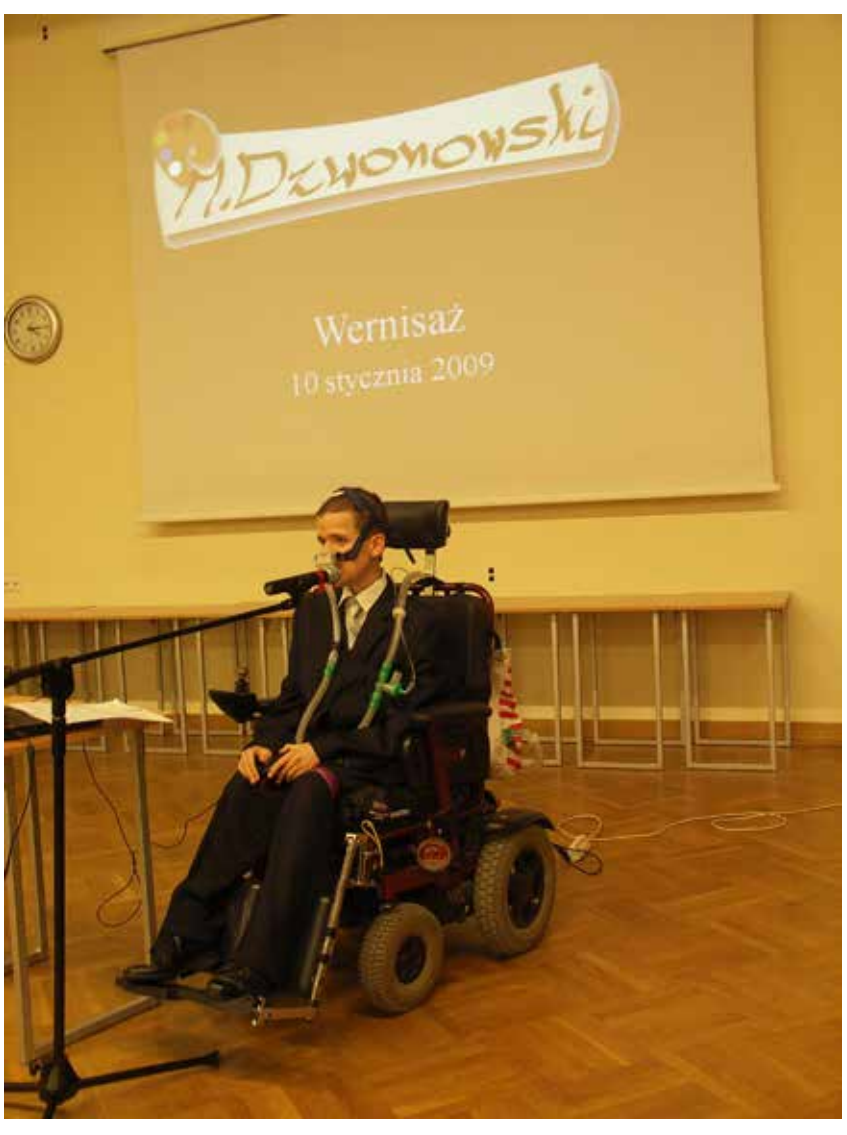

Prezentacja podczas wernisażu

który robił ze zdjęć, umieszczałby jeszcze mapę z informacją, jakie odbył wycieczki i ile kilometrów przejechał…

Więcej o Maćku można przeczytać na stronie maciejdzwonowski.blogspot.com i na prowadzonej przez niego stronie maciekdz.pl.tl

Katarzyna Dzwonowska jest absolwentką Wydziału Inżynierii Materiałowej Politechniki Warszawskiej. Nauczycielka informatyki w Szkole Podstawowej nr 321 w Warszawie i Zespole Szkół nr 117 w Warszawie. Siostra Macieja Dzwonowskiego.

Autor zdjęć: Katarzyna Dzwonowska

## RETY, CO SIĘ DZIEJE? Karta pracy, zagubione okulary – OneNote szybko nam pomoże

Michał GRZEŚLAK

Ostatnio podczas lekcji wydałem polecenie klasie: zapoznajcie się z kartą pracy, która leży na waszych stolikach, następnie wykonajcie zawarte w niej ćwiczenia na komputerach. Miło było patrzeć, jak klasa ochoczo zabrała się do pracy. Wszyscy zgodnie z instrukcjami dobrali się w zespoły i zaczęli wykonywać zadania. To naprawdę fantastyczne uczucie widzieć, jak uczniowie pracują z takim entuzjazmem. Przez chwilę obserwowałem klasę i w pewnym momencie zobaczyłem Jasia.

Jaś zachowywał się dziwnie, tak jakby nie wiedział, co ma robić, wyglądał też jakoś inaczej niż zwykle. Ciekawa sprawa, pomyślałem, przecież instrukcje z karty pracy jasno mówiły, co ma zrobić, zresztą wszyscy uczniowie wykonali polecenia bezbłędnie. O co chodzi? Przecież Jaś nie należy do grupy uczniów mających problemy z nauką.

Gdy po chwili rozmawiałem z Jasiem, ze spokojem w głosie powiedział, że nie może przeczytać tego, co jest napisane w instrukcji. Jak to nie może? Przecież ma czarno na białym napisane, pomyślałem, i w tym monecie skojarzyłem, co było dziwnego w jego wyglądzie i nie dawało mi od jakiegoś czasu spokoju. Jaś, tego dnia nie miał swoich okularów. Wszystko stało się jasne…

Jak pomóc uczniowi w takiej sytuacji? Najlepiej mieć kartę pracy napisaną większą czcionką. Jednak co zrobić z wydrukowaną już kartą pracy? Czy są jakieś narzędzia, które pozwoliłyby na powiększenie tekstu? Tak – są. Ja użyłem w tym przypadku darmowej aplikacji Microsoft Office Lens, którą od jakiegoś czasu mam zainstalowaną na swoim smartfonie. Wykonałem zdjęcie karty pracy. Aplikacja przekonwertowała obraz na edytowalny tekst i zapisała

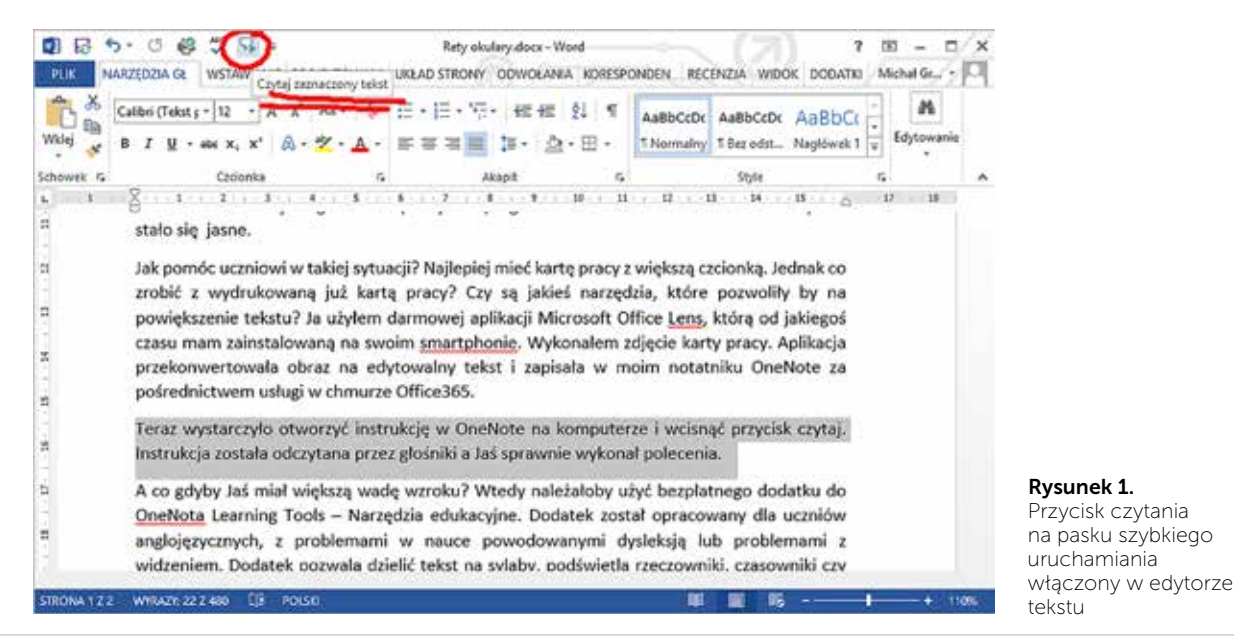

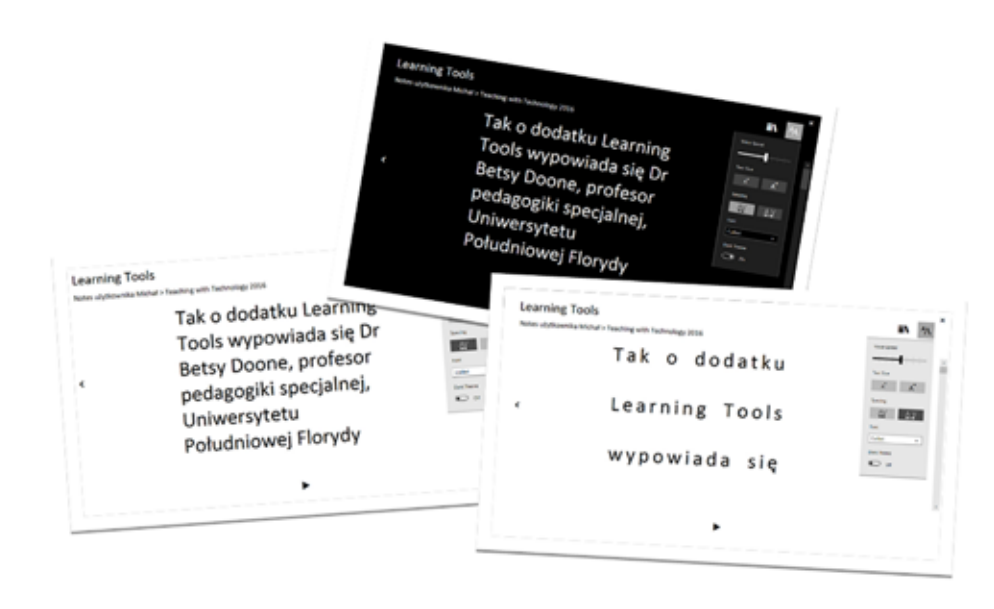

Rysunek 2. Przykłady włączenia dużego kontrastu i powiększenia liter w Learning Tools

w moim notatniku OneNote za pośrednictwem usługi w chmurze Office365.

Teraz wystarczyło otworzyć instrukcję w One-Note na komputerze i wcisnąć przycisk Czytaj. Instrukcja została odczytana przez głośniki, a Jaś sprawnie wykonał polecenia.

A co, gdyby Jaś miał większą wadę wzroku? Wtedy należałoby użyć bezpłatnego dodatku do OneNote Learning Tools – Narzędzia edukacyjne. Dodatek został opracowany dla uczniów anglojęzycznych z problemami w nauce powodowanymi dysleksją lub problemami z widzeniem.

Dodatek pozwala dzielić tekst na sylaby, podświetla rzeczowniki, czasowniki czy przymiotniki. Niestety te funkcje dobrze działają na tekstach w języku angielskim. Natomiast ułatwienia dla słabowidzących nie mają ograniczeń językowych. Po ich włączeniu możemy odsłuchać zapisany w notatce tekst, regulując szybkość czytania. Jeśli chcemy sami czytać, możemy ustawić duży kontrast dla czytanego tekstu. Jeśli jest to potrzebne, możemy powiększyć tekst jednym kliknięciem lub zwiększyć separację znaków w czytanym tekście. Myślę, że to narzędzie może być bardzo pomocne dla osób z problemami w widzeniu.

Tak o dodatku Learning Tools wypowiada się dr Betsy Doone, profesor pedagogiki specjalnej Uniwersytetu Południowej Florydy: *[Narzędzia edukacyjne* 

*dla programu OneNote] zostały opracowane pod kątem szczególnych potrzeb uczniów z dysleksją, ale są przystępne dla wszystkich uczniów, spełniając zasady uniwersalnego programu nauczania (Universal Design for Learning). Dzięki odpowiednim cechom oprogramowanie oferuje ułatwienia dostępu dla różnych uczniów, zapewniając szerszą funkcjonalność i lepsze wyniki nauki. Zarówno osoby uczące się języka angielskiego, jak i uczniowie niepełnosprawni i mający ograniczone możliwości nauki mogą korzystać z paska narzędzi programu OneNote. Umożliwienie nauki wszystkim uczniom zapewni nam lepszą przyszłość.*

Drogi Czytelniku, jeśli jesteś zainteresowany wymienionymi w tekście darmowymi narzędziami Microsoft, zapraszam do kontaktu ze mną w Ośrodku Edukacji Informatycznej i Zastosowań Komputerów w Warszawie pod adresem e-mail michal.grzeslak@ oeiizk.waw.pl. Chętnie podpowiem, jak ich używać i jak uruchomić ukryte funkcje, o których napisałem w powyższym tekście.

Serdecznie zapraszam również do udziału w szkoleniach prowadzonych przeze mnie, a dotyczących wdrażania i używania darmowego dla szkół Office 365 Education.

Michał Grześlak jest nauczycielem konsultantem w Ośrodku Edukacji Informatycznej i Zastosowań Komputerów w Warszawie.

# BEZPIECZNY INTERNET w świecie ciszy

Grażyna GREGORCZYK

Dzieci i młodzież używają technologii informacyjno-komunikacyjnych do nauki i odrabiania prac domowych, ale także do grania, oglądania filmów i słuchania muzyki, komunikowania się, m.in. na portalach społecznościowych. Multimedia, dostępne lokalnie oraz w sieci, wykorzystywane są jako źródła wiedzy ogólnej, informacji o charakterze encyklopedycznym i hobbystycznym oraz źródła wiedzy szkolnej i informacji niezbędnych w szkole.

Dla dzieci słyszących nowoczesne technologie są oknem na świat, narzędziem do nauki i zabawy. Możliwości, jakie stwarza Internet dla dzieci niesłyszących, które nie mogą komunikować się z innymi tak jak my – słyszący – są jeszcze większe.

Internet dzisiaj nie jest już przywiązany do miejsca, dostępny tylko w domu czy w szkole. Mamy dostęp do sieci przez cały czas w swoich telefonach, smartfonach, przez co towarzyszy nam w każdej sytuacji. Łatwość dostępu, szybkość, zabawa niosą ze sobą wiele zagrożeń. Bez namysłu ściągamy aplikacje i udostępniamy dane, nie czytamy regulaminów, automatycznie naciskamy "dalej" i "wyrażam zgodę"... To tylko przykładowe zachowania, które mogą ściągać – nie tylko na nasz komputer, ale również bezpośrednio na nas samych – niebezpieczeństwo.

Niesłyszące dzieci także muszą uczyć się jak bezpiecznie korzystać z dobrodziejstw Internetu. "Niesłyszące dzieci mają szczególną wrażliwość. Często są bardziej ufne od ich rówieśników, przez co bardziej podatne na wpływy, niestety również

te złe" – tłumaczy Kajetana Maciejska-Roczan – prezes Polskiego Związku Głuchych.

Oferta Internetu dotycząca materiałów dydaktycznych dla dzieci słyszących na temat bezpieczeństwa cyfrowego jest bardzo bogata. Dostępnych jest wiele propozycji multimedialnych, scenariuszy zajęć, opracowań. Należy jednak zwrócić uwagę na to, że dla dzieci niesłyszących od urodzenia, język polski jest językiem obcym. Zatem dodanie do istniejących filmów i kreskówek samych napisów nie jest wystarczające, tym bardziej że młodsze dzieci nie byłyby w stanie nadążyć z ich czytaniem.

W artykule zostały opisane wybrane przykłady tłumaczenia materiałów na język migowy, umożliwiający w ich pełne wykorzystanie w procesie edukacji dzieci niesłyszących i słabosłyszących.

#### Projekt "Internet – Uwaga Niebezpiecznie"

Projekt "Internet – Uwaga Niebezpiecznie" powstał, aby promować minimalizowanie zagrożeń oraz bezpieczne zachowania w Internecie. Twórcy projektu – Polski Związek Głuchych Oddział Łódzki – zwracają uwagę na kluczowe zagrożenia w sieci; wskazują, objaśniają i edukują, jak zabezpieczyć siebie i swoich bliskich przed skutkami nieświadomego surfowania po Internecie. Projekt został dofinansowany ze środków Ministerstwa Administracji i Cyfryzacji. Towarzyszy mu strona internetowa http://pzg.lodz.pl/bezpiecznie/.

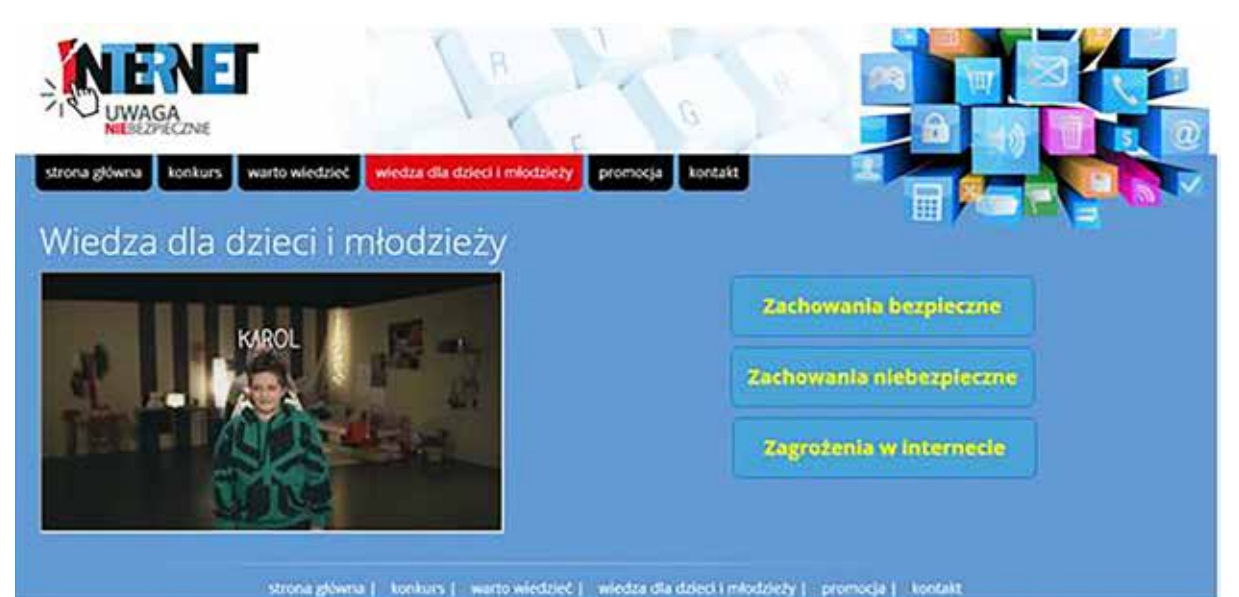

Rysunek 1. Widok strony projektu "Internet – uwaga niebezpiecznie"

Ze strony projektu, przygotowanej w całości w języku migowym, można dowiedzieć się m.in.:

- Jak uniknąć kradzieży tożsamości i wyłudzenia danych osobowych?
- Jak chronić dziecko przed treściami niepożądanymi?
- Jak na komputerze czy urządzeniu mobilnym sprawować kontrolę rodzicielską?
- Jak zabezpieczyć swoje sprzęty elektroniczne – komputer, tablet, telefon itp.?
- Kiedy warto zastanowić się dwa razy przed kliknięciem "dalej" albo udostępnieniem informacji, zdjęć, filmów itp.?

Na stronie internetowej dostępne są również filmy w języku migowym, wykonane przez zespoły uczniów w ramach konkursu "Internet – Uwaga Niebezpiecznie". Organizatorem konkursu był Polski Związek Głuchych Oddział Łódzki.

Głównymi celami tego ciekawego konkursu były:

- promocja bezpiecznych zachowań w Internecie,
- podniesienie świadomości osób głuchych w każdym wieku i ich najbliższych w zakresie bezpiecznego korzystania z Internetu,
- zwiększenie poziomu wiedzy osób głuchych i ich najbliższych na temat niebezpieczeństw występujących w Internecie,
- propagowanie wśród osób głuchych i ich najbliższych dostępnych rozwiązań technicznych mających na celu ochronę dzieci i młodzieży przed szkodliwymi treściami w Internecie.

Na stronie dostępnych jest 10 filmów, wśród nich filmy laureatów trzech pierwszych miejsc konkursu:

I miejsce – "Internet – Uwaga niebezpiecznie" – Grupa DeafCalisia ze Specjalnego Ośrodka Szkolno-Wychowawczego nr 2 im. Plutonu Głuchoniemych AK w Kaliszu – https://www. youtube.com/watch?v=P\_cgzvwC7cw

II miejsce – "Zadanie dla reportera" – Grupa MINIAKI ze Specjalnego Ośrodka Szkolno- -Wychowawczego nr 4 w Łodzi – https://www. youtube.com/watch?v=Gq1aEGNI6Z4

III miejsce - "Uwaga wirusy" - Grupa ZAMA-SKOWANI z Zespołu Szkolno-Przedszkolnego dla Dzieci Niesłyszących i Słabosłyszących w Katowicach – https://www.youtube.com/ watch?v=yS-47UKIkdU

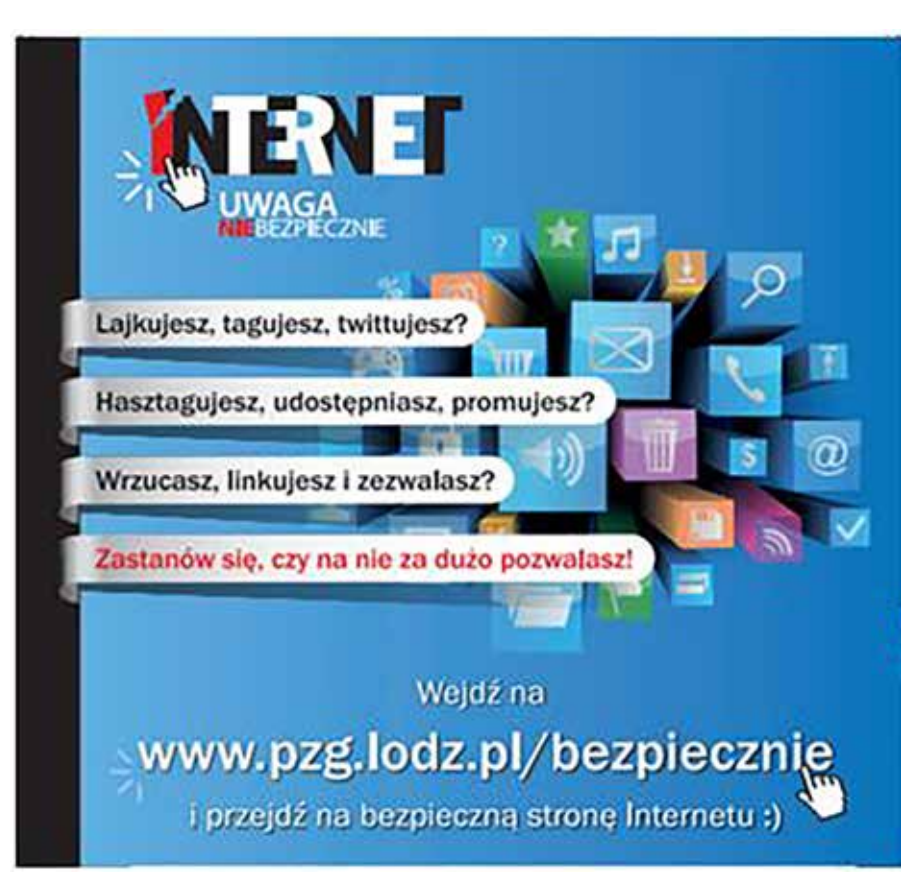

Rysunek 2. Plakat promujący projekt "Internet – Uwaga niebezpiecznie"

Jury konkursu tak uzasadniało swoje decyzje: *Wszystkie prace były fantastyczne, widać w nich było zaangażowanie i przemyślenia na temat bezpieczeństwa w Internecie. Niektóre filmy wywarły na jurorach ogromne wrażenie, niektóre wzbudziły zachwyt i poruszenie. Ale wszystkie dały ogromną energię oglądającym, wywołały uznanie i szacunek za ogrom pracy włożony w przygotowanie filmów*.

Ze względu na ich przesłanie, warto polecić te filmy także słyszącym uczniom i ich opiekunom, nauczycielom i rodzicom.

### Projekt "3... 2... 1... Internet! w wersji migowej"

Innym projektem, dzięki któremu dzieci niesłyszące mogą poznać zasady bezpiecznego korzystania z Internetu, jest pakiet materiałów edukacyjnych "3... 2... 1... Internet w wersji migowej" dla uczniów klas IV-VI szkół specjalnych i integracyjnych. Przewodnikiem dzieci po przyjaznym cyberświecie w wersji migowej jest utytułowany kierowca rajdowy Krzysztof Hołowczyc.

Projekt powstał dzięki współpracy Polskiego Związku Głuchych, Fundacji Dzieci Niczyje (obecnie Dajemy Dzieciom Siłę) i firmy Microsoft.

Wykorzystano w nim materiały edukacyjne "3... 2... 1... Internet!" przygotowane w 2009 roku przez Fundację Dzieci Niczyje, Microsoft oraz Fundację Kierowca Bezpieczny. Cykl filmów animowanych wraz ze scenariuszami zajęć do samodzielnego poprowadzenia lekcji o bezpieczeństwie w Internecie cieszył się dużą popularnością wśród nauczycieli i rodziców.

Niezwykłość tej wersji pakietu dydaktycznego "3... 2... 1... Internet! w wersji migowej" polega na atrakcyjnym przetłumaczeniu potocznego języka używanego przez młodzież na polski język migowy.

Pięciu niesłyszących młodych lektorów wcieliło się w postaci bohaterów kreskówek, starając się przy pomocy mimiki i gestów przekazać jak najwięcej treści i emocji zawartych w dźwięku.

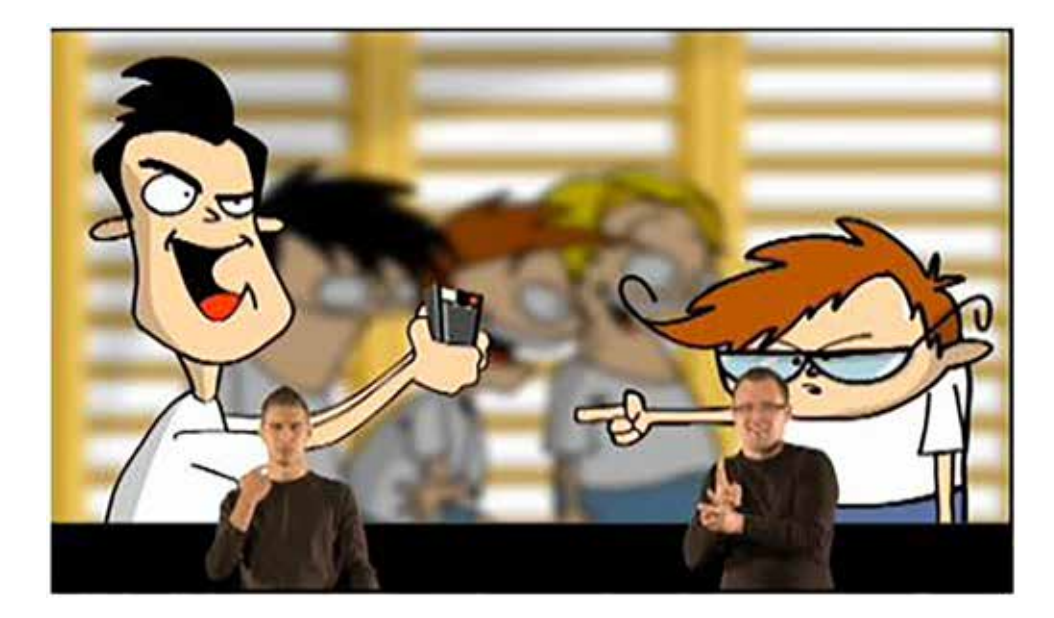

Rysunek 3. Kadr z kreskówki "Dobry żart???"

Kolejne odcinki kreskówek poświęcone zostały następującym tematom:

- cyberprzemoc "Dobry żart???" prezentuje sytuację przemocy rówieśniczej z użyciem telefonu komórkowego i Internetu,
- niebezpieczne kontakty online "Znajomi – nieznajomi" – przedstawia historię niebezpiecznych znajomości w Internecie,
- ochrona danych w Internecie "Małe zdjęcie – duży problem" – zwraca uwagę na możliwe konsekwencje zamieszczania w serwisach społecznościowych zbyt wielu informacji na swój temat,
- poszanowanie własności intelektualnej – "Moja praca domowa" – bohaterka kreskówki poszukuje w Internecie materiałów potrzebnych do przygotowania wypracowania, trafia na tekst w pełni poświęcony tematowi zadania i chce go bezkrytycznie wykorzystać,
- uzależnienie od Internetu "Komputeromania" – bohater kreskówki spędza bardzo dużo czasu na korzystaniu z Internetu, cierpią na tym relacje ze znajomymi.

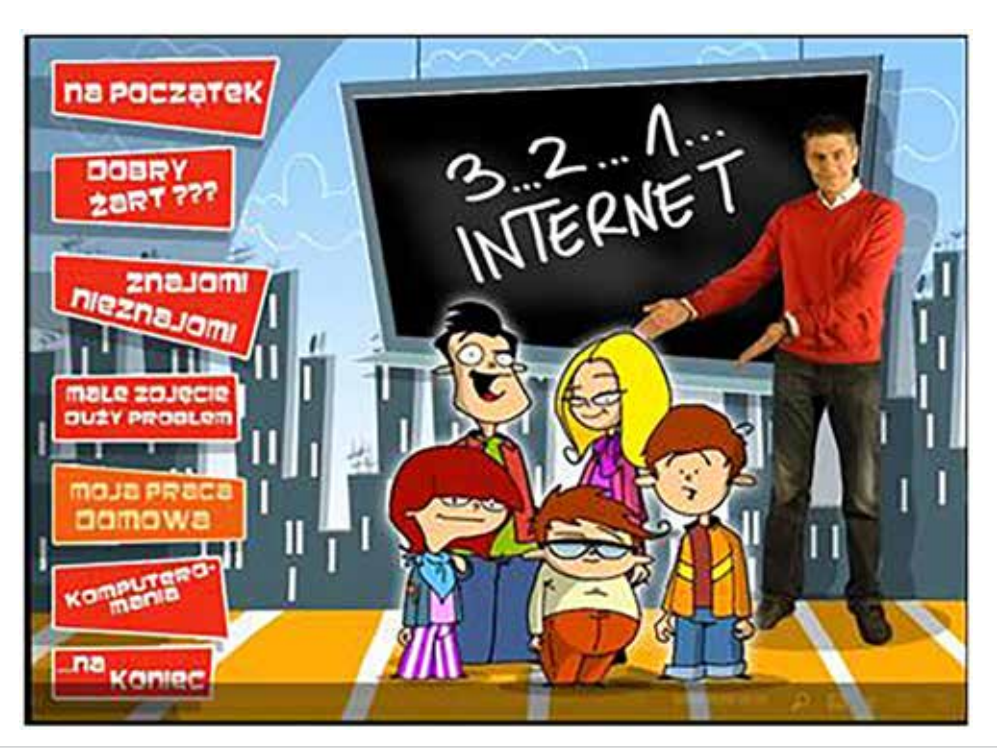

Rysunek 4. Strona startowa pakietu "3... 2... 1... Internet! w wersji migowej"

Rysunek 5. Scenariusze zajęć z wykorzystaniem pakietu "3... 2... 1... Internet! w wersji migowej"

Materiałom video towarzyszy szczegółowy scenariusz zajęć, który można także pobrać w wersji PDF.

Zajęcia "3. 2. 1. Internet!" przewidziane są na dwie godziny lekcyjne i polegają na pracy grupowej i indywidualnej uczniów przeplatanej projekcją atrakcyjnych kreskówek poświęconych różnym formom internetowych zagrożeń.

Jak mogą wyglądać zajęcia? Nauczyciel może kolejno zaprezentować dzieciom pięć odcinków kreskówki, w której bohaterowie spotykają się z ryzykownymi zachowaniami w sieci: cyberprzemocą, kontaktami z nieznajomymi, ujawnieniem danych osobowych, kradzieżą własności intelektualnej i uzależnieniem od Internetu.

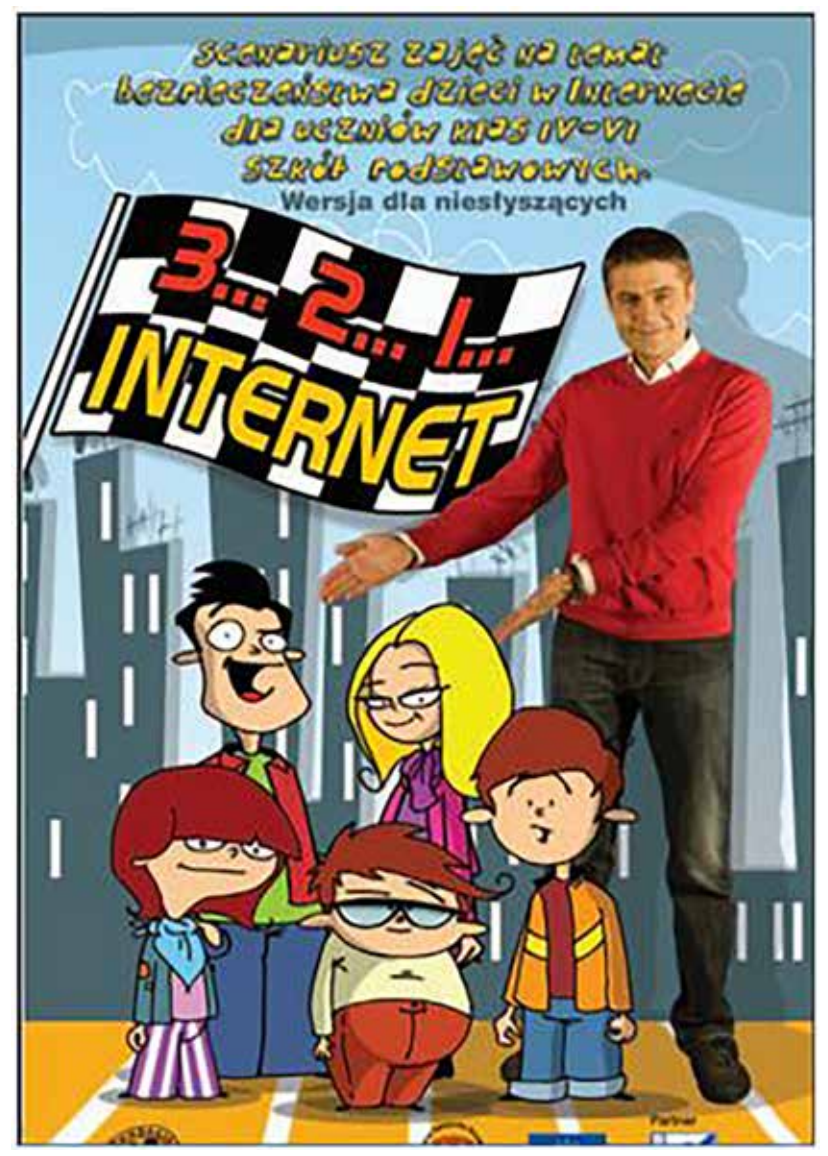

Po obejrzeniu każdej z kreskówek uczniowie, w ramach ćwiczeń indywidualnych i zespołowych, muszą wybrać pomiędzy zachowaniem bezpiecznym a ryzykownym. Następnie poznają możliwe konsekwencje swoich decyzji. Każda kreskówka ma do wyboru dwa zakończenia: pozytywne, gdy bohater zachowuje się bezpiecznie, i negatywne, gdy zachowuje się ryzykownie. Dzieci uczą się przez zabawę. Ustalają własne zasady bezpiecznego korzystania z sieci i zawierają umowę z samym sobą, a więc jest szansa, że wnioski zapamiętają na dłużej.

Zarówno scenariusz, jak i kreskówki w wersji migowej dostępne są pod adresem: http://fdn.pl/ materialy-do-zajec-3-2-1-internet-w-wersji-dla- -nieslyszacych?cat1=445&cat2=674&cat3=742 Adres w wersji skróconej: https://goo.gl/xhKqeA

### Plik i Folder dla niesłyszących

Plik i Folder to bohaterowie projektu, który jest wynikiem współpracy NASK z Grupą Artystyczną Zygzaki. Te dwie fikcyjne postaci wprowadzają dzieci w wirtualny świat, tłumaczą jego podstawowe pojęcia, ostrzegają przed czyhającymi w nim zagrożeniami oraz uczą, jak postępować w trudnych sieciowych sytuacjach. Materiały edukacyjne projektu "Plik i Folder" adresowane są dla dzieci ze szkoły podstawowej. Zostały podzielone ze względu na wiek odbiorcy:

"Przygody Plika i Foldera w sieci" - materiały edukacyjne dla dzieci z klas I-III szkoły podstawowej. Wprowadzają dzieci w wirtualny świat, uczą podstawowych zasad

Samokształcenie

Samokształcenie

96

bezpiecznego korzystania z sieci. W ich skład wchodzi 6 krótkich filmów (Powitanie, Co to jest Internet, Co można robić w Internecie, Ola w opałach, Plikowe zdjęcia, Awaria Foldera), 5 odcinków słuchowiska, a także zeszyt z tematycznymi zadaniami.

"Plik i Folder – odkrywcy Internetu" – materiały edukacyjne przygotowane z myślą o dzieciach z klas IV-VI szkoły podstawowej. Poruszają problem nadmiernego korzystania z sieci, cyberprzemocy, uczą krytycznego podejścia do informacji znalezionych w Internecie oraz pokazują możliwości, jakie dają nowe technologie w wyrażaniu siebie.

Film "Plik i Folder - odkrywcy Internetu" składa się z 4 odcinków, których wirtualni bohaterowie – Plik i Folder – wspierają dzieci w codziennych sytuacjach związanych z aktywnością w Internecie.

Wszystkie odcinki pakietu "Plik i Folder – odkrywcy Internetu" tłumaczone są na język migowy.

Fajna zabawa, ale... - porusza problem nadmiernego korzystania z Internetu i komputera, nadużywania gier komputerowych.

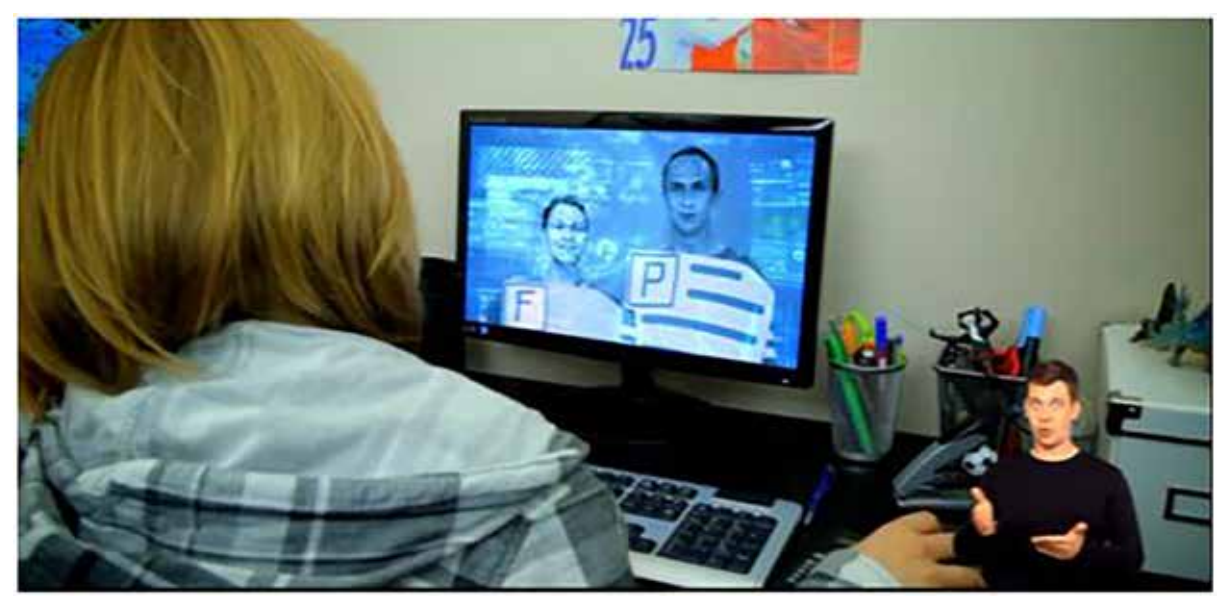

Rysunek 6. Kadr z filmu "Fajna zabawa, ale..."

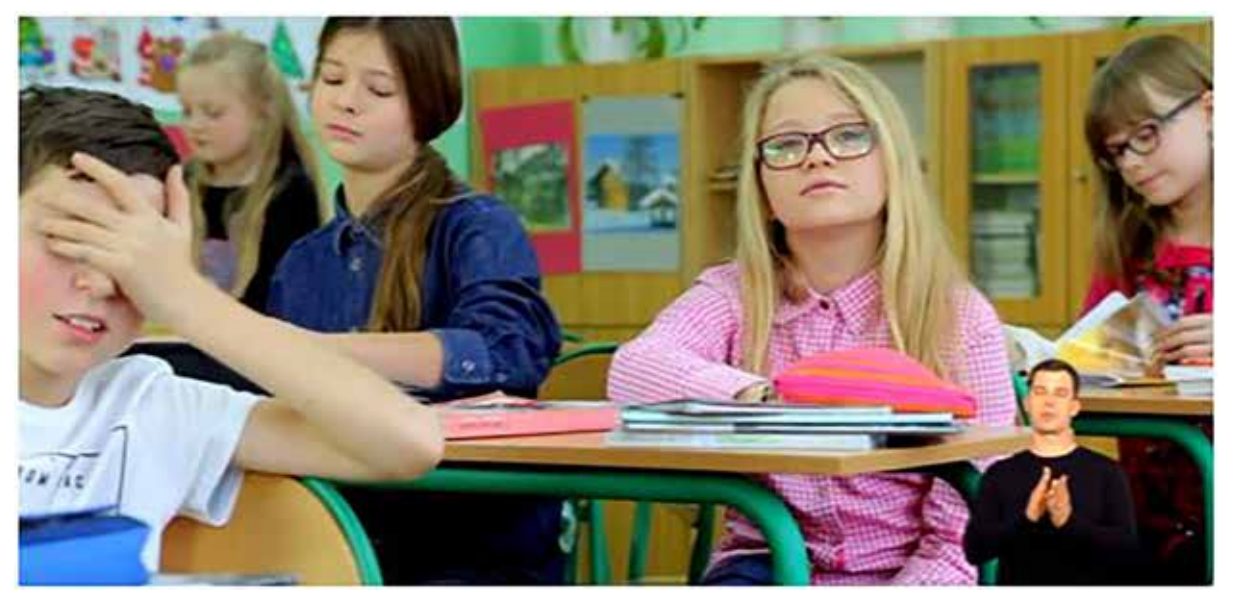

Rysunek 7. Kadr z filmu "Nie ufaj bezgranicznie sieci"

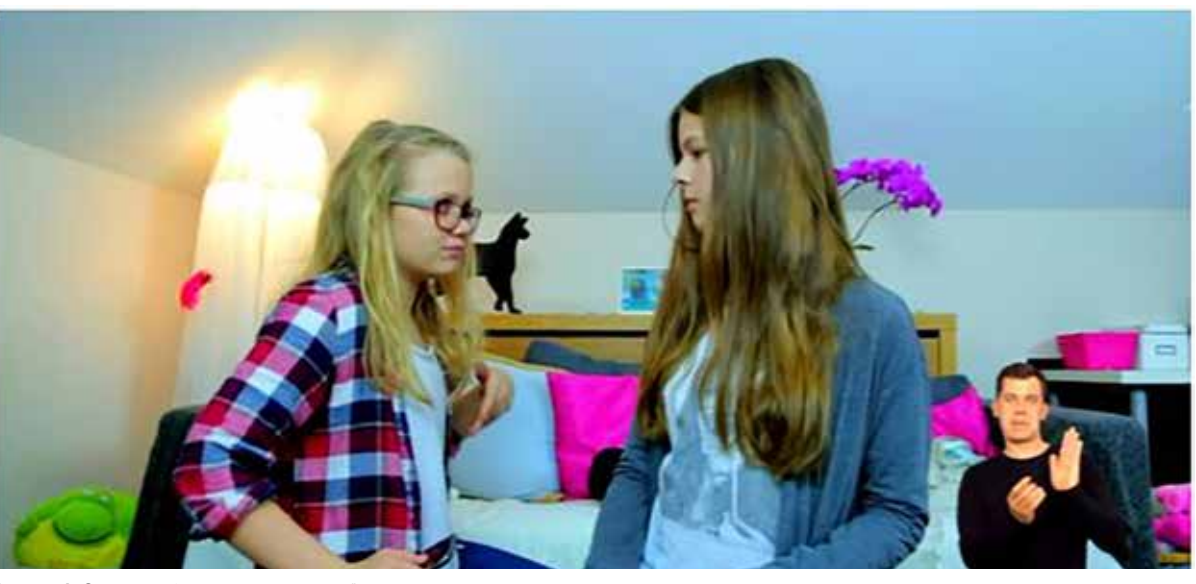

Rysunek 8. Kadr z filmu "Wyraź siebie"

- Nie ufaj bezgranicznie sieci uczy krytycznego podejścia do informacji znalezionych w sieci.
- Głupi żart dotyka problemu cyberprzemocy.
- Wyraź siebie pokazuje, jak można w pozytywny sposób wykorzystać sieć do wyrażenia siebie i przedstawienia swojej pasji.

Bezpieczeństwo i ochrona prywatności dzieci i młodzieży w Internecie stają się coraz ważniejsze. Technologie odgrywają w tym procesie coraz większą rolę, stąd też ważne jest zaznajamianie dzieci i młodzieży, zarówno tych słyszących, jak i niesłyszących, z ich bezpiecznym użytkowaniem, tak by wiedziały, jak właściwie postępować w szkole, w domu, a potem w pracy.

Grażyna Gregorczyk jest nauczycielem konsultantem w Ośrodku Edukacji Informatycznej i Zastosowań Komputerów w Warszawie.

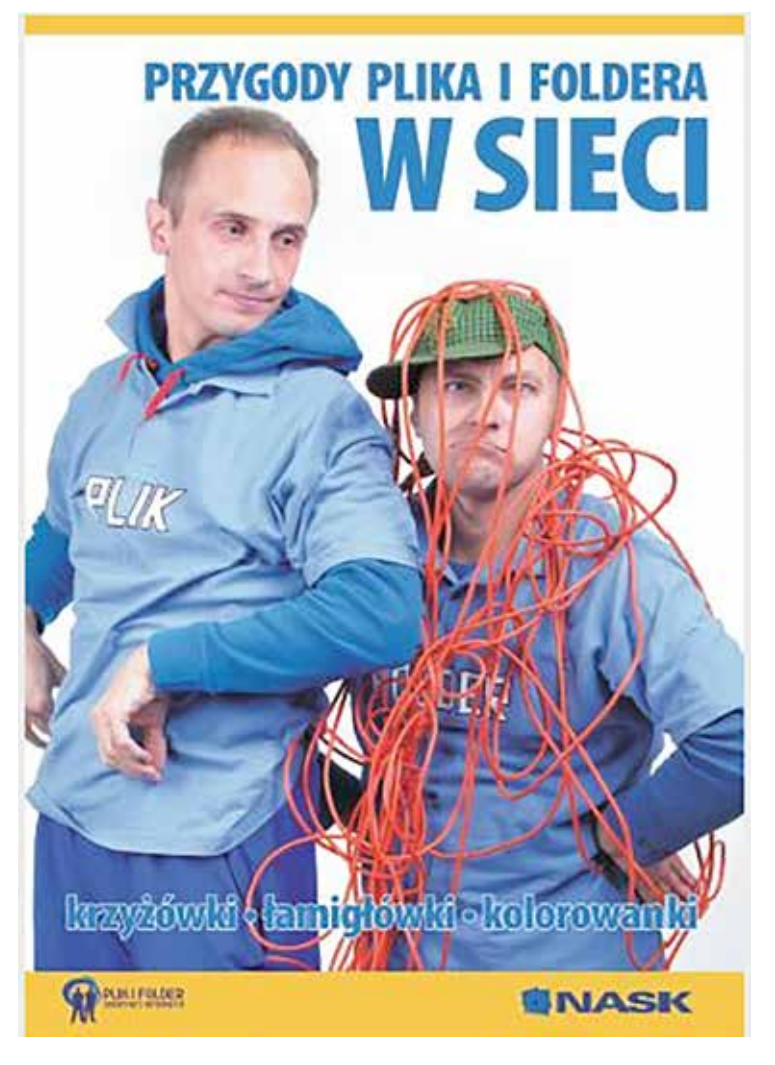

#### Koszt rocznej prenumeraty "Meritum"

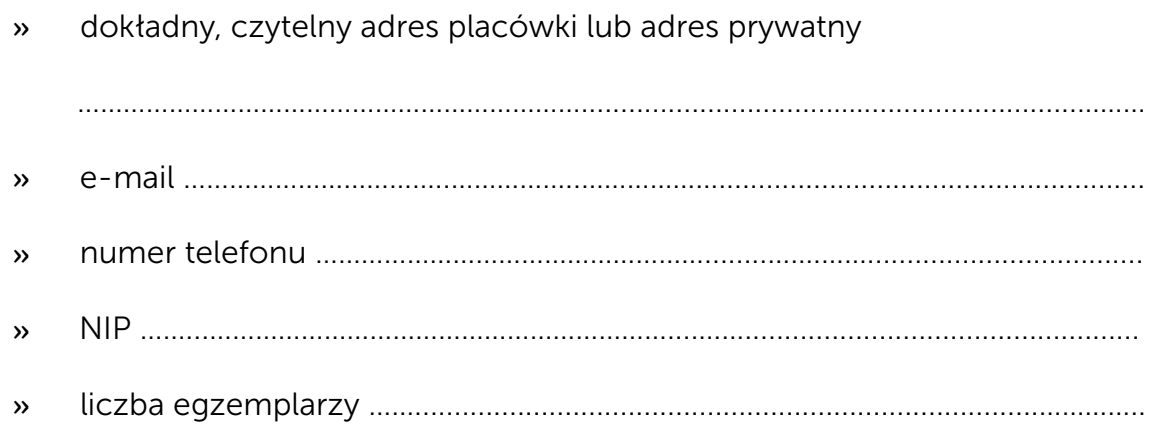

### wynosi 50,00 zł (w tym koszt przesyłki)

#### 1. Dane zamawiającego:

Zamawiający potwierdza jednocześnie, że jest uprawniony do złożenia zamówienia i przyjęcia faktury VAT

oraz zgadza się na wystawianie faktury VAT bez podpisu Zamawiającego.

2. Zamawiający przelewa należną kwotę na konto MSCDN:

#### Mazowieckie Samorządowe Centrum Doskonalenia Nauczycieli

#### ul. Świętojerska 9, 00-236 Warszawa

#### NIP 525-249-20-11

#### Nr rachunku: 20 1020 1026 0000 1002 0232 8086

Zapewniamy, że po złożeniu zamówienia i uiszczeniu należnej kwoty prześlemy fakturę oraz dostępne numery "Meritum", które ukazały się przed Państwa prenumeratą.

3. Zamówienie należy przesłać na adres:

Redakcja "Meritum"

Mazowieckie Samorządowe Centrum Doskonalenia Nauczycieli

ul. Świętojerska 9, 00-236 Warszawa

lub na adres e-mail: mscdn@mscdn.edu.pl

lub faks: 22 536 60 01